## **EL E C R A F T K 2 T R A N S C E I V E R**

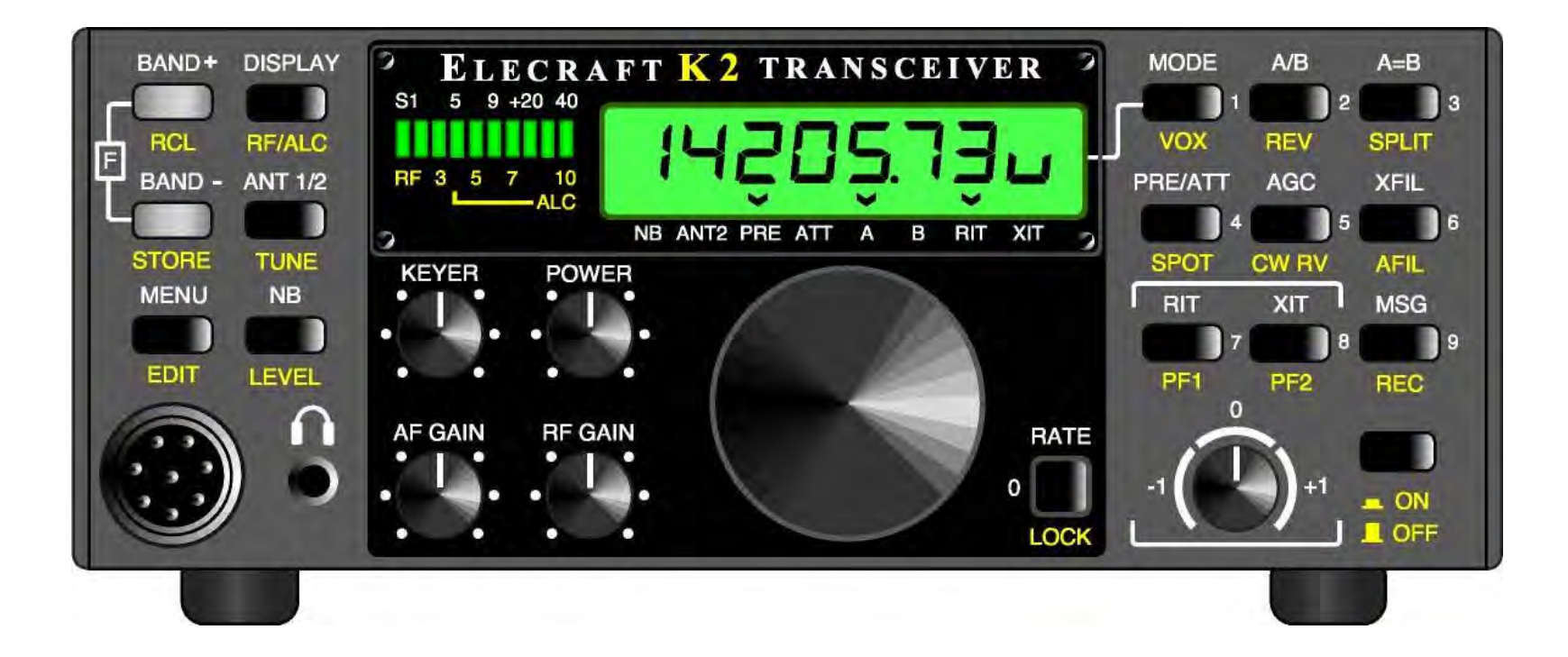

Baumappe

K2 Baumappe DL Version von DL2FI letzte Aktualisierung: 5.Nov.2008

## **ELECRAFT**

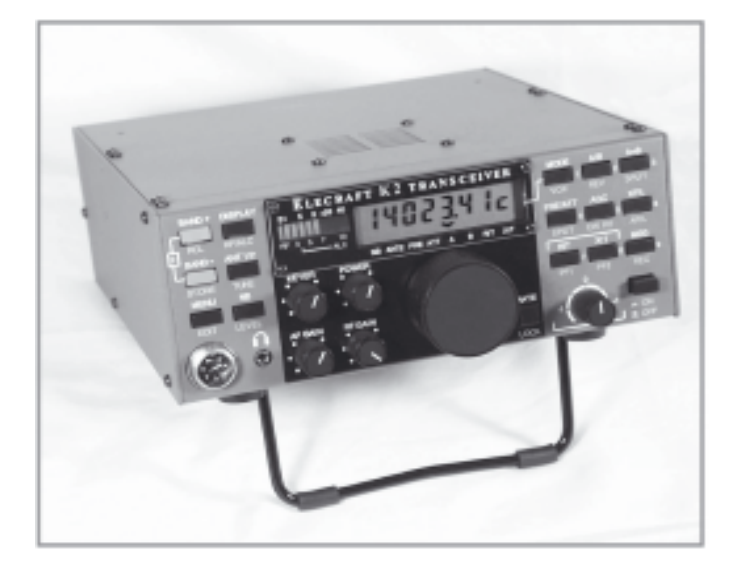

# $\mathbf{K} 2$ 160-10 Meter S S B/CW T r a n s c e i v e r Baumappe Revision G, 29. Mai 2007 inkl. Errata G6

Elecraft • www.elecraft.com P.O. Box 69 • Aptos, CA 95001-0069 (831) 662-8345 • Fax: (831) 662-0830 QRPproject www.qrpproject.de Motzener Str. 36-38 12277 Berlin +49 30 859 61 323 Copyright 2004 Englische Ausgabe Elecraft, LLC Deutsche Ausgabe QRPproject All Rights Reserved

#### Seite 2 Inhaltsverzeichnis

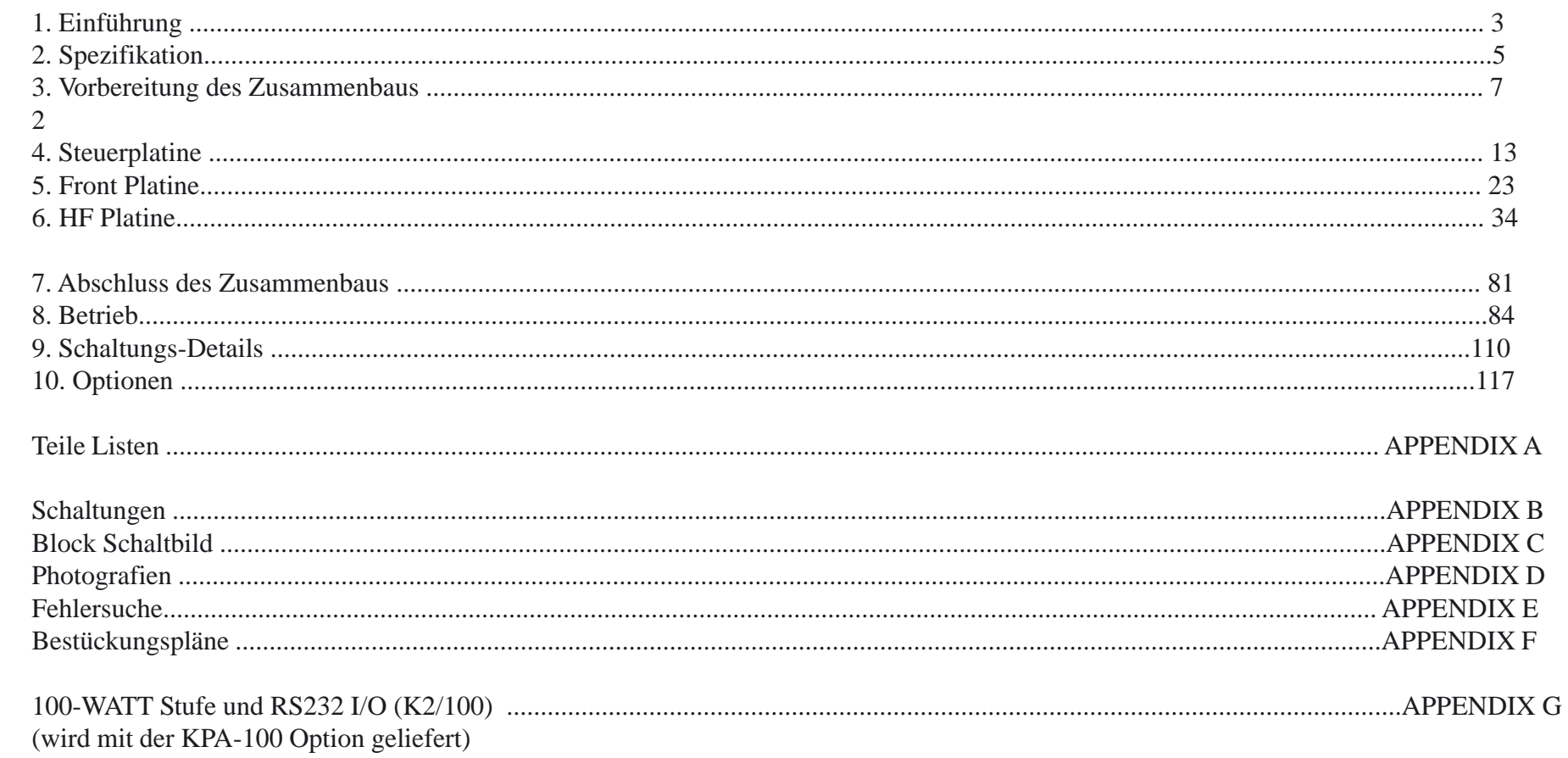

## 1. Einführung

Der K2 ist ein Hochleistungs-Synthese-Transceiver, der auf allen HF-Bändern arbeitet. Er kombiniert die Erwartungen an ein Heimgerät mit den kleinen Abmessungen und geringem Gewicht eines robusten überall einsetzbaren Portabelgerätes.

Das Grundgerät arbeitet mit einem optimierten 7-poligen Quarzfilter von 80 bis 10m in CW mit einer HF-Ausgangsleistung von mehr als 10 Watt. Falls Sie eine Station mit mehr Leistung bevorzugen, können Sie Ihren K2 jederzeit zum K2/100 aufrüsten, indem Sie die interne 100 W-Endstufe (Option KPA 100) hinzufügen. Der Zusammenbau der KPA 100 ist im Anhang G beschrieben, einem gesonderten Handbuch zum Bausatz KPA 100. Sie können Ihren K2 auch weiter aufrüsten, wozu Sie aus einem breiten Angebot zusätzlicher Sonderausstattungen auswählen:

• SSB-Adapter mit optimiertem 7-poligen Quarzfilter

- Automatischer Antennentuner (20 W intern oder 150 W extern)
- 160m-Modul mit Empfangsantennenschalter
- 60 m-Adapter mit Niedrigpegel- Transverter-Schnittstelle
- Rechnersteuerungs-Schnittstelle (RS232)
- Störaustaster
- Digitales oder analoges Filter, beide mit Echtzeituhr
- interne 2,9 Ah-wiederaufladbare Batterie (BleiGel)
- Programmierbarer Band- Decode
- Hochleistungs- VHF und UHF Transverter

Für eine komplette Beschreibung lieferbarer Optionen siehe Seite 158. Zusätzlich zu den Optionen ist ein Leergehäuse gleicher Art und Größe für alle diejenigen erhältlich, die eigene Projekte im K2 look bauen wollen, (EC2 Gehäuse)

Der K2 ist ein Bausatz mit mittlerem Schwierigkeitsgrad, dennoch werden Sie angenehm überrascht sein, wie unkompliziert er zu erbauen ist. Die ganze HFSchaltung sitzt auf einer einzelnen Platine, und zwei Einsteckmodule besorgen Frontplatten- und Steuerfunktionen. Die Verdrahtung ist minimal, anders als bei herkömmlichen Bausätzen, die von komplexen Kabelbäumen abhängen Ein einzigartiges Merkmal des K2 ist, dass er einen eigenen eingebauten Messgerätepark hat, einschließlich eines Digitalvoltmeters, Amperemeters, Wattmeters, kompletten Tastkopfes (Sonde) und Frequenzzählers. Diese Funktionen sind betriebsbereit, wenn Sie den Aufbau und den Abgleich der HF-Platine beginnen. Wir geben auch eine komplette Fehlersuchinformation an, einschließlich detaillierter Signalverfolgungsverfahren für Empfänger und Sender.

Zusätzlich zu diesem Handbuch finden Sie eine ausgedehnte Unterstützung zum K2 auf unserer Website www.elecraft.com. Unter den verfügbaren Dingen sind Handbuch-Updates, Applikationsnotizen, Fotos und Information über neue Produkte.

Zusätzlich zu diesem Handbuch finden Sie eine ausgedehnte Unterstützung zum K2 auf unserer Website www.elecraft.com. Unter den verfügbaren Dingen sind Handbuch-Updates, Applikationsnotizen, Fotos und Information über neue Produkte. Es gibt auch ein e-mail-Forum, zu dem Sie als ein Elecraft-Kunde Zugang haben (englisch) Es ist eine großartige Sache, wenn man sich von den Entwicklern des K2 und Ihren Mit-Erbauern Rat holen kann, oder wenn Sie uns von Ihrem ersten QSO mit dem K2 berichten. Kunden von QRPproject erhalten bequemerweise den Support direkt aus Berlin, wenden Sie sich bei allen Fragen bitte direkt an Peter, DL2FI +4930 859 61 323 oder per E-Mail unter Support@QRPproject.de

Wir danken Ihnen dass sie sich für den K2 entschieden haben und hoffen, dass er Ihre Erwartungen für den Betrieb daheim und im Gelände erfüllt.

Wayne Burdick, N6KR Eric Swartz, WA6HHQ Peter Zenker, DL2FI

#### Kundendienst Informationen

#### Technischer Beistand

Falls Sie vor Schwierigkeiten mit dem Erbauen Ihres K2 dem Betrieb oder der Fehlersuche stehen, sind wir da um Ihnen zu helfen. Sie sind womöglich in der Lage Zeit zu sparen, wenn Sie zunächst auf unsere web site www.elecraft.com gehen oder Ihre Frage in das Elecraft-e-mail-Forum unter elecraft@qth.net stellen.

Ein telefonischer Beistand ist von 9 Uhr vormittags bis 17 Uhr nachmittags MEZ (nur werktags) unter 030 85961323 verfügbar. Sie können auch eine e-mail an support@qrpproject.de schicken. Verwenden Sie wenn möglich lieber eine e-mail als einen Telefonanruf, weil wir damit eine schriftliche Detailbeschreibung Ihres Problems erhalten*.*

#### Reparatur Service

Falls nötig, können Sie Ihren fertig gestellten Bausatz an uns zur Reparatur zurückschicken. Nehmen Sie mit QRPproject Kontakt auf, bevor Sie Ihr Bausatzgerät zur Post geben, um eine aktuelle Information zu den Reparaturkosten zu bekommen. (Bausatzgeräte, die mittels saueren Lötzinns Flur, wasserlöslichem Lötmittel, Flux oder anderen korrodierenden oder leitfähigen Flussmitteln oder Lösungsmitteln verlötet worden sind, können zur Reparatur nicht angenommen werden) Die folgende Information sollte beiliegen, um die Reparatur ausführen zu können: Ihr Name, Adresse und Telefonnummer; Ihre e-mail-Adresse (falls vorhanden); und eine vollständige Beschreibung des Problems. Sollte das Gerät eingeschickt werden müssen, setzen Sie sich vorher mit dem Support bei QRPproject in Verbindung.

#### **Elecraft's 1-Jahres Garantie**

Diese Garantie läuft ab dem Datum des ersten Kundenkaufs. Bevor Sie einen Garantieservice ersuchen, sollten Sie den Zusammenbau abschließen, wozu Sie allen Anleitungen dieses Handbuchs folgen.

Was erfasst wird: Im ersten Jahr nach dem Kaufdatum wird Elecraft defekte Teile kostenlos ersetzen. Wir reparieren auch jegliche Fehlfunktion, die auf schadhafte Teile und Materialien zurückgeht. Sie müssen das Gerät versandkostenfrei an Elecraft schicken, jedoch werden wir den Rückversand bezahlen.

Was nicht enthalten ist: Diese Garantie enthält nicht die Reparatur von Fehlern beim Zusammenbau oder beim Abgleich; auch nicht die Reparatur von durch Falschumgang, Nachlässigkeit oder Erbauer-Modifikationen verursachtem Schaden; ferner nicht Fehlfunktionen im Betriebsverhalten, bei denen Zusatzgeräte einbezogen sind, die nicht von Elecraft stammen. Der Gebrauch von Lötzinn mit saurem Flux, von wasserlöslichem Lötzinn, oder von irgendeinem korrodierenden oder leitfähigen Fluss- oder Lösungsmittel macht diese Garantie gänzlich zunichte. Ebenso gibt es keinen Kostenersatz für einen Zeitaufwand durch Gebrauch, Unbequemlichkeiten, Kunden-Zusammenbau oder Abgleich, auch nicht für nicht genehmigten Service durch dritte

Beschränkung von Schäden aus Vorfällen oder Folgen: Diese Garantie erstreckt sich nicht auf Nicht-Elecraft-Geräte oder –Bauteile, die in Verbindung mit unseren Erzeugnissen benutzt werden. Derartige Reparaturen oder Austausche liegen in der Verantwortlichkeit des Kunden. Elecraft ist nicht haftbar für irgendwelche spezielle, indirekte oder Folgeschäden, einschließlich irgendwelcher geschäftlichen Verluste oder Profite.

## 2. Spezifikationen

Alle Messungen wurden unter Benutzung einer Stromversorgung von 14 V und einer Last von 50 Ohm an der Antenne vorgenommen, wenn nicht anders angegeben. Die Zahlenwerte sind typisch; Ihre Messwerte werden etwas verschieden sein. Die technischen Daten können ohne Mitteilung geändert worden sein

#### Allgemeines: **Abmessungen:** Gehäuse: Höhe 7,5; Breite 20; Tiefe 21 cm Gesamt: 8.5 20 25 Gewicht: 1,5 kg, ohne Sonderausstattungen **Versorgungsspannung**: 9 bis 15 V Gleichspannung, Schutz gegen vertauschte Polung; Interne selbstrückstellende Sicherung **Stromaufnahme:** Empfang: 120 bis 150 mA in der Minimalstrom-Konfiguration; typisch sind 180 bis 250 mA Senden : typisch sind 2,0 A bei 10 W; Programmierbare Strombegrenzung\* \*) der Strom variiert mit dem Band, der Speisespannung, der Konfiguration und der Lastimpedanz. Wir empfehlen eine Stromquelle von minimal 3,5A **Frequenzsteuerung**: PLL-Synthesizer mit einzelnem VCO, der 6,7 bis Speicherplätze: **Bereich von RIT/XIT: SENDER:** Minimale, empfohlene Versorgungsspannung 9,0 V für 2 W HF Max. Dauerlast: 5 W, 100%; 10 W, 50%

24 MHz in 10 Bändern überstreicht; Feinschritte durch DAC-Referenz.

#### **Frequenzbereiche**² MHz

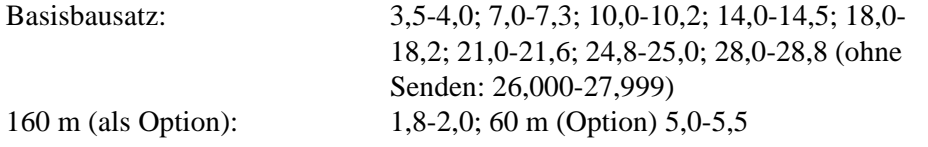

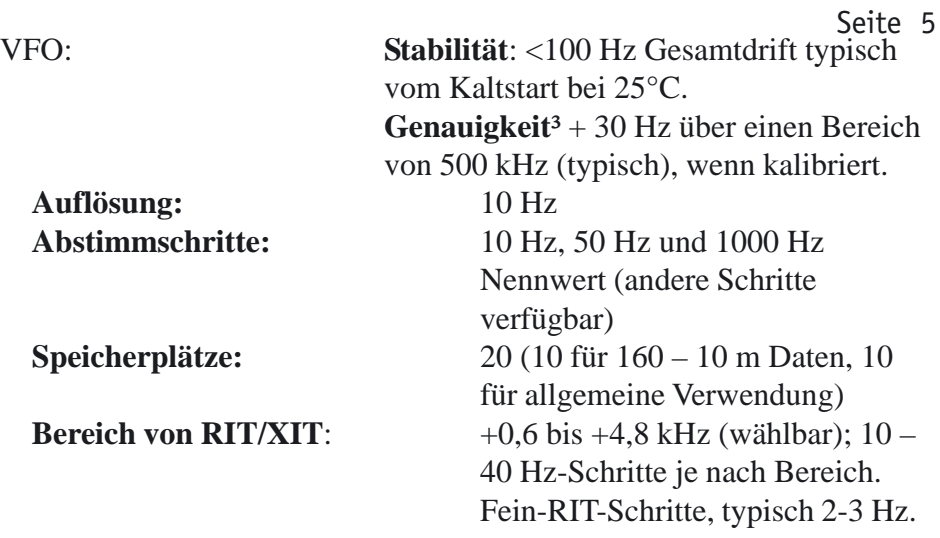

HF-Ausgangsleistung:  $< 0.5$  W bis >10 W (typisch); Auflösung der Leistungseinstellung: 0,1 W, Genauigkeit 10% bei 5 W

9,5 V für 5 W HF 10,0 V für 7 W HF 10,5 V für 10 W HF Nebenwellen:  $-40$  dB oder besser bei 10 W (typisch sind –50) Oberwellen: -45 dB oder besser bei 10 W (typisch sind –55) Last-Toleranz: SWR von 2:1 oder besser wird empfohlen; das Gerät hält hohes SWR aus. S/E-Verzögerung: etwa 10 ms bis 2,5 s, einstellbar.

Auflösung:

Abstimmschritte:

 Seite 6 Tastung von außen: maximal 70 wpm

CW-Mithörton: 400 bis 800 Hz, in 10 Hz-Schrittenprogrammierbar.

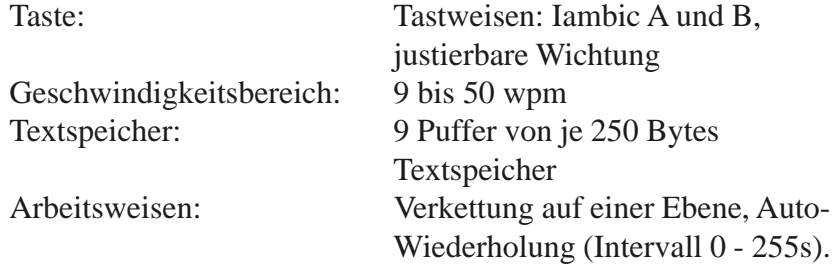

### **EMPFÄNGER:**

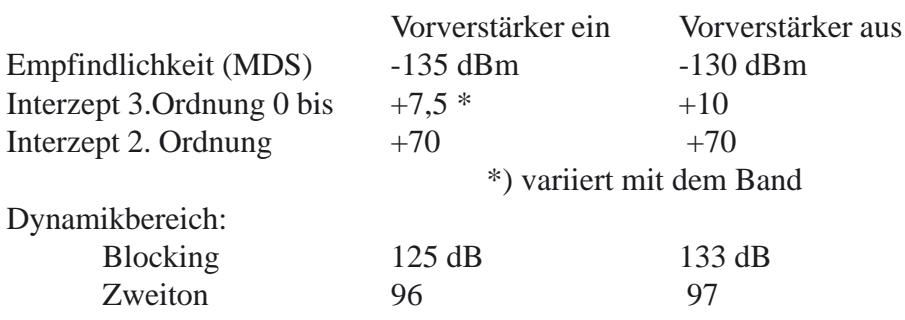

#### ZF: 4,915 MHz (Einfachsuperhet)

#### Trennschärfe:

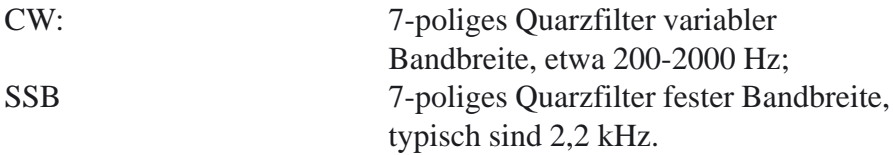

\*\*) mit optionalem SSB-Adapter. Andere CW- und SSB-Festquarzfilter-Optionen möglicherweise lieferbar. Audioausgangsleistung: max. 1 W an 4 Ohm Last

Lautsprecher: innen: 4 Ohm, 3 W; Buchse für Außenlautsprecher. Kopfhörer: 4 bis 32 Ohm, Stereo- oder Mono.

²) Der K2 kann gut außerhalb der Amateurbänder empfangen, jedoch ist dieser erweiterte Bereich weder spezifiziert noch gewährleistet.

³) Siehe Frequenzkalibriertechniken (Kapitel Betrieb, unter fortschrittlichen Betriebsmerkmalen)

## 3. Vorbereitungen für den Zusammenbau

 Übersicht über den Bausatz Der K2 ist ein Modul-Transceiver, sowohl mechanisch wie elektrisch. Dieses Konzept erstreckt sich bis zum Chassis, wie in Fig. 3-1 zu sehen ist. Jedes Chassis-Element lässt sich während des Zusammenbaus oder der Fehlersuche abnehmen. (Siehe auch die Fotos im Anhang D).Falls die KPA-100 installiert ist, wird sie an Stelle des oberen Deckels installiert.

Wie in Fig.3-2 zu sehen, gibt es drei Leiterplatten (PCB) im Basisbausatz des K2: die Frontplattenplatine, die Steuerplatine und die HF-Platine. Optionsmodule werden in die HF- oder die Steuerplatine gesteckt, sind aber hier nicht gezeigt

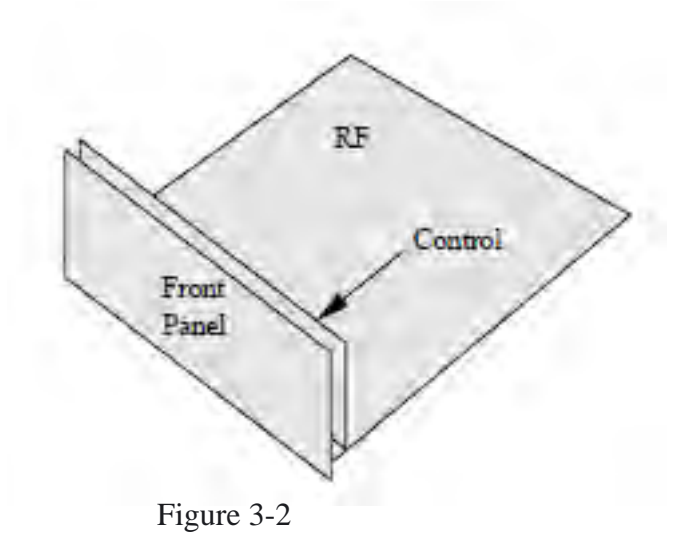

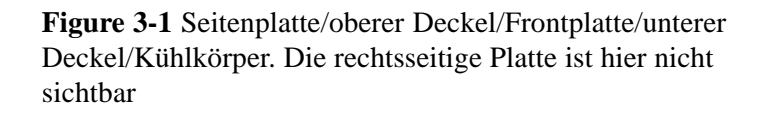

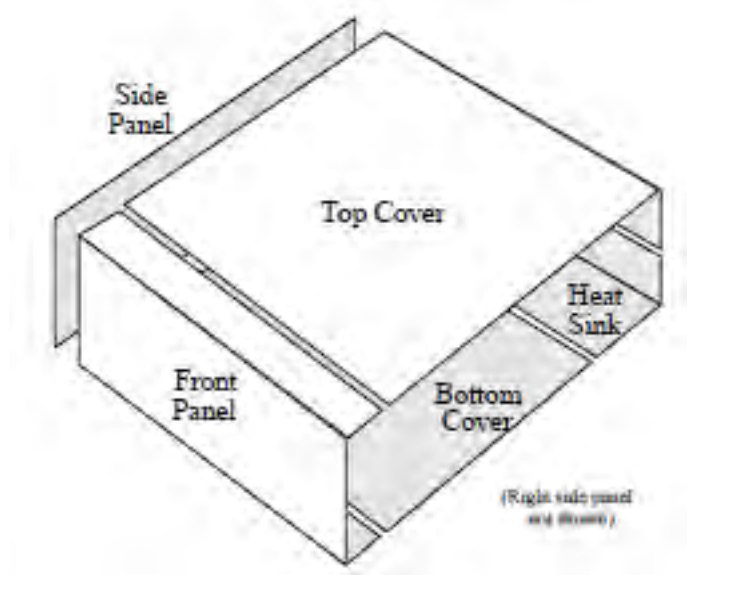

#### *Steckverbinder von Platine zu Platine*

Die Leiterplatten im K2 werden mittels Platine-zu-Platine-Steckern verbunden, wodurch nahezu keine Handverdrahtung nötig ist.

Goldbeschichtete Kontakte

werden an diesen Steckern benutzt, um Zuverlässigkeit und Korrosionsfreiheit zu gewährleisten.

Die Fig. 3.3 zeigt eine Seitenansicht der Leiterplatten und der Platine-zu-Platine-Stecker. Wie Sie in der Zeichnung sehen können, hat die

Frontplattenplatine

eine Buchse J1, die in den rechtwinkligen Stecker P1 auf der HF-Platine passt. In ähnlicher Weise passt der rechtwinklige Stecker P1 auf der Steuerplatine in

J6

auf der HF-Platine. (Nicht gezeigt in dieser Zeichnung sind zwei zusätzliche rechtwinklige Stecker auf der Steuerplatine, P2 und P3, die in J7 und J8 auf der HFPlatine

#### passen.)

**Diese Vielstiftsteckverbinder sind sehr schwierig zu entfernen, sind sie einmal am Platz gelötet. Schauen Sie sich Fig.3-3 während des Zusammenbaus**

**an, um sicherzugehen, dass Sie jeden Steckverbinder richtig platziert haben, bevor Sie einlöten**

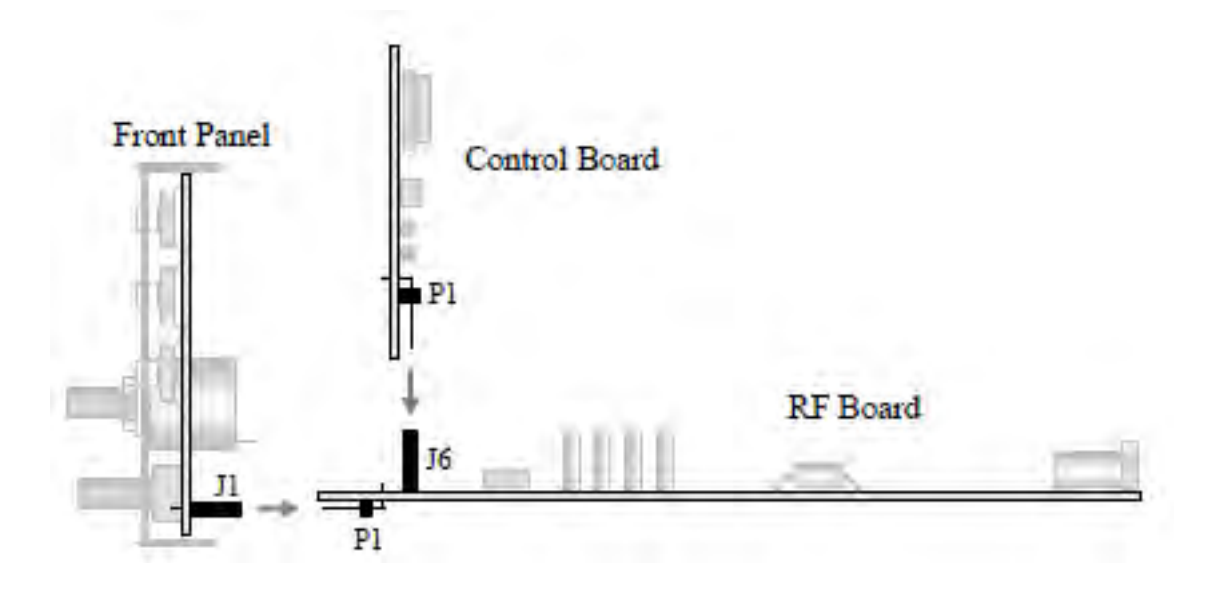

Figure 3-3

Beim Zusammenbauvorgang des K2 gibt es sechs Schritte:

- 1. Zusammenbau der Steuerplatine
- 2. Zusammenbau der Frontplattenplatine
- 3. Zusammenbau der HF-Platine und Prüfung, Teil I(Steuerkreise)

4. Zusammenbau der HF-Platine und Prüfung, Teil II (Empfänger und Synthesizer)

5. Zusammenbau der HF-Platine und Prüfung, Teil III (Sender) 6. Endzusammenbau.

Diese Abfolge des Zusammenbaus ist wichtig, weil nachfolgende Schritte auf den vorhergehenden aufbauen. Zum Beispiel werden Sie im Schritt 3 die Module zum ersten Mal zusammensetzen, was Ihnen gestattet, den eingebauten Frequenzzähler des K2 auszuprobieren. Der Zähler wird sodann beim Schritt 4 zum Abgleichen und Prüfen des Empfängers und Synthesizers auf 40 m benutzt. Im Schritt 5 kommen alle Stücke zusammen, wenn Sie den Sender und die Filter vervollständigen, dann den K2 auf allen Bändern abgleichen. Die letzten wenigen Details, Lautsprecher, Drehstand usw., werden im Schritt 6 behandelt.

#### Auspacken und Inventur

Wenn Sie den Bausatz aufmachen, müssten Sie die folgenden Dinge auffinden

- 6 Chassisstücke (Fig.3-1) und 3 Leiterplatten (Fig. 3-2)
- Bauteilbeutel für die Leiterplatte FRONTPLATTE
- Bauteilbeutel für die Leiterplatte STEUERUNG
- Bauteilbeutel für die Leiterplatte HF
- Bauteilbeutel VERSCHIEDENES (einschließlich Befestigungsmaterial)
- Beutel DRÄHTE
- 4-Ohm-Lautsprecher, 5 kleine Knöpfe, und ein großer Abstimmknopf
- Plastikrohr, mit bistabilen Realais

• ein Umschlag im Handbuch (am Rückdeckel), der enthält: die LCD-Leiste, ein grünes LED-Balkengrafik-Filter, das Seriennummernschild, thermische Isolatoren, und anderes.

#### *Inventur*

Wir raten dringend, dass Sie eine Inventur der Teile vornehmen, bevor Sie mit dem Zusammenbau des Bausatzes beginnen. Selbst wenn Sie keine Inventur machen, ist es hilfreich, wenn Sie sich mit der Teileliste vertraut machen, siehe Anhang A. Die Widerstände sind in der Reihenfolge des Zusammenbaus auf dem Papiergurt angeordnet. *(Anmerkung von DL2FI: Bei allem Vertrauen, ich messe jeden Widerstand nach bevor ich ihn einbaue es gibt Berichte, das ab und an die Reihenfolge nicht stimmt)*

Weitere Information zum Identifizieren von Kondensatoren, Drosseln und Widerständen wird nachstehend gegeben.

#### *Identifizieren der Kondensatoren*

Die Festkondensatoren kleinen Werts sind in der Regel mit einer, zwei oder drei Ziffern ohne Dezimalpunkt markiert. Werden eine oder zwei Ziffern benutzt, so ist das immer der Wert in pF. Falls es drei Ziffern hat, ist die dritte ein Multiplikator. So wäre z.B. ein Kondensator, der mit "151" markiert ist, einer von 150 pF (15 mit einem Faktor von 10). In ähnlicher Weise wäre "330" einer von 33 pF, und "102" einer von 1000 pF (oder 0,001 ¼F). Alle kleinen Kondensatoren die abweichend von dieser Norm markiert sind, werden, im Text und in der Teileliste besonders beschrieben. In seltenen Fällen kann ein Hersteller "0" als Dezimal-Platzhalter verwenden. Z.B. kann "820" bedeuten 820 pF, nicht 82 pF, siehe Teileliste. Wenn sie sicher gehen wollen, dann messen die Kondensatorwerte unter 1000 pF mit einem geeigneten Digitalmultimeter. Festkondensatoren mit Werten von 1000 pF oder höher verwenden oft einen Dezimalpunkt im Wert, wie z.B. 001 oder .02. Das ist der Wert in ¼F. Kondensatoren haben möglicherweise auch einen Anhang nach dem Wert, wie z.B. ".001J". In manchen Fällen sind die Anhängsel oder andere ergänzende Markierungen beim Identifizieren von Kondensatoren nützlich.

#### **Schwierig zu identifizierende Werte:**

**3.3 pF:** Diese Kondensatoren haben pillenförmige dunkelgrüne Körper, von etwa 3 mm, mit einer schwarzen Markierung oben. Die Aufschrift "3.3" ist ohne Vergrößerungsglas kaum lesbar.

**150 pF:** Diese sind mit

"151" korrekt auf einer Seite markiert, aber die andere Seite ist markiert mit #21 ASD; wobei "#21" aussehen kann wie "821

#### *Widerstände, Drosseln und der Farbcode*

Alle Farbbänder für Widerstände und HF-Drosseln sind im Text zusammen mit deren Werten angegeben. Jedoch ist es hilfreich, wenn Sie sich mit dem Farbkode vertraut machen, damit Sie diese Bauteile identifizieren können, ohne dass Sie sich jedes Mal auf den Text oder die Teileliste beziehen müssen. Die Tabelle für den Farbkode in Fig. 3-4 zeigt auf, wie die vier Farbbänder an 5%- Widerständen zu lesen sind. 1%-Widerstände sind ähnlich, nur dass sie fünf Bänder benutzen (drei geltende Ziffern, Multiplikator und Toleranz). So hat z.B. ein Widerstand von 1 500 Ohm (1,5 Kilo- Ohm) und 5% die Farbbänder braun-grün-rot. Ein Widerstand von 1,5 Kilo- Ohm und 1% besitzt die Farbbänder braun-grün-schwarz- braun. Der Multiplikatorwert ist 1 anstelle von 2 im Falle von 1%, wegen der dritten bedeutsamen Ziffer. Da 1%- Widerstände Farbbänder aufweisen, die gelegentlich schwierig klar unterscheidbar sind, sollten Sie stets deren Widerstandswert mit einem Ohmmeter nachprüfen Die Markierungen auf den HF-Drosseln geben deren Wert in ¼H an. Wie die 5%- Widerstände benützen Drosseln zwei Ziffern und einen Multiplikator. Beispiel: eine HF-Drossel mit den Farbbändern rotviolettschwarz hat einen Wert von 27 uH.

#### Werkzeuge

Die folgenden

Spezialwerkzeuge werden mitgeliefert:

- .050" (1.3 mm) InBus kurzer Griff
- 5/64" (2 mm) InBus langer Griff
- Zweiseitiges Plastikwerkzeug für den Spulenabgleich

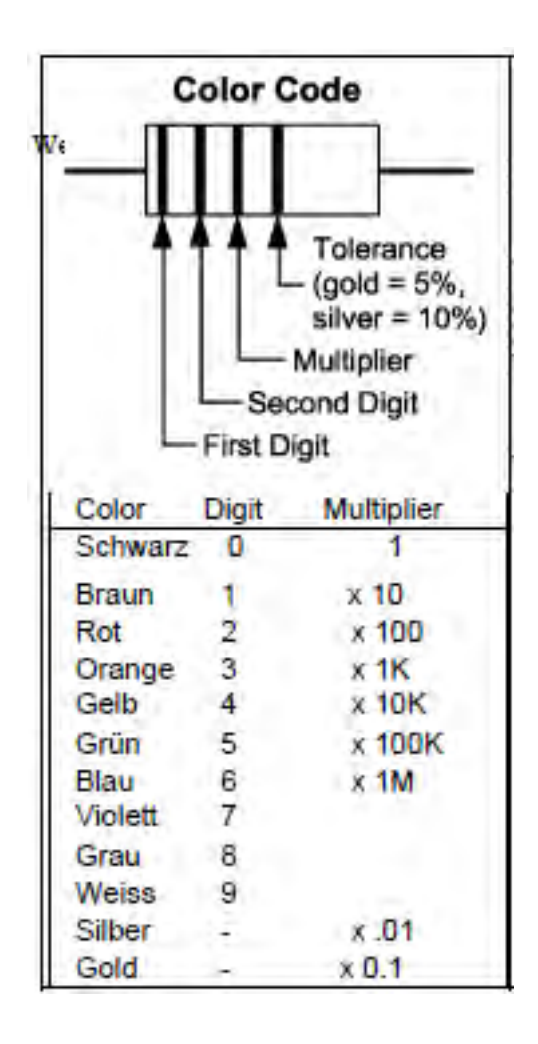

Zusätzlich zu den mitgegebenen Werkzeugen werden Sie die folgenden Standardwerkzeuge brauchen:

- Lötkolben mit feiner Spitze, 20-40 W (bevorzugt wird eine temperaturgeregelte Lötstation, Temperatur an der Spitze: 370° bis  $430^\circ$  C)
- Lötzinn mit 0,5mm Durchmesser (verwenden Sie kein Lötzinn mit saurem Flux, keinen Lötzinn mit wasserlöslichem Flux, zusätzlichen Flux (Lötfett) oder Lösungsmittel jedwelcher Art).
- Entlötlitze / Sauger
- Spitzzange
- Schrägschneider, bevorzugt Elektronik Seitenschneider
- Kleine Kreuzschlitz und Flach-Schraubendreher (Uhrmacher Schraubendreher)

Nicht unbedingt nötig aber empfohlen::

DMM (Digital Multimeter) Zur Messung von Widerständen und Kondensatoren. Wir empfehlen dringend ein DMM mit der Möglichkeit Kondensatoren zu messen).

- Vergrößerungsglas / Lupe
- ESD Armband gegen Elektrostatik

#### Anmerkungen zum Zusammenbau

Dieses Symbol wird benutzt, um Sie auf wichtige Information betreffs des Zusammenbaus, Abgleichs oder Betriebs des K2 aufmerksam zu machen.

#### Fotografien

Sie sollten sich die Fotografien im Anhang D ansehen, um eine Vorstellung davon zu bekommen, wie die vervollständigten Anordnungen der Leiterplatten ausschauen.

Schritt für Schritt

Jeder Schritt beim Zusammenbauen wird von einem Abhakkästchen

begleitet In manchen Bauabschnitten werden eine Reihe gleicher Bauteile hintereinander weg eingebaut. In diesem Falle folgt auf die Anleitungen eine Tabelle, die alle zu installierenden Bauteile verzeichnet, so dass Sie sich nicht bei jedem einzelnen Teil auf die Teileliste beziehen müssen. Die Reihenfolge, in der die Bauteile installiert werden sind, entspricht deren Platz auf der Leiterplatte. **Überspringen Sie keine Bauschritte: Es könnte sonst passieren, dass Sie ein Bauteil einbaut haben, das ein Einsetzen eines anderen behindert**

Formen von Bauteile- Anschlüssen:

In wenigen Fällen werden Sie darauf stoßen, dass der für ein Bauteil reservierte Platz auf der Leiterplatte größer ist als der Abstand zwischen den Zuleitungen am Teil selbst. In solchen Fällen werden Sie die Leitungen nach außen biegen müssen und danach nach unten, um in den vorgegebenen Platz einzupassen. Nehmen Sie dazu stets eine Spitz-Zange und biegen die Anschlußdrähte, aber zwicken sie sie nicht Das ist besonders wichtig bei Kondensatorzuleitungen, die sehr zerbrechlich sind.

Unterhalb der Platine montierte Bauteile Eine Anzahl von Bauteilen des K2 sind unten an den Platinen montiert, um den Bauteil-Abstand zu verbessern, oder aus elektrischen Gründen. Auf beiden Seiten jeder Leiterplatte befinden sich Umrißsymbole für das Bauteil, so dass es immer klar ist, auf welche Seite ein spezielles Bauteil draufkommt. Sie sind imstande den Oberteil der Platine leicht vom Unterteil zu unterscheiden: Die Oberseite weist weit mehr Teile auf. Die am Unterboden montierten Teile werden auf dem Schaltbild durch folgendes

Symbol gekennzeichnet: Ober-Unterseite Störungen: In wenigen Fällen können oben montierte Teile das Trimmen und Löten eines unten **Immer** montierten Teiles stören. In

diesem Falle trimmen Sie im Voraus die Zuleitungen des unten montierten Teils vor der Endplatzierung, und löten es unten an anstelle oben. (Da alle Löcher durchkontaktiert sind, können Sie an jeder Seite löten.)

Integrierte Schaltungen und ESD

Der Transceiver K2 verwendet integrierte Schaltkreise und Transistoren, die durch eine elektrostatische Entladung (ESD) beschädigt werden können. Die durch ESD verursachten Probleme können bei der Fehlersuche oft schwierig sein, weil sich die Bauteile nur verschlechtert haben und nicht ganz ausfallen.

Um derartige Probleme zu vermeiden, berühren Sie einfach jedes mal eine blanke, geerdete metallische Fläche, bevor Sie mit irgendwelchen Bauteilen hantieren. Wir empfehlen auch die folgenden antistatischen Vorsichtsmaßnahmen (in der Reihenfolge ihrer Wichtigkeit)

- belassen Sie alle ESD-empfindlichen Bauteile in deren antistatischer Verpackung, bevor Sie diese tatsächlich einbauen
- erden Sie sich selbst mit einem ESD Armband mit einem Reihenwiderstand von 1 Megohm (erden Sie sich nicht direkt, das könnte einem elektrischen Schlag bewirken).
- nehmen Sie einen geerdeten Lötkolben (Lötstation)
- Benutzen Sie am Arbeitsplatz eine Antistatik Matte (Pappkarton in Alu Folie eingeschlagen und über 470kOhm mit Masse verbunden tut´s auch DL2FI)

#### IC Sockel

Nur für die größten ICs werden Sockel benützt. Für die anderen ICs sollten Sie keine Sockel nehmen, weil sie dazu neigen unzuverlässig zu sein, und Probleme wegen der zusätzlichen Zuleitungslänge auslösen können. Weil in den meisten Fällen keine Sockel verwendet werden, müssen Sie die Teilenummer und die Orientierung jedes IC vor dem Einlöten zweifach überprüfen

#### Löten, Entlöten und Durchkontaktierungen

**Achtung: Lötzinn enthält Blei, die Rückstände sind giftig.** Nach dem Löten immer die Hände waschen

Alle im K2 benutzten Leiterplatten haben auf beiden Seiten

Leiterbahnen. Die elektrischen Verbindungen zwischen beiden Seiten sind mit Durchkontaktierungen hergestellt. Wenn auf solchen Platinen Bauteile eingelötet werden füllt das Zinn die Durchkontaktierung und sorgt für exzellenten Kontakt. Es braucht NICHT auf der anderen Seite nachgelötet zu werden. Dummerweise kann das Entfernen von Bauteilen von den doppelseitigen Leiterplatten schwierig werden, weil die Löcher in der Platine alle durchkontaktiert sind. Durchkontaktierte Löcher sorgen für einen leitfähigen Pfad zwischen der Ober- und der Unterseite der Platine, ermöglichen aber auch dem Lötzinn durch das Loch zu fließen, wodurch ein Herausbekommen allen Lötzinns erschwert wird.

*Die beste Strategie zum Vermeiden des Auslötens ist das ordnungsgemäße Platzieren aller Bauteile schon beim ersten Mal. Überprüfen Sie zweifach die Werte, wenn immer das möglich ist, und vermeiden Sie ein Beschädigen der Teile durch ESD.*

Falls Sie ein Bauteil entfernen müssen, befolgen Sie bitte diese Ratschläge:

- Ziehen Sie ein Bauteilebein nicht aus aus der Durchkontaktierung bevor das Zinn nicht völlig geschmolzen ist..
- Führen Sie die Hitze nur in kurzen Intervallen (mit Pause) zu.
- Benutzen Sie gute, schmale Entlötlitze von beiden Seiten der Platine.
- Kaufen und üben Sie den Umgang mit einer guten GROSSEN Entlötpumpe
- Schneiden Sie bei IC und Buchsen erst alle Beinchen mit dem Seitenschneider ab, bevor Sie ans Entlöten gehen. Entfernen Sie dann die Beinchen einzeln.
- Leisten Sie sich einen Platinen Halter mit stabiler Basis. Wenn Sie unsicher sind, fragen sie lieber erst unseren Support.

#### 4. Control Board (Steuerplatine)

Die Steuerplatine ist das "Gehirn" des K2. Sie überwacht alle Signale beim Empfangen und Senden, und dirigiert die Display- und Steuerfunktionen der Frontplattenplatine. Auf dieser Leiterplatte sitzen der Mikroprozessor, analoge und digitale Steuerkreise, die automatische Verstärkungsreglung (AGC), sowie der Audioverstärker.

#### Bauteile

Schauen Sie sich die Vorkehrungen im vorangegangenen Kapitel an, bevor Sie mit irgendwelchen ICs oder Transistoren umgehen. Diese Bauelemente können durch Statikentladung beschädigt werden, und die sich ergebenden Probleme sind oft schwierig bei der Fehlersuche

[ ] Öffnen Sie den Bauteilbeutel mit der Aufschrift CONTROL und sortieren die Teile in Gruppen (Widerstände, Dioden, Kondensatoren usw.). Falls Ihnen irgendein Bauteil nicht vertraut ist, identifizieren Sie es mit Hilfe der Abbildungen in der Teileliste des Anhangs A.

[ ] Suchen Sie die Steuerplatine heraus. Das ist die kleinste der drei Leiterplatten des K2, mit der Aufschrift "K2 CONTROL" an der Vorderseite, in der unteren rechten Ecke. Die untere linke Ecke ist eingekerbt.

[ ] Öffnen Sie den Beutel mit der Aufschrift MISCELLANEOUS (=Verschiedenes) und leeren den Inhalt in eine Schachtel oder Pfanne. Das verhütet einen Verlust von irgendwelchem kleinen Material, und gibt Ihnen die Möglichkeit die Dinge nach Bedarf aufzufinden. (Es arbeitet sich gut in einem Küchentablett 2FI)

Die Inbus- Schlüssel befinden sich in einer kleinen Tüte im MISCELLANEOUS Beutel. Diese Schlüssel sind möglicherweise während der Herstellung geölt worden. Nehmen Sie die Schlüssel

heraus und wischen das Öl Flachkopf, 3/16" (4.8 mm)Identifizieren Sie alle 4-40-Schrauben und sortieren sie gruppiert ab, werfen dann die Tüte weg.

Es gibt fünf Größen von 4-40-Schrauben im Bausatz. Die relativen Abmessungen der Schrauben sind nachstehend zum Zwecke der Identifizierung gezeigt (nicht maßstabgerecht). Alle Schrauben sind schwarz beschichtet, mit Ausnahme der 7/16 Zoll (11 mm) – Schrauben. Die 3/16 Zoll (4,8 mm) Rundkopfschrauben sind am zahlreichsten und werden im ganzen Handbuch als Chassisschrauben bezeichnet. Es gibt nur eine Flachkopfschraube, die von 3/16 Zoll.

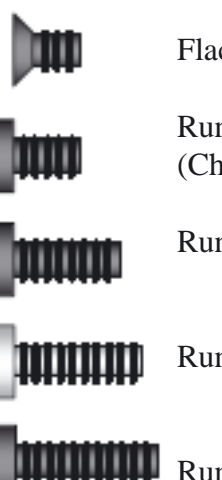

Flachkopf, 3/16" (4.8 mm)

Rundkopf, 3/16" (4.8 mm) (Chassisschrauben)

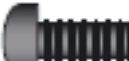

Rundkopf,3/8"(9.5mm)

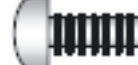

Rundkopf, 7/16" (11 mm)

Rundkopf, 1/2" (12.7 mm)

[ 1 Identifizieren Sie alle 4-40-Schrauben und sortieren sie gruppenweise und werfen dann die Tüte weg.

Seite 13

#### Zusammenbau

[ ] Die Seite der Platine mit den meisten Bauteilen ist die "Oberseite" . Lege die Platine so, dass die Oberseite zu Ihnen und die Kerbe nach links zeigt. Suchen Sie die Position von R5 nahe der linken Ecke. Die Aufschrift R5 befindet sich direkt unter dem Umriss des Widerstandes.

[ ] Installieren Sie einen 33k Widerstand (orange-orange-orange) so an der Position R5, dass das orange Band nach oben und das goldene Band (bedeutet 5% Toleranz) nach unten zeigt. Achten Sie darauf, dass er gut auf der Leiterplatte sitzt, biegen dann die Zuleitungen unten, um ihn am Platz zu halten. Löten Sie diesen Widerstand erst an, wenn die verbleibenden Festwiderstände im nächsten Schritt eingesetzt worden sind.

[ ] Setzen Sie die restlichen Festwiderstände ein, wie sie nachstehend aufgeführt sind Die Reihenfolge auf der Leiterplatte geht von links nach rechts. Die Widerstände sind alle mit dem Toleranzband Richtung rechts oder unten auszurichten. Damit sind die Farbkode leichter zu lesen, falls Sie die Werte nach dem Einsetzen nachprüfen müssen. Prüfen Sie die 1%-Widerstände mit einem Ohmmeter.

**Anmerkung:** Wenn mehrere Werte in einer Zeile in einer Bauteileliste wie der nachstehenden auftauchen, vervollständigen Sie alle Posten auf einer Zeile bevor Sie zur nächsten übergehen, ( In anderen Worten, setzen Sie zuerst R5 ein, dann R2, gehen danach zur zweiten Zeile.)

\_\_R5, 33 k (ORG-ORG-ORG) \_\_R2, 3.3 M (ORG-ORG-GRN)

- $R3$ , 10 k (BRN-SCHW-ORG)  $R4$ , 5.6 k (GRN-BLAU ROT)
- \_\_R6, 100 (BRN-SCHW-BRN)
- \_\_ R7, 1.78 k, 1%(BRN-VIO-GRAU-BRN)
- \_\_R8, 100R , 1%(BRN-SCHW-SCHW-SCHW)
- $R$ 9, 806 k, 1% (GRY-BLK-BLAU-ORG)
- \_\_ R10, 196 k, 1% (BRN-WHT-BLAU-ORG)

 $_R$ 16, 10 (BRN-SCHW-SCHW)  $_R$ 17, 3.3 M (ORG-ORG-GRN) R21, 270 k (ROT-VIO-GELB) R20, 2.7R (ROT-VIO-GOLD)

[ ] Löten Sie alle Widerstände ein, beschneiden dann die Zuleitungen möglichst kurz über den Lötstellen.

**Anmerkung:** Legen Sie einige > 13mm lange Abschnitte, sie werden später für Testpunkte und andere Anwendungen benutzt.

[ ] Suchen Sie RP6 heraus, das ist ein 5,1Kilo- Ohm, 10 Pin-Widerstandsnetzwerk (mit der Aufschrift "770103512"). ("RP" bedeutet "resistor pack" (=Widerstandspackung), ein anderer Name für Widerstandsnetzwerke.) Ein Ende des Widerstandsnetzwerks hat einen Punkt, womit Pin 1 bezeichnet ist.

[ ] Suchen Sie den Bauteil-Umriss für RP6 am linken Ende der Platine heraus. Setzen Sie das Widerstandsnetzwerk so ein, dass das Ende mit dem Punkt in Linie mit der Aufschrift "1" liegt.

[ ] Achten Sie darauf, dass das Widerstandsnetzwerk fest auf der Leiterplatte sitzt,biegen dann die Zuleitungen an den abliegenden Enden in entgegen gesetzte Richtungen, um es am Platz zu halten. (Beschneiden Sie die Zuleitungen nicht.) Löten Sie RP6 jetzt noch nicht

*Bauteile mit vielen Anschlußbeinchen sind schwierig zu entfernen, wenn sie einmal eingelötet sind. Vor dem Einlöten überprüfen Sie doppelt die Teilenummern und die Ausrichtung.*

[ ] Setzen Sie die restlichen Widerstandsnetzwerke in der nachstehend angegebenen Reihenfolge ein. Löten Sie diese nicht bis zum nächsten Schritt

- \_\_ RP1, 3.9 k, 10 pins (770103392) \_\_ RP7, 33 k, 8 pins (77083333)
- RP2, 82 k, 8 pins (77083823) RP3, 47 k, 10 pins (10A3.473G)
- RP5, 470, 10 pins (10A3.471G) RP4, 82 k, 8 pins (77083823)

[ ] Löten Sie alle Widerstandsnetzwerke ein

[ ] Installieren Sie Poti R1 (50 k), an der linken Seite der Platine. R1 sitzt oberhalb der Platine wegen der Schultern an den Lötstiften. Halten Sie R1 beim Löten lotrecht, nicht geneigt.

[ ] Installieren Sie die 82 mH- abgeschirmte Spule (L1), entsprechend dem Umriss. Drücken Sie L1 fest auf die Platine, biegen dann die Zuleitungen leicht, um sie während des Lötens am Platz zu halten.

[ ] Setzen Sie die nachstehend aufgelisteten Dioden ein, wobei Sie mit D1 beginnen, die sich in der oberen linken Ecke der Leiterplatte befindet. (Schauen Sie bei Bedarf in die Teileliste, um die verschiedenen Diodentypen zu identifizieren.) Die Kathode ist mit einem Band gekennzeichnet, bei mehreren Bändern bezeichnet das dickste Band die Kathodenseite. Ordnen Sie die Kathode entsprechend der Zeichnung mit dem Band auf der Platine an.

D1, 1N4148 D2, 1N4148

[ ] Überprüfen Sie die Ausrichtung der Dioden ein zweites mal und löten Sie sie ein.

[ ] Suchen Sie den Umriss der Diode D3, in der Nähe des rechten oberen Endes der Platine. Installieren und löten Sie den WIDERSTAND R22 an dieser Position (82k, grau-rot-orange).

Setzen Sie die kleinen Festkondensatoren ein, die nachstehend verzeichnet sind, Beginnen Sie mit C2 in der oberen linken Ecke der Platine. (Diese Liste enthält alle Festkondensatoren auf der Steuerplatine, mit Ausnahme der dicken zylindrischen Elektrolytkondensatoren (Elko), die später eingesetzt werden.) Die Liste zeigt sowohl den Wert als auch die Kondensatoraufschriften, wobei die Bezeichnung verwendet wird, die im vorhergehenden Kapitel erklärt wurde. Nach dem Einsetzen jedes Kondensators biegen Sie die Zuleitungen nach außen, um ihn am Platz zu halten, löten aber nicht. Denken Sie daran alle Posten in jeder Zeile zu vervollständigen, bevor

Sie zur nächsten übergehen. (Installieren Sie C2, C3 und C4, danach C7 usw.)

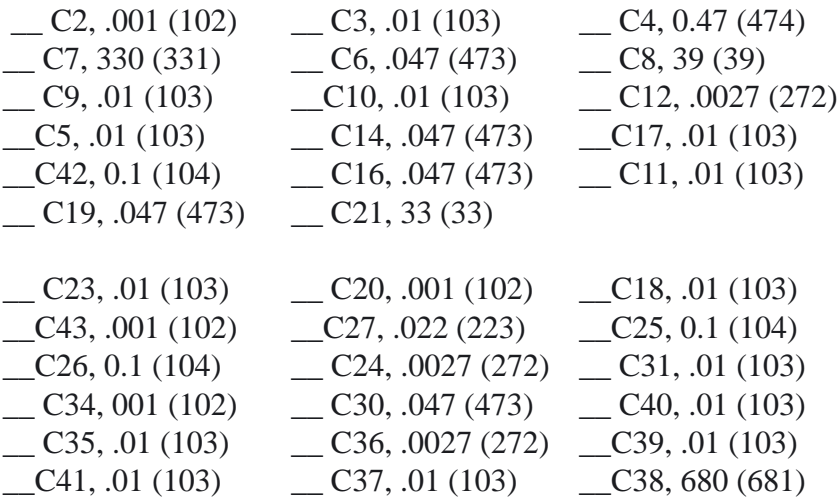

[ ] Löten Sie alle kleinen Kondensatoren ein

Seite 15

[ ] Installieren und löten Sie die polarisierten Elkos ein, wie sie nachstehend aufgelistet werden. Achten Sie darauf, dass die Zuleitung (+) in das Loch eingesetzt wird, das mit einem Symbol "+" markiert ist. Die (+) Zuleitung ist in der Regel länger als die (-) Zuleitung, und die (-) Leitung ist mit einem schwarzen Streifen gekennzeichnet (Fig. 4-1).

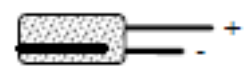

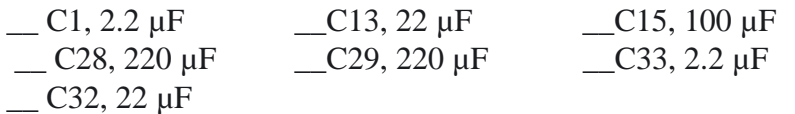

[ ] Installieren und löten Sie den keramischen Trimmer C22. Richten Sie die flache Seite des Trimmers nach dem Umriss auf der Platine aus

[ ] Mit einem kleinen Uhrmacher Schraubendreher stellen Sie C22 so ein, dass der Schlitz parallel zum Umriss des nahe gelegenen Quarzes X2 liegt.

[ ] Suchen Sie Q12 (PN2222A), ein kleiner, schwarzer TO-92 Transistor. Q12 und andere TO92 Transistoren können anders aussehen als in Fig. 4-2. gezeigt Die Flache Seite wird immer am Umriss ausgerichtet. Die Partnummer ist auf einer der Seiten zu finden.

[ ] Installiere Q12 nahe der oberen linken Ecke, achten sie auf den Umriss, wie in Fig.4-2 gezeigt. Die Unterkante des Transistors sollte

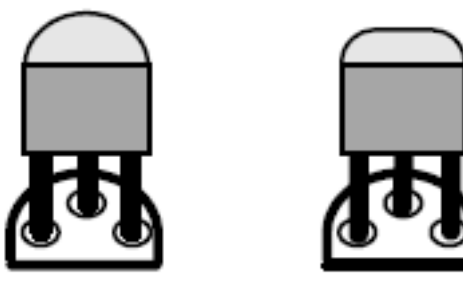

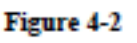

etwa 3 mm über der Platine sein. Zwingen Sie ihn nicht zu weit hinab, sonst könnten Sie die Zuleitungen abbrechen. Biegen Sie die Zuleitungen des Transistors am Boden leicht nach außen, um ihn am Platz zu halten. Löten Sie Q12 ein

[ ] Installieren sie die restlichen TO92 Transistoren in folgender Reihenfolge: .

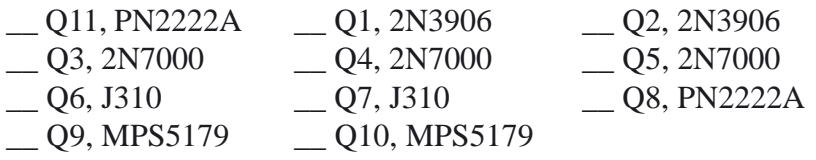

[ ] Verlöten Sie die Transistoren, kürzen Sie die Anschluss PINS.

 [ ] Setzen Sie die Quarze X1 und X2 so ein, dass sie flach an der Platine sitzen. X1 hat 5,068 MHz und sitzt nahe der Kerbe in der unteren linken Ecke. X2 hat 4,000 MHz und sitzt nahe der Platinenmitte.

[ ] Löten Sie die Quarze ein.

[ ] Richten Sie zwei 19 mm-Jumperdrähte aus weggelegten Bauteilzuleitungen her. Diese kurzen Jumper werden zum Erden der Quarzbecher im folgenden Schritt benutzt

Das Erden der Quarzbecher im folgenden Schritt ist erforderlich, um ein ordnungsgemäßes Arbeiten des Quarzoszillators zu gewährleisten

[ ] Entsprechend Fig. 4-3 werden die Jumperdrähte in die Erdungslöcher nahe X1 und X2 eingesetzt Falten Sie jeden Draht oben über den Quarz und löten ihn oben auf den Becher. (Es wird nur wenig Lötzinn benötigt.). Dann löten und trimmen Sie den Draht unten an der Platine.

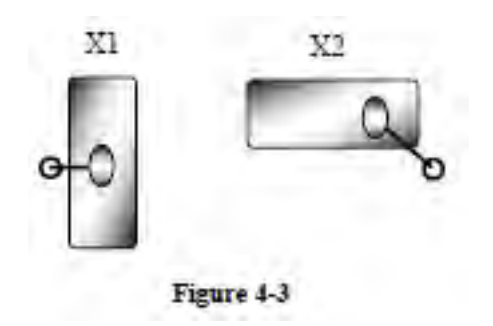

Die Spannungsregler U4 und U5 werden in den folgenden Schritten installiert. Diese Regler weisen unterschiedliche  $\sqrt{1}$ Ausgangsspannungen auf und dürfen nicht vertauscht werden. Überprüfen Sie sorgfältig die Aufschriften, bevor Sie einlöten [ ] Setzen Sie U4 (LM2930T-8) und U5 (78M05, 7805T, L7805 usw.) ein, wobei Sie die Zuleitungen wie angegeben biegen (Fig. 4-4). Es ist eine Spitzzange zu verwenden, weil die angedeutete Biegestelle sich am dickeren Ende der Zuleitung befinden kann. Nach dem Einfügen der Zuleitungen in die passenden Löcher, machen Sie jeden IC mit einer Maschinenschraube 4-40 x 3/8 Zoll (9,5 mm), einem Sicherheitsring Nr.4 und einer 4-40-Mutter fest.

(Anm.: Diese Regler haben entweder Plastik- oder Metall Montagefahnenfahnen.) Fig 4-4 IC Beinchen

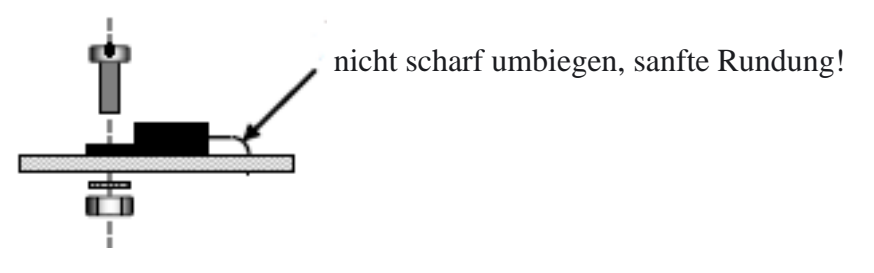

[ ] Verlöten Sie die Spannungsregler

[ ] Schneide die Beinchen kurz oberhalb der Lötstelle ab [ ] Installieren Sie einen 40-Pin-IC-Sockel bei U6. (Der Mikroprozessor wird in einem späteren Schritt in den Sockel eingesetzt.) Orientieren Sie das gekerbte Ende des Sockels nach links, wie auf dem Umriss auf der Leiterplatte zu sehen. Biegen Sie zwei der Zuleitungen an den Sockel-Enden leicht, um den Sockel am Platz zu halten, danach löten Sie nur diese zwei Pins ein. Falls der Sockel nicht flach auf der Leiterplatte aufzusitzen scheint, erwärmen Sie erneut jeweils eine der Lötstellen, während Sie auf den Sockel drücken.

[ ] Löten Sie die restlichen Pins des 40-Pin-Sockels ein.

Die in den folgenden Schritten benutzten Steckverbinder haben 71 Plastikkörper, die schmelzen können, falls zuviel Wärme beim Löten aufgewandt wird, wodurch die Pins falsch platziert werden.

Begrenzen Sie die Lötzeit für jeden Pin auf maximal 3 Sekunden (1 bis 2 Sekunden sollten angemessen sein).

[ ] Installieren Sie die 2-Pin-männlichen Steckverbinder P5 und P6. Wie in Fig.4-5 zu sehen, sollte die Einrast- Nase jedes Steckers nahe am oberen Rand der Platine sein. Der Eingangs Steckverbinder P5 für das Voltmeter befindet sich nahe der oberen linken Ecke der Platine. P6 wird als Eingang des Frequenzzählers benutzt, und befindet sich in der oberen rechten Ecke

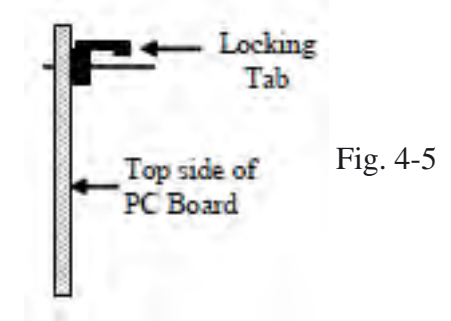

[ ] Installieren Sie den 10-Pin-Zweireihen-Steckverbinder P4. Er sitzt links von P5. Er muss vor dem Einlöten flach auf die Leiterplatte gesetzt werden

[] Installieren Sie P7, einen 3-Stifte-männlichen Stecker, rechts von P5. \_\_R12, 820 (GRAU-ROT-BRN) \_\_R11, 47 k (GELB-VIO-ORG) Die kurzen Enden der 3 Stifte werden in die Platine gesetzt

[ ] Installieren Sie den schwarzen Jumper auf den 2 rechten Stiften von P7.

[ ] An den Ecken oben links und rechts der Platine finden Sie zwei kurze Jumper-Stellen, die jede mit einem Erdungssymbol beschriftet ist. Nehmen Sie abgelegte Bauteilzuleitungen, um U-förmige Drähte von ¾ Zoll (19 mm) für jeden Jumper anzufertigen (Fig.4-6). Löten Sie die Jumper auf den Boden der Platine, mit der Oberseite der U-Form etwa 6 mm oberhalb der Leiterplatte.

$$
\begin{array}{c}\n\hline\n\end{array}
$$
 Fig. 4.6

[ ] Suchen Sie die Umrisse der Widerstände R18 und R19 an der **Unterseite** der Steuerplatine auf.

Die für R18 und R19 benutzten Lötpunkte (pads) werden gleichzeitig für die Steckverbinder J1 und J2, benutzt (Beschriftung auf der Oberseite der Platine) Diese Steckverbinder werden mit dem optionalen Audiofilter KAF2 geliefert. Bitte J1 und J2 oder das KAF2 erst nach dem vollständigen K2-Zusammenbau und der Überprüfung installieren.

[ ] Installieren Sie kurze Drahtjumper bei R18 und R19. Fertigen Sie die Jumper aus weggelegten Zuleitungen an (siehe oben), halten sie sie aber flach an der Platine. Löten Sie die Jumper an der oberen Seite.

[ ] Installieren Sie die folgenden Widerstände auf der Platinenunterseite (Löten sie auf der Oberseite)

In den folgenden Schritten werden die drei Stiftleisten längs des 71 unteren Rands der Platine (P1, P2 und P3) installiert. Diese Stiftleisten müssen sorgfältig platziert und gelötet werden. **Es sehr schwierig sie zu entfernen, wenn sie einmal eingelötet sind.**

[ ] Halten Sie die Steuerplatine vertikal, wie unten in der Seitenansicht zu sehen (Fig.4-7). Die obere Seite der Platine (mit den meisten Bauteilen) soll nach **rechts** zeigen.

[ ] Gehen Sie zur Seite 8 Fig. 3-3, die zeigt, wie die Steuerplatine in der HF-Platine steckt. **P1, P2 und P3 werden alle oben auf der Steuerplatine installiert – wie gezeigt**

[ ] Installieren Sie die 6 Pin-rechtwinkligen Stiftleiste P1, wie in der Seitenansicht unten zu sehen (Fig. 4-7). **Löten Sie sie nicht vor dem nächsten Schritt**. Der Plastikteil der Stiftleiste muss flach auf die Leiterplatte gesetzt werden, und die Pins müssen parallel zur Platine verlaufen. Biegen oder trimmen Sie auf keinen Fall die Stifte zur Platine. [ ] Löten Sie nur die zwei Endstifte von P1, und dann besehen Sie sich die Platzierung des Steckers genau. Falls P1 nicht flach auf der Platine sitzt, wärmen Sie erneut das Lötzinn an den Endstiften auf, während Sie fest auf den Stecker drücken. Sobald er sich in der richtigen Lage befindet, löten Sie alle Stifte ein. Keine Zuleitungen kürzen.

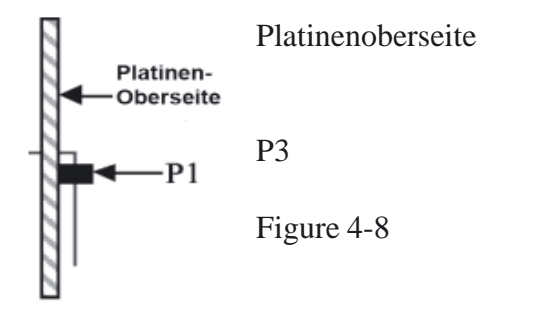

[ ] Installieren Sie P3, die 20-Stifte-zweireihige rechtwinklige Stiftleiste (Fig. 4-8). Gehen Sie nach demselben Verfahren vor, wie bei P1. Löten

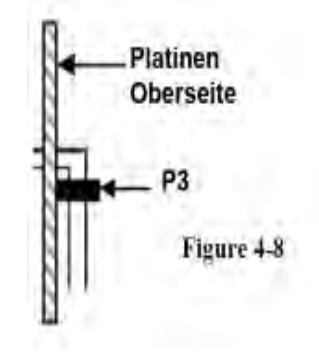

Sie P3 erst wenn Sie sicher sind, dass sie ordnungsgemäß sitzt.

[ ] Installieren Sie P2, die 36 Stifte- zweireihige rechtwinklige Stiftleiste. Gehen Sie genau so vor, wie bei P1 und P3. .

Wenn Sie in den folgenden Schritten ICs einsetzen, begradigen Sie die Zuleitungen jedes IC zuerst wie in Fig. 4-9 zu sehen. Die zwei Stiftreihen müssen rechtwinklig nach unten und parallel zueinander sein, um den passenden Stiftabstand zum Einsetzen in die Leiterplatte oder den Sockel einzurichten

**Bevor Sie mit irgendeinem IC hantieren, berühren Sie eine blanke, geerdete Metallfläche oder legen das ESD Armband an.**

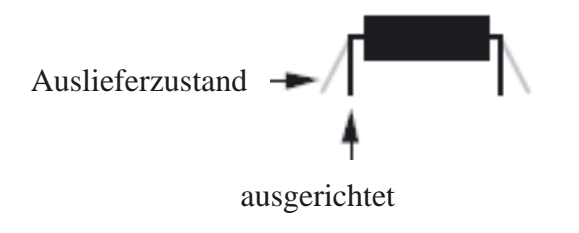

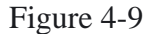

[ ] Suchen Sie U2, einen 8-Pin-IC, LM833, heraus. (LM833 ist die Bezeichnung. Es kann ein zusätzlicher Vorspann oder ein Anhängsel oder andere Markierungen vorhanden sein.) Diese und alle übrigen ICs auf der Steuerplatte sind Dual- Inline oder DIP ICs. Sehen Sie sich Fig. 4-10 an und identifizieren das gekerbte oder mit einem Punkt gezeichnete Ende des IC. Die folgenden PINs werden gegen den Uhrzeigersinn gezählt..

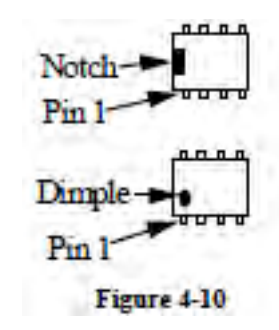

[ ] Beinchen gerade rollen (Figure 4-9).

[ ] Installieren Sie U2 in der Ausrichtung, wie sie mittels seines Umrisses auf der Leiterplatte nahe der oberen linken Ecke der Leiterplatte gezeigt ist, löten aber noch nicht ein. Achten Sie darauf, dass das gekerbte oder mit einem Punkt gezeichnete Ende in Linie mit dem gekerbten Ende des Umrisses auf der Leiterplatte liegt. Obwohl der Umriss verdeckt ist, sobald der IC installiert ist, können Sie noch verifizieren, ob der IC richtig eingesetzt ist, wozu Sie auf Pin 1 schauen. Das Lötauge, das zu Pin 1 gehört, ist entweder oval oder rund, alle anderen viereckig.

ICs kann man leicht überhitzen. Nicht länger als 1-2 Sekunden pro PIN löten. Mit etwas Übung gelingt das leicht..

[ ] Biegen Sie zwei der Eckstifte des U2 am Boden der Platine leicht nach außen , um das IC fest am Platz zu halten und drücken sie es dabei

gegen die Platine. Prüfen Sie nochmals, ob das Lötauge an PIN 1 entweder rund oder oval ist. Sobald U2 ordnungsgemäß sitzt, löten Sie alle acht Pins ein.

[ ] Installieren Sie die nachstehend verzeichneten ICs. Biegen Sie die Pins, um jedes IC am Platz zu halten, wie Sie es mit U2 taten, löten aber nicht vor dem nächsten Schritt. Das gekerbte oder mit Punkt markierte Ende jedes IC muss mit dem gekerbten Ende seines Leiterplatten-Umrisses abgeglichen werden.

Anm.: Für U1 kann der Typ auch NE612, SA602, SA612 sein

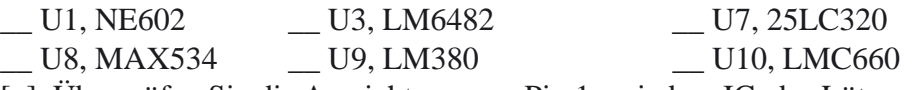

[ ] Überprüfen Sie die Ausrichtung von Pin 1 an jedem IC, das Lötauge für PIN 1 ist rund oder oval. Löten Sie die ICs ein

[ ] Suchen Sie den Mikroprozessor U6

[ ] Richten Sie die Beinchen von U6 aus(Fig. 4-9). Bei langen IC wie diesem hält man dabei das IC an beiden Enden während man es auf der Unterlage rollt.

Wird der Mikrokontroller in seinen Sockel gedrückt, müssen Sie **Vi** vorsichtig sein, damit Sie nicht seine Pins verklemmen. Achten Sie darauf, dass alle Pins an den zugehörigen Löchern im Sockel ausgerichtet sind, bevor Sie auf das IC drücken. Beobachten Sie die Pins beider Reihen während Sie drücken und achten Sie darauf, dass alle PINs gerade in die Halterungen gleiten..

[ ] Setzen Sie den Mikrokontroller U6 in seinen Sockel ein. Achten Sie darauf, dass Pin 1 auf dem IC selbst sich dort befindet, wo auf der Platine PIN 1 eingezeichnet ist. Anm.: Das Revisions-Etikett auf dem IC (für gewöhnlich weiß) ist möglicherweise nicht auf gleiche Weise ausgerichtet wie der am IC aufgedruckte Text. Nehmen Sie das Etikett nicht als Anleitung, sondern die Kerbe oder den Punkt. zum Identifizieren des Stiftes 1.

Bauteile für besseres Tastverhalten (muss unbedingt eingebaut werden).

**Ihr K2 Bausatz enthält aktuelle Änderungen, die das Tastverhalten bei Telegrafie optimieren. Die Hüllkurve erhält mit diesen Änderungen mehr sinoidale, oder S-förmige Anstiegs und Abfallflanken. Im Ergebnis erhält man ein praktisch klickfreies CW-Sende-Signal Zwei der geänderten Teile müssen auf der Rückseite des Control board eingebaut werde wie im folgenden Teil beschrieben..**

[ ] Finde den grün isolierten Schaltdraht. Entferne von einem Ende zwei mal etwa 6,4mm der Isolierung. Diese beiden Kunststoffschläuche werden benötigt, um die Beinchen von C64 zu isolieren, der im nächsten Schritt eingebaut wird.

[ ] Streife die Isolierschläuche über die beiden Enden eines .01 µf Kondenstors ("103"). Dieses Bauteil (C46) ist auf der aktuellen Platine NICHT eingezeichnet!

Figure 4-11, zeigt die Unterseite der Control LP. Die gepunktet gezeichneten Bauteile befinden sich auf der Oberseite

[ ] Löte C46 auf die Unterseite zwischen R21 und der Basis von Q8 so ein, wie in der Zeichnung zu sehen ist. Halte die Anschlussdrähte kurz!

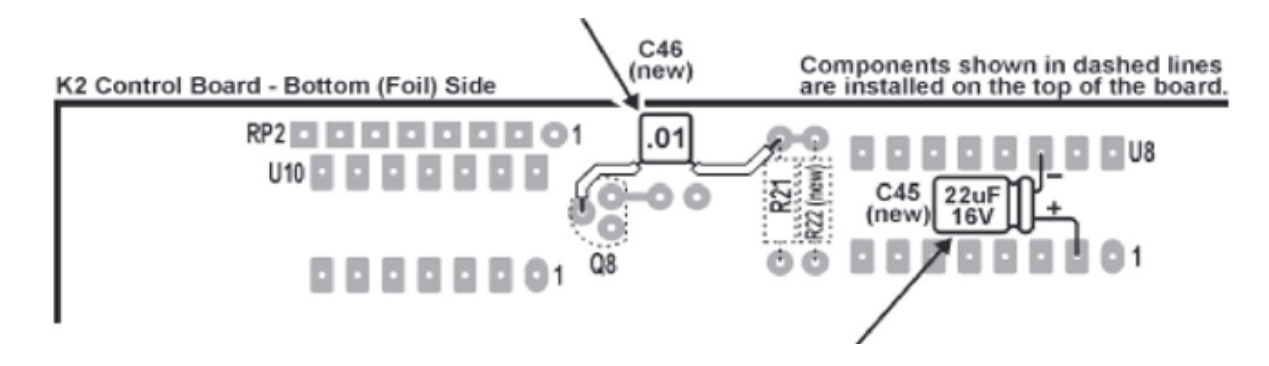

Figure 4-11

[ ] Ein 22-µF Elko wird zusätzlich eingebaut (C45). Löte C45 wie oben gezeigt zwischen U8 pin 2 (+ Anschluß des Elko) and U8 pin 14 (- Anschluß).

[ ] Vergleiche die Installation sorgfältig mit Fig. 4-11 4-11. Achte nochmals darauf, dass die Anschlussbeinchen an die richtigen LötPads gelötet wurden. Überprüfe die Polung des Elkos.

### Seite 22 Bauteile für K2 Optionen

Alle Bauteilplätze auf der Steuerplatine sollten nun gefüllt sein, mit Ausnahme von

- C44 (obere Platinenseite nahe Mikrokontroller U6) Dieser Kondensator wird nicht benutzt.
- Auch fehlen J1 und J2, am Boden der Platine, die für eine Audiofilter-Option (KAF2) vorgesehen sind. Diese Option ist nur zu installieren, nachdem der Basisbausatz K2 vollendet und erprobt worden ist.

#### Visuelle Inspektion

Beinahe alle Probleme mit Bausatzgeräten gehen auf unrichtig eingesetzte Bauteile oder schlechte Lötverbindungen zurück. Viele Probleme können Sie vermeiden, indem Sie eine einfache Sichtinspektion durchführen. Einige wenige hier aufgewandte Minuten können Ihnen Stunden der Fehlersuche ersparen.

[ ] Achten Sie darauf, dass keine Bauteile rückwärts installiert sind. Prüfen Sie alle Dioden, Widerstandsnetzwerke, Elektrolytkondensatoren und ICs. (Die Zeichnungen der Teileplatzierung im Anhang F wird hilfreich beim Prüfen der Dioden-Orientierung sein.

[ ] Untersuchen Sie den Boden der Leiterplatte sorgfältig auf folgende Fehler (nehmen Sie, falls vorhanden, ein Vergrößerungsglas her):

- Lötstellen
- Lötzinnbrücken
- ungelötete Pins

#### Widerstandsmessung

In der folgenden Tabelle bedeutet "<" kleiner als und ">" größer als. Sind Sie dabei Widerstandswerte zu messen, die in der Tabelle mit einem Minimalwert aufgeführt sind (wie z.B. >100 Kilo-Ohm), so kann Ihr Widerstandsmesswert viel höher oder sogar unendlich sein. Das ist bei Benutzung eines digitalen Multimeters (DMM) typisch. Falls Sie ein Analog-Meter verwenden, werden Sie womöglich finden, dass einige oder alle Widerstandsmessungen zu niedrig ausfallen.

[ ] Führen Sie die nachstehend verzeichneten Widerstandsmessungen durch, um sicherzugehen, dass es keine Kurzschlüsse in den kritischsten Steuerschaltkreisen gibt. (Die Steuerplatine wird in einem späteren Kapitel gänzlich getestet.)

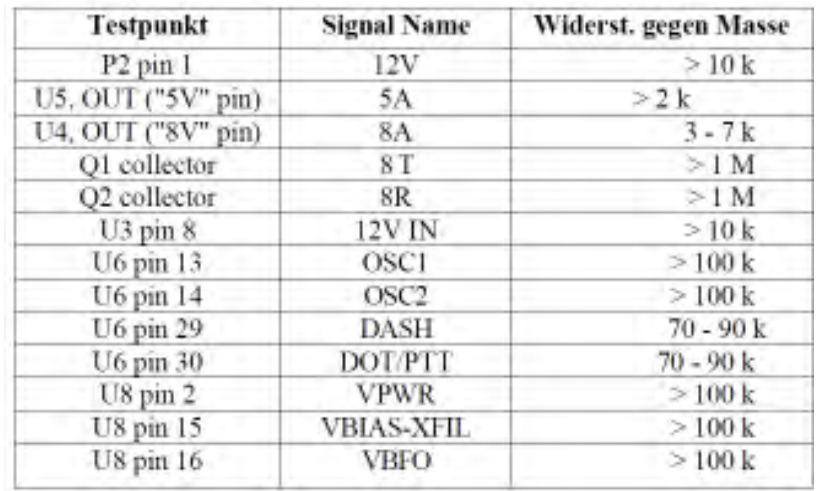

## 5. Frontplattenplatine

Die Frontplattenplatine enthält alle Steuer- und Anzeigeeinrichtungen, die Sie benutzen werden, sobald Sie den K2 betreiben Dazu gehören: Flüssigkeitskristall-Display (LCD), LED-Balkenzeige, Taster und Potentiometer. Sehen Sie sich den Anhang D mit den Fotos der vervollständigten Frontplattenanordnung an Bauteile

[ ] Öffnen Sie den mit FRONT PANEL beschrifteten Beutel und sortieren die Teile in Gruppen (Widerstände, Dioden, Kondensatoren usw.). Beachten Sie die Vorsichtsmaßnahmen der Antistatik, wenn Sie mit ICs und Transistoren umgehen.

[ ] Suchen Sie die Frontplatten Leiterplatte, die ein klein wenig größer ist als das Control-board. Es ist auf der Oberseite mit in der rechten unteren Ecke mit "K2 FP" beschriftet

#### Aufbau

Das Erscheinungsbild und der Betrieb Ihres K2 werden ungünstig beeinträchtigt, falls die Regler oder das Display nicht richtig montiert sind. Einige Bauteile müssen vor anderen montiert werden, d.h. Sie müssen der angegebenen Abfolge nachgehen. Es gibt auch besondere Anleitungen zum Installieren von Bauteilen unterhalb der Leiterplatte.

[ ] Suchen Sie den Spacer Set (=Satz Abstandsstücke) (Fig. 5-1) hervor. Brechen Sie vorsichtig Mit einer Spitzzange die 4 Abstandshalter für die Hintergrund LED´s und die Abstandslehre für die Taster aus dem "Swich Spacing Tool heraus. Brechen Sie das Material nur an den vier angegebenen Stellen wie in Fig. 5-1 gezeigt. Anm.: Das Schalter-Abstandswerkzeug ist gleichzeitig Leiterplatte für den HF-Tastkopf

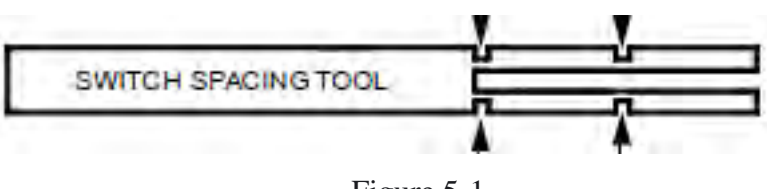

Figure 5-1

Seite 23

[ ] Positionieren Sie die Taster S1 und S2, wie in Fig. 5-2 gezeigt, wozu Sie das Taster-Abstandswerkzeug zum Einrichten der Einbauhöhe gebrauchen. Achten Sie darauf, dass alle vier Beine jedes Tasters in ihren Löchern zentriert sind, schieben dann jeden Taster sanft, bis er eng am Taster-Abstandswerkzeug anliegt. (Vorsicht: Die Tasterstifte sind zerbrechlich.) **Noch nicht löten**!

Platinenoberseite

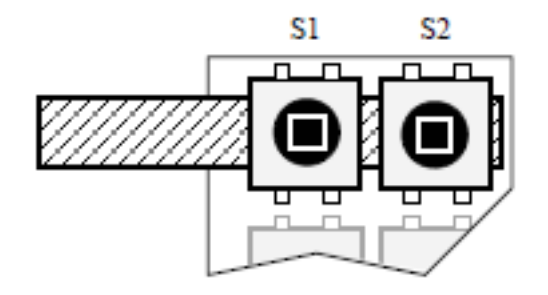

Die Fig. 5-3 zeigt die Seitenansicht eines Tasters, der ordnungsgemäß montiert ist (das Abstandswerkzeug ist nicht zu sehen). Die Zuleitungen der Tasters werden gerade eben auf der Gegenseite der Platine sichtbar sein. Eine ordnungsgemäße Schalterhöhe ist für das gleichmäßige Erscheinungsbildes des K2 wesentlich.

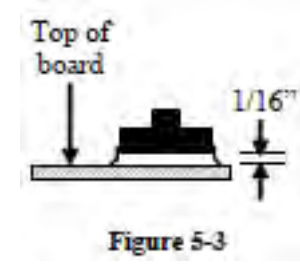

[ ] Sind Sie mit dem Sitz von S1 und S2 zufrieden, löten Sie die Zuleitungen ( an der Unterseite der Platine). Belassen Sie das Abstandswerkzeug am Platz, bis Sie mit dem Löten beider Taster fertig sind

[ ] Installieren Sie die restlichen Taster S3 bis S16 mit der gleichen Technik. Wenn Sie zu S8 bis S16 kommen, können Sie zum gleichen Zeitpunkt drei Schalter mittels des Abstandswerkzeugs installieren.

[ ] Setzen Sie die folgenden ¼ W-Festwiderstände ein, die in der Einbaureihenfolge von links nach rechts aufgelistet sind. Löten Sie die Widerstände ein, nachdem alle eingesetzt worden sind. (Anm.: R13 und ein paar andere Bauteile in dessen Nachbarschaft sind Teil der Option SSB-Adapter und sind im Grundbausatz K2 nicht enthalten. Eine Prüfliste dieser Komponenten ist am Ende dieses Kapitels vorhanden.)

- \_\_ R12, 120 (BRN-ROT-BRN) \_\_ R10, 33 (ORG-ORG-SCHW)
- \_\_ R9, 220 (ROT-ROT-BRN) \_\_ R11, 470 (Gelb-VIO-BRN)

\_\_ R6, 4.7 k (YEL-VIO-ROT) \_\_ R7, 4.7 k (Gelb-VIO-Rot)

 $R14$ , 100 k (BRN-SCHW-GELB)

[ ] Installieren Sie die folgenden Widerstände auf der Unterseite der Platine. Löten Sie diese auch auf der Unterseite. Halten Sie Ihre Lötkolbenspitze weg von den Widerstandskörpern.

#### \_\_ R16, 15 k (BRN-GRÜN-ORG) \_\_ R15, 10 k (BRN-SCHW-ORG)

**Wenn Sie die Widerstandsnetzwerke im nächsten Schritt**

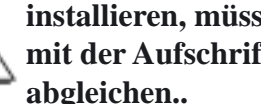

**installieren, müssen Sie das gepunktete Ende des Netzwerks mit der Aufschrift Pin 1 mit dem Umriss auf der Leiterplatte**

[ ] Installieren Sie die nachstehend bezeichneten Widerstandsnetzwerke (obere Seite der Platine). Überprüfen Sie zweifach die Orientierung des Pin 1 und die Werte vor dem Löten

 \_\_RP2, 120, 10 pins (770101121) (Punkt nahe "RP2"Aufdruck) RP1, 100 k, 10 pins (10A1.104G) (Punkt nahe "RP1" Aufdruck)

[ ] Installieren und löten Sie die nachstehend angegebenen Dioden, wobei Sie die ordnungsgemäße Orientierung beachten, wie im vorangegangenen Kapitel beschrieben wurde

D<sub>4</sub>, 1N5817 **D<sub>5</sub>**, 1N5817 **D<sub>6</sub>**, 1N5817 [ ] Installieren und löten Sie die folgenden Kondensatoren ein. C9 sitzt auf der Unterseite der Platine und muss auf der Oberseite gelötet werden

 $\Box$  C1, .047 (473)  $\Box$  C2, .01 (103)  $\Box$  C3, .047 (473)

\_\_ C9, .01 (103), auf der Unterseite

[ ] Installieren Sie die Transistoren PN2222A bei Q1 und Q2, nahe der Mitte der Platine, und löten. Diese Transistoren müssen so montiert werden, dass die Länge der Zuleitungen über der Platine kleiner als 3 mm ist, um sie davor zu bewahren an der Frontplatte anzustoßen [ ] Es gibt zwei Erdungsjumper auf der Frontplattenplatine, einen weit links und den anderen unten rechts; sie sind mit "GND" beschriftet. Aus weggelegten Bauteil-Zuleitungen stellen Sie 19 mm-U- förmige Drähte für jeden Jumper her. Löten Sie diese Jumper an die Unterseite der Platine.

[ ] Setzen Sie einen 40-Pin-IC-Sockel bei U1, an der **Unterseite** der Leiterplatte ein. (Das IC wird später in diesen Sockel gesteckt.) Richten Sie das gekerbte Ende des Sockels nach links aus, wie auf dem Umriss auf der Leiterplatte zu sehen ist.

Die im nächsten Schritt zu installierenden ICs sind sehr

**EX** empfindlich gegen elektrostatische Entladung. Berühren Sie eine geerdete Fläche, bevor Sie mit einem IC hantieren. Achten Sie

darauf, dass die Aufschrift des U4 auf dem Kopf steht (Pin 1 rechts), wenn richtig installiert wurde

[ ] Installieren Sie die folgenden ICs. Vor dem Löten vergewissern Sie sich, dass die ICs richtig ausgerichtet sind (Pin 1 bekommt ein rundes oder ovales Lötauge).

- \_\_ U4, A6B595KA oder TPIC6B595
- \_\_ U3, A6B595KA oder TPIC6B595

U2, 74HC165

Die LED-Balkenanzeige wird mit den folgenden zwei Schritten  $\sqrt{1}$  installiert. Dieses Bauteil muss flach auf die Platine gesetzt werden, andernfalls stört es den Endzusammenbau der

Frontplatte. Ein falscher Einbau wird den Gesamteindruck des K2 hässlich stören.

[ ] Suchen Sie die Balkenanzeige LED DS2 hervor. Diese Balkenzeige hat eine bearbeitete Ecke oder Rand, der Pin 1 angibt. Installieren Sie DS2 geradewegs links vom LCD, wie es der Umriss auf der Platine vorgibt,. Biegen Sie zwei gegenüberliegende Eck-Pins leicht nach außen , um die Anzeige auf der Platine zu halten, löten danach nur diese zwei Pins ein.

[ ] Falls die Balkenanzeige nicht perfekt flach auf der Platine sitzt, heizen Sie das Lötzinn an den Eckenpins abwechselnd auf, während Sie die Balkenzeige hinabdrücken. Sobald sie sich in der richtigen Lage befindet, löten Sie die verbleibenden Pins.

#### **Überprüfe, ob du wirklich all PINs der Balkenanzeige gelötet hast! Viele K2 Bastler haben in der Vergangenheit PIN 1 übersehen!**

[ ] Entfernen Sie jegliches Befestigungsmaterial, das mit der Mikrofon-

 Seite 25 buchse J2 angeliefert wurde. Die Mutter und die Unterlegscheibe werden nicht benutzt.

 [ ] Bauen Sie die Mikrofonbuchse (J2) in der unteren linken Ecke der Platine ein. Die Nase gehört nach oben (Fig. 5-4). Drücken Sie die Buchse nach unten, bis sie gänzlich flach an der Platine sitzt. Überprüfen Sie nochmals die Ausrichtung des Polarisiervorsprung vor dem Löten.

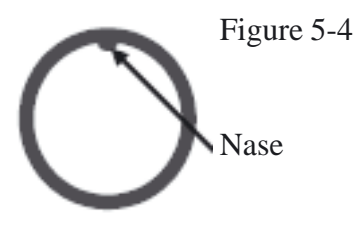

 [ ] Installieren Sie zwei runde Abstandsstücke ( 3/16 Zoll =4,8 mm Durchmesser und ¼ Zoll =6,4 mm Länge) oben auf der Platine, nahe der Mikrofonbuchse (Fig. 5-5.) Verwenden Sie zwei Sicherheitsringe Nr.4 zwischen jedem Abstandshalter und der Platine (siehe Fig 5-5) Sichern Sie die Abstandshalter von der Unterseite her mittels Chassisschrauben. Erinnern Sie sich, "Chassis-Schraube" steht für 3/16 Zoll (4,8 mm) lange

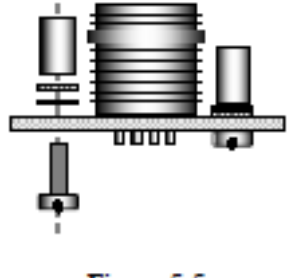

Figure 5-5

Rundkopf-Maschinenschrauben

[ ] Installieren Sie einen weiteren runden Abstandshalter von 3/16 Zoll Durchmesser und ¼ Zoll Länge, oben auf der Leiterplatte, auf der linken Seite des großen quadratischen Loches in der Mitte der Leiter-platte. Das Montageloch für den Abstandshalter liegt gerade unterhalb C2.

Verwenden Sie das gleiche Befestigungsmaterial wie in Fig. 5-5 gezeigt, einschließlich der zwei Sicherheitsscheiben Nr.4 und einer Chassisschraube.

[ ] Installieren Sie zwei Sechskant-Abstandshalter mit Durchmesser ¼ Zoll (6,4 mm) und Länge ½ Zoll ( 12,7 mm) am Boden der Platine (Fig. 5-6). Die Montierlöcher für diese Abstandsstücke sind mittels großen Pads oben und unten auf der Platine angezeigt. Nehmen Sie eine Sicherheitsscheibe und eine Chassisschraube für jeden Abstandshalter. Setzen Sie die Sicherheitsscheibe zwischen den Abstandshalter und die Platine ein, wie gezeigt wird.

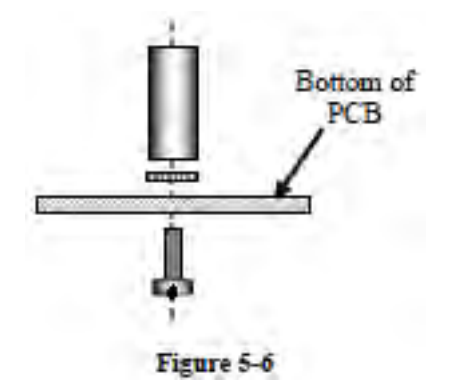

[ ] Identifizieren Sie die zwei verschiedenen Typen von platinenmontierten Potentiometern, die mit der Frontplatte ausgeliefert wurden. Vier davon sind 5 K- Linear- Poti, mit der Aufschrift "B5K". Das fünfte ist ein NF- Potentiometer, das entweder 5 ("A5K") oder 10 K ("A10K") hat. Sie können äußerlich identisch sein, oder leicht verschiedene Wellen, Gehäuse usw. haben.

**Wenn Sie die platinenmontierten Potis in den nächsten 2 Schritten**

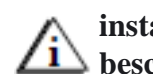

**installieren, drücken Sie nicht auf die Wellen, was das Teil** *beschädigen könnte. Drücken Sie nur auf den Metallrahmen.* 

[ ] Installieren Sie das NF Poti R3 in der unteren linken Ecke. **( Die Platine hat die Aufschrift "5 K" bei R3**. Drücken Sie nur auf den Rahmen, nicht auf die Poti- Welle. Achten Sie darauf, dass der Poti-Körper parallel zur Platine liegt und gegen diese soweit wie das geht gedrückt wird, bevor gelötet wird.

[ ] Installieren Sie die vier 5 K- Linear- Potis bei R1, R2, R4 und R5. (Die Platine ist an jedem Platz mit LINEAR beschriftet.) Vergewissern Sie sich über die korrekte Platzierung, wie Sie es im vorherigen Schritt getan haben.

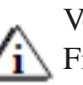

Vor dem Installieren von J1 im folgenden Schritt, schauen Sie auf Fig.3-3, Seite 8 um sicherzugehen, dass Sie J1 auf der richtigen Seite der Platine haben.

[ ] Die Frontplatte wird an der HF-Platine via J1 befestigt, das ist ein 20-Pin-einreihiger weiblicher Steckverbinder. **Setzen Sie J1 auf die Unterseite der Platine** (Fig. 5-7). Löten Sie erst nur zwei Pins an, an jedem Ende einen. Bottom side of PC Board Figure 5-7

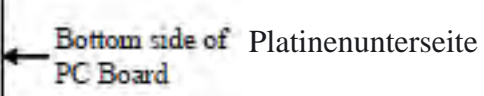

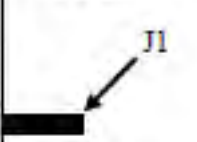

Figure 5-7

[ ] Heizen Sie die zwei End-Pins nochmals auf und drücken den Steckverbinder nach unten, bis J1 flach an der Platine sitzt, löten dann die restlichen Pins ein.

[ ] Installieren Sie die rechteckigen grauen Tastenkappen auf S1 und S3, so dass die Tastenkappen parallel zur langen Achse der Leiterplatte verlaufen (siehe Fig.5-8). Die Kappen werden einfach durch deren Aufdrücken auf die Tasterkolben aufgesetzt

graue Tastenkappen

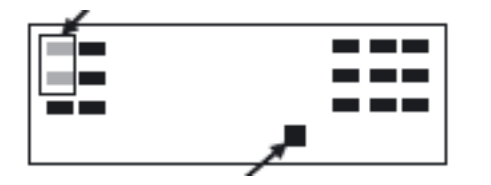

quadratische Tastenkappe

[ ] Setzen Sie eine quadratische schwarze Tastenkappe auf S7, wie vorstehend zu sehen.

[ ] Bringen Sie rechteckige schwarze Tastenkappen auf die verbleibenden Schalter auf

Vor dem Hantieren mit U1 berühren Sie eine blanke, geerdete Metallfläche oder legen ein ESD Armband an.

[ ] Richten Sie die Pins von U1, dem LCD-Treiber (PCF8566) aus, wie Sie es mit dem Mikrokontroller auf der Steuerplatine taten.

[ ] Setzen Sie U1 in seinen Sockel am Platinenboden ein. (Das ist zu tun bevor man mit der LCD-Installierung weitermacht, weil die Anwesenheit des LCD das Eindrücken des U1 in seinen Sockel viel schwieriger macht.) Achten Sie darauf, dass U1 gänzlich sitzt, ohne umgebogene Pins.

[ ] Suchen Sie die LCD-Hintergrundlicht-Anordnung, die etwa 3 Zoll lang ist (1 Zoll =2,54 cm) und die an jedem Ende eine kleine LED eingeklebt hat. Entfernen Sie nicht die Abdeckung von Vor und Rückseite [ ] Vergewissern Sie sich, dass die LEDs in der LCD-Hintergrundlicht-Anordnung in den Lichtzerstreuer gedrückt sind und nicht dejustiert oder

locker sind.

[ ] Positionieren Sie die Hintergrundbeleuchtung zwischen die mit D2 und D3 bezeichneten Lötaugen, orientieren Sie sich dabei an den Bildern 5-9 und 5-10. Stecken Sie zwei der 19mm langen Abstandshalter aus LP Material unter jedes Ende. Der Diffusor muss exakt 3mm hoch parallel zur Leiterplatte ausgerichtet sein. Benutze ein straffes Gummiband um den Diffusor samt Abstandshaltern am Platz zu halten.

Diffusor LED Anschluß-PINs

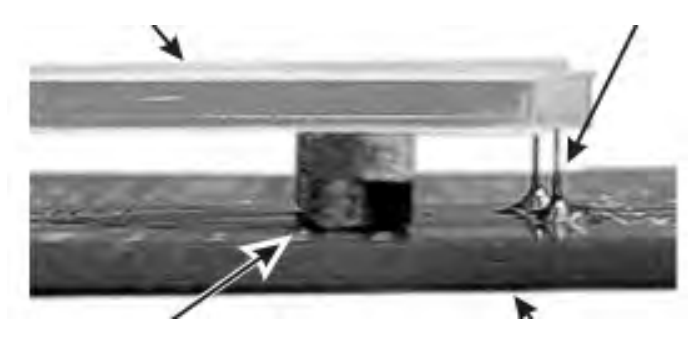

 2- Abstandshalter Leiterplatte (nach dem Löten entfernen)

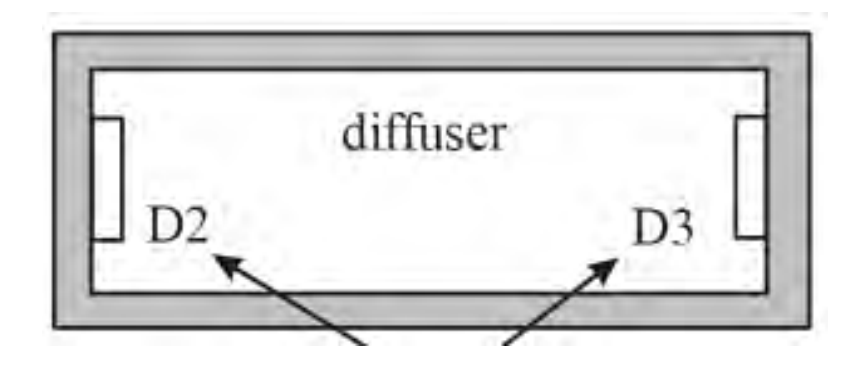

[ ] Löten Sie D2 und D3. *(Die Anschlußbeinchen müssen nicht unbedingt bis zur Rückseite der LP durch die Lötaugen reichen (Die Hintergrundbeleuchtungen werden mit unterschiedlich langen Beinchen geliefert. Reichen sie nicht durch die Lötaugen, dann muss das Lötauge unbedingt komplett mit Zinn gefüllt werden, damit die Beinchen wirklich angelötet sind. Entfernen Sie nach dem Löten die Abstandshalter*) [ ] Falls die Hinterlichtanordnung nicht flach an der Platine liegt, heizen Sie die LED-Pins nochmals einen nach dem anderen auf und drücken sie in ihren Platz.

Vorsicht: Das LCD und seine Pins sind zerbrechlich, gehen Sie vorsichtig damit um. Das LCD ist aus Glas und zerbricht leicht. Nehmen Sie nicht den Plastik-Schutzfilm von der Oberfläche des LCD ab, bis später in diesem Kapitel, sobald der Frontplattenzusammenbau beendet ist.

[ ] Entnehmen Sie das LCD seinen Verpackmaterialien, wobei Sie darauf achten die Pins nicht zu biegen.

**ACHTUNG: Entfernen Sie NICHT die dicke Plastik Abdeckung von Vorder- oder Rückseite des LCD Display. Andernfalls müsste das LCD Display ausgetauscht werden (Fällt nicht unter Gewährleistung)**

[ ] Halten Sie das LCD Display gegen helles Licht und sehen Sie nach, ob Vorder- und Rückseite mit einer Klarsichtfolie überzogen sind. Alle LCD haben diese Folie auf der Vorderseite, sie wird jetzt NICHT entfernt. Solle auf Ihrem Display auch auf der Rückseite eine dünne Folie mit **feinen gelben oder grauen diagonalen Linien zu** sehen sein, so wird diese vorsichtig entfernt. Mit dem Fingernagel eine Ecke anknibbeln und abziehen

[ ] Das LCD hat 6 Pins entlang des unteren Randes (drei an jeder Seite) und 24 Pins entlang des oberen Randes. Platzieren Sie das LCD an seine passende Stellung auf der Platine, löten aber noch nicht ein.

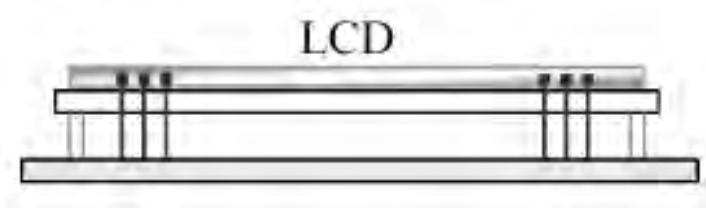

Figure 5-11

[ ] Das LCD muss flach gegen den Zerstreuer gesetzt werden, wie in der Ansicht gezeigt ist (Fig.5-11). Falls das LCD nicht richtig zu sitzen scheint, kann das daran liegen, dass die Hintergrund- LEDs oder die Abstandsstücke fehljustiert sind. Sitzt die gesamte Anordnung korrekt, werden die LCD-Pins alle im gleichen Abstand aus dem Boden der Platine hervorschauen. ( Manche Displays haben kürzere Pins ausgeliefert, die nicht herausschauen.)

[  $\mid$  ] Löten Sie die vier Ecken-Pins des LCD und überprüfen dann nochmals die Justage des LCD. Falls alles richtig aussieht, löten Sie die übrigen Pins ein. Die LCD-Pins können für den Fall, dass sie nicht aus dem Boden herausschauen, oben auf der Platine gelötet werden.

[ ] Bringen Sie zwei dünne selbstklebende Gummipolster von ¼ Zoll (6,4 mm) an der Unterseite der Frontplattenplatine an den Stellen an, die in Fig.5-12 angedeutet sind. ( Bemerkung: Es sind entweder runde oder quadratische Polster mit Ihrem Bausatz ausgeliefert worden.) Die Polster sind möglichst nahe an die Ecken zu setzen, dürfen aber an keinem Rand überhängen. Diese Polster richten den korrekten Abstand für die Frontplattenplatine ein.

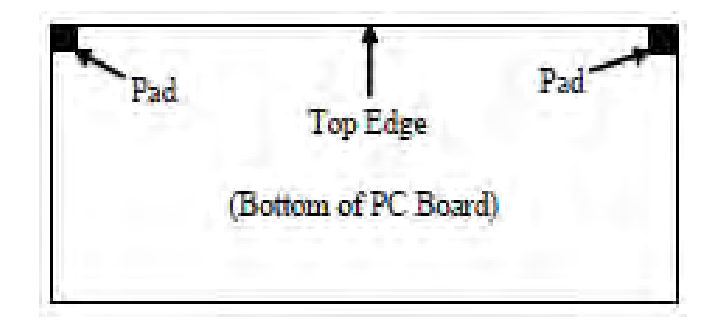

### Uninstallierte Bauteile

[ ] Überprüfen Sie jedes Bauteil in der nachstehenden Liste darauf, dass es nicht installiert ist.

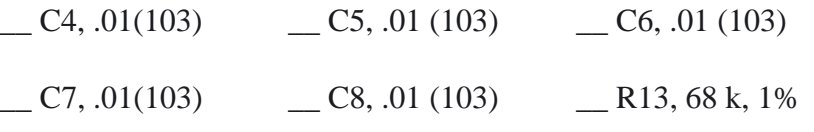

\_\_ RP3, 10 Widerstandsnetzwerk

\_\_ Q3, 2N3906

\_\_P1 (Mike-Konfigurations-Stecker, am Platinenboden)

[ ] Die leeren Positionen (oben) sind für Teile da, die mit dem SSB-Adapter (KSB2) vorgesehen sind. Falls Sie diesen Bausatz haben, bauen Sie die Teile nun ein. Gehen Sie nach dem dritten und vierten Bauschritt unter "Frontplatten-Platinenbauteile" im Handbuch des KSB2 vor.

#### Visuelle Inspektion

[ ] Achten Sie darauf, dass keine Bauteile verkehrt herum eingesetzt sind. Schauen Sie nach allen Dioden, Widerstandsnetzwerken, Elektrolytkondensatoren und ICs. Die Platzierungszeichnungen für die Teile im Anhang F sind beim Sicherstellen der Ausrichtung der Dioden nützlich.

[ ] Überprüfen Sie die Platine auf Lötbrücken, kalte Lötstellen oder ungelötete Bauteile.

## Widerstands Prüfung

[ ] Stellen Sie alle Potentiometer auf deren Mittenpunkte (ungefähr).

[ ] Führen Sie die Widerstandsprüfungen aus, die nachstehend aufgelistet sind. U1 sitzt an der Platinenrückseite.

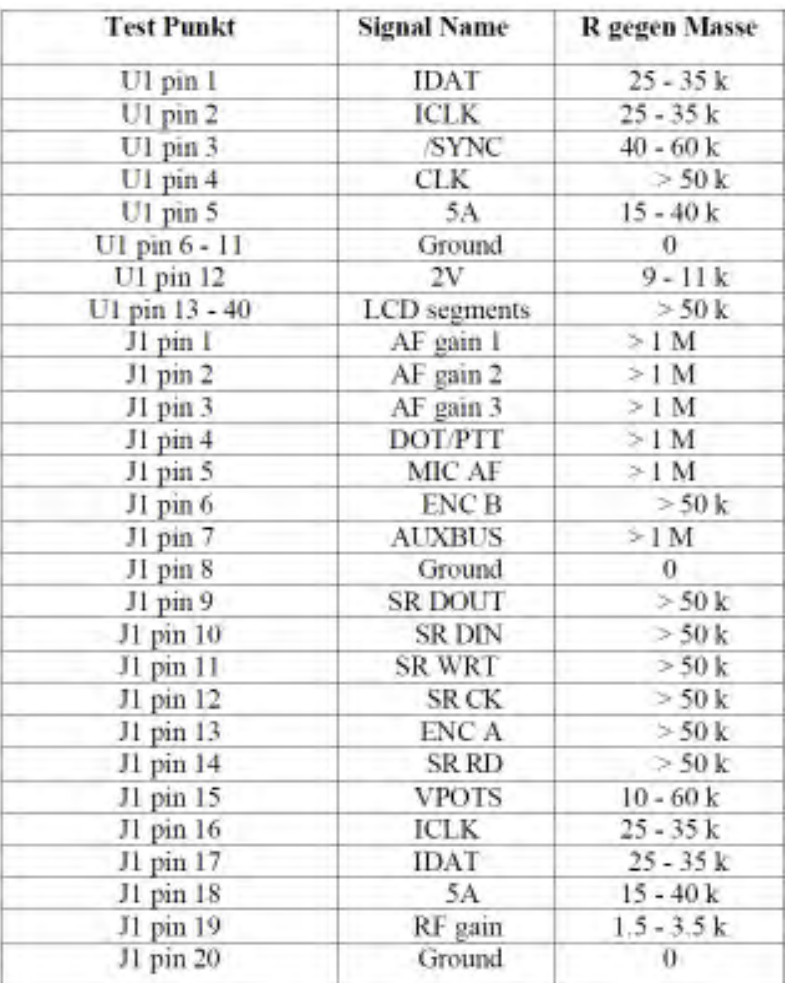

### Seite 30 Front Platten Zusammenbau

[ ] Legen Sie die Frontplatte vor sich auf ein weiches Tuch damit die Farbe und die Aufschrift geschützt sind.

Im folgenden Schritt werden die Farbspritzmasken von der Innenseite der Frontplatte entfernt. Das Maskiermaterial ist für gewöhnlich grün, kann aber grau aussehen wenn Farbe darauf geraten ist. Im Moment die Farbspritzmasken von den anderen Gehäuseteilen noch nicht entfernen.

[ ] Einige Löcher in der Frontplatte wurden während des Bemalens an der Innenseite maskiert. Falls Abdeckband (für gewöhnlich grün) noch vorhanden ist, müssen Sie es entfernen. Die abgedeckten Löcher sitzen in den vier Ecken, entlang des oberen und unteren Randes.

#### **Das Maskierband ist wie folgt zu entfernen:**

Drücken Sie mit einem geeigneten Werkzeug, z.B. einem Kugelschreiber von innen durch das Loch in der Wand gegen die Folie bis sie sich von der Wand löst.

Ziehen Sie das Band ganz ab, wozu Sie nötigenfalls ein scharfes Werkzeug nehmen. Achten Sie darauf, dass Sie die Außenfläche des Paneels nicht beschädigen, z.B. ankratzen.

[ ] Nach dem Beseitigen jeglichen Maskierbands platzieren Sie die Frontplatte mit der beschrifteten Seite nach unten und der Mikrophonbuchse nach rechts auf dem Tisch.

[ ] Suchen Sie das grüne Plastik-Filter für die Balkenanzeige und die zwei Stücke doppelseitiges Klebeband heraus. Diese Dinge finden Sie in einem kleinen Beutel.

Vorsicht: Das Klebemittel am doppelseitigen Klebeband ist sehr stark. Sobald Sie es auf das grüne Filter gesetzt haben, können Sie es nicht mehr abnehmen. Seien Sie sehr sorgsam beim justieren des Bandes an der **Längsseite** des Filters, wie nachstehend erklärt wird.

[ ] Nehmen Sie die weiße Papierabdeckung von einer Seite jedes Bandstücks ab. Machen Sie das Band an den langen Kanten des grünen Filters fest (Fig. 5-13). Achten Sie darauf, dass Sie keinen Kleber auf das Mittelteil des Filters bekommen, weil das nach der Installation zu sehen sein könnte.

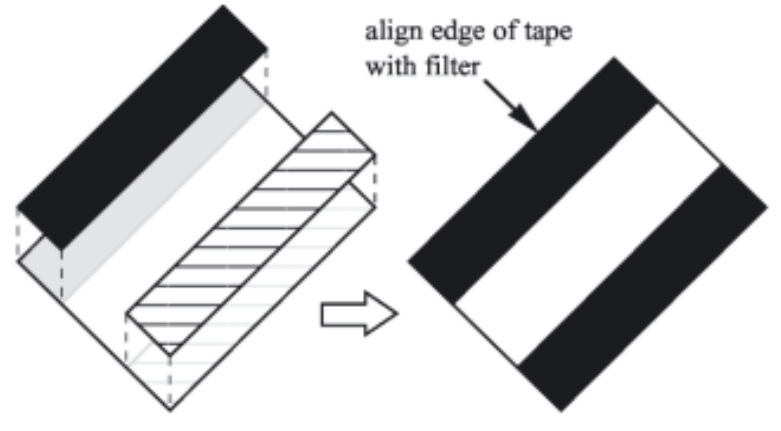

Figure 5-13

[ ] Entfernen Sie die braune Papierabdeckung von der anderen Seite jedes Bandstücks, drehen dann die Filter/Band-Anordnung mit der Klebeseite nach unten. Zentrieren Sie sorgfältig das grüne Plastikfilter über die Innenseite des Balkenzeiger- LED-Loches (Fig. 5-14).

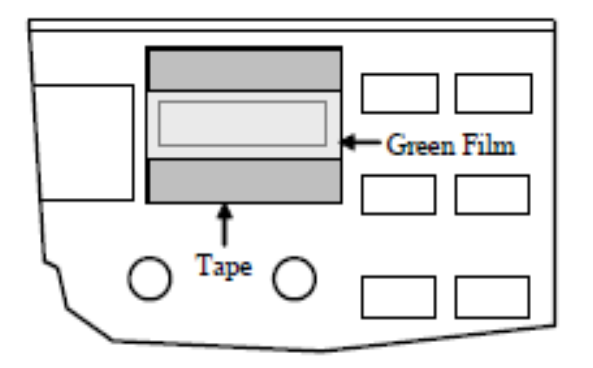

Figure 5-14

[ ] Drehen Sie das Frontplattengesicht nach oben.

[ ] Positionieren Sie die klare Plastik-Abdeckung über LCD- und Balkenzeiger- Fenster wie in Fig. 5-15 zu sehen. (*Ja, die Abdeckung wird von außen auf die Frontplatte montiert*)

[ ] Schrauben Sie die Abdeckung mit vier 2-56-Schrauben (rostfreier Stahl) fest, wie in Fig.5-15 zu sehen. **Befestigen Sie die 2-56- Schrauben nur so fest, dass die Fassung an der Frontplatte gehalten wird. Ein zu starkes festschrauben kann die Fassung oder die Gewinde der in die Frontplatte geschnittenen Löcher zerstören**.

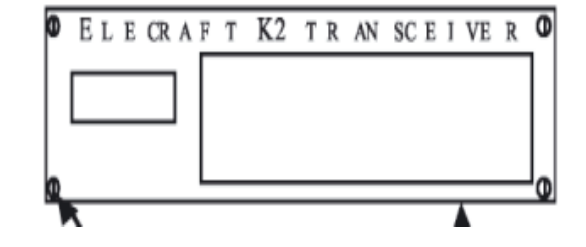

[ ] Entfernen Sie die Isolierung von vier Stücken des grünen Schaltdrahtes zu 1,5 Zoll (38 mm)

. [ ] Setzen Sie die blanken Drähte am Boden der Frontplattenplatine ein, wozu Sie die vier Lötpads unterhalb des großen rechteckigen Loches verwenden (Fig. 5-16).

[ ] Löten und trimmen Sie die Drähte an der Oberseite der Platine. Die Drähte werden in einem späteren Schritt an den optischen Drehgeber Z1 angeschlossen. .

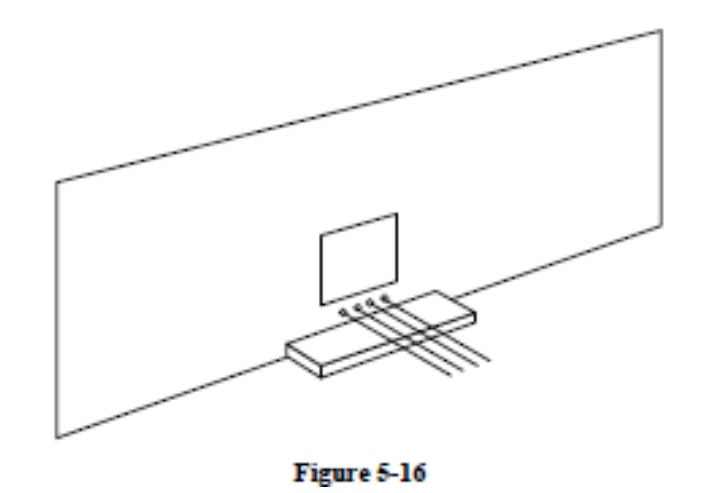

[ ] Entfernen Sie den Plastikschutzfilm von der Vorderseite des LCD. Vorsicht, nicht das Glas zerkratzen. Vorsicht: ziehen Sie nicht das LCD-Glas ab, sondern nur den dünnen Schutzfilm. Das LCD ist nicht mehr verwendbar, falls Sie das Glas abheben.

[ ] Setzen Sie die Frontplatten-Platine in die Frontplatte sein. Die Taster-Kappen an beiden Seiten des LCD müssten etwas herausschauen, wie in der Seitenansicht gezeigt (Fig. 5-17a).

*Anm.: Der Platinen/Frontplatten-Aufbau wird nicht stabilam Platz gehalten, bis er nicht in einem späteren Kapitel an die HF- und an die Steuerplatine angepasst wird.*

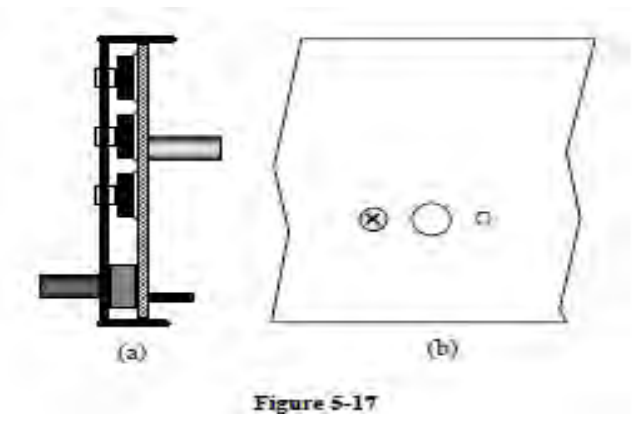

Figure 5-17 (a) Figure 5-17(b)

[ ] Ein Abstandsstück von ¼ Zoll (6,4 mm) auf der Leiterplatte sollte nunmehr durch das Loch sichtbar sein, das eben links vom Drehgeber-Montierloch liegt. Machen Sie die Platte an diesem Abstandshalter mittels der 4-40x3/16 Zoll (4,8 mm) Flachkopfschraube fest, wie in Fig. 5-17b zu sehen ist.

[ ] Entfernen Sie das Befestigungsmaterial von der Achse des Drehgebers Z1 und legen den Sicherheitsring weg, denn der wird nicht benutzt. Führen Sie den Drehgeber durch das Loch in der Frontplattenplatine ein (Fig. 5-18a).

[ ] Schneiden Sie 1/8 Zoll ( 3 mm) vom Ende jedes der 4 Anschlussstifte des Drehgebers ab.

[ ] Machen Sie den Drehgeber an der Innenseite der Frontplatte fest, wozu Sie nur die Mutter und die flache Einlegscheibe verwenden. Die Fig. 5-18 gibt die Seitenansicht (a) und die Vorderansicht (b) wieder, wobei der Drehgeber ordnungsgemäß installiert ist. Der Drehgeber besitzt einen kleinen metallischen Zapfen nahe der Achse, aufgrund dessen er nur auf eine Weise einsetzbar ist. Ziehen Sie die Mutter nicht zu fest an. *(Anm.: Die grüne Buchse ist aus Metall, nicht aus Plastik.)*

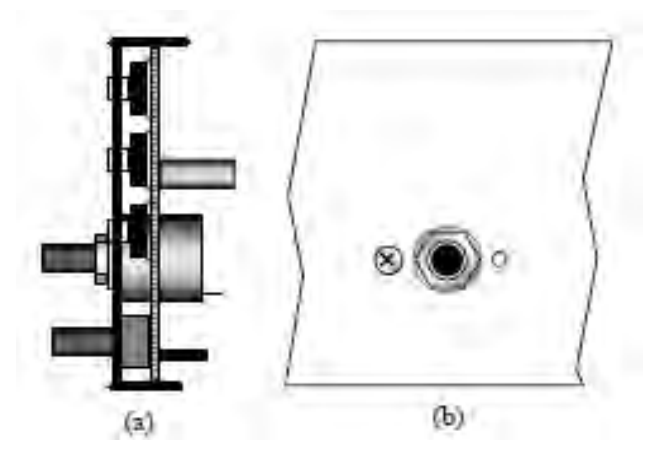

Fig. 5-18 (a) Fig. 5-18(b) [ ] Befestigen Sie die 4 Drähte, die Sie zuvor installiert haben, an den zugehörigen Pins auf der Rückseite des Drehgebers. Jeder Draht ist dabei sicher um den Fuß eines Pins zu schlingen, ohne das der Draht durchhängt. Trimmen und löten Sie alle 4 Drähte, wobei Sie darauf achten, dass keiner der Drähte auf einen anderen oder auf den Körper des Drehgebers, der leitend ist, kurzschließt.

[ ] Stelle alle Potentiometer in Mittenposition

Im nächsten Schritt kann es vorkommen, das die Bohrung eines Knopfes zu eng für die Poti- Achse ist. Ist dem so, drehen Sie die Achse, bis sie gegen den Anschlag stößt, setzen den Knopf oben auf die Achse, und drehen ihn langsam in dieselbe Richtung, wobei Sie ihn sanft hinabdrücken.

Seite 33

[ ] Bringen Sie die kleinen Knöpfe an den Poti- Achsen an, beginnen Sie mit KEYER (Taste) und POWER (Leistung). Jeder Knopf hat zwei Feststellschrauben, die mittels des kleineren der 2 InBus- Schlüssel (0,050 Zoll; 1,3 mm) fest gezogen werden. Die Knöpfe sind möglichst nahe zur Frontplatte zu montieren. Gleichen Sie die Zeiger mit der Beschriftung ab.

[ ] Suchen Sie die dicke Filzeinlegscheibe (1 Zoll (25 mm) mit Durchmesser 1/16 Zoll (1,6 mm) Dicke heraus. Platzieren Sie die Scheibe über die Abschlussmutter des Drehgebers (Fig. 5-19). Die Scheibe ist direkt auf die Frontplatte zu setzen, wobei die Mutter ganz drin sitzt.

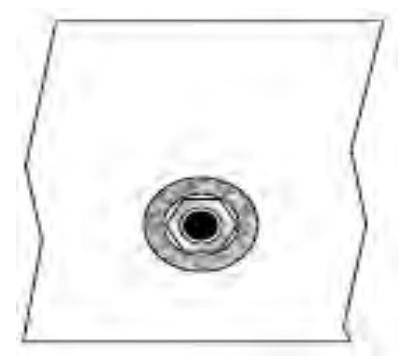

[ ] Setzen Sie den großen Knopf auf die Achse des Drehgebers. Drücken Sie den Knopf drauf, bis er soeben die Filzscheibe berührt. Falls sich der Knopf nicht frei drehen lässt, verschieben Sie ihn etwas nach außen. Falls der Knopf nicht Berührung mit der Filzscheibe hat, kann es sein, dass er leicht "driftet", sobald man das Drehen stoppt. [ ] Mit dem größeren INBUS- Schlüssel (5/64 Zoll; 2 mm) ziehen Sie abwechselnd die 2 Feststellschrauben in kleinen Schritten fest.

An diesem Punkt des Zusammenbaus kann es sein, dass nicht alle Taster in der Flucht sind. Die Schalterhöhe wird ausgeglichen, sobald die Frontplattenanordnung in einem späteren Schritt an die HF-Platine angepasst wird.

## **6. HF Platine**

Die meisten Schaltkreise für Empfänger und Sender im K2 befinden sich auf der HF-Platine, einschließlich Filter, Oszillatoren und HF-Verstärker. Die Frontplattenplatine und die Steuerplatine werden an die HF-Platine gesteckt, und die Chassisteile sind so gestaltet, dass sie eine festes, dichtes Gehäuse bilden (siehe Fotos im Anhang D). Des weiteren werden viele Options-Platinen direkt in die HF-Platine gesteckt, um die Verdrahtung zu minimieren.

Der Zusammenbau und das Erproben der HF-Platine ist in drei Teile zerlegt:

**Teil I:** Die Schaltkreise für Gleichstrom und Steuerung werden so installiert, dass die Frontplattenplatine und die Steuerplatine eingesteckt und getestet werden können. Zu diesem Zeitpunkt wird auch der I/O-Kontroller (U1 auf der HF-Platine) installiert und erprobt. Sobald diese Bauphase abgeschlossen ist, stehen Ihnen die eingebauten Testgeräte des K2 zum Erproben und Abgleichen der verbleibenden Schaltungsteile zur Verfügung.

**Teil II:** Die Bauteile von Synthesizer und Empfänger werden installiert und getestet. Am Ende des Teils II empfängt der K2 auf 40 m.

**Teil III:** Die Bauteile des Senders und alle restlichen Filterbauteile werden installiert. Der K2 wird auf allen Bändern abgeglichen

## Bauteile

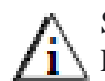

Schauen Sie sich nochmals die Vorsichtsmaßnahmen gegen Elektrostatik an, bevor Sie an Transistoren oder ICs hantieren.

[ ] Machen Sie die Tüte auf, auf der **RF** steht und sortieren die Bauteile in Gruppen. In späteren Schritten werden Sie einige der Bauteile gemäß dem Wert sortieren, um die Wahrscheinlichkeit eines Baufehlers zu vermindern.

[ ] Suchen Sie die HF-Platine heraus und legen Sie sie vor sich, mit der Bauteilseite nach oben (das ist die Seite mit den meisten Teilen), und mit der Vorderkante zu Ihnen gerichtet (die Kante mit den unregelmäßigen Ausschnitten). Im ganzen Kapitel werden wir uns auf die verschiedenen Bereiche der Platine gemäß der Nähe zu Ihnen beziehen. Zum Beispiel bedeutet "vorn links" die Ihnen links am nahesten liegende Ecke.
[ ] Nehmen Sie sich einen Augenblick Zeit, um sich mit der HF-Platine anhand der Fig. 6-1 vertraut zu machen, um die wichtigen Abschnitte zu identifizieren. Wenn Sie die Platine umdrehen, werden Sie sehen, dass es ein paar Bauteile am Platinenboden gibt, in erster Linie im Senderteil.

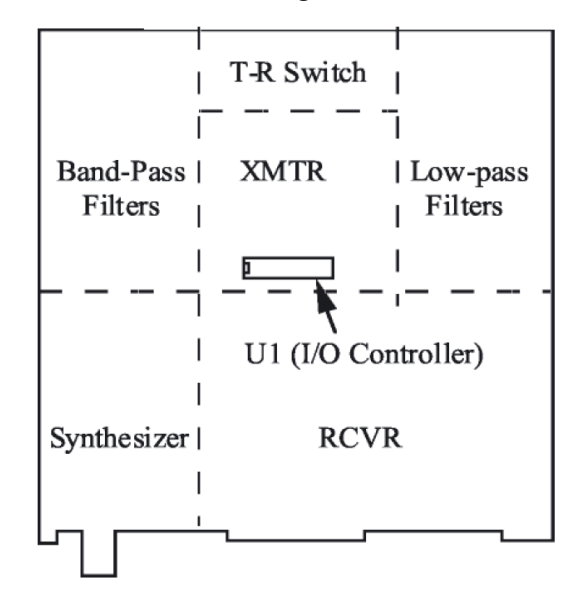

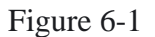

Zusammenbau Teil 1

[ ] Suchen Sie einen 2-D-Festmacher heraus und halten ihn vertikal, wie in Fig. 6-2 gezeigt ist. Indem Sie auf eine Seite mit den zwei Löchern sehen, bemerken Sie, dass die Löcher unsymmetrisch gegen die Mitte versetzt sind. Wenn Sie die Festmacher im folgenden Schritt einsetzen, achten Sie darauf, dass diese so positioniert werden, dass die Löcher im Festmacher in dieselbe Richtung verschoben sind, wie die Löcher in den Platinen-Umrissen am Platinenboden.

Drehe die Platine herum und installiere 2-D-Festmacher an den 5 Positionen wie in Fig. 6-3 gezeigt. Sicheren Sie die Festmacher von der Oberseite der Platine mit 2 Chassis Schrauben (schwarz 3/16" [4.7 mm]) und 2 #4 Sicherungsringen. Diese gehören auf die Oberseite der Platine .

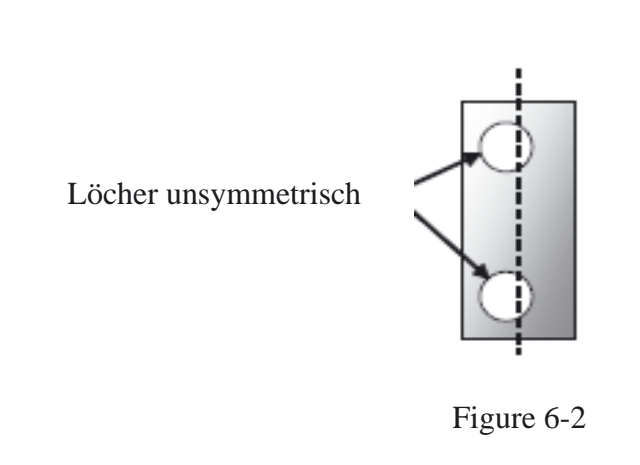

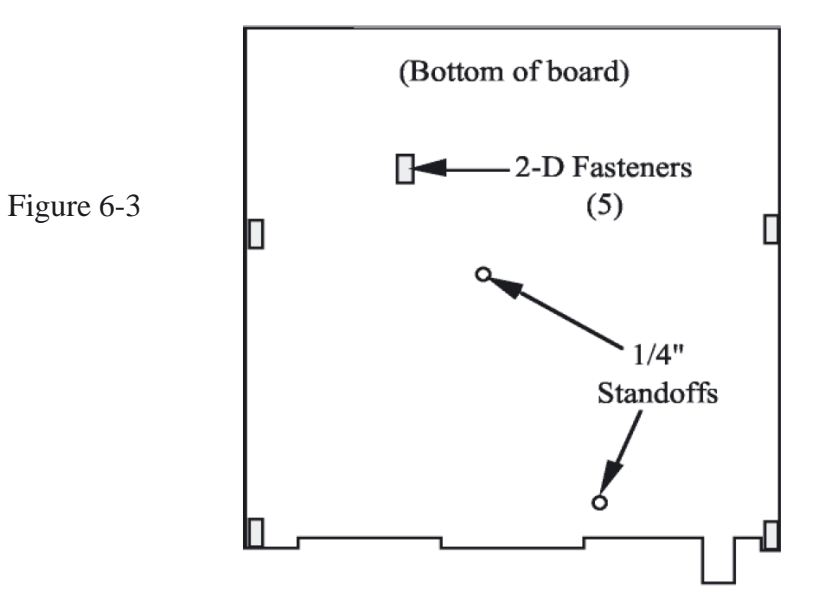

[ ]Achten Sie darauf, dass die 2-D-Befestiger an den Kanten in Linie mit dem Rand der Platine liegen und nicht überhängen. Falls sie überhängen oder nicht auf deren Bauteilumrisse passen, sind sie rückwärts eingefügt.

[ ] Setzen Sie zwei runde Abstandshalter vom Durchmesser 3/16 Zoll (4,8 mm) und einer Länge von ¼ Zoll (6,4 mm) am Platinenboden an den Plätzen auf, die in Fig. 6-3 angedeutet sind. Machen Sie diese Abstandsstücke von der Oberseite her mittels Chassisschrauben und Nr.4-Sicherheitsscheiben fest. Setzen Sie keine Sicherheitsscheiben zwischen den Platinenboden und die Abstandsstücke.

[ ] Drehen Sie die Platine um auf die Oberseite. Installieren Sie den 28- Pin-IC-Sockel bei U1, nahe der Mitte der Platine (Fig. 6-1). Das gekerbte Ende des Sockels sollte sich links befinden. Achten Sie darauf, dass der Sockel flach gegen die Leiterplatte anliegt, bevor Sie löten. (U1 selbst wird in einem späteren Schritt installiert.)

In den folgenden Schritten werden Sie die bistabilen Relais (K1 bis K17) installieren. Die Relaisstifte dürfen weder gebogen <u>/ 1</u>  $\rightarrow$  noch getrimmt werden, selbst nach der Platzierung auf der Platine nicht, weil das einen unzuverlässigen mechanischen Betrieb verursachen kann. Da die Stifte nicht zum Halten der Relais auf der Platine gebogen werden können, ist eine alternative Bautechnik mit einer flachen Fläche anzuwenden. Damit diese Technik funktioniert, müssen die Relais vor irgendeinem der größeren Bauteile installiert werden

[ ] Setzen Sie die Relais K1 bis K17 auf die Oberseite der HF-Platine. Ein Ende jedes Relais weist eine dicke Linie auf, die entlang der Oberseite aufgedruckt ist, um das Ende von Pin 1 anzuzeigen. Dieses Ende muss an das gleiche Ende des Relais-Umrisses auf der Platine angepasst werden. Noch sind die Relais nicht einzulöten.

[ ] Sind alle Relais auf die Platine gesetzt worden, legen Sie einen flachen Gegenstand, wie z.B. ein Buch oder ein Stück Pappe oben auf die Relais, um sie am Platz zu halten, drehen dann die Platine um.

[ ] Löten Sie nur zwei Stifte ( an den entgegengesetzten Ecken) an jedem Relais ein. Die Relais-Zuleitungen dürfen weder gebogen noch beschnitten werden.

[ ] Drehen Sie die Platine um und stellen fest, dass sich alle Relais in

der korrekten Orientierung befinden und flach auf der Platine sitzen.

[ ] Löten Sie alle restlichen Relais-Stifte (Pins) ein.

[ ] Installieren Sie R1 und R2 (220 Ohm , rot-rot-braun), nahe der hinteren linken Ecke der Platine.

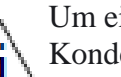

Um eine Streusignalkopplung zu vermeiden, müssen alle Kondensatoren auf der HF-Platine möglichst nahe an die Leiterplatte montiert werden (ohne Beschädigen der Zuleitungen

oder deren Epoxy- Beschichtung).

[ ] Setzen Sie C1 und C2 (0,001 µF, "102") ein, die sich am linken Rand befinden.

[ ] Fügen Sie die Elektrolytkondensatoren C105 und C106 (2,2µF) ein, die nahe der vorderen linken Ecke sitzen.

[ ] Bauen Sie R35 und R36 (82, grau-rot-schwarz) eben rechts von C105 ein.

[ ] Installieren Sie R115 (0,05 Ohm, 3 W) an der vorderen rechten Ecke der Platine. Formen Sie die Zuleitungen, wie mit dem Bauteilumriss angedeutet.

[ ] Bauen Sie die folgenden Komponenten links von R115 ein.

\_\_C111, 2,2 µF Elektrolyt (+ Bein in das quadratische PAD)

R<sub>113</sub>, 82 (grau-rot-schwarz)

[ ] Setzen Sie den Steckverbinder P5 für den Innenlautsprecher ein, der ein 2-Stifte-Stecker ist, wie diejenigen auf der Steuerplatine. P5 wird nahe dem Ein/Aus-Schalter (S1) eingebaut. Platzieren Sie den Steckverbinder, wie mit seinem Bauteilumriss gezeigt wird, mit der vertikalen Verriegelungsrampe in Richtung S1.

[ ] Setzen Sie die Hochstrom-Dioden D10 und D12 (großer schwarzer Körper) ein, die sich an dem rechten Rand der Platine befinden.

\_\_D10, 95SQ015

D12, SB530(Anm.: möglich auch 1N5821)

[ ] Installieren Sie die folgenden Komponenten nahe D10:

 $\qquad \qquad \text{C77, } 0,001 \text{ (102)} \qquad \qquad \text{C196, } 0,047 \text{ (473)}$ 

\_\_R69, 100 K (braun-schwarz-gelb) \_\_R66, 2,7 K (rot-violett-rot)

[ ] Bauen Sie die selbstrückstellende Sicherung F1 nahe D10 ein. F1 ist gelb und schaut wie ein quadratisch geformter Kondensator aus. Auf einer Seite der Sicherung finden Sie die Aufschrift "G300".

[ ] Setzen Sie die Tastenbuchse J1 an der hinteren linken Ecke der Platine ein. Vor dem Löten vergewissern Sie sich, dass die Buchse im Abgleich mit ihrem Umriss auf der Leiterplatte sitzt.

[ ] Setzen Sie die Kopfhörerbuchse J2 an der kleinen Platinenverlängerung nahe der vorderen linken Ecke ein. Die Stifte an J2 sind nicht sehr lang, so dass sie nahezu in Ebene mit dem Platinenboden liegen. Löten Sie zuerst den Stift an, der am nahesten zum Vorderrand liegt (Erde), schauen dann darauf, dass die Buchse flach auf ihren Plastikknöpfen sitzt, bevor Sie die restlichen Stifte einlöten.

[ ] Bauen Sie den Netzschalter S1 an der rechten vorderen Ecke ein. (Die Tastenkappe von S1 wird später aufgesetzt.)

[ ] Bauen Sie die Buchse J3 für Gleichstromeingang an der hinteren rechten Ecke ein. Die 3 Leitungen an der Buchse müssen mit den schlitzförmigen Löchern im Bauteilumriss in Linie liegen. Falls die Löcher eine enge Passung haben, drücken Sie fest, bis die Buchse auf der Platine aufliegt.

[ ] Setzen Sie die Antennenbuchse J4 (BNC) eben links von J3 ein

[ ] Installieren Sie die folgenden Komponenten nahe U1 ( in der Platinenmitte). Anm.: Sie sollten die Teilenummer auf U2 (78L06) mit einem Vergrößerungsglas kontrollieren, weil sie leicht mit U8 (78L05) verwechselbar ist.

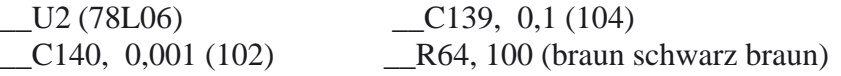

[ ] Setzen Sie den keramischen Resonator Z5 eben unterhalb U1 ein. (Der Keramikresonator schaut wie ein Kondensator mit drei Stiften aus.) Die Einbaurichtung ist beliebig

[ ] Installieren Sie R65 (10 k, braun-schwarz-orange) am Boden der Platine, nahe U1.

[ ] Installieren Sie D8 und D18 (1N4148) unten an der Platine Richtung rechter Rand. Achten Sie darauf, dass sich das gebänderte Ende jeder Diode mit dem Band auf dem Umriss deckt

In den folgenden Schritten installieren Sie die Steckverbinder, die auf die Steuerplatine und die Frontplattenplatine passen. Diese Stecker müssen ordnungsgemäß eingesetzt werden, um einen verlässlichen mechanischen Zusammenschluss zu gewährleisten. Sind sie einmal installiert, ist es schwierig sie zu entfernen, also gehen Sie nach allen Anweisungen sorgsam vor. **Schauen Sie auf Fig.3-3 Seite 8 wegen der richtigen Platzierung.**

[ ] Setzen Sie den 6-POL einreihigen weiblichen Steckverbinder J6 ein, der sich links vom Netzschalter befindet. Er muss vertikal auf die Platine gesetzt werden und darf nicht verdreht werden (Fig. 6-4). Löten Sie nur einen Stift nahe der Mitte von J6 ein

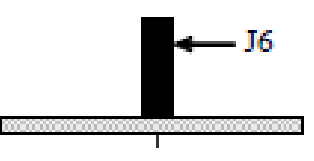

Figure 6-4

[ ] Falls J6 nicht ganz flach an der Platine anzuliegen scheint, heizen Sie den gelöteten Stift wieder auf und drücken hinab. Sobald richtig installiert ist, löten Sie die restlichen Stifte ein.

[ ] Bauen Sie den 20-Pol zweireihigen weiblichen Steckverbinder J8 nahe der vorderen linken Ecke der Platine ein. Wenden Sie die gleiche Technik an, die Sie bei J6 hatten. Diese Buchse muss flach auf die Platine gesetzt werden.

[ ] Installiere den 36 Pol zweireihigen weiblichen Verbinder J7 auf die gleiche Weise.

Seite 37

[ ] Bauen Sie einen 20-Pol -männlichen rechtwinkligen Steckverbinder P1 am Platinenboden ein (Fig. 6-5), löten aber P1 noch nicht ein. **Schauen Sie auf Fig. 3-3 wegen der richtigen Platzierung**. Die kurzen Enden der gebogenen Stifte werden in die Löcher eingeführt, und die langen Enden müssen parallel zur Platine liegen.

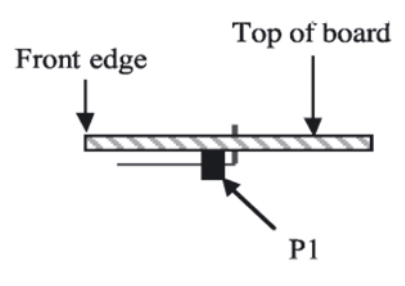

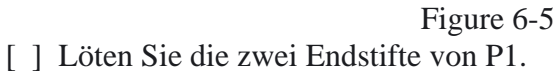

[ ] Schauen Sie genau auf P1, um sicherzustellen, dass dessen Plastikstütze soweit es geht nach unten gedrückt ist, und dass die Stifte parallel zur Platine liegen. Ist das nicht so, dann heizen Sie die gelöteten Enden wieder auf, während Sie diese auf ihren Platz drücken. Ist der ordnungsgemäße Sitz gegeben, löten Sie die restlichen Stifte ein.

[ ] Links und rechts vom I/O-Kontroller U1 finden Sie zwei kurze Jumper mit der Aufschrift "GND" (Erde) (an der Oberseite der Platine). Setzen Sie U-förmige Erdungsjumper von ¾ Zoll (19 mm) an diesen Plätzen ein, wie Sie es auf der Steuerplatine und der Frontplattenplatine taten. Verwenden Sie abgelegte Bauteil-Zuleitungen.

[ ] Am Platinenboden finden Sie zwei zusätzliche Erdungsjumper, einen nahe der Mitte und den anderen nahe dem hinteren Rand. Installieren Sie U-förmige Erdungsjumper an diesen zwei Plätzen.

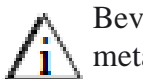

Bevor Sie mit U1 umgehen, berühren Sie eine blanke geerdete metallische Fläche oder legen Sie das ESD Armband an

[. ] Bauen Sie den I/O-Kontroller U1 (PIC16C72 oder 16P872) in seinen Sockel (nahe der Platinenmitte) ein. Achten Sie darauf das gekerbte oder mit Punkt gezeichnete Ende von U1 mit dem gekerbten Ende des Sockels (nach links) übereinstimmt. Vergewissern Sie sich, dass U1 so tief im Sockel sitzt, wie das geht, und dass keiner seiner Stifte gebogen ist. *Anm.: Das Revisions-Etikett ist möglicherweise nicht in der gleichen Richtung orientiert, wie der am IC aufgedruckte Text. Mit der Kerbe oder dem Punkt identifizieren Sie das Pin 1-Ende.Sichtkontroll*e

[ ] prüfen Sie die HF-Platine sorgfältig auf nicht gelöteten Stifte (Pins), Lötbrücken und kalte Lötstellen.

[ ] Stellen Sie den Schalter S1 auf der HF-Platine auf "OFF" ( "OFF" = aus. Schalter Stellung außen = "aus", innen= "ein).

Führen Sie folgende Widerstandsmessungen durch.

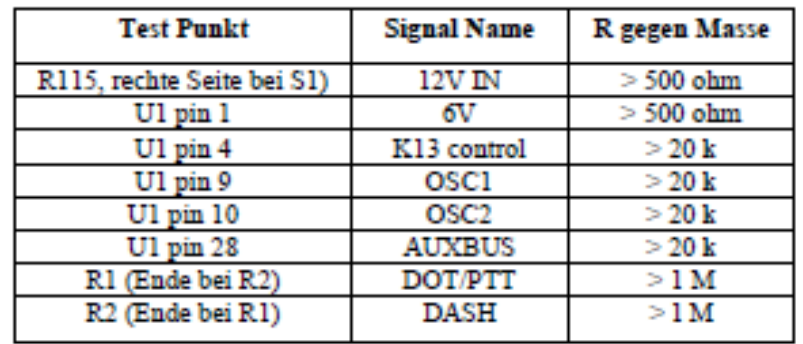

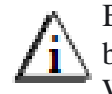

Beim Arbeiten mit den Seitenplatten in den folgenden Schritten, bringen Sie ein weiches Tuch oder ein Stück Karton auf Ihre Werkfläche, um die Farbe zu schützen.

[ ] Suchen Sie die zwei Seitenplatten hervor. Entfernen Sie jegliches Abdeckband von den Platten, wozu Sie die gleiche Technik anwenden, die im Frontplatten-Kapitel beschrieben ist. Achten, Sie darauf, dass die Außenflächen nicht verkratzt werden.

[ ] Ordnen Sie die zwei Seitenplatten an, wie in Fig. 6-6 zu sehen. Sie stehen spiegelbildlich zueinander. Die im nächsten Schritt anzubringenden 2D-Befestiger kommen blanken Stellen der Innenflächen. Bem. Größe und Form der freien Flächen können variieren

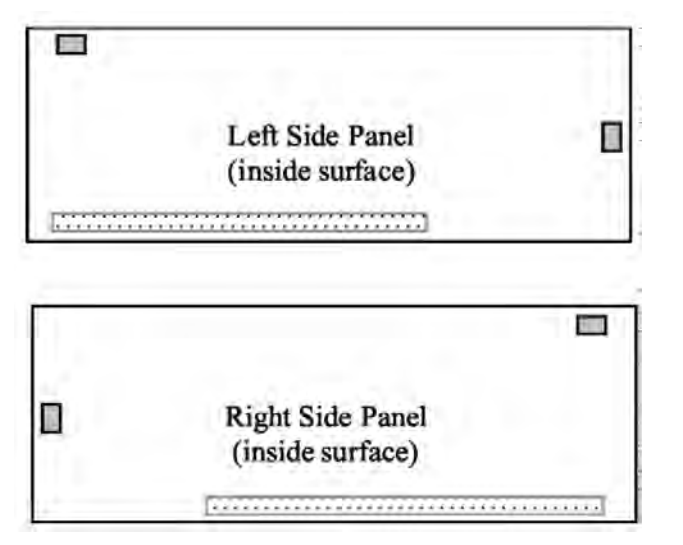

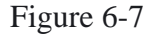

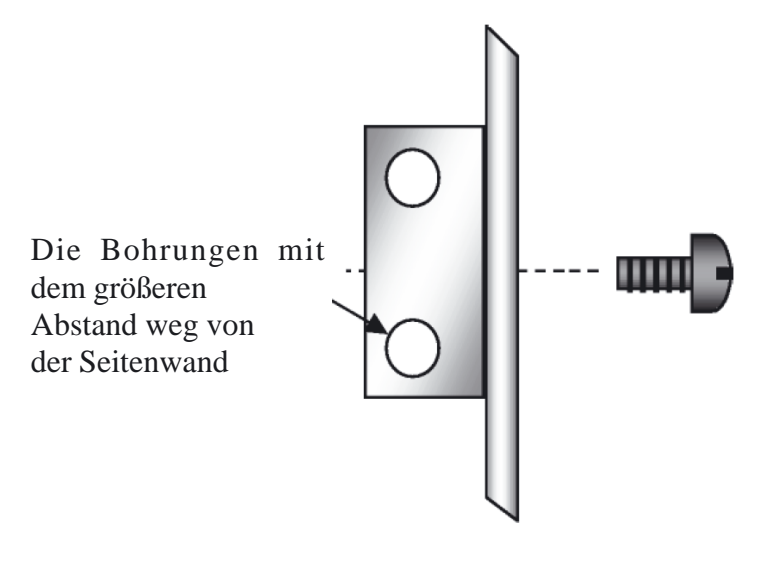

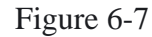

[ ] Installieren Sie zwei 2-D-Befestiger an jeder Seitenplatte an den in Fig.6-6 angedeuteten Plätzen. Mit einer Chassisschraube halten Sie jeden Befestiger an der Seitenplatte (siehe Fig. 6-7). Die zwei unbenutzten Löcher an jedem sind unsymmetrisch weg von der Seitenwand versetzt.

Da sich das Chassis des K2 aus einer Anzahl einzelner Platten und Befestiger zusammensetzt, werden Sie womöglich die Befestiger lösen und sie während des Zusammenbaus ein- oder zweimal neujustieren müssen.

[ ] Befestigen Sie die Seitenplatten an der HF-Platine, wozu Sie 2 Chassisschrauben pro Seitenplatte nehmen. Die Seitenplatten werden an die 2-D-Befestiger angebracht, die sich bereits am Platz auf der HF-Platine befinden. Die Fig. 6-8 zeigt den ungefähren Platz der 2 Schrauben, die zum Festmachen der rechten Seitenplatte genommen werden.

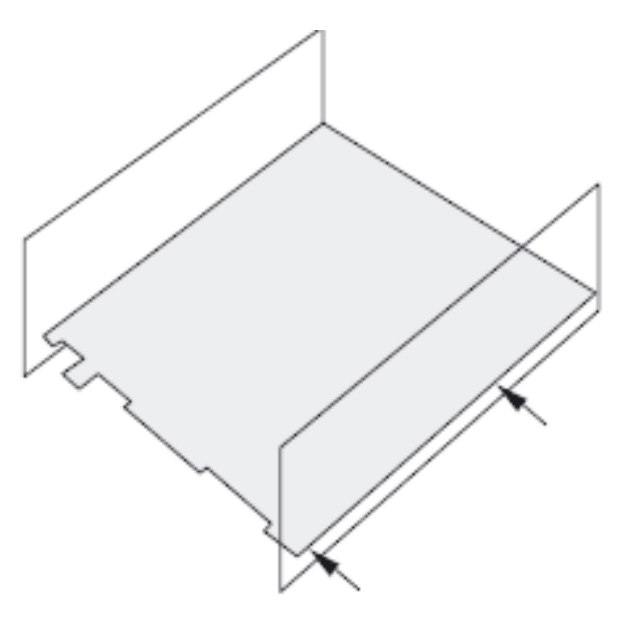

Figure 6-8

[ ] Suchen Sie den Kippständer heraus, der in dem Bauteilbeutel **MISCELLANEOUS** (Verschiedenes) zu finden ist. Er weist drei Teile auf: Zwei ovale Füße und einen Kippbügel (Fig. 6-9). Anm.: Die zum Halten des Kippbügels am Platz verwendeten Schrauben sind nicht vom schwarz beschichteten Typ. Es sind Standard-Stahl/Zink- beschichtete Schrauben der Länge 7/16 Zoll (11 mm), so dass Sie diese nicht mit den schwarzen Schrauben von 3/8 Zoll (9,5 mm) oder ½ Zoll (12 mm) verwechseln sollten.

[ ] Entfernen Sie alle Abdeckbänder vom Bodendeckel.

[ ] Jeder ovale Fuß weist eine Kerbe auf, in die sich der Bügel einsetzen lässt. Bauen Sie einen der ovalen Füße am Bodendeckel ein, wozu Sie zwei 4-40-Schrauben von 7/16 Zoll (11 mm), sowie Sicherheitsscheiben Nr.4 und 4-40-Muttern nehmen. Die Kerbe im Fuß sollte nach innen zeigen (in Richtung des anderen Fußes).

[ ] Setzen Sie den Kippbügel ein, danach den zweiten ovalen Fuß. Der Bügel ist fest zwischen die zwei Füße einzudrücken. Es kann nötig sein, dass Sie die Positionen der Füße leicht justieren müssen, bevor Sie das Befestigungsmaterial anziehen. Anm: Der Einbau geht "sehr stramm", *ein Packriemen zur straff ziehen ist sehr hilfreich. Das Bodenblech biegt sich leicht durch, das ist normal.*

[ ] Achten Sie darauf, dass die zwei Füße sich genau im gleichen Abstand vom Vorderrand des unteren Deckels befinden.

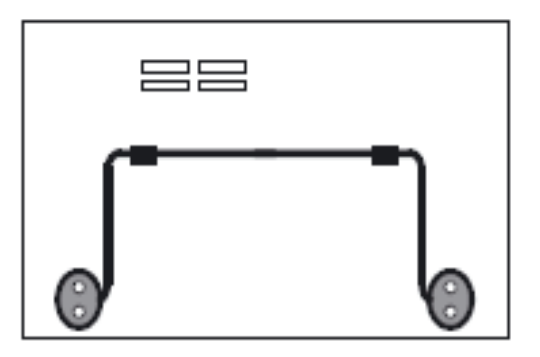

Figure 6-9

[ ] Drehen Sie den HF-Platine/Seitenplatten-Aufbau auf den Kopf., Schauen Sie nach irgendwelchen unbeschnittenen Bauteil-Zuleitungen am Boden der Leiterplatte.

[ ]. Platzieren Sie den Bodendeckel wie in Fig. 6-10 zu sehen, und machen Sie ihn mit 6 Chassisschrauben fest. Anm.: Der Kühlkörper und die hinteren Füße werden erst im Teil III installiert, wenn der Sender zusammengebaut wird.

[ ] Den ganzen Aufbau haben Sie noch auf dem Kopf stehend oder er ruht auf einer Seitenplatte, und nun stecken Sie die montierte Frontplatte in die HF-Platine (Fig. 6-10). Justieren Sie den Aufbau so, dass der Steckverbinder J1 am Boden der Frontplattenplatine in den P1 am Boden der HF-Platine passt. Der Pfeil in Fig. 6-10 zeigt den ungefähren Platz auf der HF-Platine.

[ ] Ist die Frontplatten einmal am Platz, sollte die Kopfhörerbuchse (auf der HF-Platine) gerade mit der Frontplatte in Ebene liegen. Die kleinen Gummipolster in den oberen Ecken der Frontplattenplatine sollten gerade die 2-D-Befestiger auf der HF-Platine berühren. Ist das nicht der Fall, muss die Frontplatte weiter hinein geschoben werden.

[ ] Befestigen Sie die Frontplatte mit 4 Chassisschrauben an den Seitenplatten und an der HF-Platine. (Sehen Sie sich die Fotos im Anhang D an.) Es kann sein, dass Sie leichte Justierungen an den 2-D-Befestigern am oberen Rand vornehmen müssen.

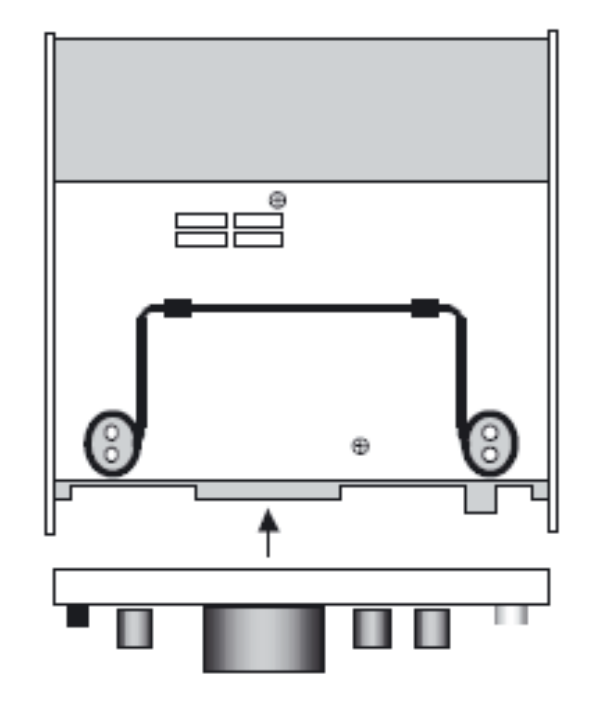

#### Figure 6-10

[ ] Stecken Sie die Steuerplatine in die HF-Platine ein, wobei die Bauteilseite der Steuerplatine nach hinten schaut. (Schauen Sie sich die Fotos im Anhang D an.) Alle drei Steckverbinder an der Steuerplatine müssen mit allen Stiften in Linie zu den drei Steckverbindern auf der HF-Platine sein.

[ ] Achten Sie darauf, dass die Steuerplatine soweit hinabgedrückt wird, wie es geht; sie sollte flach an der HF-Platine entlang ihrer ganzen Kante anliegen, wobei alle drei Steckverbinder ordnungsgemäß eingesteckt sind

Falls sich die Steuerplatine nicht leicht einstecken lässt, haben Sie möglicherweise einen oder mehr Steckverbinder nicht richtig installiert.

[ ] Mit dem langen (Inbus-)-Schlüssel kann die Steuerplatine herausgezogen werden (Fig. 6-11). Links von J7 auf der HF-Platine werden Sie die Aufschrift "LIFT" nahe einem Loch an der Basis der

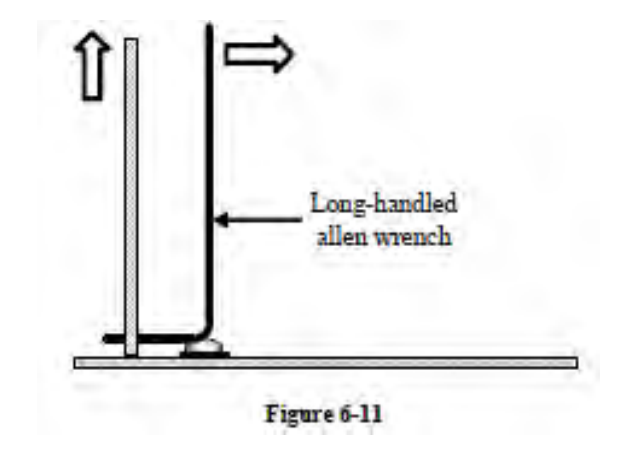

Steuerplatine finden. Stecken Sie den Imbus- Schlüssel in dieses Loch, lassen dann das Knie des Schlüssels auf dem nahen Schraubenkopf ruhen. Heben Sie die Platine mit dem Schlüssel an, wobei Sie die Platine oben nach außen führen.

[ ] Haben Sie einmal die Herausziehtechnik für die Steuerplatine, die oben beschrieben wurde, versucht, stecken Sie die Steuerplatine zurück ein, für die folgenden Tests.

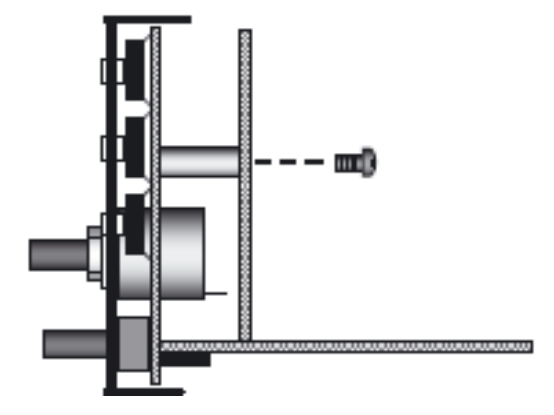

[ ] Mit 2 Chassisschrauben machen Sie die Frontplattenplatine und die Steuerplatine miteinander fest (Fig. 6-12), *Anm.: Es kann sein, dass die obere linke und rechte Ecke der Steuerplatine die 2-D-Befestiger berühren, oder es kann da ein kleiner Zwischenraum sein.* Figure 6-12

[ ] Drücken Sie die schwarze Tastenkappe auf den Kolben von S1, bis er an seinen Platz einschnappt. Probieren Sie die Funktion von S1 aus ( drücken EIN, drücken AUS). Belassen Sie den Schalter in der AUS-Stellung (draußen).

# **Abgleich und Test Teil 1**

In diesem Kapitel werden Sie die meisten Schaltkreise auf der Steuerplatine und auf der Frontplatte testen. Zwischendurch werden Sie mit dem grundlegenden Betrieb des K2 vertraut werden, einschließlich des Gebrauchs der Frontplattenschalter, des Display und des Menüs.

[ ] Bevor Sie mit dem anfänglichen Test weitermachen, gehen Sie zur ersten Seite des Kapitels Betrieb in diesem Handbuch um mit der Anordnung der Frontplatte des K2 vertraut zu werden. Schalten Sie zu diesem Zeitpunkt nicht den Strom zum K2 ein.

## **Die Regel von Antippen/Halten**

Jeder der Druckknopfschalter an der Frontplatte hat zwei Funktionen, wovon die eine mit einem Antippen (kurzen Drücken) aktiviert wird, und die andere durch ein Halten (langes Drücken, etwa ½ Sekunde). Die obere Aufschrift auf jedem Schalter zeigt die Funktion des Antippens (TAP) in weißen Buchstaben, und die untere Aufschrift zeigt die Funktion Halten (HOLD) in gelber Schrift. Um das im Text zu unterstreichen, nehmen wir zwei verschiedene Schreibstile zum Identifizieren der Schalter:TAP und HOLD.

### **Initialisierungstest**

Falls irgendein Test- oder Abgleichschritt fehl geht, sehen Sie im Kapitel Fehlersuche nach (Anhang E).

[ ] Stellen Sie die Bedienungsorgane an der Frontplatte wie folgt ein:

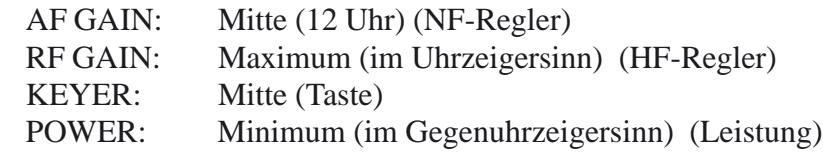

RIT: Mitte (der RIT Einstellknopf rechts unten )

[ ] Suchen Sie P7 auf der Steuerplatine auf. Eine Kurzschlussbrücke sollte auf die 2 Pins von P7 nahest dem Etikett "P7" gesetzt werden.

[ ] Für die übrigen Test- und Abgleichschritte brauchen Sie ein gut geregeltes Netzteil für 12-14 V oder eine Batterie. Eine Stromversorgung bemessen für 300 mA oder mehr an Ausgangsstrom reicht für die Tests in den Teilen I und II aus, jedoch werden für die Sendertests im Teil III höhere Ströme (3-3,5A) benötigt.

[ ] Falls Ihr Stromversorgungsteil oder die Batterie nicht bereits einen Stecker hat, der in die Strombuchse J3 passt, nehmen Sie den mitgelieferten Hohlklinkenstecker und stellen ein geeignetes Stromspeisekabel her. Die Mittenleitung des Steckers ist plus (+).

[ ] Achten Sie darauf, dass der K2 ausgeschaltet ist (Netzschalter S1 AUS). Stecken Sie Ihr Netzteil oder die Batterie an J3 an der Rückwand.

[ ] Falten Sie den Kippständer heraus, um den Betrachtungswinkel zu verbessern.

Falls Sie Rauch sehen oder riechen, wenn Sie den K2 zum ersten Mal einschalten, schalten Sie den Strom aus und trennen sofort die Stromversorgung ab. Normalerweise sollten Sie die Relais hören, wie sie vom I/O-Kontroller rückgesetzt werden. Als nächstes wird der Speicher der nichtflüchtigen Konfiguration (EEPROM) initiiert. Dieser Vorgang braucht etwa 10 Sekunden. Während dieser Zeitspanne sollten Sie **INFO 201** auf dem LCD sehen. Anzeigen dieser Art werden als "INFO-Meldungen" betrachtet, und dienen dazu Sie vor möglichen Problemen zu warnen. In diesem Falle ist die Info-Meldung nur eine Erinnerung daran, dass das EEPROM initiiert worden ist.

[ ] Schalten Sie den K2 mittels S1 ein. Nach etwa 10 Sekunden sollten Sie die default- Frequenzanzeige des K2 für 40 m sehen: **7100.00 c**. Der Buchstabe c bedeutet Modus CW. Der Melder für VFO A wird auch eingeschaltet. (Falls Sie irgendwelche anderen INFO- Meldungen sehen, oder das Display nicht anzeigt, schauen Sie im Abschnitt Fehlersuche nach.)

[ ] Schalten Sie den K2 aus und warten ein paar Sekunden, schalten ihn dann wieder ein. Das Display sollte nun etwa 2 Sekunden lang **ELECRAFT** anzeigen, gefolgt von der Frequenzanzeige. Da jetzt der EEPROM initiiert ist, ist dieses die Anzeige, die Sie immer beim Stromeinschalten sehen müssten. Anm.: Das "R" und das "T" in "ELECRAFT" erscheint in kleinen Buchstaben – wegen der Beschränkung bei den 7-Segment-LCD-Zeichen.

[ ] Tippen Sie den DISPLAY Knopf einmal an, um das Spannungs-/ Strom-Display zu wählen. Das Display sollte nun so etwas ähnliches zeigen wie:

### **E1 2 . 0 i 0 . 0 8**

Das würde anzeigen, dass die Spannung der Stromversorgung (E) etwa 12,0 Volt beträgt, und der Versorgungsstrom (I) etwa 60-80 mA.

# Drehgeber Test

[ ] Tippen Sie an den Schalter DISPLAY, um zum Frequenzdisplay zurückzukehren.

[  $\parallel$  ] Drehen Sie den VFO- Knopf in beide Richtungen und stellen fest, dass sich die angezeigte Frequenz dementsprechend ändert.

[ ] Tippen Sie den Knopf RATE rechts am Drehknopf, um die Abstimmgeschwindigkeit zu wechseln, und wiederholen Sie den VFO-Test bei jedem Geschwindigkeitswert.

# **Relais Test**

[ ] Tippen Sie an den Knopf BAND+. Sie sollten den Bandwechsel zum nächst höheren Band sehen. Zur gleichen Zeit werden Sie ein oder mehr Relais hören.

[ ] Tippen Sie an den Knopf BAND+ noch siebenmal mehr, um zu testen, ob Sie das Umschalten der Relais bei jedem Bandwechsel hören. Bemerkung: 160m und 60m erscheinen an dieser Stelle nicht, da die Optionen noch nicht installiert sind.

7Der Messwert der Versorgungsspannung wird einen kleinen Spannungsabfall an D10, das ist die Schutzdiode gegen Falschpolung, wiedergeben, was typischerweise 0,2 V bei Empfang und 0,3 V bei Senden sind. Die Genauigkeit beider Messwerte, für Strom und Spannung, ist etwa  $+5%$ 

[ ] Tippen Sie den PRE/ATT Schalter drei mal, Sie sollten die Relais schalten hören.

# Zusammenbau des HF Tastkopfes

Das Schalterabstandswerkzeug, benutzt bei der Frontplatte, kann nun als Platine für die HF-Sonde benutzt werden. Alle Teile für die Sonde (Tastkopf), einschließlich einer Krokodilklemme, 2 Fuß Koax RG174, und Bananenstecker für ein DMM, sind beim Bausatz dabei. Sie können die Sonde jederzeit zusammenbauen, nach den Anleitungen auf Seite 9 des Anhangs E.

# Voltmeter Probe Assembly

Wenn Sie kein DMM (Digital Multimeter) besitzen können sie den weiter unten gezeigten einfachen Spannungstastkopf in Zusammenarbeit mir dem internen Voltmeter des K2 benutzen, Die Crimp PINs und das Steckergehäuse befinden sich in der MISCELLANEOUS Bauteiletüte.

[ ] Bauen Sie den Spannungstastkopf zusammen, wie in Fig. 6- 13 dargestellt, wozu Sie grün isolierten Schaltdraht nehmen. Ein Erdanschluss wird nicht gebraucht, weil Sie die Spannungen im Innern des K2 messen. .

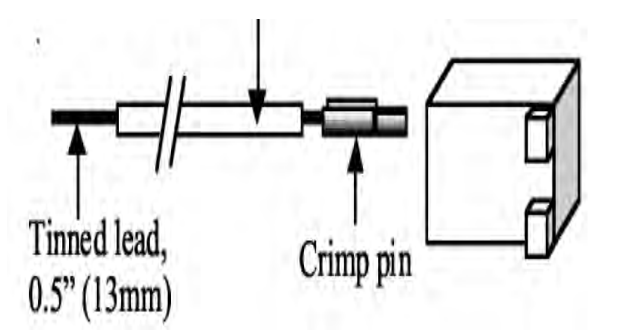

[ ] Stecken Sie den Spannungstastkopf in P5 auf der Steuerplatine. Die Sonde ist derart auszurichten, dass der Schaltdraht an die (+) Seite von P5 angeschlossen ist.

[ ] Stellen Sie die Spannungswahl Brücke P7 (Jumper) auf der Steuerplatine in Richtung P5. Wählen Sie mit dem Schalter DISPLAY den Modus Spannungs-/Strom-Anzeige. Der Spannungsmesswert auf dem LCD sollte auf **00.0** gehen.

[ ] Um den Spannungstastkopf zu erproben, berühren Sie mit dem verzinnten Ende des Schaltdrahts den Stift 1 des I/O-Kontrollers U1 (HF-Platine). Die auf dem LCD angezeigte Spannung sollte ungefähr 6 V sein.

[ ] Bringen Sie die Spannungswahlbrücke zurück in die Stellung "12 V".

Anm.: Trennen Sie die Spannungssonde immer ab, wenn sie nicht gebraucht wird. Sie sollten den Tastkopf (die Sonde) während des Normalbetriebs nicht innerhalb des K2 angeschlossen belassen, da er Kurzschlüsse oder unerwünschte Geräuschaufnahme verursachen kann

# Menü Tutorial

Es folgt eine kurze Einweisung in das K2 Menü Sie finden eine komplette Liste aller Menüfunktionen in der Sektion "Betrieb"

Tippen Sie an den Knopf  $MENU$  am K2. Es wird die erste Menüeingabe angezeigt werden:

#### **ST L 040**

Das ist die Menüeingabe für den Pegel des Mithörtons. **040** ist der zugehörige Parameter, in diesem Falle die Einstellung der Lautstärke des Nebentons. Die Unterstreichung unter **ST L** weist darauf hin, dass dieser Teil durch Drehen des VFO-Knopfes zu verändern ist.

Tippen Sie erneut an den Knopf MENU, und Sie werden zur Frequenz oder zum Spannungs-/Strom-Display rückkehren, was davon abhängt, welcher Display-Modus gewählt wurde, als Sie das Menü eingaben. Tippen Sie erneut an MENU, um in den Menü Modus zu gelangen. Drehen Sie nun am VFO- Knopf, und Sie werden die anderen Menüeingaben und deren Parameter vorbeiwandern sehen. (Sie können auch an die Knöpfe BAND+ oder BAND- tippen, um die Menüeingaben zu durchwandern.) Lassen Sie das Menü durchwandern, bis Sie sehen:

### **INP HAND.**

Mit dieser Menüeingabe wird die Tasteingabe ausgewählt. **HAND** bedeutet, dass die Tastenbuchse für eine Handtaste oder eine Außentaste konfiguriert ist. Drücken und halten Sie den Knopf EDIT ½ Sekunde lang, um die Funktion EDIT zu aktivieren. (Denken Sie an die Regel TAP/HOLD: Wenn Sie einen Knopf gedrückt halten (HOLD), so aktivieren Sie diejenige Funktion, die von der unteren Aufschrift auf dem Schalter angedeutet ist. Das Display sollte nun zeigen:

#### **INP HAND**

Beachten Sie, dass die Unterstreichlinie zum Parameter **(HAND)** gegangen ist. Das sagt Ihnen, dass Sie sich im Modus EDIT befinden, und dass ein Drehen des VFO Knopfes nun den Parameter für die gegenwärtige Menüeingabe ändert. Sie können den Parameter auch mittels BAND+ und BAND- ändern.

Drehen Sie nun am VFO- Knopf und schauen sich die verschiedenen Tasteingabe-Wahlmöglichkeiten an. **PDLn** und **PDLr** konfigurieren die Tastenbuchse für einen keyer paddle (Tastenhebel), der entweder für das normale Arbeiten (linkes Paddle = Punkt) oder das umgekehrte Arbeiten (linkes Paddle = Strich) verdrahtet ist.

Tippen Sie erneut an den Knopf MENU, um den Modus EDIT zu verlassen. Die Unterstreichlinie sollte zur Menüeingabe zurückkehren.

## Benutzen der Kalibrier Funktion

Durchlaufen Sie das Menü, bis Sie **CAL OFF** sehen. Das ist der Eingabepunkt in das Kalibrier-Untermenü, das Sie beim Abgleich benutzen werden

Geben Sie in den EDIT Modus in dem Sie EDIT halten, wie vorher, und die Unterstreichlinie zum Parameter **OFF** schieben. Danach drehen Sie am VFO- Knopf, um die verschiedenen Funktionen **CA**L zu sehen, einschließlich **FCTR** (Frequenzzähler), **CUR** , (Sendestrom Begrenzung) **tPA** (KPA100 Temp Kalibrierung) **S HI**/**S LO** (S-Meter-Kalibrierung), **FIL** (Quarzfilter-Konfiguration), und **PLL** (VFO-Kalibrierung).

Haben Sie einmal eine Funktion **CAL** gewählt, aktiviert man mit dem Halten von EDIT die Funktion. Die gewählte Funktion **CAL** bleibt aktiv, bis Sie erneut  $MENU$  antippen, was Sie zum Menü zurückführt. Mit einem weiteren Antippen von MENU kehren Sie zum normalen K2-Display zurück.

Im folgenden Kapitel werden Sie die Funktion **CAL FCTR** (Frequenzzähler) aktivieren. Für jetzt tippen Sie nur  $M \to N U$  ein-oder zweimal, um zum normalen Display zurückzukehren

# Zähler Tastkopf Zusammenbau

[ ] In dem mit **MISCELLANEOUS** beschrifteten Beutel finden Sie die Komponenten für die Frequenzzählersonde (Fig. 6-14). Diese Bauteile enthalten einen 10 pF- Kondensator (Axial), zwei Crimp-Stifte, ein 2- Stift-Gehäuse, sowie einen 1-Stift-männlichen Stecker (Sondenspitze).

[ ] Schneiden Sie ein 7 Zoll (18 cm) langes Kabel RG-174 zu, und entfernen vorsichtig ½ Zoll (13 mm) des Koaxmantels von jedem Ende. Zerschneiden Sie die Schirmung nicht.

[ ] Trennen Sie die Schirmungs-Litze vom Mittenleiter an beiden Enden weg. Entfernen Sie ¼ Zoll ( 6 mm) Isolierung von jedem Mittenleiter. An einem Ende schneiden Sie die Litze ganz am Koaxmantel weg (ein Erdanschluss wird für Frequenzmessungen nicht benötigt). Die Litze ist am anderen Ende in ein feines Bündel zu verdrillen.

[ ] Löten Sie Crimpstifte auf den Mittenleiter und die Schirmung am Gehäuse-Ende des Kabels. Löten Sie schnell, damit die Hitze nicht den Mittenleiter des Koax schmilzt und einen Kurzschluss Schirmung auf den Mittenleiter macht. Setzen Sie die Stifte in das Crimpgehäuse, wie in Fig.6-14 zu sehen. Sie müssen einschnappen. Jeder Crimpstift hat einen kleinen Ansatz hinten, der in ein Loch im Gehäuse einklinkt.

[ ] Verkürzen Sie die Zuleitungen des 10 pF- Kondensators auf ¼ Zoll (

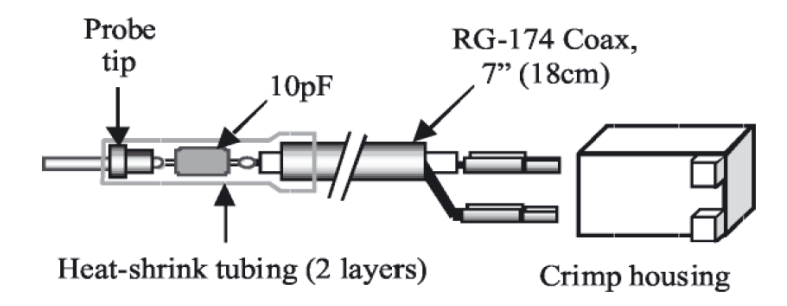

6 mm). Löten Sie ein Ende an den Mittenleiter des Koaxkabels.

[ ] Löten Sie die Sondenspitze an das andere Ende des 10 pF-Kondensators.

[ ] Schieben Sie ein 1 Zoll ( 2,5 cm) langes Stück Schrumpfschlauch auf die Sondenspitzenkomponenten und lassen das Stück mittels eines Heizers schrumpfen. (Falls Sie kein solches Heizwerkzeug haben, nehmen Sie einen Lötkolben, vermeiden aber ein Schmelzen des Schrumpfschlauches.

[ ] Fügen Sie ein zweites identisches Stück Schrumpfschlauch oben über das erste, schrumpfen es dann. Dadurch wird der Aufbau gestärkt. [ ] Stecken Sie den Frequenzzähler Tastkopf in P6, die sich am weit

linken Ende der Steuerplatine befindet (von vorn vom Transceiver aus gesehen). Der Stecker kann nur auf eine Weise eingesteckt werden.

[ ] Schalten Sie den K2 ein und tippen an **MENU**, um das Menü hochzufahren, wandern dann zur Menüeingabe **CAL**. Halten Sie EDIT gedrückt, durchwandern dann den Parameter **CAL**, bis das Display zeigt **CAL FCTR**. Halten Sie erneut **EDIT**, um die Frequenzzählerfunktion des Untermenüs **CAL** zu aktivieren. Das LCD sollte nun **00000.00** anzeigen (die Frequenzzählerschaltung ist empfindlich, so dass sie ein Streusignal auffangen und auf dem Display anzeigen kann.)

[ ] Um den Zähler zu erproben, können Sie die Frequenz des 4 MHz-Oszillators auf der Steuerplatine messen. Berühren Sie mit der Zähler-Tastkopfspitze die linke Seite des Trimmerkondensators C22, der sich direkt unter dem Mikroprozessor 18C452 aufhält. Das LCD müsste nun **4000.00** +/- 20 Hz anzeigen \*

[ ] Entferne den Tastkopf wieder

### **NF Verstärker und Tongenerator Test**

[ ] Stecken Sie einen Stereo oder Mono Kopfhörer mit niedriger Impedanz (4 bis 32 Ohm ein.

[  $\parallel$  ] Tippen Sie an **MENU** und wandern zur Menüeingabe für den Mithörton (**ST L**). Halten Sie EDIT gedrückt, um den Mithörton in Betrieb zu nehmen. Nun sollten Sie einen sauberen Ton von 600 Hz vernehmen. Mit dem Drehen am VFO- Knopf sollte die Lautstärke geändert werden können.

[ ] Beachten Sie, dass ein Drehen am Regler AF GAIN die Lautstärke des Mithörtons nicht beeinflusst. Der Mithörton wird in den NF-Verstärker hinter dem Lautstärkeregler injiziert, so dass die AF GAIN nur die Empfänger-Lautstärke regelt.

\*) Das ist kein gültiger Hinweis, wie gut der 4 MHz-Oszillator kalibriert ist, weil dieser Oszi als die Referenz für den Frequenzzähler selber benutzt wird. Zu Einzelheiten über das Kalibrieren des Frequenzzählers schauen Sie zum Kapitel Betrieb unter fortschrittliche Betriebseigenschaften.

 $\lceil \cdot \rceil$  Tippen Sie an  $MENU$ , um den Mithörton auszuschalten, wandern dann hinauf zur Menüeingabe für Tonhöhe des Nebentons (**ST P**), wozu Sie den VFO- Knopf nehmen oder an den Knopf BAND+ tippen. Das Display wird zeigen

#### **S T P 0 . 6 0**

Das gibt an, daß die Höhe des Mithörtons auf **0.60** kHz (600 Hz) gestellt ist. Halten Sie EDIT , um den Mithörton einzuschalten, und drehen dann am VFO- Knopf. Die Mithörton-Höhe sollte sich ändern, und die Tonhöhe der Anzeige entsprechen.

## Keyer

In den folgenden Schritten werden Sie die Taste (keyer) testen (nur die Erzeugung des NF-Tons). Das testet die Tastenbuchse, die Geschwindigkeitsreglung, und die Potentiometeranzeigekreise, einschließlich des A/D-Konverters auf dem Mikrokontroller.

[ ] Tippen Sie an MODE , bis C am rechten Ende des LCD angezeigt wird, das auf die Betriebsart CW umgeschaltet wurde.

[ ] Stecken Sie eine Morsetaste in die Tastenbuchse. Der Stecker muß Stereo sein. Ein Monostecker wird den Sender ständig tasten. ( Ein passender Stereostecker für die Tastenbuchse ist mit dem Bausatz ausgeliefert worden.)

[ ] Unter Gebrauch der Menüeingabe **INP** richten Sie die Tasteneingabe entweder auf **PDLn** oder **PDLr** ein, wie vorhergehend beschrieben wurde.

[ ] Drehen Sie am Regler KEYER. Sobald Sie daran drehen, sollte das Display die Tastgeschwindigkeit anzeigen (ungefähr 9 bis 50 wpm).

[ ] Indem Sie in die Kopfhörer lauschen, erproben Sie den Tastenhebel, um festzustellen, ob Punkt und Strich arbeiten. Anm.: Es wird kein Mithörton erzeugt, wenn die Betriebsart LSB oder USB ausgesucht sind (L oder U).

Seite 47

## Einstellen der AGC Schwelle

[ ] Achten Sie darauf, dass der Knopf RF GAIN ganz im Uhrzeigersinn gedreht ist.

[ ] Suchen Sie das Poti R1 auf der Steuerplatine auf (rechte Seite, wie von vorn vom K2 gesehen).

[ ] Stellen Sie Ihr DMM auf Volt DC (Gleichspannung). Schließen Sie die (-)Leitung des DMM an einen der Erdungsjumper oder an Chassiserde an des K2 an.

[ ] Gehen Sie mit der (+) Leitung an Pin 5 von U2 auf der Steuerplatine. (U2 sitzt dicht über dem Trimmer R1, Pin 5 ist der Pin nahest Diode D1.)

[ ] Justieren Sie R1 auf eine Anzeige von **3,80** V am DMM. Das ist der vorgeschlagene Einstellwert, kann aber später individuell einjustiert werden.

### **Das S-Meter muss jedes mal beim Wechseln des Setzwerts der AGC- Schwelle neu abgeglichen werden.** Der S-Meter-

Abgleich wird in den folgenden Schritten behandelt

# S-Meter Kalibrierung

[ ] Mittels des Menüs wählen Sie die Funktion **CAL S LO** (S-Meter-Null). Aktivieren Sie diese, wozu Sie EDIT ein zweites Mal halten.

[ ] Drehen Sie am VFO- Knopf, bis Sie nur das am weitesten links liegende Segment des LED-Balkenzeigers erleuchtet sehen. Dann drehen Sie den Knopf ein wenig mehr im Uhrzeigersinn, bis diese LED gerade ausgeht.

[ ] Verlassen Sie die Funktion **CAL S LO** durch Antippen von **MENU**. Gehen Sie erneut ins Menü und wählen **CAL S HI** (Vollausschlag-Empfindlichkeit des S-Meters).

[ ] Drehen Sie den Regler RF GAIN ganz gegen den Uhrzeigersinn (minimale Verstärkung). Justieren Sie den VFO- Knopf, bis Sie das Segment 9 des Balkenzeigers erleuchtet sehen, drehen dann vorsichtig weiter gegen den Uhrzeigersinn, bis das Segment 10 gerade angeht (das am weitesten rechts liegende Segment).

[ ] Drehen Sie den Regler RF GAIN zurück auf seine Position ganz im Uhrzeigersinn. Und verlassen Sie die Funktion CAL S HI durch Antippen von  $M E N U$ .

Wenn Sie einen Elecraft XG1 Testgenerator oder eine andere kalibrierte

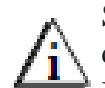

Signalquelle haben, können Sie eine weitergehende Kalibrierung durchführen.(siehe S. 90)

## Bargraph Strom Test

In den Folgeschritten werden Sie die Strommessschaltung erproben, indem Sie die Balkenzeiger- LEDs zum Einrichten einer bekannten Stromaufnahme benützen

[ ] Geben Sie das Menü ein und stellen fest, ob **GRPH** (LED-Balkenzeiger-Modus) auf **DOT** und nicht auf **BAR** oder **OFF** gestellt ist.

[ ] Stellen Sie den Regler RF GAIN auf minimale Verstärkung. Das Segment 10 des LED-Balkenzeigers sollte nun leuchten, falls Sie die S-Meter-Justage vorgenommen haben, wie oben beschrieben.

[ ] Mittels des Menüs wählen Sie die Menüeingabe **LCD.** Wechseln Sie den Parameter von **NITE** (=Nacht) auf **DAY** (=Tag). An dieser Stelle werden Sie sehen, wie die LCD-Hintergrundbeleuchtung ausschaltet, und das Segment 10 des LED-Balkenzeigers viel heller wird.

[ ] Gehen Sie aus dem Menü hinaus, und tippen Sie an **DISPLAY**, um auf den Modus Spannung/Strom umzuschalten. Schreiben Sie die Meßwerte von Spannung und Strom auf.

[ ] Mittels des Menüs wechseln Sie den Modus **GRPH** zu **BAR**. Nun sollten alle 10 LED-Segmente leuchten.

[ ] Verlassen Sie das Menü und überprüfen den Strom. Er müßte jetzt etwa 0,16 bis 0,18 A gößer sein.

[ ] Mit dem Menü wechseln Sie **GRPH** zurück zu **DOT**, und **LCD** zurück zu **NITE**.

Die Kombination von **LCD DAY** und **GRPH BAR** kann zu einer hohen Spitzenstromaufnahme bei Empfang führen. Bei Betrieb an einer Batterie sollten **DOT** oder **OFF** benutzt werden, um Strom zu sparen. Mehr Information zum Stromsparen finden Sie im Abschnitt fortschrittliche Betriebseigenschaften.

## Zusammenbau, Teil 2

In diesem Kapitel werden Sie die Bauteile für die Schaltungen von Synthesizer und Empfänger installieren. Die meisten der einzusetzenden Komponenten befinden sich auf der Vorderhälfte der Platine (siehe Fig. 6-1). Sobald alle Teile eingesetzt sind, werden individuelle Stufen abgeglichen und getestet werden. Detaillierte Fehlersuchschritte finden Sie im Kapitel Fehlersuche, falls Sie diese benötigen sollten (Anhang E). Die beiliegende HF-Sonde wird sehr nützlich sein, falls Sie eine Signalverfolgung machen müssen. Der Zusammenbau der HF-Sonde (Tastkopf) beginnt auf Seite 9 des Anhangs E.

In manchen Schritten wird eine große Anzahl von Bauteilen installiert werden, und dann als eine Gruppe gelötet. Sie sollten nach unverlöteten Stiften (Pins) Ausschau halten, sobald Sie jede Gruppe abgeschlossen haben. Eine sorgsame Prüfung wird später vorgenommen.

[ ] Entfernen Sie die Schrauben, die die Steuerplatine an der Frontplattenplatine halten, stecken sodann die Steuerplatine ab. Um ein Beschädigen irgendwelcher Bauteile der Steuerplatine zu vermeiden, benützen Sie den langen ALLEN-(Imbus)schlüssel, wie im Teil I beschrieben wurde.

[ ] Nehmen Sie den unteren Deckel ab ( 6 Schrauben).

[ ] Nehmen Sie die Schrauben aus dem Frontplattenaufbau heraus, und ziehen diesen von der HF-Platine ab. Ziehen Sie diesen geradewegs vom unteren Rand heraus, nahe der Paneelmitte. Das mag einfacher zu machen sein, wenn der Transceiver auf seiner rechten Seite sitzt, so dass Sie ihn mit einer Hand festhalten können, und mit der anderen ziehen können.

[ ] Nehmen Sie die Seitenpaneele ab, wozu Sie die zwei Schrauben entlang des unteren Rands jedes Paneels herausziehen.

[ ] Installieren Sie die folgenden ¼ W-Widerstände, wobei Sie diese so ausrichten, daß sich das erste Band links befindet oder gegen die Hinterseite der Platine. Die Widerstände sind in der Reihenfolge verzeichnet, wie sie auf der HF-Leiterplatte erscheinen, wobei mit R9 gestartet wird (nahe dem linken Rand, etwa halbwegs nach hinten). Anm.: Denken Sie daran, jede Zeile von Widerständen abzuschließen,

bevor Sie zur nächsten Zeile gehen (d.h. installieren Sie R9, dann R16, dann R10).

R9, 100 k (BRN-BLK-YEL)  $R16, 100$  k (BRN-BLK-YEL) R10, 470 (YEL-VIO-BRN) R31, 10k (BRN-BLK-ORG) R32, 10 k (BRN-BLK-ORG) R33, 15 k (BRN-GRN-ORG) \_\_ R30, 120 (BRN-RED-BRN) \_\_R28, 27 k (RED-VIO-ORG) \_\_ R20, 270 (RED-VIO-BRN) \_\_R21, 100 k (BRN-BLK-YEL) \_\_ R22, 3.3 M (ORG-ORG-GRN) \_\_ R25, 2.7 k (RED-VIO-RED) \_\_R24, 2.7 k (RED-VIO-RED) \_\_ R15, 33 (ORG-ORG-BLK) \_\_R14, 10 k (BRN-BLK-ORG) \_\_ R13, 10k (BRN-BLK-ORG) R12, 560 (GRN-BLU-BRN)  $R17, 100 \text{ k}$  (BRN-BLK-YEL) R11, 560 (GRN-BLU-BRN)  $R5, 2.7 k$  (RED-VIO-RED) R78, 22 (RED-RED-BLK)  $R6, 100$  (BRN-BLK-BRN) \_\_ R7, 68 (BLU-GRY-BLK) \_\_ R8, 100 (BRN-BLK-BRN) R92, 33 (ORG-ORG-BLK)  $R91, 820$  (GRY-RED-BRN) \_\_ R93, 820 (GRY-RED-BRN) \_\_ R72, 470 (YEL-VIO-BRN) \_\_ R95, 2.7 k (RED-VIO-RED) \_\_ R96, 2.7 k (RED-VIO-RED) \_\_ R74, 47 (YEL-VIO-BLK) \_\_ R73, 2.7 k (RED-VIO-RED) \_\_ R97, 33 (ORG-ORG-BLK) \_\_ R80, 680 (BLU-GRY-BRN) R81, 1.8 k (BRN-GRY-RED)  $R79, 1.8$  k (BRN-GRY-RED) R82, 18 (BRN-GRY-BLK)  $R101, 10 k$  (BRN-BLK-ORG) \_\_ R107,100 k (BRN-BLK-YEL) \_\_R111 5.6 k (GRN-BLU-RED) R112, 22 (RED-RED-BLK)  $R90,470$  (YEL-VIO-BRN) \_\_ R89,100 (BRN-BLK-BRN) \_\_R88,470 (YEL-VIO-BRN) \_\_ R84,18 (BRN-GRY-BLK) \_\_R85,150 (BRN-GRN-BRN)

\_\_ R83, 4.7 Ohm (YEL-VIO-GLD)

[ ] Installieren Sie die Widerstandsnetzwerke. Beginnen Sie mit RP2, das sich in der vorderen linken Ecke befindet. Gleichen Sie die pin 1-Markierung auf jedem Widerstandsnetzwerk mit dem Pin 1-Ende seines Bauteil-Umrisses ab.

\_\_RP2, 10 k, 8 pins (8A3.103G o. L83C103)

\_\_ RP6, 100 k, 8 pins (8A3.104G) \_\_ RP4, 100 k, 6 pins (6A3.104G)

\_\_ RP5, 100 k, 6 pins (6A3.104G)

NOTE: RP3 wird nicht eingesetzt. Die Thermistor LP wird in dieser Position installiert, Beschreibung auf der nächsten Seite.

Seite 49

[ ] Suche den PLL Upgrade kit, in dem die Thermistor- LP und all in der Tabelle aufgeführten Bauteile enthalten sind.

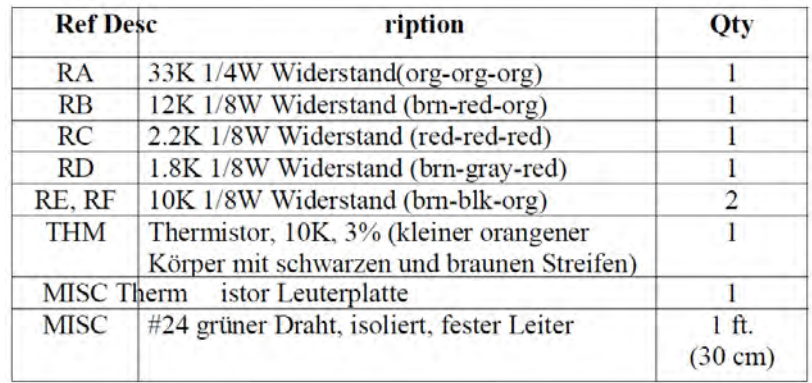

[ ] Finde die Thermistor LP.Eine Seite ist mit THM und den Buchstaben A-F markiert. Alle Bauteile warden auf dieser Seite montiert und auf der anderen Seite gelötet.

[ ]Installiere die 1/8 Watt Widerstände RB, RC, RD, RE, and RF entsprechend der Zeichnung auf der LP. Achte sorgfältig auf die Farbkodierung. Nicht an den Anschlussdrähten zerren. Sie sind empfindlich. Biege sie leicht nach außen.

[ ] Löte und kürze alle Widerstände.. Installiere Widerstand RA (33 k, 1/ 4 watt). Löte und Trimme..

[ ] Suche den Thermistor (orange mit schw./braunen Streifen. Der Thermistor ist empfindlich, vermeide unnötiges biegen und Zerren an den Beinchen. Installiere ihn an der Pos. THM. (Er ist symmetrisch, Einbaurichtung egal) Positioniere ihn direkt über der Leiterplatte, löte und kürze die Beinchen.

[ ] Entferne die Isolation des grünen Drahtes auf einer Länge von 15cm. Schneide den blanken Draht in 8 Stücke zu je 2cm.

[ ] Die übrig gebliebenen 8 Löcher am Ende der Platine dienen zur Verbindung der LP mit den Löchern des Widerstandnetzwerkes RP3. Löte in jedes der Löcher einen der vorbereitenden Drähte. Der größte Teil des Drahtes muss an der Bauteile Seite herausschauen.

[ ] Biege auf der Bauteileseite alle Drähte um 90 Grad so dass sie parallel zu LP liegen.

[ ] Finde die Position von **RP3** nahe der linken Vorderseite bei U6. Führe jeden der 8 Drähte durch das entsprechende Loch für RP3. Die Bauteile sehen U6 und der Thermistor ist auf die Position von X1 gerichtet. (Siehe Figure 6-14a.)

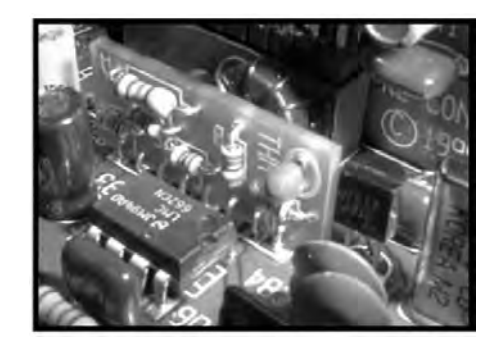

#### Figure 6-14a

[ ] Wenn alle Drähte eingeführt sind, drücke die LP bis sie auf der HF LP aufsitzt. Möglicherweise muss die LP ein wenig weg gebogen werden.. damit die Lötstellen nicht den Kondensator C87 auf der HF Platine berühren und die Bauteile nicht mit U6 kollidieren.

[ ] Stelle sicher, dass die LP in voller Länge auf der HF Platine aufliegt und verlöte die 8 Verbindungsdrähte auf der Unterseite der HF Platine.

[ ] Untersuche den Bereich gründlich auf Kurzschlüsse zu nahe gelegenen Bauteilen auf der HF Platine.

[ ] Suchen Sie alle kleinen Glaskörperdioden heraus. Sie müssten eine Anzahl Dioden 1N4148 vorfinden und eine 1N5711, die in der Größe ähnlich ist, aber unterschiedliche Markierungen haben sollte. Nehmen Sie ein Stück Abdeckband, um die 1N5711 als "D9, 1N5711" zu kennzeichnen.

[ ] Installieren Sie die folgenden Dioden, die nahe dem Umriss des Toroid Trafos T5 im Synthesizerbereich sitzen. Achten Sie darauf die Dioden gemäß ihren Umrissen auszurichten.

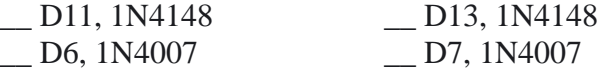

[ ] Varaktordioden haben ein kleines Plastikgehäuse, wie ein Transistor TO-92, jedoch nur mit 2 Zuleitungen. Sortieren Sie die Varaktordioden in Gruppen: Typ MV209 und 1SV149. (Die Dioden 1SV149 sind mit "V149" beschriftet und können eine rudimentäre Mittenzuleitung haben, die knapp unter dem Gehäuse abgeschnitten wurde.) **Der K2 wird nicht richtig funktionieren, falls die Diodentypen vertauscht sind.**

[ ] Installieren Sie die nachstehend aufgelisteten Dioden MV209. Die flache Seite jeder Diode muss auf die flache Seite ihres Umrisses auf der Leiterplatte passen. Die Dioden müssen ganz hinab auf die Platine gedrückt werden, um eine Streusignalkopplung zu verhüten. Biegen Sie die Zuleitungen leicht, um sie am Platz zu halten. D16 und D23 bis D26 befinden sich in der vorderen linken Ecke. D39 sitzt rechts von J7 (Steuerplatine).

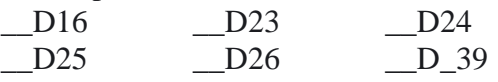

Anm.: Installieren Sie nicht D19 und D20. Diese werden mit der Option K60XV geliefert, die erst nach Abgleichen und Testen des K2 zu installieren ist.

[ ] Installieren Sie die Dioden vom Typ 1SV149 bei D37 und D38, nahe dem Steckverbinder der SSB-Option. Halten Sie sie flach gegen die Platine, ohne überschüssige Länge der Zuleitung.

[ ] Installieren Sie die verbleibenden nachstehend angegebenen Dioden 1SV149, wobei Sie diese flach gegen die Platine halten, ohne überschüssige Zuleitungslänge. D17, D21 und D22 befinden sich in der vorderen linken Ecke. D29 bis D34 sitzen an der rechten Seite nahe dem Quarzfilter.

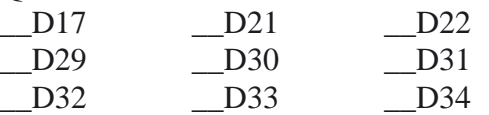

[ ] Installieren Sie die Transistoren der Packung TO-92, die nachstehend verzeichnet sind. Beginnen Sie mit Q17, nahe dem mittleren linken Rand.

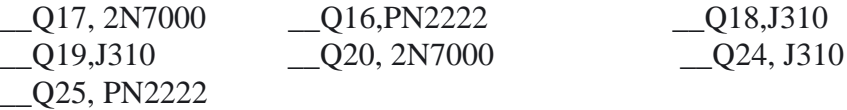

[ ] Bauen Sie Q21 (2N5109) ein, der nahe U1 in der Mitte der Platine sitzt. Gleichen Sie den kleinen Ansatz am Gehäuse des Transistors mit dem Ansatz am Umriss des Bauteils ab. Biegen Sie die Anschlussleitungen unten, um Q21 am Platz zu halten, und löten dann ein.

[ ] Installieren Sie Q22 (2N5109), der rechts von der Aufschrift "ELECRAFT" sitzt. Achten Sie darauf, daß Q22 flach an der Platine liegt, bevor Sie löten.

[ ] Drücken Sie sorgsam einen Stern-Kühlkörper vom Durchmesser ¾ Zoll (19 mm) und der Breite 0,25 Zoll (6,4 mm) auf Q22 auf. Der Kühlkörper sollte den ganzen Weg hinab gedrückt werden, soweit er geht, und ist so zu positionieren, dass er nicht die Bauteile rundum den Transistor berührt. Der Kühlkörper ist zerbrechlich. Sie werden womöglich den Kühlkörper etwas abspreizen müssen, wozu Sie einen Bleistift oder eine Plastikdrahtmutter nehmen.

[ ] Installieren Sie Q12 (2N7000) rechts von Q22

[ ] Installieren Sie Q23 (2N7000), nahe der rechten Vorderseite der Platine.

[ ] Installieren Sie C167 (0,001 µF, "102"), nahe J11, das ist der Steckverbinder für den SSB- Adapter. Die Zuleitungen an diesem Kondensator sind so zu formen, dass sie zum Umriss auf der Platine passen.

[ ] Sortieren Sie alle restlichen Kondensatoren nach ihrem Wert, um die Möglichkeit von Zusammenbaufehlern im nächsten Schritt zu verringern. Falls Sie wegen des Wertes irgendeines Kondensators unsicher sind und kein Kapazitätsmessgerät besitzen, können die Bilder in der Teileliste (Anhang A) helfen.

[ ] Setzen Sie die folgenden Kondensatoren ein, wobei Sie mit C86 in der vorderen linken Ecke beginnen. Ganze Werte sind in pF und Bruchteilwerte in uF.

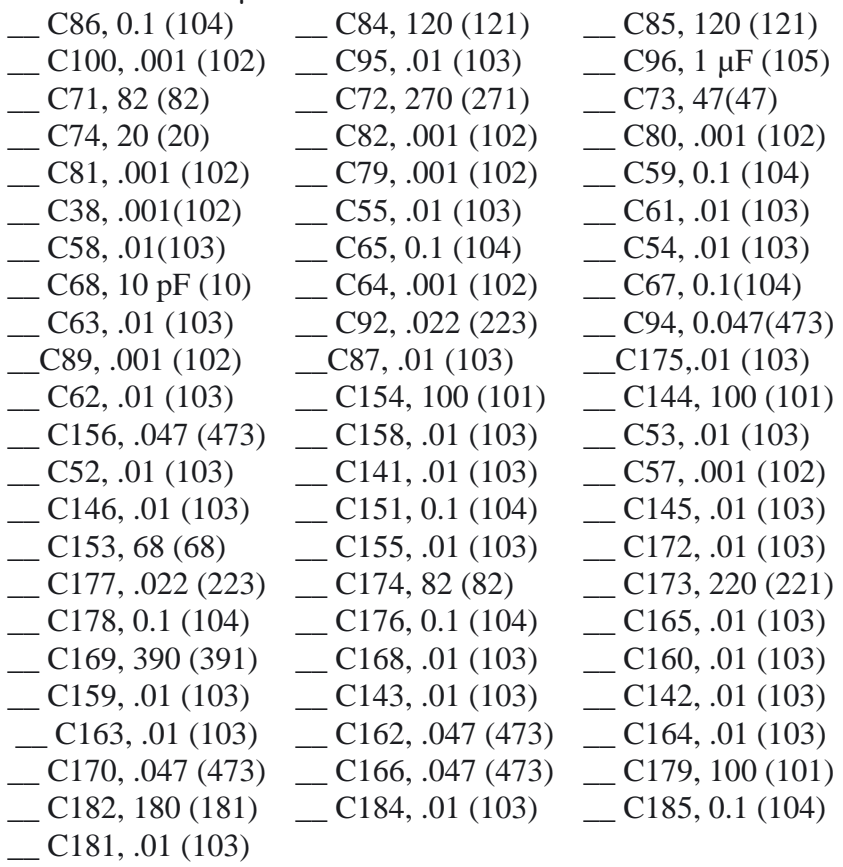

[ ] Installieren Sie die folgenden ICs, wobei Sie das gekerbte Ende jedes IC mit der Kerbe auf seinem Bauteil-Umriss abgleichen. U6 sitzt vorn links.

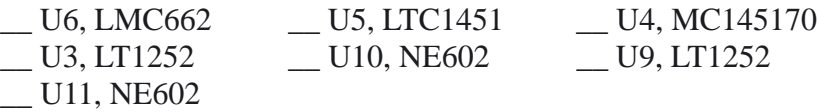

Anm.: An Stelle des MC1350 im DIL8 Gehäuse wird jetzt ein ROHS kompatible SMD Variante als U12 eingesetzt. Der Baustein befindet sich vormontiert auf einer kleinen Platine die anstelle des DIL 8 IC eingebaut wird.

[ ] Suchen Sie die SMT1A Platine und die zugehörigen beiden 4-PIN Steckleisten heraus. Stecken Sie die 4-PIN Stecker in die Lötaugen der SMT1A wie es auf dem Bild gezeigt wird.

[ ] Positionieren Sie die SMTA1 Platine in die Lötaugen für den MC1350 U1 wie im Bild gezeigt wird. Achten Sie darauf das PIN 1 und 8 sich auf der Seite mit dem Nut befinden. (Bestückungsdruck RF board)

Die PINs dürfen nicht zu lange erhitzt werden damit der Plastikhalter nicht beschädigt wird. Löten Sie zuerst auf der Seite der SMTA1A Platine und dann auf der RF Platine. Richten Sie die kleine Platine möglichst sauber aus. Löten Sie zuerst zwei diagonal gegenüber stehende PINs und erhitze diese erneut wenn nachjustiert werden muss. Löten Sie alle 8 PINs

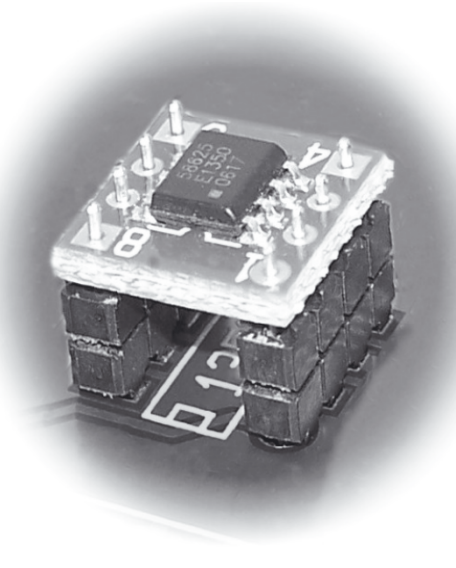

[ ] Setzen Sie U8 (78L05) ein, der über eine Plastik-TO-92-Packung verfügt, wie ein Transistor. U8 sitzt nahe der vorderen linken Ecke der Platine.

[  $\mid$  Die Options-Bypass-Jumper W5, W2 und W3 sitzen an der rechten Seite der Platine, nahe dem Quarzfilter. Fertigen Sie diese Jumper aus Bauteil-Zuleitungen an, oder entfernen die Isolierung von geeigneten Längen grünen Schaltdrahts. Diese Jumper (=Brücken) sind so zu formen, dass sie flach auf der Platine liegen, und sollten keine benachbarten Bauteile berühren.

[  $\parallel$  ] Die Testpunkte TP1, TP2 und TP3 sind runde, gelbe, Ein-PIN weibliche Steckverbinder. TP1 und TP3 findet man im Synthesizer-Bereich der Platine. TP2 befindet sich nahe dem Steckverbinder J11 der SSB-Option. Installieren und löten Sie alle drei Prüfpunkte

[ ] Bauen Sie die HF-Drossel RFC13 (100 µH, braun-schwarz-braun) nahe der Mitte der Platine ein. Richten Sie das erste Farbband nach links aus.

[ ] Installieren Sie den Empfangsmischer Z6 (TUF-1) unter der Aufschrift "ELECRAFT" in der Mitte der Platine. Achten Sie darauf, dass Z6 in Linie mit seinem Bauteil- Umriss liegt, auch eben mit der Platine, bevor Sie löten. ACHTUNG, die PINs sind unsymmetrisch, nicht in der Mitte.

[ ] Installieren Sie die Elektrolytkondensatoren in der nachstehend angegebenen Reihenfolge, wobei Sie mit C60 nahe der weitab linken Kante beginnen. Führen Sie die Zuleitung (+) jedes Kondensators in das Loch mit dem Symbol (+) ein.

 $\sim$  C60, 100 µF  $\sim$  C93, 10 µF  $\sim$  C103, 220 µF

[ ] Suchen Sie auf der Unterseite der HF Platine U4 (MC145170, nahe C90). An der durch das "X" gekennzeichneten Stelle wurde in der Fabrik die Leiterbahn von PIN 16/U4 zu C89 (auf der Oberseite) durchtrennt.

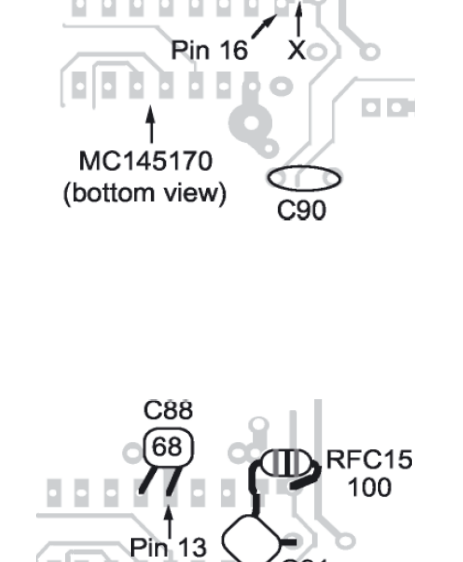

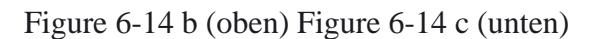

 $00000000$ 

[ ] Löte C91 (.001 µF, "102") an die beiden Lötpads wie in Figure 6-14c gezeigt. Halte die Anschlüsse sehr kurz.

[ ] Löte C88 (68 pF, "68" or "680") zwischen die Pins 12 and 13 von U4 wie oben zu sehen, halte die Anschlüsse sehr kurz..

Finde die 100 µH RF, RFC15 ( braun Schwarz braun.) Anders als in der englischen Baumappe beschrieben, wird meist eine normale SMCC Drossel geliefert und nicht eine besonders kleine Bauform. Die Standard Drossel lässt sich auf der rechten Seite am besten an einem Lötpad etwa 1cm oberhalb der gezeichneten Stelle an der gleichen Leiterbahn anlöten.

[ ] Löte RFC15 an die Lötpads wie oben gezeigt, halte die Anschlüsse sehr kurz Überprüfe C88, C91 und RFC15 sehr genau, ihre Anschlüsse dürfen mit keinem anderen Bauteil Kontakt haben.

[ ] Suchen Sie die auf der HF-Platine zu verwendenden Quarze auf: 12,096 MHz (1), 4,915 MHz für den BFO ( 2) und 4,915 MHz für die Quarzfilter (7). Vermischen Sie die BFO- und Filterquarze, die verschiedene Kennwerte haben, nicht.

[ ] Der Beutel mit 7 Filterquarzen sollte darauf eine geschriebene Nummer haben. Registrieren Sie die Nummer hier: ……………. (Damit wird die getestete Frequenz identifiziert, und kann zum Abgleichen des CW- Filters benutzt werden).

[ ] Installieren Sie den 12,096 MHz-Quarz , X1, unten links. Der Quarz muss flach auf die Platine gesetzt werden, bevor gelötet wird ( es ist in Ordnung, wenn man die Stifte biegt, um den Quarz an der Platine zu halten). X2 wird nicht benutzt.

[ ] Links von X1 (entlang des Platinenrands) werden Sie einen Lötpunkt (pad) zum Erden des Quarzgehäuses finden. Mit kurzen Stücken blanken Drahts erden Sie den Quarz oben am Becher.

[ ] Installieren Sie die BFO- Quarze bei X3 und X4 (nahe J7). **Wichtig**: Trimmen Sie die Zuleitungen von X3 und falten Sie sie vor dem Löten auf der Unterseite der Leiterplatte flach gegen die Lötpads. Löten Sie mit möglichst wenig Zinn damit die Lötstellen so flach wie möglich werden.

Das ist nötig, um in einem späteren Schritt keine Probleme beim Einbau von L33 zu bekommen.

[ ] Erden Sie die Gehäuse von X3 und X4. Die Erdungspunkte für X3 und X4 befinden sich links von den Quarzen.

[ ] Installieren Sie die 4,9136 MHz-Filterquarze bei X5 bis X11.

[ ] Erden Sie die Gehäuse von X5 und X6. Die Erdungs- Pads sind nahe dort, wo sich die 2 Quarze treffen.

[ ] Eine spezielle Erdungstechnik wird für X7-X11 benötigt. Es gibt 2 Erdungs- Pads für jeden dieser Quarze, einen an jeder Seite. Nehmen Sie blanke Drähte (insgesamt 10) zum Erden der Quarze, wie Sie das in früheren Schritten taten, **löten aber die Drähte nicht oben auf die Quarze**. Stattdessen müssen die Drähte an die Seiten der Quarze gelötet werden, etwa ¼ Zoll (6 mm) nach oben von der Oberfläche der Platine. Seien Sie sehr vorsichtig, dass Sie nicht die Quarze überhitzen. Verwenden Sie einen temperaturgeregelten Lötkolben, und begrenzen die Lötzeit auf etwa 3 s pro Lötung. In den folgenden Schritten werden Sie mehrere Toroidinduktoren installieren. Nehmen Sie stets die in jedem Schritt angegebene Anzahl von Windungen. Versuchen Sie nicht die Windungen zu ändern, um auf die Induktivitätswerte zu kommen, die in der Teileliste angegeben sind. (Anm. DL2FI: Hilfreich: Die zu lötende Stelle am Quarz mit einem Glasfaserpinsel säubern!!)

[ ] Sortieren Sie die schwarzen und dunkelgrauen Toroidkerne in drei Gruppen, um zu vermeiden, dass diese bei späteren Schritten fehl identifiziert werden. Sie müssten haben: Acht FT37-43 Ferritkerne (3/8 Zoll; 9,5 mm); vier T44-10 Eisenpulverkerne (0,44 Zoll; 11 mm); und einen FT-50-43 Ferritkern (0,5 Zoll; 12,7 mm). Die Ferritkerne sind dunkelgrau; die T44-10-Kerne sind schwarz. **NICHT verwechseln!!**

[ ] Suchen Sie einen Ferrit- Toroidkern von 3/8 Zoll (9,5 mm) [Typ FT37-43] heraus, wie oben beschrieben.

[ ] Suchen Sie den Bauteilumriss RFC14 auf der HF-Platine auf, nahe der vorderen linken Ecke. Vergleichen Sie diese Bauteilskizze mit Fig. 6- 15, die zwei Ansichten eines typischen Toroidinduktors zeigt. RFC14 wird vertikal montiert, wie an der rechten Seite der Zeichnung gezeigt ist, wobei ein Draht oben links am Kern hinausführt, und der andere unten rechts. Es befinden sich pads auf der Platine an diesen beiden Plätzen.

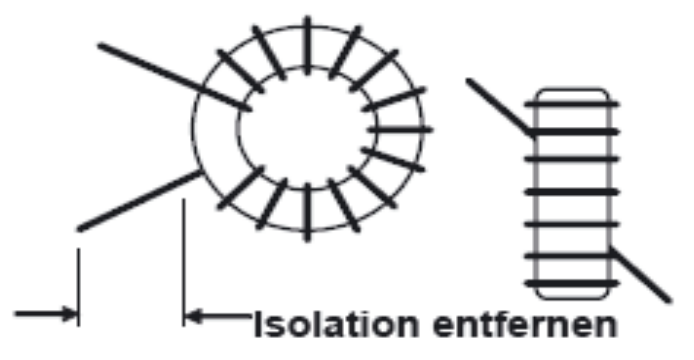

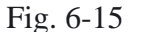

Anmerkung: Solche Toroid Abbildungen wie die vorstehende zeigen nicht immer die tatsächliche Anzahl der auf den Induktoren (Spulen) verwendeten Windungen.

[ ] Um RFC14 zu wickeln, schneiden Sie einen roten Lackdraht Nr. 26 der Länge 9 Zoll (23 cm) zurecht, "nähen" dann das lange Draht-Ende genau 10-mal durch den Kern. Jeder Durchgang durch den Kern zählt als eine Windung. Die fertig gestellte Wicklung sollte sehr ähnlich wie die in Fig. 6-15 aussehen, aber mit 10 anstelle von 14 Windungen.

[ ] Überprüfen Sie,, ob sich die Windungen auf RFC14 nicht zusammengedrängt haben. Sie sollten gleichen Abstand haben und etwa 85% des Kernumfangs belegen. Falls die Windungen alle zusammengedrängt sind, ist der Induktivätswert von RFC14 nicht korrekt. (Wenn nicht anders angegeben wird, sind stets etwa 80% bis 90% des Kerns zu benutzen.)

 Seite 55 Abisolieren der Drahtenden von Torroiden (Ringkernspulen)

Der dem Bausatz beiliegende Lackdraht kann durch Hitze abisoliert werden. Eine Methode ist: Ein Lötzinntropfen wird am Ende Ihres Lötkolbens platziert, dann der Draht ein paar Sekunden in das heiße Lötzinn getaucht. (Anmerkung DL2FI Die im englischen K2 Handbuch erwähnte Möglichkeit den Lack abzubrennen lehne ich als gelernter Chemiker ab, Cu kann durch das Abbrennen brüchig werden. Vermeiden Sie das Abkratzen der Isolierung mit einer Rasierklinge, weil damit der Draht eingekerbt werden kann. (DL2FI:Der Lack lässt sich bei dickerem Draht gut mit einem Cutter abkratzen wenn die Schneide schräg gehalten und gezogen wird.)

[ ] Die Leitungen werden abisoliert und verzinnt, bevor sie auf die Platine montiert werden. (Wegen der Abstreiftechnik siehe oben). Wie in Fig. 6-15 zu sehen, sollten Sie den Lack von den Leitungen bis zu etwa 1/8 Zoll ( 3 mm) vom Kern beseitigen. Sie sollten nur blanken Draht (keine Isolierung) an der zu lötenden Seite sehen.

[ ] Installieren Sie RFC14 vertikal, wie mit der Bauteilskizze gezeigt, nahe der vorderen linken Ecke der Platine, ziehen dann die Leitungen straff am Boden der Platine.

[ ] Löten Sie die Zuleitungen von RFC14 ein. Beim Löten achten Sie darauf, dass das Lötzinn gut an den Leitungen bindet. Falls es den Anschein hat, dass die Leitung eine "Insel" in einem kleinen Lötzinn-Teich ist, so ist damit zu rechnen, dass sie keinen guten Kontakt macht. Es ist eine gute Idee, wenn man von Lötstelle zu Lötstelle mit einem Ohmmeter mißt, um sicherzugehen, dass die Leitungen kontaktieren.

**Benützen Sie keine Klebmittel zum Festmachen von Toroiden auf der Platine.** Die Toroide werden in angemessener Weise durch deren Zuleitungen gehalten. (T5 ist die einzige Ausnahme.)

[ ] RFC16 wird auf einen FT37-43-Kern (dunkelgrau) gewickelt, mit 16 Windungen roten Lackdrahts (12 Zoll; 30 cm). Wickeln Sie diesen Induktor auf die gleiche Weise wie RFC14. Installieren Sie RFC16 vertikal, wie auf der Platine aufgezeigt, rechts von RFC14.

[ ] RFC11 wird auf einen Kern FT37-43 mit 20 Windungen roten Lackdrahts (16 Zoll, 40 cm) bewickelt. Wickeln Sie diesen Induktor und bereiten seine Zuleitungen vor wie bei RFC14.

[ ] Installieren Sie RFC11 horizontal, an der Unterseite der Platine, wie mit ihrem Umriss gezeigt (nahe der Mitte der Platine). Die pads für RFC11 sind die zwei, die gerade den Umriss berühren. Ziehen Sie die Zuleitungen oben stramm, um das Toroid fest an der Platine zu halten, löten dann

T5 ist ein Toroidtransformator mit 2 numerierten Wicklungen. Diese Nummern sind nahe jedes Lötbereichs (pad) auf der Leiterplatte aufgedruckt. Die Wicklungen von T5 sind 1-2 und 3-4.

[ ] Finde den großen, gelben Ringkern T50-6 für T5. Der Ring misst ½ Zoll (12,7 mm) im Durchmesser.

[ ] Wickeln Sie die erste Wicklung 1-2 mit 16 Windungen roten CuL Draht (15 Zoll, 38 cm). Diese Wicklung muß 85% des Kerns belegen und wird sehr ähnlich wie Fig. 6-15 ausschauen. Denken Sie daran, dass jeder Durchgang durch den Kern als eine Wíndung zählt.

[ ] Entfernen Sie sorgfältig den Lack von den Drahtenden von T5 und verzinne sie.

[ ] Die andere Wicklung von T5, 3-4, besteht aus 4 Windungen (grüner CuLdraht (7 Zoll, 18 cm). Wickeln Sie die Wicklung 3-4 oben auf die Wicklung 1-2, wobei Sie die Windungen einfädeln, wie in Fig.6- 16 zu sehen. Die Windungen müssen fest sitzen, nicht lose. Die Zuleitungen der Wicklung 3-4 verzinnen.

**Anm.: Die Wicklung 3-4 von T5 muss exakt so gewickelt werden, wie das abgebildet ist, andernfalls arbeitet der VFO nicht richtig.**

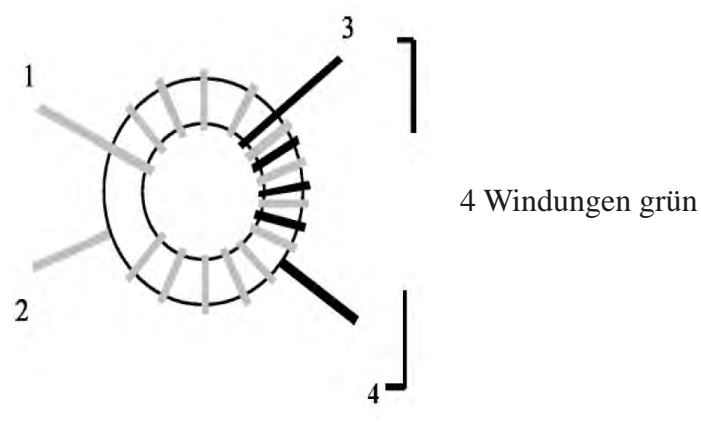

Figure 6-16

[ ] Installieren Sie T5, wie im Leiterplattenaufdruck im Synthesizer-Bereich der Platine gezeigt wird. Die Fig. 6-17 zeigt, wie die Wicklungen 1-2 und 3-4 mit den nummerierten Anschlüssen ausgerichtet werden. (Gezeigt ist auch die Nylon-Einlegscheibe, die beim nächsten Schritt eingelegt wird.) Ziehen Sie die Anschlussleitungen des T5 straff am Platinenboden, löten aber noch nicht.

[ ] Machen Sie T5 an der Platine fest, wie in Fig. 6-17 zu sehen, wozu Sie eine Nylonscheibe vom Durchmesser 3/8 Zoll (9,5 mm), eine Nylonschraube 4-40 der Länge ½ Zoll (12,7 mm) und eine Nylonmutter Nr. 4 nehmen. Ziehen Sie die Nylonmutter gerade soviel an, dass der Aufbau am Platz gehalten wird. Ziehen Sie nicht zu fest, weil damit das Gewinde beschädigt wird. Löten Sie T5, wobei Sie auf gute Lötstellen wie zuvor nachschauen

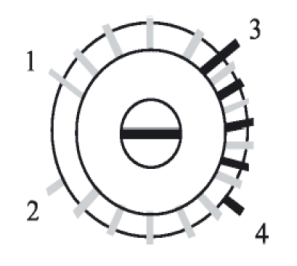

#### Figure 6-17

[ ] T7 ist ein Toroidtrafo, der auf einen Ferritkern (dunkelgrau, FT37- 43) vom Durchmesser 3/8 Zoll (9,5 mm) gewickelt wird. Die Ausrichtung und Figure 6-17 die Wicklungen des T7 sehen ähnlich der Fig. 6-18 aus. Wickeln Sie zuerst die Wicklung 3-4 des T7, mit 20 Windungen roten Lackdraht (16 Zoll; 40 cm). (Die Zeichnung zeigt 14 Windungen.)

Seite 57

[ ] Wickeln Sie die Wicklung 1-2 des T7 mit 5 Windungen von grünem Lackdraht (6 Zoll; 15 cm). Die Zuleitungen beider Wicklungen abisolieren und verzinnen.

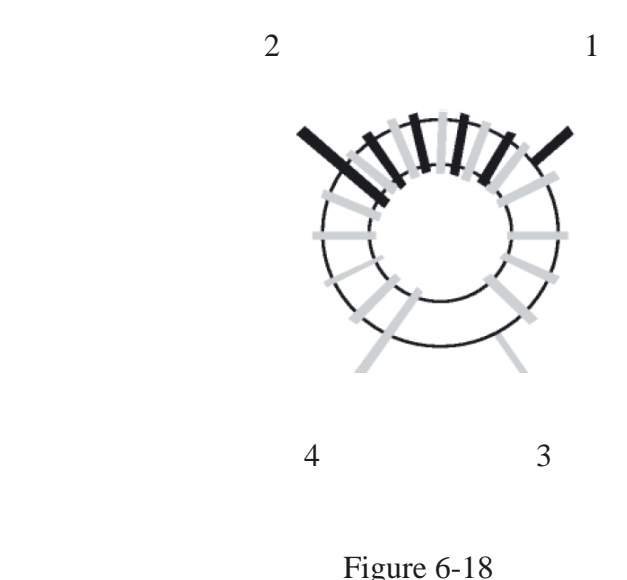

[ ] Installieren Sie T7, wie mit seinem Bauteilumriss nahe der vorderen rechten Ecke der Platine gezeigt, mit den Wicklungen ausgerichtet wie in Fig. 6-18 gezeigt. Ziehen Sie die Zuleitungen straff und löten Sie auf der Platinenunterseite.

[ ] Der Trafo T6 wird vertikal montiert, nahe der Platinenmitte. Er benötigt eine andere Wickeltechnik, wobei die Drähte für die zwei Wicklungen vor dem Wickeln miteinander verdrillt werden ("bifilar"). Schneiden Sie zwei Stücke Lackdraht der Länge 12 Zoll (30 cm) zurecht, einer ist rot und der andere grün. Verdrillen Sie diese miteinander über deren ganze Länge. Die Drähte sollten sich miteinander etwa alle ½ Zoll oder 12 mm kreuzen.

[ ] Wickeln Sie die verdrillten Drähte auf einen Ferritkern (FT37-43) von 3/8 Zoll (9,5 mm), wobei Sie genau 10 Windungen aufbringen. Gehen Sie nach dem gleichen Verfahren vor, wie beim Wickeln nicht verdrillter Drähte, wobei etwa 85% des Kerns bedeckt werden. Die Fig. 6-19 zeigt , wie die Wicklung von zwei Ansichten aus aussehen sollte (Zeichnung zeigt nur 8 von 10 Windungen).

[ ] Zwicken Sie die Enden der rot-grünen Paare ab und entdrillen sie, so dass die Anschlussleitungen des Trafos so aussehen wie die in Fig. 6- 19(b). Benutzen Sie die Nummern der Drahtenden in der Skizze um sich zu orientiern, wobei die roten Drähte mit 1-3 nummeriert sind , und die

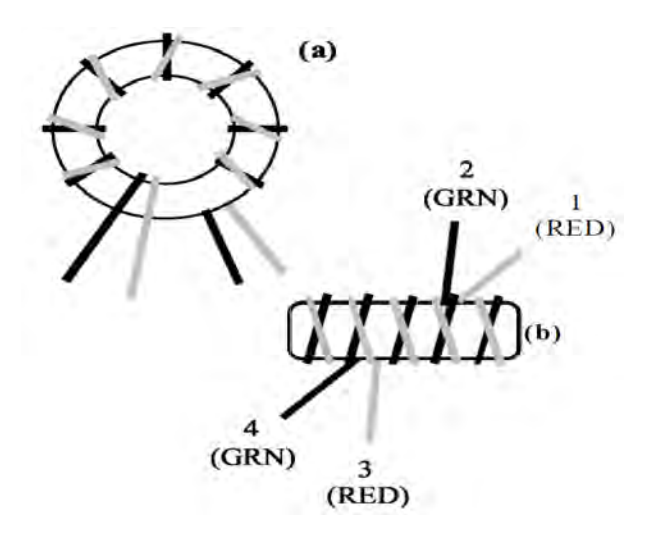

grünen Drähte mit 2-4. Die Nummern finden sich auf der Platine aufgedruckt wieder.

[ ] Verzinnen Sie alle vier Drähte. Seien Sie sehr achtsam, dass Sie die Leitungen nicht zu nahe am Kern abisolieren, wodurch die rot-grünen Drahtpaare miteinander Kurzschluss machen könnten.

[ ] Bauen Sie T6 vertikal auf, die nummerierten Drähte wie auf der Zeichnung 6-19b sortiert. Straffen Sie die Zuleitungen zur Platine hin und löten sie alle 4 Drähte an.

[ ] Sortieren Sie abgeschirmten Spulen mit Abstimmkernen in 2 Gruppen: 1 µH (markiert mit dünner roter Line, Schlitz im Abstimmkern", Menge 4) und 4,7 µH (keine Markierung, Sechskant im Abstimmkern, Menge 8).

[ ] Installieren Sie 4,7 µH-Spulen bei L30 und L34 (keine Markierung, Sechskant im Abstimmkern). Drücken Sie die Spulenkörper vor dem Löten nach unten, soweit es geht

[ ] Installieren Sie die nachstehend verzeichneten Komponenten, wobei Sie mit C39 in der hinteren linken Ecke ( nahe der Tastenbuchse) beginnen. Richten Sie die Bauteile so aus wie in den vorangegangenen Schritten.

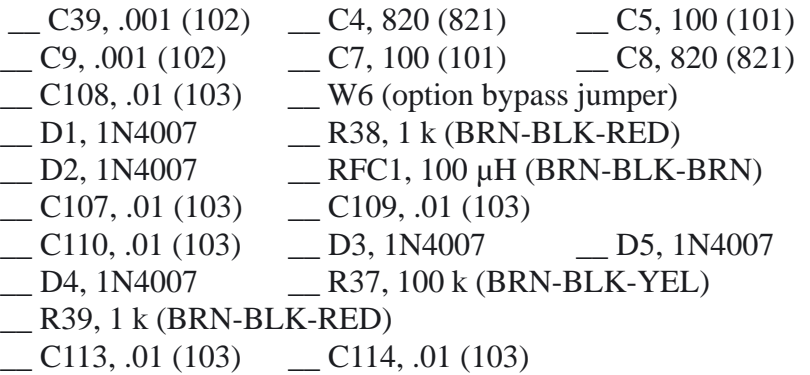

\_\_ W1 (Brücke für spätere Option)

**[ ] Schauen Sie zur Fig.4-2, bevor Sie den Transistor Q2 einsetzen**. Q2 ist ein Transistor ZVN4424A, der eine leicht abgeändertes TO-92 Gehäuse hat. Er ist auf beiden Seiten flach, und die Beschriftung kann auf der kleineren flachen Seite sein. Die breitere flache Seite muss mit der flachen Seite des Bauteil-Umrisses abgeglichen sein. Benutze zum Einbau die die äußeren drei Lötaugen, nicht die zwei nahe der linken Platinenkante

[ ] Installieren Sie Q2, der nahe C113 sitzt (soeben installiert). Achten Sie darauf Q2 so auszurichten, wie in Fig.4-2 zu sehen.

[ ] RFC3 wird auf einen Kern FT37-43 (dunkelgrau) mit 16 Windungen roten Lackdrahts (12 Zoll; 30 cm) gewickelt. Bewickeln Sie diesen Induktor in der gleichen Weise wie RFC14. Bauen Sie RFC3 vertikal auf, wie auf der Platine gezeigt, gerade links vom Jumper W1.

[ ] Installieren Sie die 4,7 µH abgeschirmten Spulen, (keine Markierung, Sechskant im Abstimmkern) bei L1 und L2, nahe der hinteren linken Kante der Platine.

[ ] Bauen Sie die 40 m-Tiefpassfilter- Komponenten ein, die nachstehend aufgelistet sind. Diese Bauteile sitzen gerade oberhalb Q22 (Transistor 2N5109 mit Kühlkörper).

- $C225, 390 (391)$   $C228, 56 (56)$   $C227, 330 (331)$
- $C226, 680 (681)$   $C229, 220 (221)$
- \_\_L25, T44-2 (rot), 14 Wdg #26 roter CuL, 14" (35 cm) \_\_ L26, T44-2 (rot), 12Wdg #26 roter CuL, 13" (33 cm)

Die Zuleitungen einiger bodenmontierter Bauteile sollte man vorher trimmen, bevor montiert und gelötet wird. Schauen Sie sich bitte die Anweisungen auf Seite 11 an

[ ] Installieren Sie die folgenden Bauteile an der Unterseite der Platine, wobei Sie mit C207 hinten links beginnen. Sind alle Bauteile installiert worden, löten Sie diese auf der oberen Seite, wobei Sie achtsam sind, keine benachbarten, oben montierten Bauteile zu beschädigen.

#### $C207, .001 (102)$   $C216, .001 (102)$   $C223, .001 (102)$ \_\_ C224, .047 (473) (Kond. zur LP biegen bevor Sie löten)  $C204, .001 (102)$   $C208, .001 (102)$   $C195, .001 (102)$ \_\_ C133, 0.1 (104) (Kondensator vor dem löten zur Platine biegen)

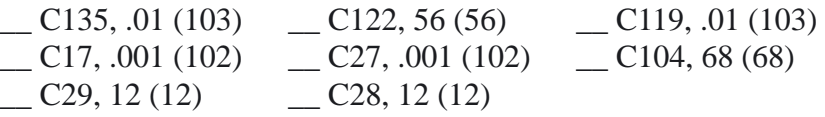

#### $R34$ , 2.7 k (Rot-VIO-rot) RFC2, 100 µH (BRN-BLK-BRN) RFC7, 15 µH (BRN-GRN-BLK)

[ ] Suchen Sie die Aufschrift "C6" an der hinteren Platinenkante. Die 3 pads nahe C6 sind beschriftet "J15" auf der oberen Seite ( für ein zukünftiges Optionsmodul). Installieren Sie C6 (4,7 pF) in die äußeren 2 pads der 3 pads (Bezeichnet mit J15).

[ ] Suchen Sie L31, das ist ein abgeschirmter Solenoidinduktor (Spule) von 12 µH (schwarzes Äußeres; möglicherweise nicht farbkodiert). L31 wird auf den Boden der Platine nahe dem rechten Rand montiert.

[ ] Installieren Sie die Gruppe der Bauteile, die nachstehend verzeichnet sind, am Boden der Platine. C183 befindet sich nahe der vorderen linken Ecke.

 $C183, .01 (103)$   $C186, .01 (103)$   $C161, .01 (103)$ 

- \_\_ C150, 330 (331)
- \_\_ C90, .047 (473) (Kond. zur LP biegen bevor Sie löten)
- \_\_ C157, .047 (473) (Kond. zur LP biegen bevor Sie löten)
- R77, 220 (RED-RED-BRN) R76, 10 (BRN-BLK-BLK)
- \_\_ R75, 680 (BLU-GRY-BRN) \_\_ R94, 82 (GRY-RED-BLK)
- -
- \_\_ R99, 270 (RED-VIO-BRN) \_\_ R98, 270 (RED-VIO-BRN)
- \_\_ R100, 820 (GRY-RED-BRN) \_\_ R110, 5.6 k (GRN-BLU-RED)
- R114,3.9k (ORG-WHT-RED) R18, 1 M (BRN-BLK-GRN)
- \_\_ R29, 10 k (BRN-BLK-ORG) \_\_ R19, 2.7 k (RED-VIO-RED)

RFC12, 100 uH (BRN-BLK-BRN)

Seite 59

\_\_ RFC10, 1 mH (BRN-BLK-RED)

Hinweis: Eine ROHS compatible Version der Diode D36 ist auf der kleinen Platine SMT1B vormontiert, damit wird die Originaldiode D36

ersetzt. Installiere die Platine wie folgt:

### **ACHTUNG, ESD-Problem! Benutze ein ESD Armband und Potentialausgleich oder berühre eine blanke, geerdete Fläche bevor dur SMT1B berührst!**

[ ] Finde die Platine SMT1B und löte zwei von den früher zur Seite gelegten Widerstandbeinchen in die Lötaugen 2 und 3. Lötauge 1 wird NICHT benutzt.

Positioniere die SMT1B Platine wie auf dem Bild gezeigt. Die gerade eingelöteten Widerstandsabschnitte ragen durch die Lötaugen von D36. Der Abschnitt PIN 3 gehört auf die Seite mit der Banderole (Kathode, nahe R99) Stecke die beiden Abschnitte so weit durch die Lötaugen , dass sich SMT1B etwa 3mm oberhalb der Hauptplatine befindet. Die Beschriftung von SMT1B steht jetzt im Vergleich zu der Platinenbeschriftung auf dem Kopf.Spreize die Beinchen etwas damit du die Hauptplatine umdrehen zum Löten auf der Lötseite umdrehen kannst ohne dass SMT1B herausfällt. Löte und schneide die Überstehenden Drähte kurz über der Lötstelle ab.

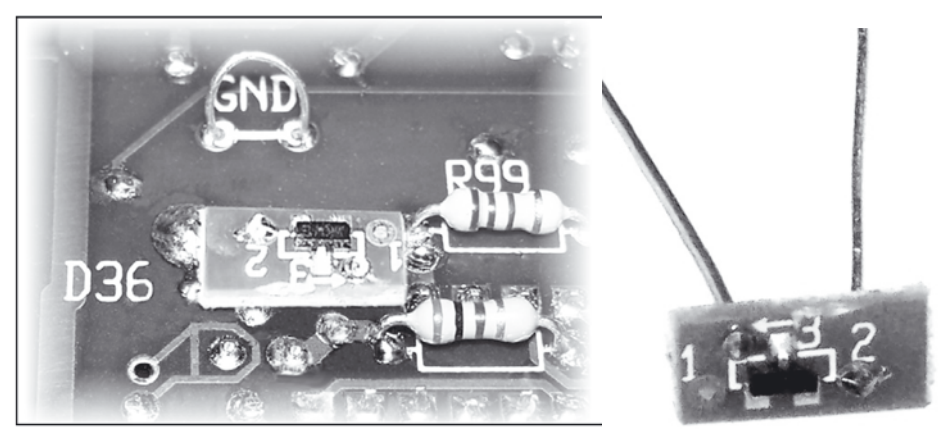

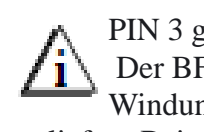

PIN 3 geht an die Kathodenseite (Banderole) PAD1 unbenutzt Der BFO-Toroid L33 wird wegen der großen Anzahl von Windungen und dem sehr dünnen nötigen Draht fertig gewickelt geliefert. Beim Umgang mit L33, passen Sie auf, dass Sie nicht die Zuleitungen beschädigen.

[ ] Suchen Sie die schwarze Gummiunterlage mit Mittenkegel heraus. Zwicken Sie etwa ½ der Spitze des Stempels mittels Schrägschneider ab. [

 ] L33 sitzt unten an der Platine, nahe vorne Mitte. Setzen Sie den Gummidämpfer direkt oben auf den Umriß der L33. Trimmen Sie die Zuleitungen aller Teile passend unter oder nahe L33, so dass der Dämpfer flach auf der Platine sitzen kann.

[ ] Suchen Sie den fertig gewickelten BFO-Induktor L33 (41 µH, 5%) auf. Er kann in einem kleinen Umschlag oder einer Tüte, beschriftet mit "L33", sein.

[ ] Drücken Sie L33 nach unten auf den Dämpfer, so weit das geht. Positionieren Sie L33 und den Dämpfer, wie in Fig. 6-20 zu sehen.

[ ] Suchen Sie den Widerstand R116 heraus (1/8 W; 5,1 M?, grünbraun-grün). Biegen Sie die Zuleitungen von R116 in Winkeln von 90° hinab, um an den Abstand der pads von L33 anzupassen (Fig. 6-20)

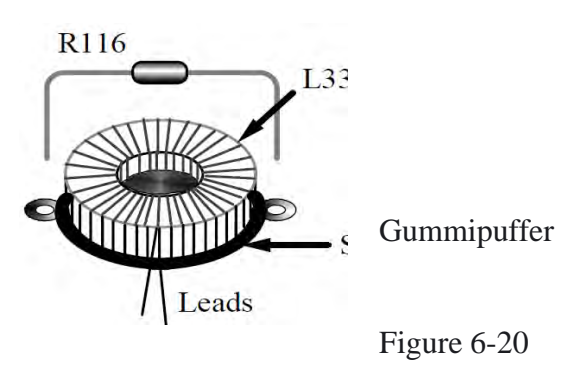

[ ] Führen Sie die Zuleitungen von R116 in die pads von L33 ein, drücken dann den Widerstand direkt oben auf L33. Der Körper des Widerstands sollte teilweise in das belassene "Bohrloch"in der Mitte des Toroids einpassen.

[ ] Mit den Zuleitungen von R116 halten Sie L33 fest an der Platine (Fig. 6-21), biegen die Leitungen nach außen auf die obere Seite. Löten Sie R116.

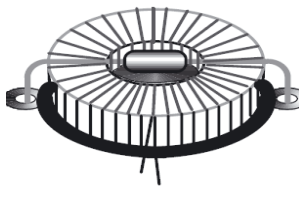

Figure 6-21

[ ] Löten Sie die Zuleitungen von L33 an die Leitungen der Widerstandspunkte, wie in Fig. 6-22 zu sehen. Halten Sie die Zuleitung von L33 möglichst kurz, und weg von irgendwelchen benachbarten Lötpads.

[] Trimmen Sie den überschüssigen Teil der Leitungen von L33 weg. Anm.: Das Trimmen feinen Drahts kann mit abgenutzten oder minderwertigen Diagnoalschneidern schwierig sein. Achten Sie darauf, die Leitungen von L33 dabei nicht zu überspannen. Nehmen Sie bedarfsweise eine Lupe.

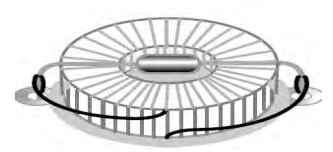

Figure 6-22

#### Figure 6-22

[ ] Um sicherzustellen, dass R16 keinen Kurzschluss auf den unteren Deckel macht, bringen Sie einen dünnen, selbst haftenden Isolator am Bodendeckel im Bereich direkt unter L33 an. Elektriker- Isolierband oder ähnliches kann benutzt werden.

Mit D40 and D41 wird der K2 modifiziert um Übersteuerungen durch extreme starke Signale von Stationen, die nur wenige Meter entfernt sind zu verhindern (Fieldday) Die Dioden werden im folgenden Schritt installiert:

Suche auf der Unterseite der Platine R114 in der Nähe des power Schalters. In der Nähe von R114 finden Sie 8 PADs für den ZF Verst. U12, der auf der Oberseite der Platine sitzt (Figure 6-23).

[ ] Löte D40 und D41 (1N4148) an die beiden runden PADs direct rechts neben (pad #3 and #4 von T7, auf der Oberseite). **Die Kathodenbanden der beiden Dioden zeigen in entgegen gesetzte Richtungen**.

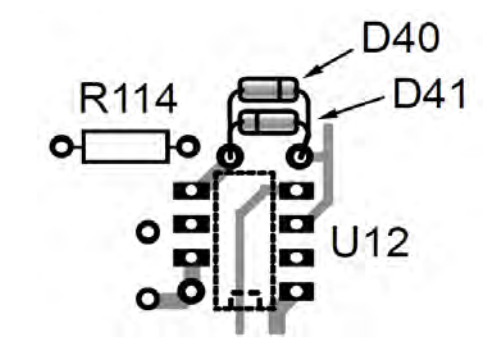

Figure 6-23

## Visuelle Inspektion

[ ] Schauen Sie den Unterteil (Boden, Lötseite) der HF-Leiterplatte sorgsam nach, ob ungelötete Stifte (Pins), Lötbrücken oder kalte Lötstellen vorhanden sind. Da es sich um eine große Platine handelt, sollten Sie die Inspektion in drei Teilen vornehmen:

\_\_ Rundherum \_\_ vordere Hälfte \_\_ hintere Hälfte [ ] Untersuchen Sie die Oberseite gleichermaßen. Schalten Sie den Schalter S1 auf der HF Platine auf AUS . (Knebel auf OUT).

Seite 61

## Seite 62 Widerstand Test

Überprüfen Sie die Wideratände an Hand der Tabelle:

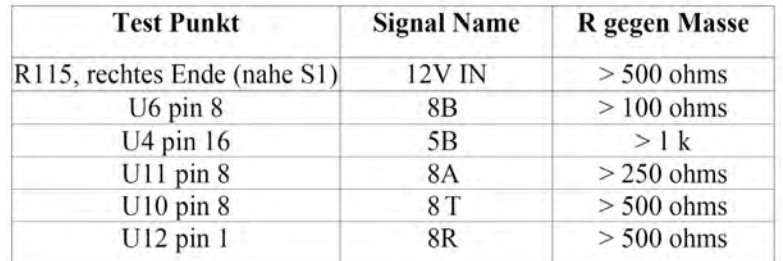

Es ist sehr wichtig, dass das Chassis wiederzusammengebaut wird, wie nachstehend beschrieben wird, bevor man an die Abgleichschritte im nächsten Kapitel geht. Falls Sie das Chassis nicht zusammensetzen, werden manche Abgleichschritte nicht genau sein.

[ ] Installieren Sie die zwei Seitenplatten und machen jede mit zwei Chassisschrauben fest.

[ ] Stecken Sie die Frontplatte ein. Machen Sie die Frontplatte mit vier Chassisschrauben fest.

[ ] Stecken Sie die Steuerplatine ein.

[ ] Befestigen Sie die Frontplattenplatine und die Steuerplatine mit 2 Chassisschrauben.

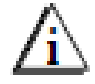

Vor dem Aufbringen des Bodendeckels im folgenden Schritt, vergewissern Sie sich, daß alle Komponenten am Boden der HF-

Platine eine installierte Höhe von ¼ Zoll ( 6 mm) oder weniger haben. Kondensatoren, die höher abstehen, müssen nach unten gebogen werden, damit sie nicht den Bodendeckel anstoßen.

[ ] Setzen Sie den Bodendeckel auf und machen ihn vorübergehend mit 6 Chassisschrauben fest.

#### **Abgleich und Test, Teil II**

In diesem Kapitel werden Sie den PLL-Synthesizer und Empfänger in ihren Schaltungen erproben und abgleichen. Ist das zu Ende, werden Sie in der Lage sein den Empfänger in allen Betriebsarten auf 40 m zu testen.

[ ] Schließen Sie Ihr Netzgerät oder die Batterie an, und schalten den K2 ein. **4 MHz Oszillator Kalibrierung**

[ ] Stecken Sie den Tastkopf (Sonde) des Frequenzzählers in P6 auf der Steuerplatine ein

[ ] Verbinden Sie die Tastspitze mit dem Testpunkt TP3 des PLL-Referenzoszillators. (Linke Seite nahe U4 auf der HF-Platine.)

[ ] Wähle im Menü C A L F C T R, halte **EDIT** ein zweites Mal, um den Frequenzzähler in Gang zu setzen. Der Zähler sollte eine Frequenz von 12090 kHz +30 kHz anzeigen. Falls Sie 0000.00 kHz sehen, was sich schnell ändert, haben Sie womöglich ein Problem mit dem Zählertastkopf oder dem PLL- Referenzoszillator.

[ ] Wenden Sie eines der folgenden Verfahren an, um C22 auf der Steuerplatine zu justieren (in der Reihenfolge des Vorzugs angegeben). Schließen Sie einen kalibrierten externen Frequenzzähler mit seinem Tastkopf an TP3, ohne den Tastkopf des Innenzählers im K2 wegzunehmen. Justieren Sie C22, bis der Messwert am K2 zum Messwert auf dem externen Zähler passt.

Alternativ können Sie einen kalibrierten KW- oder Amateurbandempfänger nehmen. Stellen Sie den Empfänger auf LSB oder USB. Schließen Sie ein kurzes Stück Draht an die Antennenbuchse des Empfängers, und legen das Ende nahe dem 4 MHz-Quarz auf der K2-Steuerplatine. Suchen Sie das Oszillatorsignal im Empfänger auf. Stimmen Sie den Empfänger auf 4,000 MHz ab, und justieren C22, bis Sie ein Schwebungsnull (Tonhöhe  $= 0$  Hz) hören.

Falls Sie keinen Zähler oder Empfänger haben, belassen Sie C22 einstweilen gesetzt auf seinen Mittenpunkt. Später können Sie die Kalibrierung verbessern, wozu Sie einen kalibrierten Signalgenerator oder ein Signal von der Antenne , wie z.B. WWV (auf 10,000 MHz) benutzen.

#### **PLL Referenz Oszillator Bereichs Test**

[ ] Richten Sie den internen Zähler des K2 her, wie für die Kalibrierung des 4 MHz-Oszillators beschrieben wurde (die ersten drei Schritte).

[ ] Falls Sie einen externen Frequenzzähler an TP3 angeschlossen haben, trennen Sie ihn ab.

[ ] Wenn Sie sich im Modus Frequenzzähler befinden, können die Knöpfe BAND+ und BAND- zum Überprüfen des Bereichs des PLL- Referenzoszis benutzt werden. Zuerst tippen Sie an BAND+ und schreiben die nachstehende Frequenzanzeige auf ( sind typisch 12100 kHz.) Dann tippen Sie an BANDund schreiben diesen Frequenzwert auf (sind typisch 12080-12090 kHz). Obere Frequenz Untere Frequenz Bereich (kHz)

[ ] Subtrahieren Sie die niedrigere Frequenzanzeige vom höheren Wert. Der Bereich sollte zwischen 9,8 und 13 kHz liegen (ist das nicht der Fall, siehe Fehlersuche). Tippen Sie MENU, um CAL FCTR zu verlassen.

#### **VCO (Voltage-Controlled Oscillator) Test**

\_\_\_\_\_\_\_\_\_\_\_\_\_\_\_\_ \_\_\_\_\_\_\_\_\_\_\_

[ ] Gehen Sie mit den BAND+ oder BAND- Tasten ins 80m Band und setzen Sie den VFO auf etwa 4000.10 kHz.

[ ] Schließen Sie den Tastkopf des Frequenzzählers an den VCO- Testpunkt TP1. Aktivieren Sie den Frequenzzähler mit CAL FCTR wie zuvor

[ ] Sie müssten einen Messwert im Bereich 8 bis 10 MHz sehen. Er kann zu diesem Zeitpunkt stabil oder nicht stabil sein (d.h. die Frequenz kann sich ändern). Falls der Messwert 0000 kHz ist oder sich schnell ändert, ist möglicherweise Ihr Zählerkabel nicht an den VCO-Testpunkt angeschlossen. Falls der Zählwert ziemlich stabil ist, aber nicht zwischen 8 und 10 MHz, gibt es eine große Wahrscheinlichkeit, dass Sie ein Problem in der VFO-Schaltung haben. Schauen Sie zur Fehlersuche.

[ ] Tippe **MENU** um **CAL FCTR** zu verlassen

#### Seite 64 **VCO Abgleich**

In den folgenden Schritten werden Sie den VCO- Induktor (Spule L30) justieren, damit sich die VCO- Steuerspannung im geeigneten Bereich befindet.

[ ] Trennen Sie den Tastkopf des internen Frequenzzählers weg und entfernen ihn komplett vom K2

[ ] Wählen Sie 80 Meter und stellen den VFO auf etwa 4000 kHz.

[ ] Schließen Sie ein digitales Multimeter (DMM) an das linke Ende des Widerstands R30 (nahe der Mitte des Synthesizer-Gebiets der HF-Platine) und an Erde. Mit einer kleinen Krokodilklemme sorgen Sie für eine gute Verbindung. (Sie können auch das eingebaute Voltmeter zum Messen der VCO- Steuerspannung benutzen. Schauen Sie zu Zusammenbau des Voltmeter-Tastkopfes im Teil I.)

Mit metallischen Werkzeug nehmen, oder falls Sie den Kern zu weit nach draußen drehen könnten die Kerne der Spulen beschädigt werden! Das mitgelieferte Abstimmwerkzeug wird die Kerne nicht beschädigen.

[ ] Mit dem breiten Ende des Abstimmwerkzeugs justieren Sie den Kern in der Spule L30, bis die Spannung an R30 6,0 Volt anzeigt. Falls sich sich die Anzeige am Voltmeter überhaupt nicht ändert, wenn Sie L30 über ihren vollen Bereich abstimmen, Gehen Sie zur Fehlersuche. Falls sich die Spannung ändert, Sie aber nicht auf 6,0 V kommen, haben Sie wahrscheinlich die VCO-Spule T5 falsch gewickelt, oder haben den falschen Wert bei L30 oder C72 eingesetzt.

[ ] Stellen Sie den VFO auf ungefähr 3500 kHz ein.

[ ] Messen Sie die VCO- Steuerspannung und schreiben Sie diese auf, und zwar bei dieser Frequenz, in Tafel 1 (mit Bleistift).

[ ] Für jedes übrige Band drehen Sie den VFO auf die niedrige und die hohe Frequenz, wie in Tafel 1 aufgelistet, und schreiben die VCO- Regelspannungen auf .\* (Sie können schnell auf die ungefähren Frequenzen in der Tabelle

abstimmen, wenn Sie die 1 kHz-Abstimmgeschwindigkeitsrate nehmen.)

#### Tabelle 6-1 VCO Spannungswerte

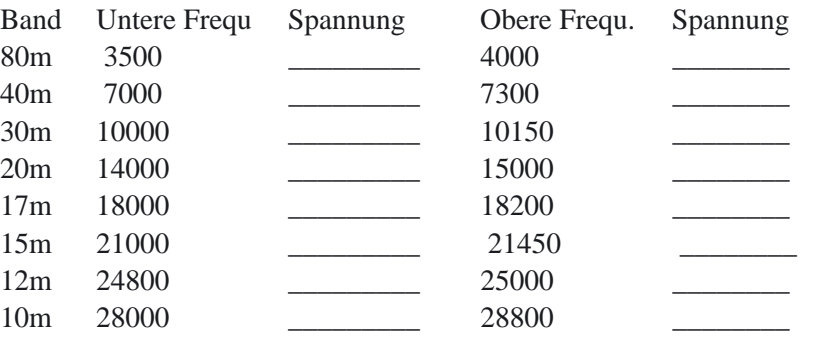

[ ] Falls einige der obigen Messwerte der VCO- Steuerspannung <1,5 V sind, oder einige davon >7,5 V, müssen Sie VCO Bereich so verschieben, dass alle im Bereich 1,5 bis 7,5 V liegen. Schalten Sie auf das Band (und die Frequenz), das die höchste oder niedrigste Spannung hatte, justieren dann L30, um diesen Messwert in den Bereich zu bringen. Dann messen Sie nochmals alle Spannungen, um sicherzugehen, dass sie sich im Bereich befinden.

Falls Sie weiter einige Spannungen haben, die <1,5 V oder >7,5 V sind, haben Sie wahrscheinlich den falschen Wert an einem oder mehreren der VCO- Kondensatoren (C71 bis C74) oder den Varaktordioden (D21 bis D26) installiert. Eine andere Möglichkeit besteh t darin, daß T5 die falsche Anzahl Windungen hat, oder dass Sie den falschen Typ Festspule bei L30 eingesetzt haben. Falls Sie eines dieser Bauteile austauschen, wiederholen Sie den VCO-Abgleich.

[ ] Trennen Sie das DMM von R30

[ ] Schließen Sie den Tastkopf des internen Frequenzzählers an den BFO-Testpunkt TP2 an (rechte Seite der HF-Platine, nahe dem Quarzfilter).

\*)Die nutzbare VFO- Abdeckung geht weit über die Bereiche hinaus, die in der Tabelle angegeben sind. 15 MHz wird als die obere Grenze auf 20 m benutzt, um den Empfang von WWV auf dieser Frequenz zu ermöglichen

#### **BFO Test**

Der BFO (Schwebungsfrequenzoszillator) wird in den folgenden Schritten erprobt und abgeglichen.

[ ] Schalten Sie auf das 40m-Band.

[ ] Schließen Sie den Frequenzzähler an den BFO- Prüfpunkt TP2, der sich an der rechten Seite der HF-Platine nahe dem Quarzfilter befindet.

[ ] Mit dem Menü wählen Sie **CAL FCTR**. Der Zähler sollte nun eine Frequenz zwischen 4908 und 4918 kHz anzeigen.

Falls Sie einen Zählwert von **0000.00** kHz sehen, oder einen, der sich schnell ändert, haben Sie vermutlich den Tastkopf des Frequenzzählers nicht ordnungsgemäß angeschlossen, oder der BFO arbeitet vielleicht nicht (siehe Fehlersuche). Falls Sie eine stabile Frequenzanzeige sehen, die nicht nahe 4908-4918 kHz liegt, haben Sie womöglich die falschen Quarze (X3/X4) in den BFO gesetzt.

[ ] Wenn Sie sich im Modus Frequenzzähler befinden, können die Knöpfe BAND+ und BAND- zum Überprüfen des BFO-Bereichs benutzt werden. Zuerst tippen Sie an BAND+ und schreiben den Frequenzzählwert unten auf (typisch sind etwa 4916-4917 kHz). Dann tippen Sie an BAND- und schreiben diesen Frequenzwert auf (in der Regel etwa 4909-4912,5 kHz). Schließlich berechnen Sie den BFO- Bereich (hoch-niedrig) in kHz. Ein typischer Bereich ist 4 bis 6 kHz.

BFO obere Frequ. Sollwert >=4916.3 kHz

BFO untere Frequenz \_\_\_\_\_\_\_\_\_\_\_\_\_\_\_ Sollwert <= 4912,7 kHz

Bereich (Ober-untere)  $\text{Sollwert} \geq 3.6 \text{ kHz}$ 

Falls Ihr BFO- Bereich kleiner als 3,6 kHz ist, haben Sie womöglich die falschen Varaktordioden bei D37 oder D38 installiert, oder haben die falschen Quarze (X3/X4) eingesetzt.

Falls die Frequenzen zu hoch oder zu niedrig verschoben sind, kann das an einem der folgenden Dinge liegen:

 • Falls Sie den internen Frequenzzähler im K2 nicht mittels eines externen Zählers kalibriert haben, misst er möglicherweise nicht genau. Falls das möglich ist, borgen Sie sich einen genauen Zähler und führen die 4 MHz-Oszillator-Kalibrierung nochmals aus.

• Die BFO- Bereichsverschiebung könnte daran liegen, dass die Induktivität von L33 zu hoch oder zu niedrig ist. Da jedoch L33 vorgewickelt und erprobt geliefert wird, ist das unwahrscheinlich.

• Die Zuleitungen von R116 sind vielleicht überhitzt worden beim Löten, wodurch ein Teil der Windungen von L33 kurzgeschlossen wurden.

• Eine der Zuleitungen von L33 könnte gebrochen sein. Schauen Sie mit einer Lupe genau auf die Leitungen.

• Eine oder mehrere Kondensatoren oder Varaktordioden im BFO-Schaltkreis könnten falschen Wert haben. .

Seite 65

 Seite 66 **BFO Abgleich**

Der K2 verwendet ein Quarzfilter variabler Bandbreite, womit der Funker so viele wie vier Filterbandbreiten für jede Betriebsart einrichten kann. Jede dieser Filter-Konfigurationen erfordert eine passende BFO- Einstellung, die die Tonhöhe bestimmt, die Sie hören.

Die Einrichtung von Filter und BFO wird mit der Kalibrierfunktion **CAL FIL** vorgenommen. **CAL FIL** ist im Detail im Betriebskapitel des Handbuchs unter Kalibrierfunktionen beschrieben. Anstelle einer Verdopplung dieser Information an dieser Stelle, werden die Anleitungen und das Beispiel im Kapitel Operation verwendet.

[ ] Achten Sie darauf, dass der Bodendeckel sicher festgemacht ist.

[ ] Tippen Sie an **PRE/ATT**, bis die **PRE** Anzeige im Display erscheint. (Das Einschalten des Vorverstärkers liefert etwas Hintergrundrauschen, so dass Sie die Wirkung des Wechselns der Filterbandbreiten hören können.)

[ ] Befolgen Sie alle Anleitungen auf Seite 91, um mit der Funktion CAL FIL vertraut zu werden.

[ ] Führen Sie die Schritte im Beispiel auf Seite 93 aus, um alle Filter einzurichten. Sie werden die Filter- und BFO- Daten aus Tafel 8-1 nehmen (für einen K2 mit nur CW), weil der SSB-Adapter nicht installiert ist. Falls Sie später den SSB-Adapter einbauen, können Sie leicht die Setzwerte ändern, um sich des Vorteils des optimierten SSB-Filters fester Bandbreite zu bedienen.

### **VFO Linearisierung**

[ ] Achten Sie darauf, dass der Bodendeckel sicher festgemacht ist.

[ ] Lassen Sie den K2 sich mindestens 5 min lang bei Zimmertemperatur stabilisieren (etwa 20-25° C). Anm.: Vermeiden Sie den Gebrauch einer starken Arbeitslampe direkt über dem K2 während der Kalibrierung. Ist der obere Deckel abgenommen, könnte das die HF-Platine auf eine höhere Temperatur heizen als bei normalem Betrieb.

[ ] Schließen Sie das Kabel des eingebauten Frequenzzählers an den VFO-Ausgangs-Prüfpunkt TP1.

[ ] Gehen Sie nach dem nachstehend angegebenen Verfahren vor, um den VFO zu linearisieren. Falls Sie die Meldungen **INFO** sehen, schauen Sie zur Fehlersuche.

1. Mit BAND+ oder BAND- wählen Sie 40 m. Suchen Sie den Modus CW Normal und das Filter FL1 aus.

2. Stellen Sie den VFO auf irgendwo im Bereich 7000-7100 kHz.

3. Gehen Sie ins Menü und wählen CAL PLL, halten dann EDIT ein zweites Mal, um die Linearisierfolge für den VFO zu starten.

4. Der Frequenzzähler wird die Frequenz des VCO zeigen, wenn er durch einen Bereich von etwa 10-13 kHz abnimmt. Der Buchstabe "d" wird jedes mal blinken, wenn ein Datenpunkt gespeichert wird.

5. Ist die Kalibrierung abgeschlossen (4 bis 8 Minuten), werden Sie die Meldung **END** auf dem LCD sehen. Sie können dann an irgendeinen Knopf tippen, um zum normalen Betrieb zurückzukehren. Anm.: Falls Sie eine Meldung INFO anstelle END sehen, gehen Sie in die Fehlersuche (Anhang E).

#### **ZF Verstärker Abgleich**

L34 sitzt nahe der rechten vorderen Ecke der HF-Platine, nahe zur Steuerplatine, und wird zum maximieren des Ausgangswerts des ZF-Verstärkers benutzt.

[ ] Mit dem breiten Ende des Plastik-Abstimmwerkzeugs justieren Sie den Kern in L34, bis er sich nahe der Oberkante des Bechers befindet. Halten Sie mit dem Drehen des Kerns an, sobald er oben zu sein scheint, oder wenn Sie mechanischen Widerstand fühlen.

[ ] Drehen Sie den Kern der L34 um eine ganze Umdrehung im Uhrzeigersinn (hinab in den Becher).

[ ] Stellen Sie mittels BAND+ oder BAND- das Band auf 40 m. Suchen Sie CW Normal und FL2 aus (700 Hz Nenn-Bandbreite).

[ ] Achten Sie darauf, dass der Regler RF GAIN ganz im Uhrzeigersinn steht (maximale Verstärkung). Trennen Sie die Antenne von J4 ab, falls eine angeschlossen wurde.

[ ] Tippen Sie PRE/ATTN an, bis der Melder PRE aufleuchtet.

[ ] Schließen Sie Kopfhörer (Stereo oder Mono) an die Frontplattenbuchse an, und drehen den Regler AF GAIN etwa auf Mitte.

[ ] Stimmen Sie am VFO langsam ab, um die schwache Pfeifstelle nahe 7000 kHz zu finden. auf. Falls Sie das Signal gar nicht hören können, haben Sie womöglich ein Empfänger-Problem. Versuchen Sie es mit dem Abgleich des 40 m- Bandpassfilters, siehe unten, und gehen dann in die Fehlersuche, falls nötig. [ ] Während Sie auf das schwache Signal auf 7000 kHz lauschen, justieren Sie L34 auf die beste Signalstärke und das schwächste Rauschen. Die beste Stellung befindet sich bei 1 bis 2 Drehungen unterhalb der Oberkante des Bechers. (Sie können mit Ihrem DMM auf "AC VOLTS" (Wechselspannung) an der Lautsprecherbuchse eine empfindlichere Anzeige erhalten.)

#### **40-Meter Band Pass Filter Abgleich**

[ ] Schließen Sie eine Antenne oder einen Signalgenerator (Messsender) an die Antennenbuchse an der Rückwand. Falls Sie einen Signalgenerator verwenden, stellen Sie ihn auf etwa 7150 kHz bei einem Ausgangspegel von etwa –100 dBm, oder stark genug, um das S-Meter zu betätigen. Falls Sie eine Antenne zu verwenden, stimmen Sie auf ein Signal im Bereich 7100 bis 7200 kHz ab. Falls Sie kein Signal finden können, nehmen Sie atmosphärisches Rauschen von der Antenne, um die Filter auf Spitzenwert zu bringen. [ ] Mit dem Plastik-Abstimmwerkzeug justieren Sie L1 und L2 (hintere linke Ecke) auf Spitzenwert der Signalstärke. Sie werden möglicherweise imstande sein den Balkenzeiger anzuwenden, falls das Signal stark genug ist. Falls Sie weder Signale noch Rauschen hören, schauen Sie zur Fehlersuche.

In der Betriebsart CW berücksichtigt die auf dem Display angezeigte Frequenz einen Versatz, der gleich der Tonhöhe Ihres Mithörtons ist. Damit können Sie eine aktuelle Trägerfrequenz einer Station dadurch bestimmen, dass Sie deren Tonhöhe auf Ihren Mithörton anpassen, anstelle das Signal auf Schwebungsnull zu bringen. Zu diesem Zweck kann der Knopf SPOT benutzt werden. Damit ist der 40 m-Abgleich des Empfängers zu Ende. Sie haben vielleicht das Verlangen sich mit den Empfängermerkmalen des K2 vertraut zu machen, bevor Sie weitergehen (siehe Betrieb). Im Teil III werden Sie die restlichen Bandpassfilter einsetzen, und den Sender und den Empfänger auf allen Bändern abgleichen.

## Zusammenbau, Teil III

In diesem Kapitel des Endzusammenbaus der HF-Platine werden Sie die Senderkomponenten installieren, auch die verbleibenden Bandpass- und Tiefpassfilter. Damit können Sie den K2 auf allen Bändern abgleichen und erproben.

[ ] Schalten Sie den K2 aus und trennen die Stromversorgung weg.

[ ] Ziehen Sie die zwei Schrauben heraus, welche die Frontplattenplatine an der Steuerplatine halten, ziehen danach die Steuerplatine ab. Verwenden Sie den langen ALLEN (Imbus) –Schlüssel, wie im Teil I beschrieben.

[ ] Nehmen Sie den Bodendeckel ab.

[ ] Ziehen Sie die Schrauben aus dem Frontplattenaufbau heraus und stecken diesen von der HF-Platine ab.

[ ] Nehmen Sie die Seitenplatten ab, wozu Sie die zwei Schrauben entlang dem Bodenrand jeder Platte l ösen.

[ ] Setzen Sie die folgenden ¼ W-Widerstände ein, wobei Sie mit R46 beginnen, der sich direkt links vom I/O-Kontroller U1 befindet.

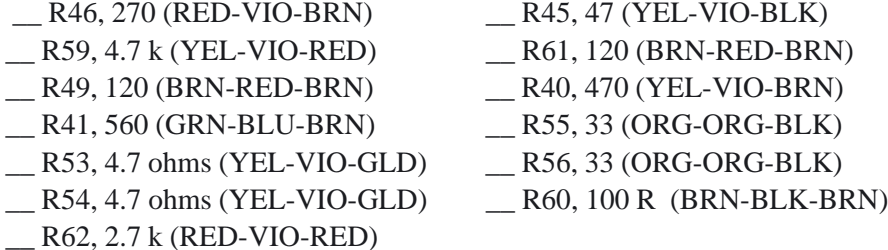

- \_\_ R67, 1.5 k, 1% (BRN-GRN-BLK-BRN)
- \_\_ R68, 226 ohms, 1% (RED-RED-BLU-BLK)

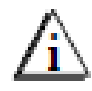

Die nachstehenden zu installierenden Kondensatoren von 150 pF und 3,3 pF können schwierig zu identifizieren sein. Sehen Sie sich die Kondensator-Info auf Seite 9 an.

[ ] Installieren Sie die nachstehend aufgelisteten Kondensatoren. C12 sitzt nahe der hinteren linken Ecke. Ganze Werte sind in pF; Bruchwerte sind in µF. Anm.: C13 und C14 werden nicht eingesetzt; sie sind bei der Option 160 m/ Empfangsantenne dabei (K160RX).

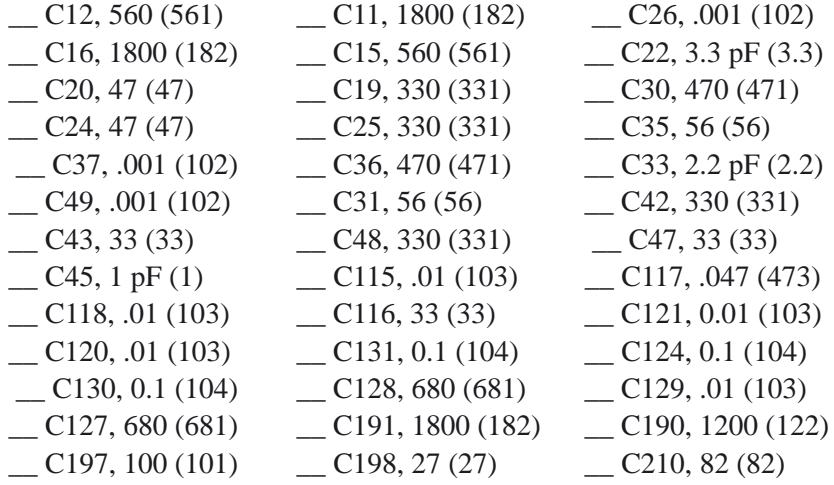

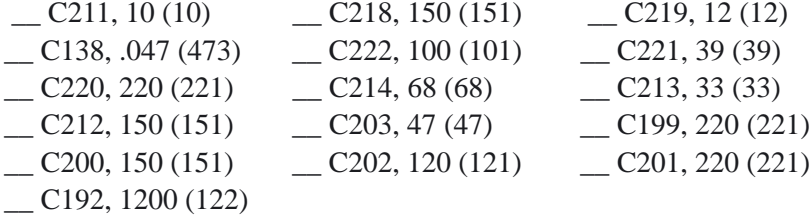

In den Bandpassfiltern werden zwei Arten von Keramik-

Trimmerkondensatoren verwendet: 30 pF und 50 pF. Diese können identisch aussehen. Entweder sind sie separat gepackt, oder haben die 50 pF- Trimmer eine rote Markierung.

[ ] Installieren Sie die nachstehend angegebenen Trimmer, wobei Sie mit C21 nahe der hinteren linken Ecke beginnen. Richten Sie die flache Seite jedes Kondensatortrimmers mit der flachen Seite seines Bauteil-Umrisses aus. Diese Orientierung wird benötigt, um zu verhüten, dass HF während des Abgleichs aufgenommen wird.

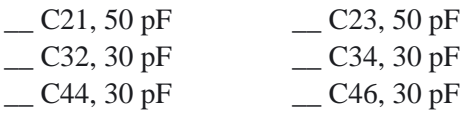

[ ] Stellen Sie alle soeben eingebauten Trimmerkondensatoren auf deren Mittenpunkt (siehe Fig. 6-23). Nehmen Sie dazu einen dünnen Schraubendreher.

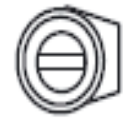

#### Figure 6-23

[ ] Bauen Sie L5, eine HF-Drossel von 33 µH (orange-orange-schwarz), nahe der hinteren linken Ecke ein.

[ ] Installieren Sie die folgenden Transistoren, die direkt oberhalb des I/O-Kontrollers U1 sitzen.

\_\_ Q10, 2N7000 \_\_ Q11, PN2222A \_\_ Q13, PN2222A

[ ] Die Ferritperlen-Drosseln Z1 und Z2 werden vertikal nahe dem Trafo T3 eingesetzt, wie das mit deren Bauteilskizzen angedeutet ist. Um die Drosseln herzustellen, fädeln Sie zwei Ferritperlen auf eine 1 Zoll (25 mm) langes Stück Schaltdraht (oder abgelegte Bauteilzuleitungen), wie in Fig. 6-24 zu sehen. .

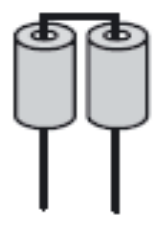

#### Figure 6-24

[ ] Bauen Sie Z1 und Z2 ein, wobei Sie die Zuleitungen am Boden der Platine biegen, um sie am Platz zu halten. Achten Sie darauf, dass die Perlen flach an der Leiterplatte sitzen und löten dann ein. Nehmen Sie D9, die 1N5711 Diode die Sie bereits früher identifiziert und markiert haben. Installiere D9 an der rechten Kante der Platine

[ ] Installieren Sie die Elektrolytkondensatoren C126 (47 µF) und C137 (100 µF) beide dem Elecraft Label in der Mitte der Platine. Führen Sie die (+) Leitung jedes Kondensators in das Loch mit dem (+) Symbol ein.

[ ] Bauen Sie den Elektrolytkondensator C125 (22 µF) ein, der sich nahe U1

befindet.

[ ] Installieren Sie Q5 (2N5109). Achten Sie darauf, dass Q5 fest auf der Platine sitzt, und dass Nase sich mit der Bauteilskizze deckt, bevor Sie löten.

[ ] Installieren Sie die folgenden Bauteile am Boden der Platine, wobei Sie von links nach rechts vorgehen:

\_\_ R63, 220 (RED-RED-BRN) Bem: Biege die Beinchen von R58 so wie es auf dem Bestückungsaufruck zu sehen ist!.

R58, 180 ohms, 1/2 watt (BRN-GRY-BRN) RFC8, RFC9, RFC4, 10 µH (BRN-BLK-BLK)  $RFC6, 0.68 \mu H$  (BLU-GRY-SILVER)  $RFC5$ , 10 µH (BRN-BLK-BLK) R50, 1.5 ohms, 1/2-watt (BRN-GRN-GLD) \_\_ R48, 120 (BRN-RED-BRN) \_\_ R47, 47 (YEL-VIO-BLK) \_\_ R43, 22 (RED-RED-BLK) \_\_ R42, 4.7 ohms (YEL-VIO-GLD) \_\_ R44, 2.7 k (RED-VIO-RED)

[ ] Vergewissern Sie sich, dass Sie die restlichen Festpulen in die Typen 1 µH und 4,7 µH getrennt haben. Installieren Sie diese Spulen in der nachstehend angegebenen Reihenfolge, oben auf der Platine. Diese Spulen sind schwierig zu entfernen, wenn sie einmal eingelötet sind, also überprüfen Sie sie zweifach. Die 4,7 µH-Spulen haben keine Markierung und einen Ferritkern mit breitem Schlitz, die 1 µH-Spulen sind mit einer roten Linie markiert und haben einen Ferrit mit kleinem Schlitz .

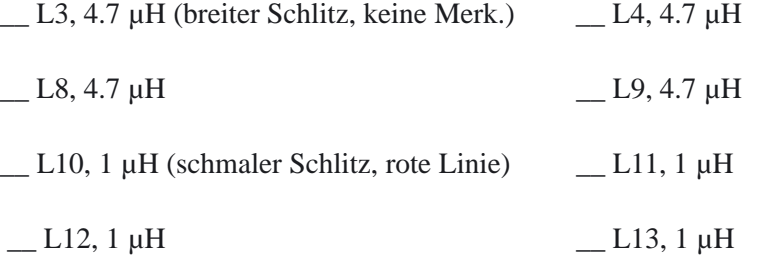

Die Transistoren im TO-220 Gehäuse, Q6, 7 und 8, sehen identisch aus, jedoch ist Q6 verschieden. Suchen Sie die zwei 2SC1969 aus (die mit "C1969" beschriftet sind), nämlich Q7 und Q8, und legen zur Seite.

Der Transistor Q6, 2SC5739 ("C5739"), wird zuerst eingesetzt.

[ ] Machen Sie ein eine selbstklebende Thermofolie an der Leiterplatte oben auf der Bauteilskizze für Q6 fest. Das Loch in der Folie muss genau mit dem Montageloch des Q6 auf der Platine abgeglichen werden.

[ ] Richten Sie die Anschlussleitungen von Q6 her, wie Sie das mit den Spannungsreglern auf der Steuerplatine taten (Fig. 4-4), wobei Sie mit allmählichem Biegen vorgehen; um ein Brechen der Zuleitungen zu vermeiden; setzen dann Q6 ein, wie das sein Bauteilumriss zeigt.

[ ] Machen Sie Q6 auf der Platine mit einer Schraube 4-40 x 3/8 Zoll (9,5 mm), einem Sicherheitsring Nr. 4 und einer Mutter 4-40 fest. Die Schraube ist von der Unterseite der HF-Platine her einzusetzen; der Ring und die Mutter werden oben draufgesetzt.

[ ] Schauen Sie nach, dass der Körper von Q6 nicht die Zuleitungen irgendwelcher benachbarter Bauteile berührt, löten dann ein.

[ ] Wickeln und installieren Sie jede der Tiefpassfilterspulen, die nachstehend angegeben sind, wobei Sie hinten rechts mit L16 und L17 (80 m) beginnen. Wickeln Sie jedes der Toroide, wozu Sie den angezeigten Kerntyp und die Windungszahl nehmen (verwenden Sie roten Lackdraht). Schauen Sie sich die Toroid- Wickelanleitungen und Abbildungen für RFC14 an (Seite 55), bevor Sie weitermachen.

\_\_ L16 T44-2 (rot), 21 Wdg 19" (48 cm)

\_\_ L17 T44-2 (rot), 21 Wdg 19" (48 cm)

L18 T44-2 (rot), 9 Wdg 10" (25 cm)

\_\_ L19 T44-2 (rot), 8 Wdg 9" (23 cm)

L20 T44-2 (rot), 7 Wdg 8" (18 cm)

Anm.: Die nachstehenden schwarzen Kerne sind alle vom Typ Eisenpulver (Keramik), keine Ferrite. Falls nötig, können Sie diese mittels Messen deren Durchmessers identifizieren, der 0,44 Zoll (11 mm) beträgt, nicht 3/8 Zoll (9,5 mm).

 $L21$  T44-10 (schwarz), 9 Wdg 10" (25 cm)

L22 T44-10 (schwarz, 8 Wdg 9" (23 cm)

\_\_ L23 T44-10 (schwarz), 11 Wdg 11" (28 cm)

L24 T44-10 (schwarz), 10 Wdg 10" (25 cm)

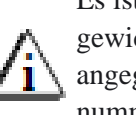

Es ist sehr wichtig, dass die toroidalen Trafos T1 bis T4 genau so gewickelt und installiert werden, wie in den folgenden Schritten angegeben wird. Erinnern Sie sich, dass die Trafowicklungen durch nummerierte Leitungspaare gekennzeichnet sind, die der Leiterplatte und dem Schaltbild entsprechen.

[ ] T1 ist auf einen Ferritkern (dunkelgrau) FT37-43 gewickelt, und hat ähnliche Wicklungen wie die in Fig. 6-25 gezeigten.

> Die Wicklung 1-2 hat 9 Windungen mit rotem Lackdraht (10 Zoll; 25 cm).

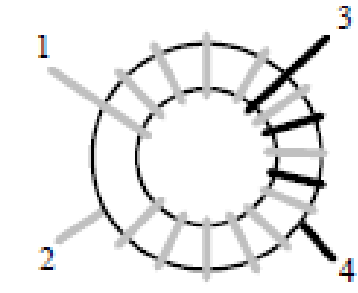

Die Wicklung 3-4 hat 3 Windungen mit

grünem Lackdraht ( 5 Zoll; 13 cm). (Die Zeichnung zeigt mehr als 9 Windungen auf der größeren Wicklung.)

[ ] Bereiten Sie die Zuleitungen von T1 vor, wie in Teil II. Entfernen Sie die Isolierung bis auf ( 3 mm) an den Kern heran und verzinnen

Sie die Zuleitungen.

[ ] Bauen Sie T1 horizontal nahe Q5 ein, wobei Sie die Anschlussleitungen in die passenden nummerierten Löcher stecken, wie in der obigen Abbildung und in der Bauteilskizze zu sehen ist.
[ ] T2 wird auf den gleichen Kerntyp gewickelt wie T1, und seine Wicklungen müssen gespreitzt werden wie in Fig. 6-26a. Die Wicklung 1-2 von T2 hat 12 Windungen aus rotem Lackdraht (13 Zoll; 33 cm), und seine Wicklung 3-4 hat 8 Windungen aus grünem Draht (9 Zoll; 23 cm) die über den halben Umfang des Ringes verteilt werden müssen..

[ ] Bereiten Sie die Anschlussleitungen von T2 vor, wie zuvor, aber lassen Sie extra 1cm Isolierung an den Leitungen 3 und 4 (grün), wie in Fig. 6-26(a) zu sehen ist.

[ ] Falten Sie die Zuleitungen der grünen Wicklung (3-4) von T2 unter den Kern, wie in Fig. 6-26(b).

[ ] Installieren Sie T2 horizontal, direkt rechts von Q6. Um abzusichern, dass die Leitungen keine benachbarten pads oder Bauteile kontaktieren, ist T2 so zu montieren, dass er sich leicht über der Platine erhebt (etwa 1/16 Zoll; 1,5 mm).

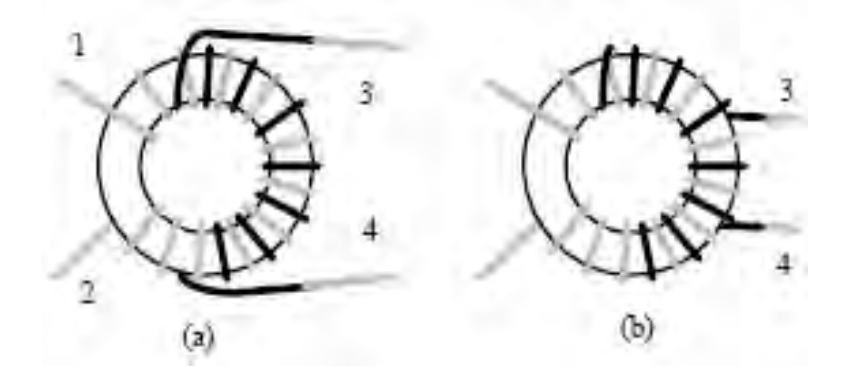

#### Figure 6-26

[ ] Der Trafo T3 wird vertikal montiert, rechts von T2. Die Drähte für die zwei Wicklungen müssen miteinander verdrillt werden, bevor gewickelt wird (bifilar). Zuerst beschneiden Sie zwei Stücke Lackdraht der Länge 10 Zoll (25 cm), den einen rot, den anderen grün. Dann verdrillen Sie die Drähte miteinander über ihre ganze Länge. Die Drähte sollen sich gegeneinander etwa einmal pro 1 cm kreuzen.

[ ] Wickeln Sie die verdrillten Drähte auf einen Ferritkern von ½ Zoll (12,7 mm) (FT-50-43), wozu Sie genau 5 Windungen nehmen und ungefähr 85% des Kerns bedecken. Die Fig. 6-27 zeigt, wie die Wicklung aussehen soll. Die Zuleitungen des T3 sind mit den Buchstaben A bis D beschriftet, um eine Verwechselung mit den nummerierten Zuleitungen von T2 und T4 zu verhüten.

[ ] Trennen Sie die Zuleitungen von T3, wie in Fig. 6-27 zu sehen. Streifen Sie die Leitungen ab und verzinnen sie, wobei Sie achtsam sind, dass die rotgrünen Drahtpaare nicht miteinander kurzschließen.

[ ] Installieren Sie T3 vertikal, wie mit dem Bauteilumriss angedeutet. Der T3 muss flach auf die Leiterplatte gesetzt werden, und seine Zuleitungen müssen beim Löten straff gezogen werden.

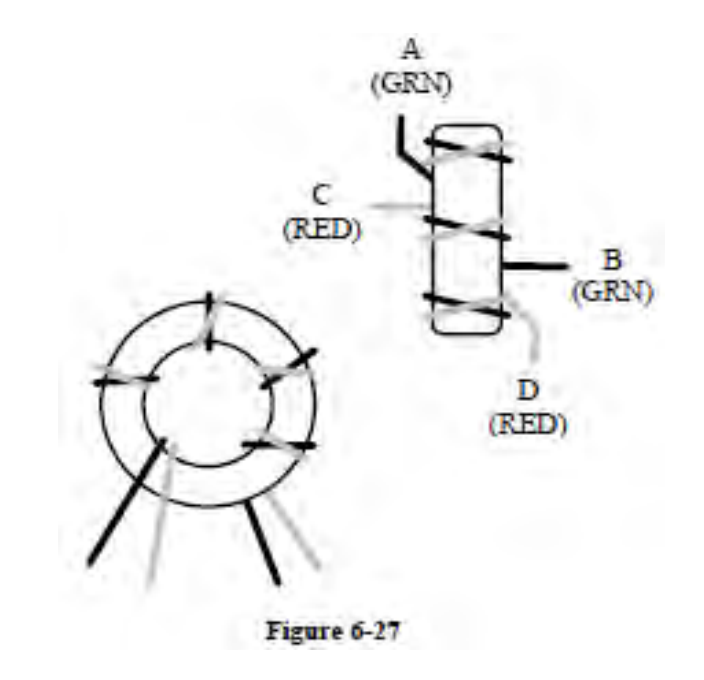

Seite 72

#### Figure 6-27

[ ] Suchen Sie den "binokularen" (2-Loch) Ferritkern für T4 hervor. Wickeln Sie 2 Windungen mit **grünem Schaltdraht (13 cm )** durch den Kern, wie in Fig. 6-28 zu sehen. Das bildet die Wicklung 1-2. **(Nehmen Sie keinen Kupferlackdraht CuL.)**

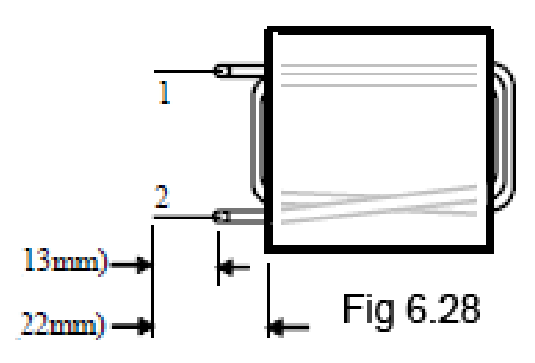

[ ] Beschneiden und streifen Sie die 2 Leitungen gemäß den gezeigten Längen. Vorsicht, nicht den Draht einzwicken.

[ ] Wickeln Sie eine 3 Windungen- Wicklung (3-4) oben auf die Wicklung 1-2, aber der Draht beginnt und endet an der entgegen gesetzten Seite (Fig. 6-29). Nehmen Sie weißen isolierten Schaltdraht (18 cm) (keinen Lackdraht).

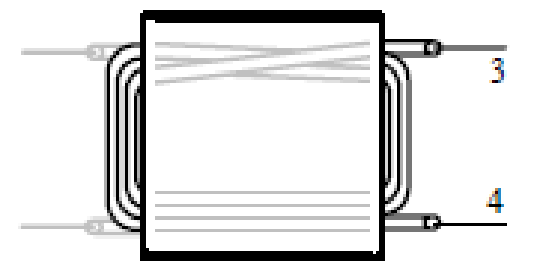

Bereiten Sie die Leitungen vor, wie oben.

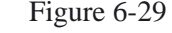

 [ ] Vor dem Installieren von T4, schauen Sie nach, dass die den 2-D-Befestiger untenhaltenden Schrauben festgezogen sind, und dass Innenzahn-Sicherheitsscheiben Nr. 4 verwendet wurden. Es ist wichtig, dass diese Schrauben nicht irgendwann lose werden, nachdem T4 eingebaut worden ist.

[ ] Installieren Sie T4 rechts von T3, wobei Sie die Zuleitungen für die Wicklungen 1-2 und 3-4 in ihre passenden nummerierten Löcher einführen. Der T4 müsste direkt oben auf den Schrauben ruhen, die den 2-D-Festmacher darunter halten. T4 sollte auch parallel zur Platine liegen, nicht auf einer Seite gekippt. Straffen Sie die Leitungen am Boden und biegen sie, um den Trafo am Platz zu halten. Noch nicht löten!

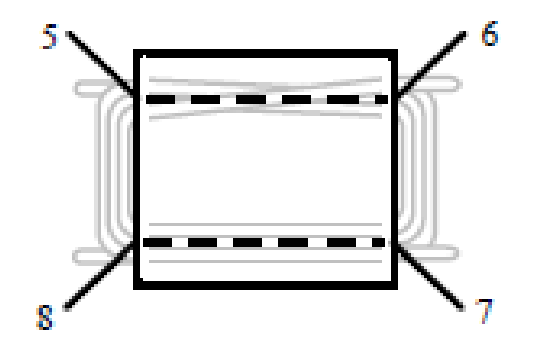

#### Figure 6-30

[ ] Mit zwei Stücken blanken Schaltdraht von 5 cm bilden Sie die Wicklungen 5-6 und 7-8 auf T4 (Fig. 6-26). (Diese werden genauer als Link (=Linkkoppler) beschrieben, von denen jede nur eine einzelne Windung hat,) Führen Sie die blanken Drähte zuerst durch den Kern, biegen diese dann hinab und setzen sie in ihre nummerierten Löcher ein. Jetzt noch nicht löten!

[ ] Justieren Sie alle Wicklungen von T4 nach Bedarf, so dass der Trafo direkt über seine Bauteilskizze platziert wird. Ziehen Sie die Zuleitungen straff zur Platine und löten dann Sie sie fest

[ ] Inspizieren Sie alle 4 Trafos im Senderbereich genau, oben und unten, nach

Kurzschlüssen oder kalten Lötstellen.

Die PA-Transistoren Q7 und Q8 (2SC1969) müssen am Boden der Leiterplatte installiert werden, wobei deren Metallzapfstellen (tabs) von der Platine weg schauen, wie in den folgenden Schritten erklärt

wird. Suchen Sie die Bauteilskizzen am Boden der Platine auf, bevor Sie fortfahren.

[ ] Richten Sie die Zuleitungen von Q7 her, wie in Fig. 6-31 zu sehen. Biegen Sie die Leitungen aufwärts, weg von der Kühlfahne, in der entgegen gesetzten Weise wie Sie die Leitungen von Q6 bogen. Formen Sie die Anschluß Beinchen mit dem Stiel eines kleinen Schraubenziehers damit die Biegung

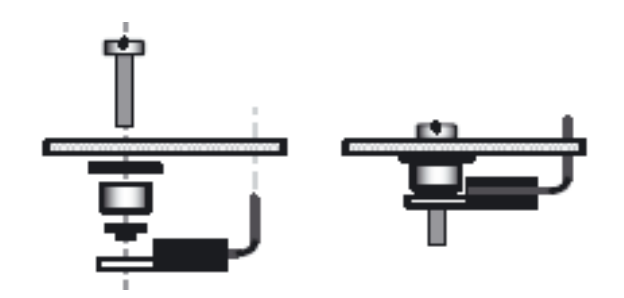

einigermaßen rund wird. Installieren Sie Q7 jetzt noch nicht

### Figure 6-31

[ ] Setzen Sie eine Schraube 4-40 x 1/2 Zoll (12,7 mm) in das Platinenloch für die Kühlfahne von Q7 (siehe Fig. 6-31). Dann schieben Sie das nachstehend aufgeführte Befestigungsmaterial auf diese Halteschraube, von der Unterseite her. (Anm.: Der Isolierhut kann bei den Bauteilen MISCELLANEOUS (=Verschiedenes) gefunden werden.)

\_\_dünne Nr. 4 Fiberscheibe (schwarz)

\_\_ Phenolharz-Abstandshalter (braun; Durchmesser 6,4 mm, (3 mm lang

\_\_Nr.4 Nylon- Isolierhut (schwarz)

Verwenden Sie kein anderes Befestigungsmaterial als das mitgelieferte. Die Höhe des Aufbaus des PA-Transistors ist für das Beibehalten einer guten Wärmeableitung kritisch.

[ ] Platzieren Sie Q7 auf den Boden der Leiterplatte, so dass die Leitungen in die Leiterplatte eingeführt werden, wie das auf der Bauteilskizze des Q7 angedeutet ist. Die Halteschraube und das Festmaterial sollte ausschauen wie in Fig. 6-31. Jetzt nicht löten.

[ ] Achten Sie darauf, dass der kleinere Teil des Isolierhutes durch das Loch in der Kühlfahne von Q7 sichtbar ist.

[ ] Befestigen Sie Q7 mit seinem Befestigungsmaterial, wozu Sie eine Mutter 4-40 und einen Sicherheitsring Nr. 4 nehmen. Ziehen Sie die Mutter nur fingerfest an.

[ ] Sobald Q7 und sein Befestigungsmaterial parallel zur Platine zu liegen scheint, wie in Fig. 6-31, löten Sie Q7 oben auf der Platine an.

[ ] Wiederholen Sie die obigen Schritte für den anderen PA-Transistor Q8. **Uninstallierte Bauteile**

[ ] Checken Sie die Bauteile in der folgenden Liste, und schauen nach, dass sie noch nicht installiert sind. Alle diese Bauteile sind auf der Oberseite der Platine. Anm.: Die meisten dieser Bauteile sind mit Options- KITs geliefert, wie in der Liste angegeben. Einige der Steckverbinder lassen sich vorinstallieren, wie auf der nächsten Seite erklärt.

\_\_ J14 (Nahe Antennenbuchse); wird mit K160RX geliefert

- \_\_ C13 und \_\_ C14 (im 160m Bandpassfilter); geliefert mit K160RX
- \_\_ C75 (Synthesizer Bereich); geliefert mit K160RX
- \_\_ J15 (3-pin Verbinder im 40 m Band-Pass Filter); geliefert mit K60XV
- \_\_ J13 (Transverter Verbinder, nahe 40 m Band-Pass Filter); mit K60XV
- \_\_ D19 und D20 (Synthesizer Bereich); geliefert mit K60XV
- \_\_ P6 (nahe DC Buchse); geliefert mit KAT2 oder KPA100
- \_\_ P3 (nahe Quarz Filter); geliefert mit KBT2 oder KPA100
- \_\_ J9, \_\_ J10, und J11 (nahe Quarz Filter; geliefert mit KSB2
- \_\_ J12 (nahe Quarz Filter); geliefert mit KNB2

\_\_ J5 (nahe BFO); reserviert für zukünftige Erweiterungen

#### Seite 74

\_\_X2 linke vordere Ecke, nicht benutzt

Falls Sie bereits irgendeine dieser gekauften Optionen haben, können Sie diese Bauteile nun einsetzen, wie in den folgenden Schritten beschrieben wird. Das vereinfacht die Installierung der Optionen, nachdem der Abgleich und Test des K2 beendet worden sind.

**Entfernen Sie nicht die Options-Bypass-Jumper (W1, W2 usw.), auch nicht ,wenn Sie planen die Optionskomponenten zu installieren. Der K2 muss abgeglichen und erprobt werden, bevor die Jumper entfernt und die Optionsmodule installiert werden.**

#### **K160RX Bauteile Installation (optional)**

[ ] Suchen Sie das Kapitel Installation des Handbuchs des Bausatzes K160RX hervor.

[ ] Streichen Sie die ersten 3 Schritte weg (Ausschalten des K2, Entfernen von Befestigungsmaterial usw.), die nicht anwendbar sind, weil der K2 bereits auseinandergebaut ist. Überspringen Sie die nächsten 2 Schritte. **Entfernen Sie W1 nicht.**

[ ] Vervollständigen Sie die Schritte für J14 bis C13 und C14.

[ ] Streichen Sie die nächsten 2 Schritte (Beschau von Q7 und Q8). Die verbleibenden Schritte sind zu vervollständigen, nachdem Sie den K2 abgeglichen und erprobt haben.

#### **KSB2 Bauteile Installation (optional)**

Gehen Sie zum Abschnitt KSB2 Modul Installation im KSB2 Handbuch. Führen Sie nur die Schritte zur Installation von J11, J9, J10, und den Abstandshaltern durch. **Entfernen Sie im Moment NICHT W2, W3, oder C167** Vervollständigen Sie die restlichen Schritte erst nach dem Abgleich.

#### **Installation von Bauteilen für andere Optionen (optional)**

[ ] Falls Sie die Option KAT2 (ATU) oder KPA100 (Verstärker) haben, installieren Sie den 2-Stift-Steckverbinder P6. Gehen Sie nach den Anleitungen des Handbuchs der Option vor.

[ ] Falls Sie die Option KBT2 (Batterie) oder KPA100 haben, installieren Sie

den 2-Stift-Steckverbinder P3. Gehen Sie nach den Anleitungen des Handbuchs der Option vor.

[ ] Falls Sie die Option KNB2 (Störbegrenzer) haben, suchen Sie das Kap. Installation des Handbuchs des KNB2 hervor. Vervollständigen Sie nur die Installierung von J12 und dem Abstandshalter. **Zu diesem Zeitpunkt entfernen Sie W5, R88, R89 oder R90 nicht.**

#### **Bitte an dieser Stelle keine Teile für die K60XV Optionen installieren! Der K2 muss vorher komplettiert und getestet werden.**

#### **Sicht Kontrolle**

[ ] Schauen Sie auf der Bodenseite (Lötseite) der HF-Platine sorgsam nach ungelöteten Pins, Lötbrücken oder kalten Lötstellen. Da es sich um eine große Platine handelt, sollten Sie die Untersuchung in drei Teile aufteilen:

Platinenrand vordere Hälfte hintere Hälfte

[ ] Prüfen Sie die Oberseite (Bauteilseite) der HF-Platine auf die gleiche Weise. Dieser Schritt ist notwendig, weil einige Bauteile am Boden der Platine sitzen und oben gelötet sind.

[ ] Vergewissern Sie sich, dass der Schalter S1 auf der HF-Platine auf AUS steht. (Ist der Kolben heraußen, so ist das AUS).

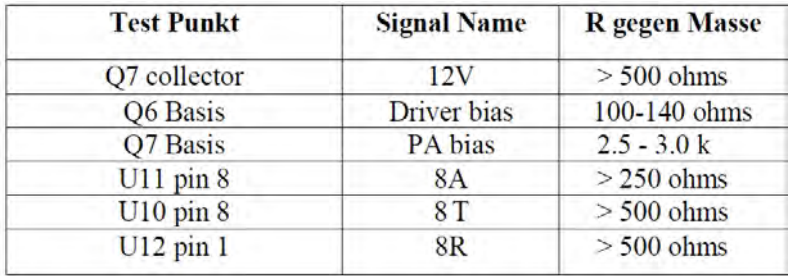

[ ] Führen Sie die folgenden Messungen von Widerstandswerten aus

[ ] Bauen Sie die zwei Seitenpaneele an und machen sie mit zwei Chassisschrauben fest, wie Sie das im Teil I und II taten.

[ ] Stecken Sie die Frontplattenanordnung ein, und achten darauf, dass die Stecker ganz einpassen. Machen Sie die Frontplatte mit 4 Chassisschrauben fest.

[ ] Vergewissern Sie sich, dass alle Bauteile am Boden der HF-Platine eine Installierhöhe von ¼ Zoll ( 6 mm) oder weniger haben. Solche Kondensatoren, die oberhalb dieser Höhe stehen, müssen hinab gebogen werden, damit sie nicht an den Bodendeckel oder den Kühlkörper stoßen.

[ ] Setzen Sie den Bodendeckel auf und befestigen ihn mit 6 Chassisschrauben.

[ ] Stecken Sie die Steuerplatine ein. Achten Sie darauf, dass alle 3 Stecker ganz einpassen.

[ ] Befestigen Sie die Frontplattenplatine mit der Steuerplatine mittels 2 Chassisschrauben.

[ ] Suchen Sie die Kühlkörper-Platte heraus. Entfernen Sie alle

Abdeckbändder, außer denen, die RCV ANT und XVTR IN/OUT abdecken. Schneide mit einem scharfen messer (Cutter) ein Quadrat rund um diese Löcher heraus und entferne den Rest der Abdeckung.

[ ] Befestigen Sie 2 runde Gummifüße am Kühlkörper mittels Schrauben 4-40 x 7/16 Zoll (11 mm), Sicherheitsscheiben Nr. 4 und Muttern 4-40. Die Schrauben sind Standard, stahl/zink-plattiert, nicht schwarz galvanisiert. ( Die Gummifüße können bei den Posten MISCELLANEOUS (=Verschiedenes) gefunden werden.)

[ ] Nehmen Sie die Abschlussmuttern und –Scheiben von den Achsen der Buchsen für Antenne und Taste ab. Sie werden später wieder installiert.

[ ] Drehen Sie den K2 nach oben auf seine linke Seite. Dadurch werden die PA-Transistorschrauben davor bewahrt während der Folgeschritte herauszuschlüpfen.)

[ ] Entfernen Sie die Muttern 4-40 und Sicherheitsringe Nr.4 von den Montierschrauben für Q7 und Q8, ziehen Sie aber die Schrauben nicht heraus. (Falls Sie diese Schrauben herausziehen, wird das zugehörige Befestigungsmaterial abfallen und sie müssen es neu installieren.)

Im nächsten Schritt werden Sie Thermal Pads (Silicongummischeiben, grau) auf die Leistungsverstärker-Transistoren Q7 und Q8 setzen. Diese Pads müssen ordnungsgemäß installiert werden, um die Kollektoren der Transistoren nicht kurz zu schließen. Die ordentliche Platzierung ist auch erforderlich, damit eine gute Wärmeleitung gewährleistet wird.

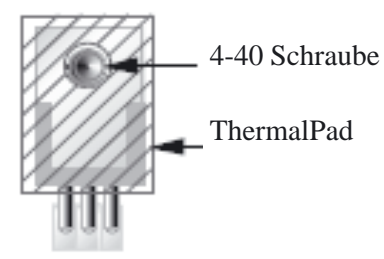

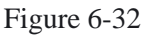

[ ] Platzieren Sie selbsthaftende Silikonunterlegscheiben oben auf Q7 und Q8, wie in Fig. 6-32 zu sehen, wobei das Loch im pad über das Loch in der Transistor-Kühlfahne zentriert wird. Die Klebeseite muss mit dem Transistor Kontakt haben.

[ ] Führen Sie die Halteschrauben für Q7 und Q8 heraus, bis die Enden der Schrauben nur etwas von den Transistor-Kühlfahnen vorstehen. Halten Sie den K2 auf seiner linken Seite, damit die Schrauben nicht heraus fallen.

[ ] Achten Sie darauf, dass die Silikon Unterlegscheiben auf Q7 und Q8 zentriert sind, und dass Sie die Schulterscheiben innerhalb der Kühlfahnen Löcher sehen können. Falls die Hutisolatoren aus den Kühlfahnen heraus gerutscht sind, justieren sie alles noch einmal neu.

### Seite 76

[ ] Den K2 halten Sie auf seiner linken Seite und schieben den Kühlkörper über die Stecker an der Rückwand und in seine Lage am Boden der Platine (Fig. 6-33). Die Fig. 6-34 zeigt im Querschnitt den Kühlkörper und das zugehörige Befestigungsmaterial.

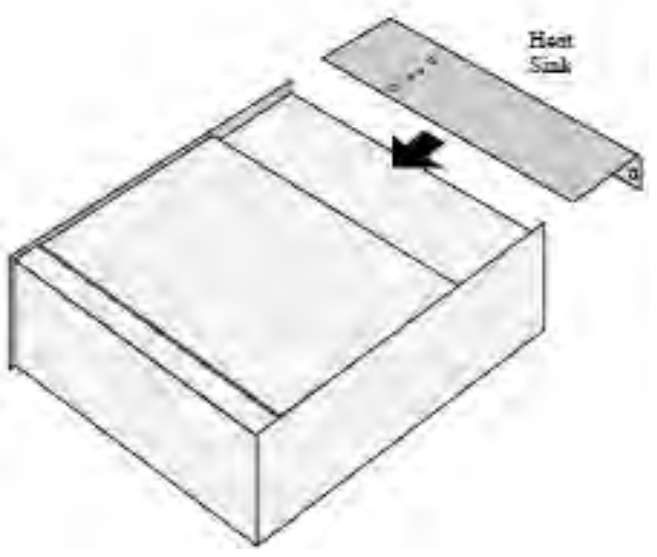

Figure 6-33

[ ] Achten Sie darauf, dass die 4 kleinen Löcher im Kühlkörper in Linie mit Q7/Q8 und dem dazwischen liegenden 2-D-Block liegen.

[ ] Drücken Sie die Montierschrauben von Q7/Q8 den ganzen Weg zurück hinein, so dass sie aus dem Kühlkörper hervorschauen.

[ ] Mit 2 Chassisschrauben und 2 Sicherheitsringen Nr. 4 machen Sie den Kühlkörper gut am 2-D-Halter fest.

[ ] Befestigen Sie Q7 und Q8 am Boden des Kühlkörpers mittels Muttern 4-40 und Sicherheitsringen Nr.4. Ziehen Sie die Muttern nicht zu stark an, weil das dadurch die Thermopads beschädigt werden könnten , und dann möglicherweise einen Kurzschluss verursachen könnten.

[ ] Prüfen Sie mit einem Ohmmeter im niedrigsten Messbereich auf einen Kurzschluss von Kollektor Q7 oder Q8 gegen Masse. (Dieser Test ist auch jedes mal wieder vorzunehmen, wenn der Kühlkörper abgenommen und wieder installiert wird.) Falls ein Kurzschluss gemessen wird, nehmen Sie den Kühlkörper ab und suchen nach der Ursache. Der wahrscheinlichste Grund für einen Kurzschluß ist eine schlechte Montage des Thermo Pads oder eines Hütchen Isolators. Falls ein Thermo PAD oder ein Hütchenisolator mechanisch beschädigt ist, müssen sie ausgetauscht werden.

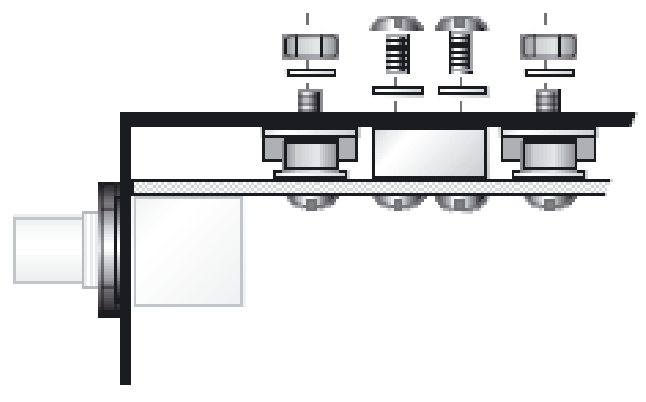

Figure 6-32

[ ] Es gibt 4 weitere Löcher Nr.4 im Kühlkörper: 2 am Boden und 2 an der Rückwand. Mit 4 Chassisschrauben befestigen Sie den Kühlkörper an den Seitenplatten und an der HF-Platine an diesen Plätzen. Sie werden vielleicht die Positionen der 2-D-Befestiger (Halter) an den Seitenplatten leicht justieren müssen.

[ ] Installieren Sie die Einlegscheiben und Abschlussmuttern, die Sie zuvor von den Buchsen der Antenne und der Taste abgenommen hatten. (Das Befestigungsmaterial der Antennenbuchse wird in Fig. 6-34 installiert gezeigt.)

# Abgleich und Test, Teil III

In diesem Kapitel werden Sie den Abgleich und die Erprobung des K2 auf allen Bändern vollenden.

[ ] Achten Sie darauf, dass der Netzschalter S1 auf AUS steht (heraußen).

[ ] Schließen Sie Ihr Netzgerät oder eine Batterie an. Für die Sender-Tests werden eine Batterie oder ein gut geregeltes Netzgerät empfohlen, die mindestens 2 A abgeben können. Vermeiden Sie den Gebrauch eines Schaltnetzteils, außer es wäre gut abgeschirmt und besitzt eine EMI-Filterung. Eine Stromversorgung im linearen Modus wird typischerweise viel weniger Geräusch auf den HF-Bändern erzeugen. (Schauen Sie in eines der neueren ARRL- Handbücher nach Beispielen dieser Typen.)

[ ] Schließen Sie eine künstliche Antenne von 50 Ohm an die Antennenbuchse. Diese Dummyload soll für 10 W oder mehr ausgelegt sein.

[ ] Schließen Sie Kopfhörer und eine Taste oder Paddle an.

[ ] Drehen Sie den Leistungsregler POWER ganz im Gegenuhrzeigersinn (minimale Ausgangsleistung).

[ ] Schalten Sie den K2 ein. Sie müssten auf dem LCD ELECRAFT erblicken, gefolgt vom Frequenzdisplay.

[ ] Wählen Sie den Display-Modus Spannung/Strom, wozu Sie DISPLAY antippen, um sicherzustellen, dass der Empfänger nicht zuviel Strom zieht. (Die typische Stromentnahme ist 180 bis 250 mA, was von den Menü-Einstellungen abhängt.)

[ ] Kehren Sie zum Frequenzdisplay-Modus zurück.

[ ] Schalten Sie auf CW um und wählen FL1 mittels XFIL.

[ ] Mit dem Menü richten Sie die gewünschte Lautstärke des CW- Mithörtons und die Tonhöhe ein, falls Sie das nicht schon mittels ST L und ST P getan haben. Die Tonhöhe kann von 400-800 Hz eingestellt werden, obwohl 500-600 Hz empfohlen wird. Die Lautstärke des Mithörtons und der Ton variieren etwas mit der Einstellung der Höhe, sollte aber der Ton stets ein angenehmer Sinus sein.

[ ] Richten Sie auch die gewünschte Tastvorrichtung mittels INP ein. Falls Sie eine Handtaste oder eine externe Taste benutzen, nehmen Sie **INP HAND**, Um den internen Elektronik Keyer zu gebrauchen, wählen Sie PDLn oder PDLr (Punkte links oder Punte rechts). Sie können auch einen Rechner oder eine externe Tasteinrichtung benutzen. Schauen Sie zum Kapitel Betrieb wegen der Einzelheiten über diese "auto-detect" Eigenschaft (Seite 99).

[ ] Um sich zu vergewissern, dass der Mithörton funktioniert, halten Sie den Knopf SPOT. Tippen Sie an irgendeinen Knopf, um den Ton SPOT abzuschalten.

Seite 77

## Seite 78 40-Meter Sender Abgleich

Zum Abgleichen des Senders werden Sie einige Hilfsmittel zum Überwachen der Ausgangsleistung brauchen, wenn Sie die Bandpassfilter justieren. Ideal sind ein Analog-Wattmeter oder ein

Oszillograf. Jedoch in den folgenden Anleitungen nehmen wir an, dass Sie dabei sind das eingebaute digitale Wattmeter des K2 zu benutzen, das ebenfalls zufriedenstellende Resultate abliefert..

[ ] Stellen Sie den Regler POWER auf 2,0 W.

Schalten Sie auf das 40m-Band und stellen den VFO auf etwa 7100 kHz.

[ ] Suchen Sie die 40m-Bandpassfilter-Spulen L1 und L2 auf, und bereiten sich darauf vor, diese mit dem breiten Ende des Abstimmwerkzeugs zu justieren.

In den folgenden Schritten werden Sie den K2 in den Modus "TUNE" stellen, indem Sie TUNE halten. Aus Sicherheitsgründen sollten

Sie die Zeitspannen gedrückter Taste auf etwa 5 oder 10 Sekunden beim Abstimmen begrenzen. Falls Sie Rauch sehen oder riechen, schalten Sie den K2 aus und schauen zur Fehlersuche.

Anm.: Während Sie sich im Abstimmmodus befinden ist es normal, dass Sie sehen, wie die Leistung um mehrere Zehntel Watt hinaufdriftet. Sie werden womöglich auch einen plötzlichen Sprung in der Leistung während des Abgleichens sehen. Die Ausgangsleistung wird auf etwa 2,0 Watt schnell durch die Firmenware gesenkt, falls das passiert.

[ ] Bringen Sie den K2 in den Modus Abstimmung und aktivieren das eingebaute Wattmeter, indem Sie TUNE halten. Mit dem Abgleichwerkzeug justieren Sie L1 auf größte Ausgangsleistung. Tippen Sie irgendeinen Knopf an, um den Modus TUNE zu verlassen.

[ ] Geben Sie erneut den Abstimmmodus ein und justieren L2 auf maximale Ausgangsleistung. Tippen Sie an irgendeinen Knopf zum Verlassen.

[ ] Falls notwendig, wiederholen Sie die Justage von L1 und L2 zwei- oder dreimal, um sicherzugehen, dass Sie die Spulen (Induktoren) korrekt auf Spitzenwert gebracht haben. Falls Sie die HF-Ausgangsleistung nicht auf 2,0 W oder mehr bringen können, schauen Sie zur Fehlersuche.

[ ] Achten Sie darauf, dass der Balkenzeiger auf den Modus **DOT** gesetzt ist, wozu Sie die Menüeingabe **GRPH** anwenden.

[ ] Mit dem Regler POWER drehen Sie die Ausgangsleistung auf 5,0 W.

[ ] Tippen Sie an DISPLAY , um den Displaymodus Spannung/Strom einzugeben. Wenn das Display gewählt ist, können Sie mit TUNE Ihre Spannung und den Strom im Sendemodus überprüfen.

[ ] Geben Sie den Abstimm- Modus ein und notieren sich die Änderung von Spannung und Strom. Die Stromentnahme bei 5 W ist typischerweise 1,3 bis 1,6 A Falls der Strommesswert viel höher als dieses ist, oder falls die Spannung um mehr als 1 V abfällt, haben Sie womöglich ein Problem im Sender oder bei der Last (siehe Fehlersuche). .

[ ] Kehren Sie mittels des Schalters DISPLAY zur Frequenzanzeige zurück.

[ ] Stellen Sie den Regler POWER auf 10,0 Watt.

[ ] Geben Sie den Abstimmmodus gerade lang genug ein, um sich zu vergewissern, dass das Wattmeter ungefähr 10 W anzeigt. Falls Sie sodann zum Spannung/Strom-Display umschalten und TUNE wieder halten, sollten Sie eine Stromaufnahme von typischerweise 1,8 bis 2 A sehen. Falls Sie eine Warnmeldung "**HI CUR**" (hoher Strom) sehen, stellen Sie mittels **CAL CUR** Ihre Sender-Stromgrenze höher ein. Falls der Strom viel höher als 2 A ist, schauen Sie zur Fehlersuche.

Damit ist der Senderabgleich und –Test auf 40 m zu Ende.

\*) Der Sende Wirkungsgrad des K2 ist am wirkungsvollsten bei 10 W und höher. Die Stromentnahme bei 5 W CW kann höher als erwartet sein. Das ist unvermeidlich, weil der K2 bis zu 15 W Ausgangsleistung fähig ist. Auch braucht man für einen gegebenen Leistungspegel für die SSB-Sendung mehr Reserve, um Verzerrung zu vermeiden.

# Empfänger Vor-Abgleich

Da dieselben Filter sowohl für Senden wie für Empfangen benutzt werden, ist es möglich alle verbleibenden Bänder nur auf Senden abzugleichen. Sie können jedoch die Filter auf Empfang vor abgleichen, wozu Sie entweder einen Signalgenerator (Messsender), einen gesonderten Amateurempfänger oder Antennen für jedes Band hernehmen. Dieser Vorabgleich bei Empfang erleichtert den Senderabgleich, weil die Filterjustagen bereits auf oder nahe deren Endwerten liegen.

[ ] Schalten Sie auf 80 m und stellen den VFO auf etwa 3750 kHz (Bandmitte in USA) ein. Schalten Sie den HF-Vorverstärker ein, wozu Sie PRE/ATTN antippen, bis Sie den Melder PRE aufleuchten sehen.

[ ] Mit einem Signalgenerator oder einer Antenne speisen Sie ein Signal oder ein Rauschen auf dieser Frequenz ein.

[  $\vert$  ] Justieren Sie L3 und L4 auf maximale Signalstärke.

 Da manche Spulen sich zwei Bänder teilen, müssen Sie immer die verbleibenden Bänder in der angegebenen Reihenfolge abgleichen. Gehen Sie immer nach diesem Verfahren vor, falls Sie später die Filter neu abgleichen.

[ ] Schalten Sie auf 20 m (14100 kHz) und schalten den Vorverstärker ein. Stellen Sie C21 und C23 auf deren Mittenpositionen. Justieren Sie L8 und L9 auf größte Signalstärke. (Dieser Schritt macht eine Voreinstellung von C21, C23, L8 und L9, vor der Endjustierung in den nächsten 2 Schritten.)

[ ] Schalten Sie auf 30 m (10100 kHz) und schalten den Vorverstärker ein. Justieren Sie L8 und L9 auf maximale Signalstärke.

[ ] Schalten Sie zurück auf 20 m (14100 kHz). Justieren Sie C21 und C23 auf größte Signalstärke.

[ ] Schalten Sie auf 15 m (21100 kHz) und schalten den Vorverstärker ein. Justieren Sie L10 und L11 auf größte Signalstärke.

[ ] Schalten Sie auf 17 m (18100 kHz) und schalten den Vorverstärker ein. Justieren Sie C32 und C34 auf maximale Signalstärke.

[ ] Schalten Sie auf 10 m (28200 kHz) und schalten den Vorverstärker ein. Justieren Sie L12 und L13 auf größte Signalstärke.

[ ] Schalten Sie auf 12 m (24900 kHz) und schalten den Vorverstärker ein. Justieren Sie C44 und C46 auf maximale Signalstärke.

Damit ist der Empfängerabgleich abgeschlossen.

Während des Empfängerabgleichs haben Sie vielleicht bemerkt, dass die Signalstärke etwas schwächer in der Lautstärke ist, wenn Sie das schmalste Filter nehmen (Einstellung 100 Hz, FL4). Das liegt daran, dass das Quarzfilter des K2 für größere Bandbreiten (250-800 Hz) optimiert ist. Trotz der leicht größeren Dämpfung sind die schmaleren Einstellungen sehr nützlich zum Reduzieren von QRM durch starke nahe Signale. (Jede Filtereinstellung kann gewechselt werden, und FL2-FL4 können sogar ausgeschaltet werden. Siehe Seite 85 zu Info über die praktischen Filtereinstellungen).

## Seite 80 Sender Abgleich

Falls Sie den obigen Empfängerabgleich vorgenommen haben, werden Sie herausfinden, dass nur wenig oder keine Sendejustage auf den meisten Bändern erforderlich ist.

[ ] Stellen Sie den Regler POWER auf 2,0 Watt.

[ ] Schalten Sie auf 80 m und stellen den VFO auf etwa 3750 kHz ein (Bandmitte in USA).

[] Geben Sie den Abstimmmodus ein und justieren L3 und L4 auf maximale Ausgangsleistung, wie auf dem eingebauten Wattmeter angezeigt wird. (Falls verfügbar, nehmen Sie ein empfindlicheres Analogmessgerät). Beschränken Sie die Abstimmzeit auf 5 bis 10 Sekunden.

Da sich einige Spulen zwei Bänder teilen, müssen Sie stets die verbleibenden Bänder in der angegebenen Reihenfolge abgleichen. Verwenden Sie stets dieses Verfahren, falls Sie die Filter später abgleichen.

[ ] Schalten Sie auf 20 Meter (14100 kHz). Stellen Sie C21 und C23 auf ihre Mittenpunkte ein. Justieren Sie L8 und L9 auf größte Ausgangsleistung. (Dieser Schritt stellt C21, C23, L8 und L9 voraus ein, vor der Endjustage in den nächsten 2 Schritten.)

[ ] Schalten Sie auf 30 m (10100 kHz) und justieren L8 und L9 auf größte HF-Ausgangsleistung.

[ ] Schalten Sie auf 20 m (14100 kHz) und justieren C21 und C23 auf größte HF-Ausgangsleistung.

[ ] Schalten Sie auf 15 m (21 100 kHz) und justieren L10 und L11 auf

maximale Ausgangsleistung.

[ ] Schalten Sie auf 17 m (18100 kHz) und justieren C32 und C34 auf maximale Ausgangsleistung.

[ ] Schalten Sie auf 10 m (28200 kHz) und justieren L12 und L13 auf maximale Ausgangsleistung.

[ ] Schalten Sie auf 12 m (24900 kHz) und justieren C44 und C46 auf maximale Ausgangsleistung.

Damit ist der Senderabgleich beendet.

## 7. Endzusammenbau

[ ] Drehen Sie den oberen Deckel auf den Kopf, wie in Fig. 7-1 zu sehen, wobei die Rückwand nach hinten weist. Die Abbildung zeigt, wie der Lautsprecher, das 2-Leiter-Kabel, die Buchse für Außenlautsprecher und anderes Befestigungsmaterial am oberen Deckel angebracht wird. 3/8" (9.5 mm)9" (23 cm)15" ˜(38 cm)Cable Ties (3)AABBCCDD

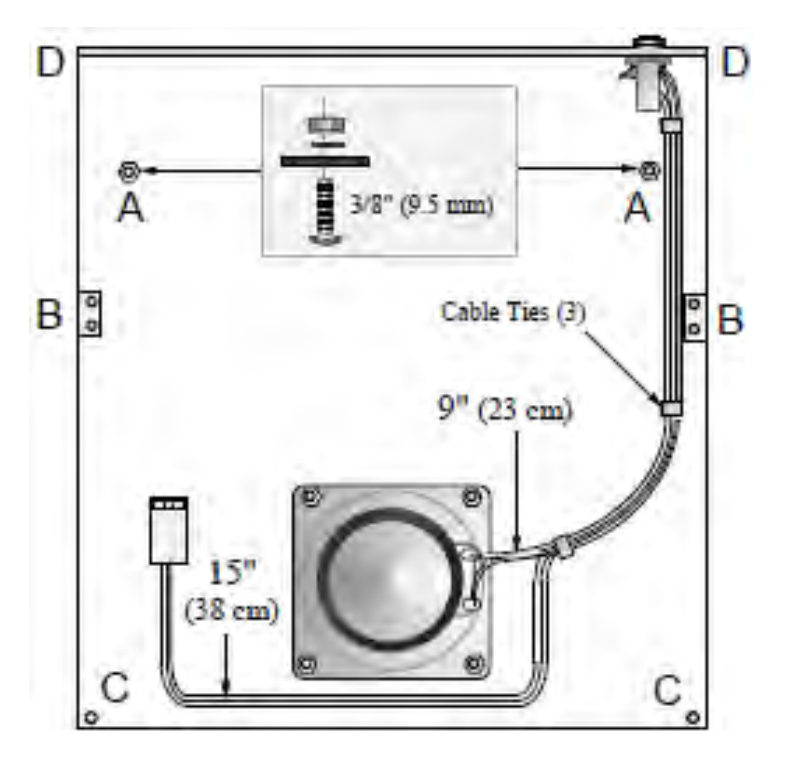

Figure 7-1

[ ] Trimmen Sie das beiliegende Abdecktuch auf die Größe des Lautsprecherrahmens.

[ ] Platzieren Sie Fiberscheiben Nr.4 (schwarz) auf jedes der 4 Lautsprechermontierlöcher am oberen Deckel (Fig. 7-1). Trimmen Sie die Ecken des Tuches, damit es genau zwischen die Fiberscheiben passt, diese nicht berührt.

[ ] Setzen Sie den Lautsprecher oben auf die Fiberscheiben und das Tuch. Machen Sie mit 4 Schrauben 3/8 Zoll (9,5 mm), Sicherheitsscheiben Nr. 4, und Muttern 4-40 (Fig. 7-2) fest. Ziehen Sie die Muttern nicht zu fest an. Top Cover

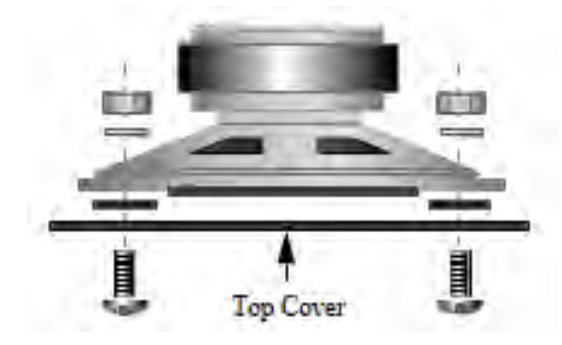

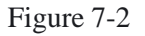

[ ] Wie in Fig. 7-1 zu sehen, gibt es zwei freie Löcher A . Mit zwei Schrauben 4-40 x 3/8 Zoll (9,5 mm) füllen Sie diese Löcher, und machen sie mit Sicherheitsscheiben Nr. 4 und Muttern 4-40 fest. (Dieses Befestigungsmaterial wird zum Festhalten der Innenbatterie gebraucht.)

[ ] Installieren Sie zwei 2-D-Halter an den 2 Plätzen B, die in Fig. 7-1 angedeutet sind. Die 2-D-Befestiger müssen genau in Linie mit den Kanten des oberen Deckels liegen. Benützen Sie pro 2-D-Befestiger zwei Chassisschrauben

#### Seite 82

[ ] Entfernen Sie mit einem scharfen Messer etwa ½ Zoll x ½ Zoll (12 x 12 mm) des Maskiermaterials, welches das Loch EXTR SPKR bedeckt. Anm.: Lassen Sie die anderen Löcher mit Maskiermaterial bedeckt, bis die zugehörigen Optionen installiert werden.

[ ] Setzen Sie die Buchse für den Außenlautsprecher in das mit "EXT SPKR" beschriftete Loch an der Rückwand. Orientieren Sie die Buchse, wie in Fig. 7-1 und Fig. 7-4 gezeigt, wobei der Anschluss "AF" nahe der Innenseite des oberen Deckels liegt. .Vorsicht: Falsche Anordnung der drei Anschlüsse könnte dazu führen dass der NF-Ausgang) auf Masse kurzgeschlossen wird.

[  $\parallel$  ] Ein Stück Zweiadriges-Lautsprecherkabel 61 cm ist mitgeliefert. Schneiden Sie dieses Kabel in zwei Stücke, davon eines 38 cm lang, und das andere 23 cm.

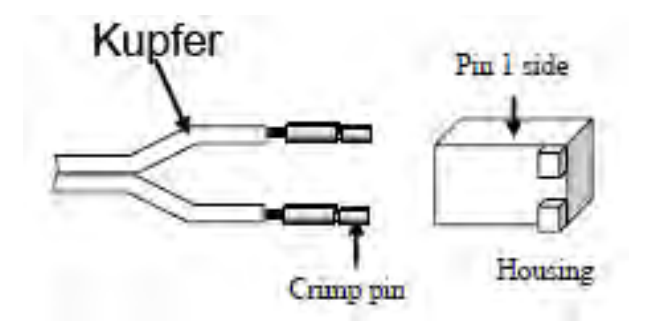

#### Figure 7-3

[ ] Löten Sie Crimpstifte an die zwei Drähte an einem Ende des 15 Zoll (38 cm) langen Stückes Lautsprecherkabel (Fig. 7-3). Wenn Sie die Crimpstifte im nächsten Schritt in das Gehäuse setzen, sollten sie an den Platz schnappen. Jeder Pin (Stift) hat einen kleinen Haken an der Rückseite, der in das Loch im Gehäuse klinkt, wenn er eingesetzt wird

[ ] Stecken Sie den Kupferdraht in die Position Pin 1 eines 2-Pin-Gehäuses, wie gezeigt. Stecken Sie den anderen Draht in die Position Pin 2. (Copperwire= Draht kupferfarben, Solder= Löten, Do Not Solder Yet= jetzt noch nicht löten)) [ ] Schließen Sie das andere Ende dieses Kabels an die Buchse des

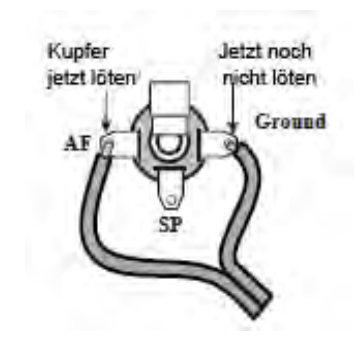

Figure 7-4

Außenlautspr echers an, wie in Fig. 7-4 zu sehen. Der Kupferdraht muss an die Öse "AF" der Lautsprecherbuchse gehen. Löten Sie nur den Kupferdraht.

[ ] Hängen Sie das andere Ende dieses Kabels an die Buchse für Außenlautsprecher, wie in Fig. 7-5 zu sehen. Der Kupferdraht muß an die mit "SP" unten markierte Öse gehen. Löten Sie alle drei Ösen. (Solder both wires= Löte beide Drähte, Ground = Masse)

[ ] Verwenden Sie drei Kabelbinder an den in Fig.7-1 gezeigten Punkten, um die Lautsprecherkabel am Platz zu halten. (Heben Sie den 4. Kabelbinder für die Verwendung an der beiliegenden HF-Sonde auf.) Die Kabelbinder sind festzuziehen. Zwicken Sie jede überstehende Länge der Kabelbinder ab.

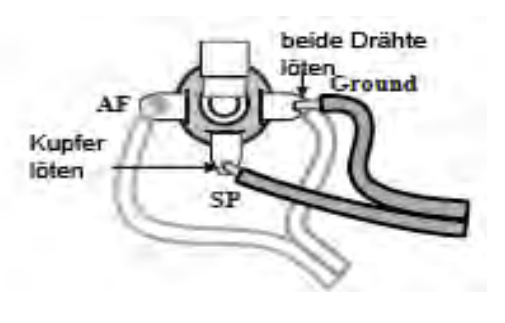

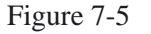

Abschließende Maßnahmen

[ ] Inspizieren Sie ein letztes Mal die Steuerplatine, um sicherzugehen, dass sie ordnungsgemäß in die HF-Platine gesteckt ist. Alle 3 Stecker müssen gänzlich einpassen.

[ ] Belassen Sie das Prüfkabel des Frequenzzählers an den BFO-Prüfpunkt TP2. Damit können Sie die Einstellungen Ihrer Filter und des BFO abändern, falls das bei normalem Betrieb nötig würde.

[ ] Falls es noch irgendwo fehlende Chassisschrauben im Bodendeckel, Kühlkörper, in den Seitenplatten oder in der Frontplatte gibt, setzen Sie diese nun ein.

[ ] Stecken Sie das Kabel des Innenlautsprechers in P5 an der HF-Platine ein, direkt hinter dem Ein/Aus-Schalter S1. Der Stecker hat eine Verschlüsselung und kann nur auf eine Weise eingesteckt werden.

Selbst wenn Sie einige K2-Optionen gekauft haben, sollten Sie diese jetzt nicht zusammenbauen und installieren. Die

Handbücher der Optionen gehen davon aus, dass Sie mit der grundsätzlichen Bedienung des K2 vertraut sind.

[ ] Entfernen Sie das Maskiermaterial von den 2 Montierlöchern am oberen Deckel, markiert C in Fig. 7-1.

[ ] Schneiden Sie durch und pellen ab etwa ½ Zoll x ½ Zoll (12 x 12 mm) Maskiermaterial von den Montierlöchern im oberen Deckel, markiert D in Fig. 7-1. Diese Löcher sind in den abliegenden Ecken der Rückplatte des oberen Deckels, entsprechend Schrauben 1 und 2 in Fig. 7-6.

[ ] Platzieren Sie den oberen Deckel auf das Chassis und machen es mit 6 Chassisschrauben fest, wie in Fig. 7-6 zu sehen.

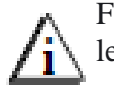

Falls Sie zukünftig den oberen Deckel abnehmen, ziehen Sie lediglich die 6 Schrauben heraus, die in Fig. 7-6 abgebildet sind [ ] Bringen Sie das selbstklebende Etikett mit der Seriennummer an der Rückplatte des Kühlkörpers am vorgesehenen Platz an.

[ ] Schreiben Sie die Seriennummer auf den Innendeckel Ihres Handbuchs

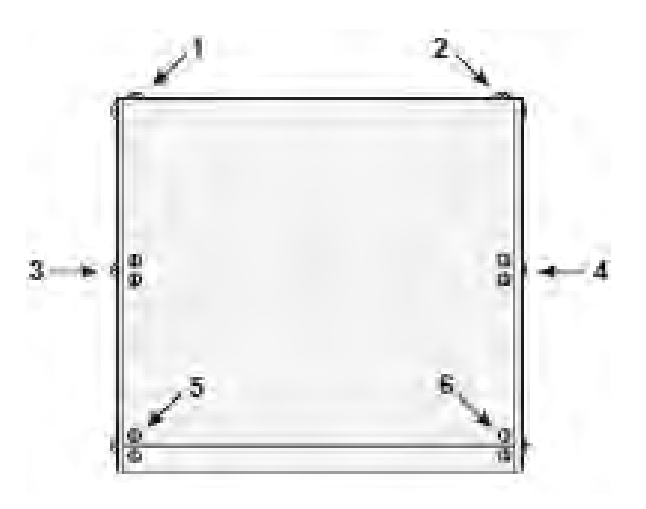

Figure 7-6

Damit ist der Zusammenbau des K2 beendet. Bitte lesen Sie das Kap. Betrieb, das folgt, und probieren Sie alle Eigenschaften des K2 aus.

Falls Sie keinen Zugang zu einem Frequenzzähler oder kalibrierten Empfänger zum Abgleichen des 4 MHz-Oszillators haben, haben Sie vielleicht den Wunsch eine der alternativen VFO- Kalibriertechniken zu benutzen, die im Kap. Betrieb (Seite 98) beschrieben sind. Sie können ein Signal von der Antenne nehmen, wie z.B. WWV auf 10 MHz, um eine Kalibrierung besser als +50 Hz der VFO- Skala auf allen Bändern zu erzielen.

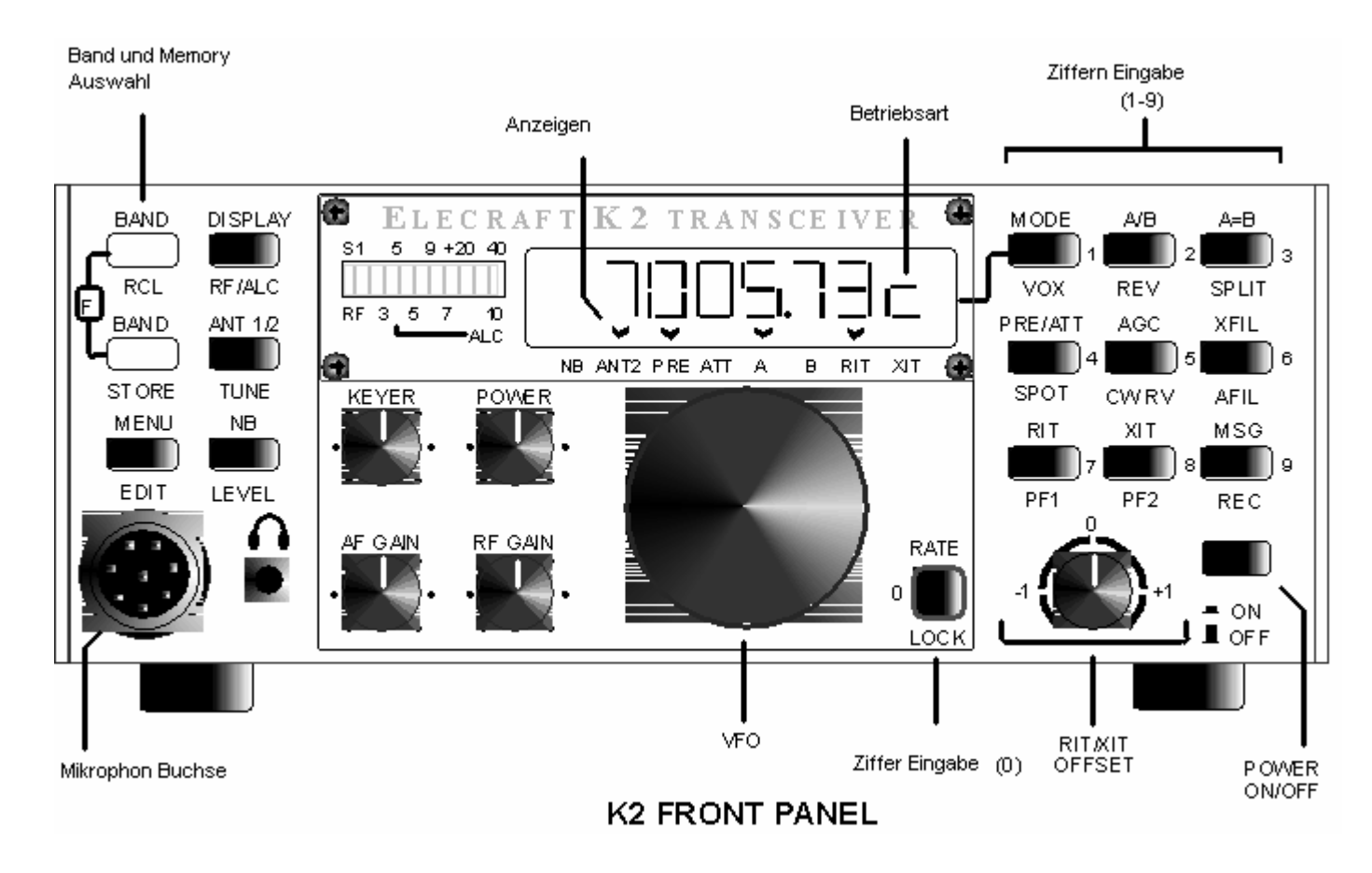

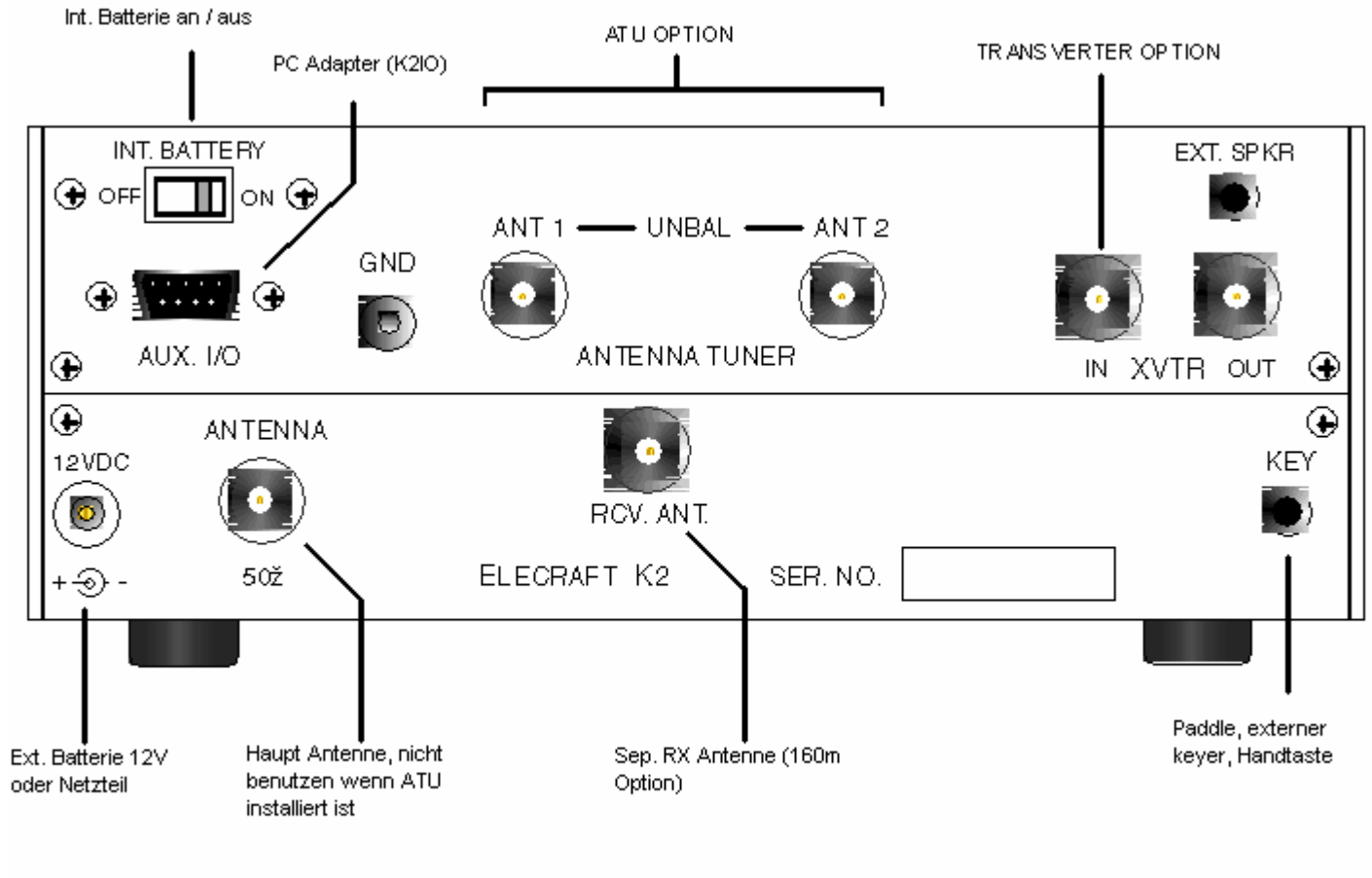

**K2 REAR PANEL** 

Dieses Kapitel des Handbuchs beschreibt, wie der K2 einzurichten und zu betreiben ist. Schauen Sie sich die Abb. K2-Front-und Rückplatte auf den vorhergehenden Seiten an.

#### Anschlüsse: *Stromversorgung*

Sie können den Basis-K2 (ohne den Verstärker KPA100) aus irgendeiner Quelle von 9 bis 15 V Gleichspannung speisen. Ein Stecker für die Gleichstromeingangsbuchse ist beim Bausatz dabei. Die Stromentnahme ist typisch 1,5-2 A bei Senden, kann aber 3 A bei den höchsten Leistungseinstellungen oder mit hohem SWR sein (siehe Strombegrenzung nachstehend).

Interne Batterie: Eine Optionsbatterie von 12V, 2,9 Ah, wieder aufladbar, kann man im K2 einbauen (Modell KBT2). Mit einem Netzgerät von 14,0 V kann man dann die Batterie aufladen und den Transceiver speisen. Falls eine externe Batterie angeschlossen wird, muss die Innenbatterie mittels des Schalters INT BATTERY (an der Rückwand) außer Gang gesetzt werden. Warnung bei schwacher Batterie: Falls die Spannung der Batterie ( oder des Netzgeräts) unter 11 V absinkt, werden Sie eine kurze Meldung **LO BATT** auf dem Display etwa alle 8 min blinken sehen. Falls das auftritt, sollten Sie die Leistung zurücknehmen und Ihre Batterie möglichst bald aufladen. Zu Tipps über das Verlängern des Batterielebens, siehe Seite 100. Selbstrückstellende Sicherung: Falls die interne 12 V-Leitung des K2 auf Masse kurzgeschlossen wird, wird die Sicherung F1 vorübergehend öffnen, und wird die Stromentnahme auf etwa 100 mA begrenzen. Das Display wird leer bleiben. Falls das geschieht, schalten Sie den Strom aus, bis das Problem lokalisiert und beseitigt ist.

Strombegrenzung: Sie können den maximalen Sendestrom angeben (siehe CAL CUR, Seite 87).. Sie werden HI CUR auf dem Display sehen, falls die programmierte Grenze erreicht wird.

50/60 Hz-Störungen: Stellen Sie den K2 nicht neben oder oben auf irgendein Gerät, das einen großen Wechselstrom-Netztrafo hat. Das könnte zu Modulation der schwachen Signalquellen des K2 führen.

#### *Antenne*

Eine gut angepasste 50 Ohm-Antenne oder ein Antennentuner ist mit dem K2 zu benutzen. Manche Bedingungen mit hohem SWR können zu übermäßiger Stromentnahme führen.

Falls Sie die Option Antennentuner KAT2 installiert haben, wird die Anzeige der Leistungsreglung und der Ausgangsleistung des K2 viel genauer unter allen SWR- Bedingungen sein.

### *Morseeinrichtungen*

Es kann jede Art Handtaste, Bug oder externe Taste in die Buchse KEY gesteckt werden, oder Sie können die eingebaute Speichertaste des K2 verwenden. In allen Fällen müssen Sie einen Stereostecker an der Tastvorrichtung benutzen (ein geeigneter Stecker liegt dem Bausatz bei). Schauen Sie auch in den Abschnitt CW- Betrieb (Seite 95).

#### *Mikrofon*

An der Frontplatte sitzt eine 8-polige Norm-Mikrofonbuchse.. Ein Jumper-Block auf der Frontplattenleiterplatte, dient zum Konfigurieren der Mike-Buchse für spezifische Mikrofone.. Schauen Sie zum Handbuch des SSB-Adaptors

#### *Kopfhörer*

Jede Art von Mono- oder Stereokopfhörer mit beinahe jeder Impedanz wird mit dem K2 arbeiten. Allerdings empfehlen wir zu besten Ergebnissen Hochqualitäts-Stereokopfhörer mit voller Ohrabdeckung und 1/8 Zoll (3,5mm Klinkenstecker)

*Externer Lautsprecher (External Speaker)*

Der K2 hat einen eingebauten hochempfindlichen 4 Ohm-Lautsprecher. Sie können auch einen externen Lautsprecher von 4 oder 8 Ohm an die Buchse "EXT.SPKR" an der oberen Rückwand anschließen.

#### *Anschlüsse für Optionen*

Eine Anzahl Montagelöcher sind an der Rückplatte des K2 für bestimmte optionale Steckverbinder vorgesehen. Für Einzelheiten schauen Sie in den Abschnitt Optionen (Seite 113)-

In neueren K2 gibt es zusätzlich Löcher für Transverter Anschl. Siehe Handbuch K60XV

## Bedienelemente und Anzeige

### *LCD and Balkenanzeige*

Das Display zeigt die Betriebsfrequenz und andere Information an, was vom gewählten Display-Modus abhängt. Der LED-Balkenzeiger fungiert als ein S-Meter bei Empfang, und für HF-Ausgangsleistung oder ALC- Meter bei Senden

 **Einschaltmeldungen:** Das LCD zeigt **ELECRAFT** zwei Sekunden lang beim Einschalten an. Falls ein Problem aufgedeckt wird, wird das Display **INFO 100** oder eine ähnliche Meldung zeigen. Die gezeigte Nummer entspricht einem Paragrafen im Kap. Fehlersuche **Modusanzeige**r: Ein Buchstabe rechtsendig am Display sagt Ihnen, in welchem Betriebsmodus der K2 gegenwärtig drin ist: C (CW), L (LSB), oder U (USB). Ein 4. Modus RTTY/Daten läßt sich auch aktivieren, und verwendet den Buchstaben r (Seite 104). Falls ein kleiner Strich über dem Buchstaben C oder r erscheint, bedeutet das, dass das CW- Seitenband invertiert ist (CW reverse). Der Modusanzeiger wird auch in zwei Fällen langsam blinken: CW **TEST-**Modus (siehe CW-Betrieb) und **SPEECH** (Vox)-Modus (siehe S. 98).

**Anzigen:** Das LCD kennt 8 Anzeigen in Form von spitzen Winkeln (Dächer):

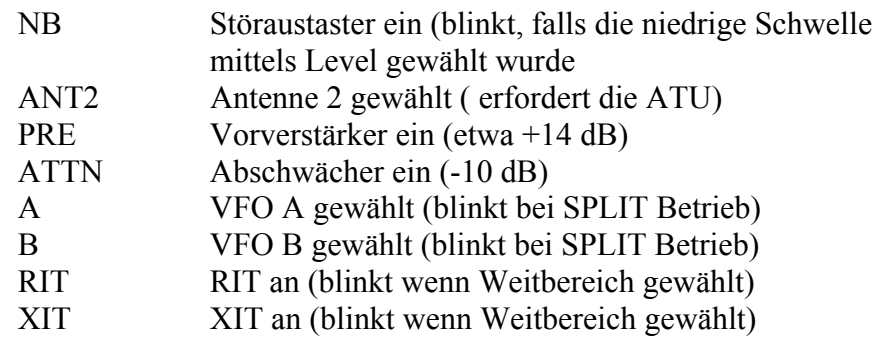

langsam, falls der VFO durch Halten von *LOCK* verriegelt ist. Schauen Sie zu fortschrittlichen Betriebseigenschaften für andere Fälle, wo Dezimalpunkte blinken (Scannen, Seite 99, AGC aus, Seite 100).

#### **SPLIT/RIT/XIT LED (Optional)**

Sie können eine LED an der Frontplatte installieren, die aufleuchte, sobald SPLIT, RIT oder XIT aktiviert sind. Schauen Sie auf die zugehörige Applikationsnotiz "Zufügen einer LED für SPLIT/RIT/XIT zum K2".

#### *Potentiometer*

AF GAIN Empfänger Lautstärke RF GAIN ZF Verstärkung

Wird dieser Knopf gege n den Uhrzeigersinn (linksherum ) gedreht, so wird die Gesam tverstärkung reduziert . Zur gleichen Zeit wird dam it die S-M eteranzeige am Balkenzeig er erhöh t, was Sie d aran erinnert, dass Sie nicht auf der vollen Empf angsempfindlichkeit sind. Um so weiter linksherum der Regler gestel lt wird, um so stärker m uß ein Signal sein, ehe es zu einem Meterausschlag führt.

KEYER Tastgeschwindigkeit

Wenn Sie an diesem Knopf drehen, wird die Tastengeschwindigkeit in Worten pro Minute (wpm) angezeig t. z.B. SPD 18. Di Worten pro Minute (wpm ) angezeig t, z.B. **SPD 18** . Di e Geschwindigkeit lässt sich von etwa 9 bis 50 wpm einstellen

POWER Regler für HF Ausgangsleistung

Wenn Sie an diesem Knopf drehen, wird die Sendeausgangsleistung in Watt angezeigt, z.B. **P 5.0**. Der Bereich ist 0,1 bis 15 W für den Basis-K2, und 1 bis 100 W, falls Sie den Verstärker KPA100 installiert haben. Schauen Sie zum Basisbetrieb des K2 wegen Einzelheiten über das Regeln der Ausgangsleistung (Seite 93).

OFFSET RIT / XIT Ablage

Dieser Regler liefert einen default- Bereich von +0,6 kHz in 10 Hz-Stufen, wenn **RIT** und/oder **XIT** in Gang gesetzt sind. Sie können auch einen breiteren RIT/XIT- Bereich auswählen (siehe RIT- Menüeingabe, Seite 104).

Dezimalpunkte: Der Dezimalpunkt rechts von der 1 kHz-Ziffer blinkt

## *Schalter Funktionen*

Jeder Druckknopfschalter hat zwei Primärfunktionen, die durch die obere und die untere Beschriftung angegeben sind. Ein Schalter ist anzutippen ,**TAP,** um seine obere Funktion zu erreichen. Ein Schalter **HOLD** ist zu länger als ½ s zu halten, **HOLD**, um Zugang zur unteren

Funktion zu bekommen.

**Numerische Tastatur:** 10 Schalter sind mit den Ziffern 0 bis 9

#### beschriftet.

Man kann eine Ziffer eingeben, entweder mit TAP oder HOLD. In einigen Fällen ist der Unterschied zwischen den beiden bedeutend, wie nachstehend angegeben wird.

### **Tap and Hold Functions**

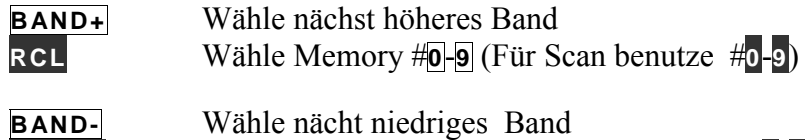

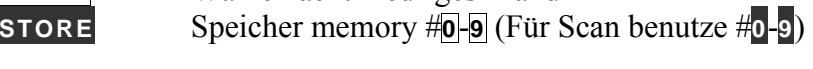

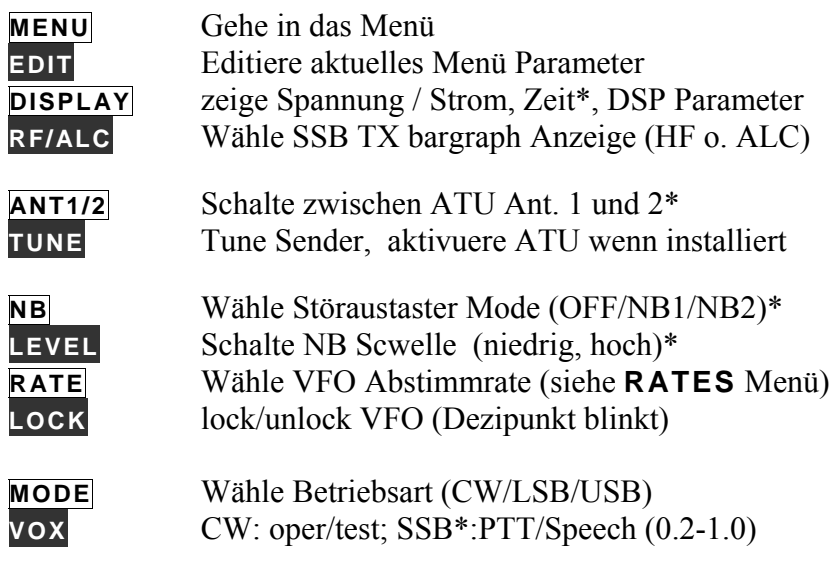

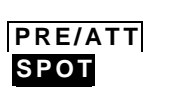

Vorverstärker /Abschwächer CW audio spot signal on/off

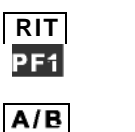

**A G C C W R V** 

**REV** 

**X I T** 

PF<sub>2</sub>

**A = B S P L I** 

**X F I L A F I L**

**M S G** 

**REC** 

RIT ein (siehe **RI T** Menü Eingabe Seite 104) Aktiviere programmierbare Funktion 1

Wähle A or B VFO Temporär A/B VFO Umsch. (Im SPLIT)

Wähle FAST/SLOW AGC Umschaltung CW norm/reverse or USB/LSB

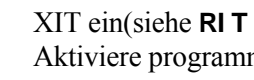

XIT ein(siehe **RI T** Menü Eingabe, page 104) Aktiviere programmierbare Funktion 2

Beide VFO's auf die aktuelle VFO Frequenz Schalte zwischen SPLIT und NORMAL transceive

Wähle nächstes Quarzfilter (FL1-4) NF Filter (OFF, AF1-2, CF1-4, SF1-4)\*

Speile o. verkette CW msg #**<sup>0</sup> -8** (zur Wiedh. hold #**<sup>0</sup> -8 )**  Speicher CW msg #0 **-8 (hold MSG** stoppt Aufzeichnung)

## **Zwei Schalter Kombinationen (Halte beide Schalter)**

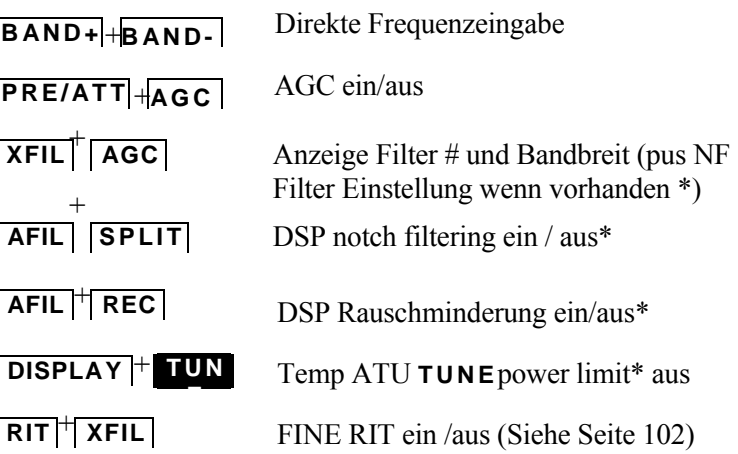

### *BENUTZEN DES MENÜS***:**

Es gibt zwei Menüs: Primary (erstes) und Secondary(zweites). Das Primary wird erheblich häufiger gebraucht, siehe Liste rechts. Das Secondary Menü wird ab Seite 103 beschrieben.

**Um das Menü zu erreichen**, Tippen Sie auf MENU. Das Display wird die zuletzt benutzte Menüeingabe mit unterstrichenem Namen anzeigen. Sie könnten zum Beispiel sehen: **LCD DAY**, was anzeigt, dass sich das LCD im Modus "day" ( $=Tag$ ) befindet (d.h. die Hintergrundbeleuchtung ist aus). Sie können verschiedene Menüpunkte auswählen, indem Sie den VFO-Knopf drehen oder die Schalter BAND+ oder BAND- antippen.

**Halten** Sie den Schalter **EDIT** , um den Unterstrich auf den Parameter statt den Menüpunkt-Namen zu bewegen. Im Falle von **LCD** kann der Parameter **DAY** oder **NITE** sein. Die Parameter lassen sich mit dem VFO- Knopf oder mit **BAND+** oder **BAND-** ändern. Sind Sie fertig, tippen Sie **MENU** , um zum scrolling zurückzukehren. Mit einem weiteren Antippen von **MENU** kehren Sie zum normalen Betrieb zurück.

### **Die Benutzung des DISPLAY Schalters innerhalb des EDIT Modus**:

Der DISPLAY Schalter wird benutzt um zusätzliche Parameter aufzurufen, wenn bestimmte Menüpunkte bearbeitet werden. Diese sind rechts mit einen "\*" markiert. Normalerweise brauchen diese Werte nicht geändert werden. Eingaben, die man mit DISPLAY bearbeiten kann:

Eingabe: DISPLAY Schalter im **EDIT** Modus

- **ST L** Wählt die Quelle für den Mithörton **U6-25** oder **U8-4**. Benutze **U8-4** (Default Mode)
- **T-R** Spezifiziert die "8R" Eigenschaften **8r hold** oder **8r nor**. Im "Hold" Modus wird die 8R Leitung während der vom Benutzer programmierten QSK-Delay Zeit auf Null gehalten **INP** Wählt den "Automatischen Erkennungs- Modus" A DET
	- **On** (Standard) oder **A DET Off.**

Der **EDIT** Shortcut (=Edit -Abkürzung):

Wenn die zu editierende Menüeingabe die letzte Eingabe ist, dann brauchen Sie nicht erst MENUE zu tippen sonder sie können gleich **EDIT** Halten. Ändern Sie dann wie üblich den Parameter und kehren Sie zum Normalbetrieb zurück in dem sie **EDIT** ein weiteres mal halten.

#### *Primary Menue Funktionen:*

Alle Funktionen des Primary Menüs sind nachstehend aufgelistet. (Die Funktionen des Secondary Menüs finden Sie auf Seite 103) Zusätzliche Parameter, die über DISPLAY erreicht werden können sind mit einem \* markiert, siehe Erklärung links.

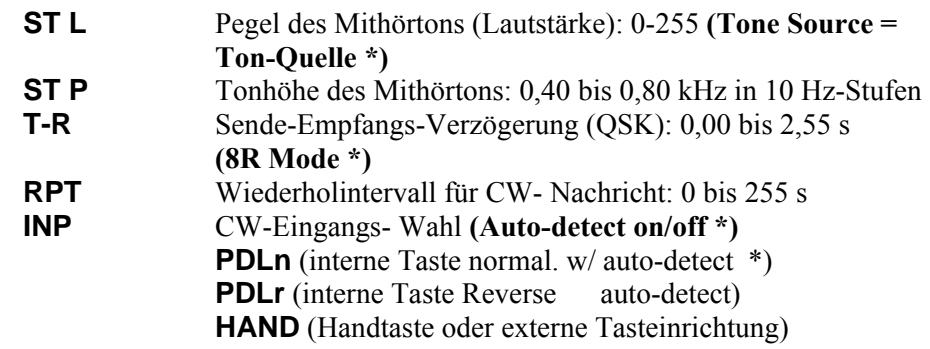

\*) Ein Rechner oder eine externe Taste können zusammen mit dem Tasthebel angeschlossen werden. Siehe CW-Betrieb.

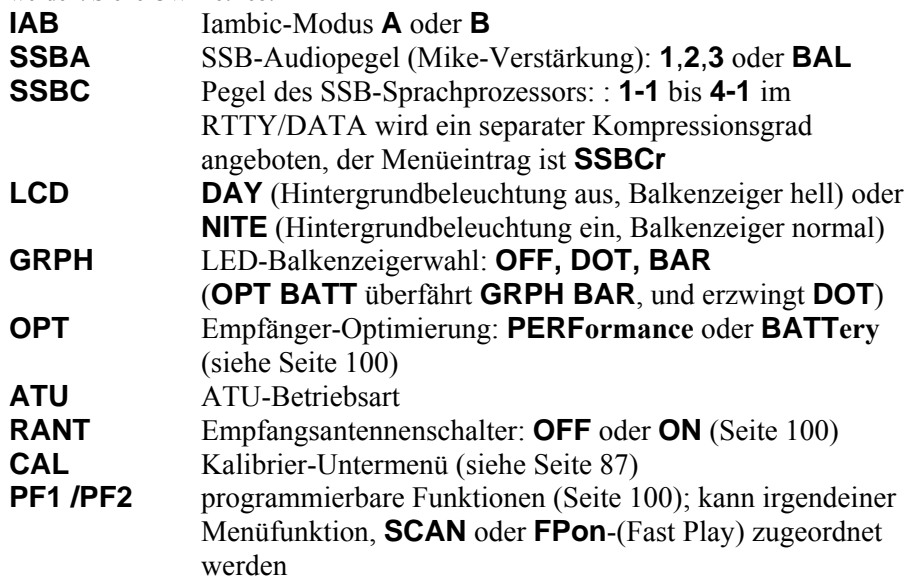

## **Kalibrierfunktionen:**.

Das Menü **CAL** stellt folgende Funktionen bereit:

- **FCTR**Frequenzzähler
- **CUR** Programmierbare Sendestromgrenze
- **TPA** PA-Temperatur Einstellung (siehe KPA100 Baumappe)
- **S LO**S-Meter-Null-Einstellung
- **S HI**S-Meter-Vollausschlags-Empfindlichkeits-Einstellung
- **PLL**VFO- Linearisierung
- **FIL**Filtereinstellungen (siehe nächste Seite)

Nach dem Wählen einer **CAL** Funktion halten Sie **EDIT** um sie zu aktivieren..

## *Frequenzzähler (CAL FCTR):*

**CAL FCTR** zeigt die Frequenz eines Signals an P6 auf dem Control board während des Abstimmvorganges an (Siehe S. 60)

## *Sendestromgrenze (CAL CUR):*

**CAL CUR** ermöglicht es Ihnen eine sicher Strombegrenzung für den Sender einzustellen. Der vorgeschlagene Wert ist 3,50 A. Eine niedrigere Einstellung ist möglich, wenn Sie immer nur mit 5W oder weniger arbeiten oder ihr Netzteil weniger Strom liefert.

## *S-Meter-Kalibrierung (CAL S LO, CAL S HI):*

Um den Nullwert des S-Meters einzustellen:

- 1. Trennen Sie die den K2 von der Antenne.
- 2. Achten Sie darauf, dass der Regler RF GAIN ganz im Uhrzeigersinn steht (maximale Verstärkung)
- 3. Wählen Sie **CAL S LO i**m Menü
- 4. Drehen Sie am VFO-Knopf, bis das ganz links liegende Segment des Balkenzeigers gerade eben ausgeschaltet ist.
- 5. Verlassen Sie den **CAL** Modus durch Antippen von MENU.

## **Zur Einstellen der Empfindlichkeit des S-Meters:**

- 1. Trennen Sie den K2 von der Antenne.
- 2. Drehen Sie den Regler RF GAIN ganz im Gegenuhrzeigersinn (minimale Verstärkung)
- 3. Wählen Sie im Menü **CAL S HI**
- 4. Drehen Sie den VFO- Knopf, bis das ganz rechte Balkenzeiger-Segment gerade eben eingeschaltet ist.
- 5. Verlassen Sie **CAL**, indem Sie **MENU** antippen.

Anmerkung: Das S-Meter muss jedes mal neu kalibriert werden, wenn der AGC Schwellwert (AGC Treshold) geändert wird. Die Einstellung des AGC Schwellwertes ist auf Seite 47 beschrieben.

**Wenn Sie einen Elecraft XG1 oder XG2 Test Oszillator oder eine andere Kalibrierte Signalquelle besitzen können Sie damit das S-meter mit einem 50uV Signal am Anetenneneingang auf S9 kalibrieren** 

1. Schliessen Sie den Testoszillator an Stelle einer Antenne an die Antennebuchse an.

2. Drehen Sie RF Gain auf den Anschlag im Uhrzeigersinn.

3. Stellen Sie den Generator auf 50uV Ausgang ein. (-73 dBm)

4. Stimmen Sie mit dem Hauptabstimmknopf des K2 auf Signal Maximum ab.

5. Wählen Sie CAL D HI im Menü

6. Drehen Sie am K2 Hauptabstimmknopf bis das S\_Meter genau S9 anzeigt.

7. Tippen Sie Menü um den CAL Modus zu verlassen.

## *VFO-Linearisierung (CAL PLL):*

Die Funktion **CAL PLL** kalibriert automatisch die VFO- Feinabstimmung (\*). Sie können CAL PLL jederzeit wiederholen, obgleich das normalerweise nicht nötig sein sollte. Ein Grund für einen neuen Lauf von CAL PLL ist eine Neukalibrierung des Frequenzzählers (Seite 101).Generell müssen Sie die CAL PLL durch führen, wenn Sie die Einstellung von C22 (auf der Steuerplatine) ändern, der die Taktfrequenz des Mikrorechners bestimmt.

### **Linearisierung des VFO:**

1. Nehmen Sie den oberen Deckel ab. Der Bodendeckel **muss** installiert bleiben.

- 2. Lassen Sie den K2 etwa 10 Minuten bei Zimmertemperatur laufen..
- 3. Verbinden Sie das Kabel des inneren Frequenzzählers mit TP1 (VCO).
- 4. Verlassen Sie das Menü, falls Sie es benutzten.

5. Schalten Sie auf das 40 Meter Band und stellen Sie den VFO auf eine Frequenz zwischen 7000 und 7100 kHz.

6. Aktivieren Sie **CAL PLL**.im Menü

7. Ist die Kalibrierung beendet (4-8 Minuten), werden Sie einen kurzen Warnton hören und auf dem Display **End** sehen. Sie können dann irgendeinen Schalter antippen, um zum normalen Betrieb zurückzukehren.

\*Was Sie tatsächlich kalibrieren, ist die Beziehung zwischen dem PLL-Teiler und dem Quarzbezugsoszillator. Siehe Schaltplan für Details.

### *Filtereinstellungen (CAL FIL):*

Dieses Kapitel erklärt, wie **CAL FIL** zu benutzen ist, um die Bandbreite und die BFO- Setzwerte zu wählen. Ein Beispiel erscheint auf der nächsten Seite. Die Website von Elecraft liefert Information über andere Filter-Einricht-Methoden, einschließlich einer Methode, die eine Soundcard eines PC benutzt. Zu einer Erklärung, wie die Setzwerte von Quarzfilter und BFO in Beziehung stehen, siehe Seite 107.

#### **Basis-Einrichten von CAL FIL:**

1. Schließen Sie das Frequenzzähler-Testkabel an TP2 (BFO) an.

2. Drehen Sie die AF GAIN genug auf, um etwas Hintergrundgeräusch zu hören.

3. Schalten Sie auf ein Band zwischen 160 m und 17 m. (Das Seitenband ist auf 15 m und darüber invertiert, was während des Filter-Einrichtens verwirrt).

4. Wählen Sie mittels **MODE** den Modus CW. Falls ein Strich über dem C erscheint, befindet Sie sich im Modus CW Reverse. Halten Sie **CW REV**, um CW Normal zu wählen.

5. Tippen Sie **XFIL** an, bis **FL1** gewählt ist.

6. Tippen Sie **MENU** an und scrollen zu **CAL**. Halten Sie **EDIT,** um die Unterstreichung zu **OFF** zu verschieben, scrollen dann, bis Sie **CAL FIL** sehen. Schließlich halten Sie **EDIT** erneut, um das Filterdisplay zu aktivieren.

#### **Filterbandbreiten-Display:**

Das anfängliche Display **CAL FIL** zeigt die gegenwärtige Filterbandbreite und den Arbeitsmodus, z.B. **FL1 1.50c**. Die Zahl **1.50** gibt eine Bandbreite von grob 1,50 kHz an. \*

Dieser Parameter hat einen Bereich von **0.00-2.49**. Oberhalb 2,49 wechselt der Parameter zu **OP1 - OP5**, was zum Wählen von Optionsfiltern benutzt werden kann. So ist z.B. das Filter am SSB-Adapter **OP1.** 

Notieren Sie die gegenwärtige Bandbreite, versuchen dann mit dem VFO-Knopf diese zu ändern. Sie werden hören wie sich die Tonhöhe des Rauschens (Geräusches) ändert. (Bringen Sie die Bandbreite nach dem Experimentieren auf die ursprüngliche Einstellung zurück).

\* Die gezeigte Zahl ist nur als eine relative Anzeige der Filterbandbreite zu benutzen. Die tatsächliche Bandbreite wird wahrscheinlich schmaler sein.

#### **BFO-Displays:**

Tippen Sie **BAND** an, um die BFO- Einstellung für das Filter FL1 anzuzeigen, die ähnlich **BF1t110c** sein wird. Die 3-stellige Zahl ist der BFO- Steuerparameter. Diese Zahl kann mit dem VFO- Knopf geändert werden, aber Sie werden eine unterschiedliche BFO- Einstellmethode benutzen, wie unten beschrieben. Der Buchstabe **t** nach **BF1** ist eine Erinnerung, dass die BFO- Frequenz BF1 immer bei Senden benutzt wird, was für den SSB-Betrieb wichtig ist.

Immer wenn der BFO-Steuerparameter angezeigt wird, können Sie **DISPLAY** antippen, um die tatsächliche BFO-Frequenz in kHz anzuzeigen. Mit dem VFO-Knopf kann man dann den BFO direkt einstellen. Diese Methode wird im Beispiel des Filtereinrichtens angewandt. Anm.: Nach Änderung der BFO Frequenz kann diese durch tippen auf **AGC**  gemessen und gespeichert werden, ohne dass man das Filter wechseln muss. Dies ist nützlich wenn sie verschiedene BFO Einstellungen für ein einzelnes Filter testen wollen um diejenige mit dem besten NF Klang zu finden.

#### **Andere Operationen mit CAL FIL:**

Wenn Sie sich in **CAL FIL** befinden, können Sie stets **XFIL** antippen, um zum nächsten Filter zu wechseln, können **MODE** antippen, um Betriebsart zu wechseln, und können **CW RV** halten, um von CW Normal auf CW Reverse umzuschalten. *Immer wenn Sie Moden oder Filter umschalten, wird der K2 zuerst Ihre neuen Einstellungen speichern, falls sie geändert worden sind.* 

**BAND+** schaltet auf das Filter-Bandbreiten-Display, und **BAND-** schaltet auf das BFO- Display. Mit einem Antippen von **MENU** verlässt man **CAL FIL** und kehrt zum normalen Display zurück. ( Beim Verlassen von **CAL FIL** werden alle Änderungen abgespeichert.)

#### **Ausschalten der gewählten Filter:**

FL2, 3 oder 4 lassen sich individuell außer Betrieb setzen. Um ein Filter auszuschalten, zeigen Sie die Filterbandbreite mittels **CAL FIL** an, stellen dann die Bandbreitennummer auf **OFF**. (Um **OFF** zu erreichen, gehen Sie

zunächst zu **0.00**, drehen dann den VFO- Knopf ein wenig weiter linksherum.)

#### **Beispiel für CAL FIL (Einrichten aller Filter):**

Die Tafel 8-1 zeigt die empfohlenen Filtereinstellungen für einen Nur-CW-K2. Falls Sie bereits den SSB-Adapter installiert haben, benützen Sie die SSB-Einstellungen aus dem Handbuch des KSB2.

1. Lesen Sie die Anleitungen CAL FIL auf der vorangehenden Seite, falls Sie das nicht schon getan haben. Sie müssen mit den Anzeigen von CAL FIL und den Bedienorganen vertraut sein, bevor Sie weitermachen.

2. Erledigen Sie das **Basic CAL FIL Setup** der vorangehenden Seite genau wie beschrieben. Sie sollten dann ein Display ähnlich **FL1 1.50c** sehen.

3. Stellen Sie mit dem VFO- Knopf **FL1** auf den Wert, der für CW Normal (1.50) gezeigt wird. Tippen Sie **XFIL**, um den neuen Wert zu speichern und gehen Sie zu **FL2**. (Die CW Reverse- Bandbreite wird auch auf neuen Stand gebracht.)

4. Richten Sie auf dieselbe Weise **FL2, FL3** und **FL4** ein.

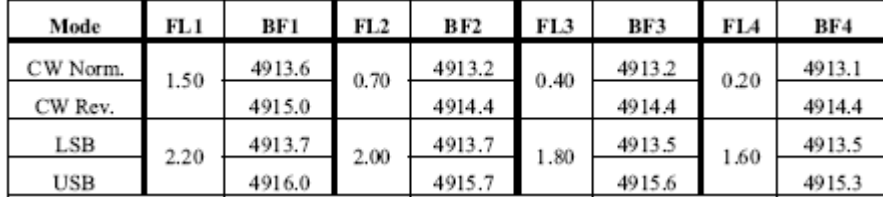

Empfohlene Filter und BFO Werte (CW-Only K2)

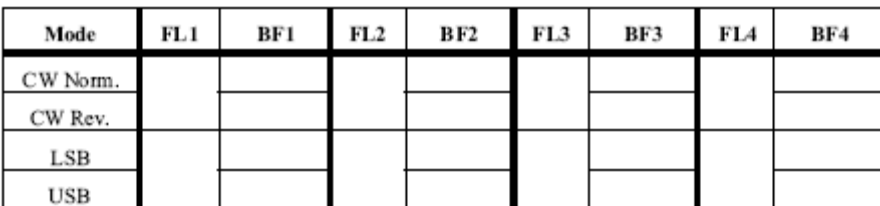

Eingestellte Filter und BFO Werte (benutze einen Bleistift)

5. Mit **XFIL** kehren Sie zu **FL1** zurück. Tippen Sie an **BAND-**, um **BF1** anzuzeigen.

6. Tippen Sie **DISPLAY**, um die aktuelle BFO-Frequenz zu zeigen. Mit dem VFO-Knopf wählen Sie den Wert aus der Tabelle. Typischer Weise werden Sie imstande sein, den Wert +20 Hz zu treffen..

7. Tippen Sie **XFIL**, um den neuen Wert abzuspeichern und gehen Sie dann weiter zu **BF2**. Wiederholen Sie die Schritte 6 und 7, um **BF2, BF3** und **BF4** einzurichten.

8. Schalten Sie auf CW Reverse, wozu Sie **CW RV** halten. Dann wiederholen Sie die Schritte 6 und 7 für jede CW Reverse- BFO-Einstellung (**BF1**-**BF4**).

9. Tippen Sie an BAND+**,** um zum Display der Filterbandbreite zurückzukehren. Mit dem Schalter **MODE** wählen Sie LSB, und kehren mittels **XFIL** zu **FL1 zurück.** 

10. Richten Sie jede LSB-Filterbandbreite gemäß der Tabelle ein. (Das bringt auch die USB- Filter- Bandbreiten auf den richtigen Stand).

11. Tippen Sie **BAND-** an und richten jeden LSB BFO ein, wie Sie das für CW taten.

12. Tippen Sie an **MODE**, um USB zu wählen, und richten Sie jeden USB BFO ein.

13. Falls Sie Setzwerte verwenden, die von den defaults abweichen, registrieren Sie diese in Tafel 8-2. Nehmen Sie einen Bleistift, denn vielleicht ändern Sie diese später.

### **Basisbetrieb mit dem K2:**

#### *Wahl der Betriebsart:*

Tippen Sie MODE , um durch die drei Betriebsarten zu laufen, und achten Sie dabei auf den Wechsel des Modus-Anzeige-Buchstabens. **C**= CW, **L**= Lower Sideband LSB **U**= Upper Sideband USB. Wenn RTTY / data Mode aktiviert ist dann erscheint in der Betriebsartenliste zusätzlich ein **r**

Seitenband-Umkehr: Der K2 invertiert das Seitenband auf 15 m und darüber wegen des Frequenzmischschemas (d.h. das obere und das untere Seitenband des Signals werden vertauscht). Im Modus CW Normal geht die Tonhöhe der CW-Signale auf den niederen Bändern mit der Frequenz hinauf, während auf 15 m und darüber die Tonhöhe mit der Frequenz abwärts geht.

#### *Empfänger-Konfiguration:*

**Verstärkungsregler:** Der Regler RF GAIN (HF- Verst.) sollte normalerweise auf Maximum (ganz im Uhrzeigersinn) gedreht sein. Stellen Sie den Regler AF GAIN (NF- Verst.) auf eine angenehme Lautstärke im Kopfhörer bzw. Lautsprecher ein. Die Lautstärke des Mithörtons wird mittels der Menüeingabe **ST L** eingestellt.

**Quarzfilter-Wahl:** Jede Betriebsart bietet bis zu 4 Filtereinstellungen FL1 bis FL4 an. Die Bandbreite jedes Filters und der BFO- Setzwert können unabhängig mittels **CAL FIL** (Seite 88) gesetzt werden. Antippen von XFIL wählt die 4 Filter sequentiell aus. FL2, 3 oder 4 lassen auch ganz ausschalten (OFF).

**Filter und Betriebsarten:** Die Quarzfilterauswahl für CW Normal und CW Reverse ist miteinander verbunden. Falls Sie z.B. auf FL2 schalten, wenn Sie im Modus CW Normal sind, schaltet CW Reverse auch auf FL2. Dasselbe trifft für die Betriebsarten LSB und USB zu.

**Prüfen des Filter-Status:** Sie können die gegenwärtige Filternummer und die Bandbreite ohne Wechseln der Filter nachprüfen, indem Sie **XFIL**+**AGC** halten. Sie könnten z.B. **FL2 0.80c** sehen. Wenn ein KAF 2 oder KDSP2 NF Filter installiert und aktiviert ist, dann wird die NF Filter

Einstellung gleich nach der Quarzfiltereinstellung angezeigt (z.B. AF1, CF1,SF1

**Audiofilter-Steuerung:** Wenn Sie eine KAF2 oder KDSP2 Option (NF-Filter und Echtzeit Uhr) installiert haben, dient **AFIL** zur Auswahl der NF Filter Sektion. Tippe DISPLAY zur Auswahl weiterer Möglichkeiten.

**Vorverstärker:** Der Vorverstärker verstärkt um etwa +14 dB Falls Sie starke In-Band- Intermodulationen bekommen, schalten Sie den Vorverstärker aus

**Abschwächer:** Falls nötig, lässt sich eine Dämpfung von zusätzlichen 10 dB durch das Einschalten des Abschwächers einfügen. Dies ist Fällen von Überladung des Empfängers effektiver als das Rückregeln der RF GAIN verringern.

**Scannen:** Siehe zu weitergehende Betriebseigenschaften, Seite 99

**Antennenwahl:** Haben Sie den automatischen Antennentuner KAT2 installiert, schaltet **ANT 1/2** zwischen den zwei ATU-Antennenbuchsen um. Das ruft auch sogleich die im ATU gespeicherten L-C-Parameter für die jeweilige Antenne ab. Entnehmen Sie die Details dem KAT2 Handbuch.

**Störaustaster- Steuerung: Für diese Funktion muss der KNB2 installiert sein.** Der Störaustaster ist beim Geräteinschalten immer ausgeschaltet, und Sie sollten nur anschalten wenn er benötigt wird. Mit Störaustaster ist der Empfänger empfindlicher gegen Störsignale. Um den Störaustaster einzuschalten, tippen Sie **NB**. Sie werden **NB1, NB2** und **OFF** in dieser Reihenfolge sehen. Die ModiNB1 und NB2 besorgen kurze bzw. weite Impuls- Austast- Intervalle. Welcher effektiver arbeitet hängt von der Art der jeweiligen Störung ab.

Der Störaustaster hat 2 Schwellwerte zur Detektion von Störungen: hoch und niedrig. Durch halten des **LEVEL** Schalters, wird der Störaustaster zwischen diesen beiden Betriebsweisen hin und her geschaltet, wobei das Display **HI THR** oder **LO THR** anzeigt. Die hohe Schwelle ist der default- Wert und ist in den meisten Fällen anzuwenden. Falls Sie den niedrigen Schwellenwert wählen, kann der Störaustaster auf gewissen Geräuschtypen wirkungsvoller sein, wird aber auch den Empfänger

.

störanfällige gegen starke im Band liegende Signale machen. Ist **LO THR** gewählt, blinkt der Melder NB als Erinnerungshilfe.

## *LCD- und Bargraph (Balkenanzeiger)- Einstellung:*

**Tag/Nacht-Wahl:** Falls Sie außerhalb des Hauses arbeiten, wählen sie im Menü **LCD DAY**, womit die Hintergrundbeleuchtung des LCD ausgeschaltet und der Balkenzeiger in den Modus starker Helligkeit geschaltet wird. Im Hausinnern oder in der Nacht wählen Sie **LCD NITE** , womit die Hintergrundbeleuchtung eingeschaltet und die Helligkeit des Balkenzeigers verringert wird.

**Bargraph -Betriebsweisen:** Für den LED bargraph haben Sie die Wahl von **OFF**, **DOT** oder **BAR**. Falls Sie DOT (=Punkt) wählen, wird nur ein Balkenzeigersegment, das den momentanen Wert darstellt beleuchtet. Falls Sie **BAR** (=Balken, Strich) wählen, werden alle LED-Segmente links vom aktuellen Wert auch erleuchtet, was zu einem sichtbareren Display führt. Der Modus **OFF** (=aus) schaltet den bargraph bei Empfang aus, verwendet aber den Modus DOT beim Senden (siehe weitergehende Betriebseigenschaften).

**Display-Modi:** Mit dem Antippen des Knopfes DISPLAY wechselt man zwischen dem Display-Modus für Frequenz und dem für Spannung/Strom. Wenn Sie das KAF2 oder KDSP2 Filter eingebaut haben, werden mit DISPLAY zusätzlich die Uhr bzw. die Parameter für das DSP angezeigt.

Im Modus Frequenzanzeige zeigt das LCD die Arbeitsfrequenz, die Betriebsart und zusätzlich noch die Meldezeichen, die gerade aktiviert sind wie beispielsweise: **24945.04c**. Das ist das Display, das Sie am meisten benutzen werden.

Im Display-Modus für Spannung/Strom zeigt das LCD die Versorgungsspannung (E) in Schritten von 0,1 V, sowie den Versorgungsstrom (I) in Stufen von 0,02 A, z.B. **E13.8i1.40**. Das Spannung/Strom-Display ist zum Überwachen des Batteriezustands und des Betriebsverhaltens des Senders nützlich. Es kann auch mit einer einfachen Spannungssonde zum Prüfen der Gleichspannungen im Innern des K2 verwendet werden. Auf dem Control Board kann zwischen der Standard 12 V Kontrolle (P7) und der allgemeinen Spannungsmessung (P5) umgeschaltet werden. Wenn im Normalbetrieb 0V angezeigt werden, dann könnte der Jumper in der allgemeinen Messposition stehen.

### *Frequenz-und Bandwahl:*

Der Basisbausatz-K2 erfasst die Bänder 80 bis 10 Meter, allerdings kann man ziemlich weit über die Bandgrenzen hin abstimmen\*. 160 Meter kann dur Einbau der 160m Option und 60m durch Einbau der 60m Option hinzugefügt werden. Nutzer des 60m Bandes werden möglicherweise auch das sog. "Channel Hopping" (Kanal-Springen) anwenden (Siehe S. 99.) **Transverter Bänder:** 

Der K2 verfügt über 6 programmierbare Transverter Anzeigen zur Benutzung mit externen Transvertern. Sehen sie unter **TRNx** Menue auf Seite 105 nach.

**Sende-Limitierung**: Einige Länder verlangen, dass das Senden außerhalb der speziellen Amateurbänder unmöglich gemacht wird. Ihr K2 kann solche Begrenzungen haben, die in der Firmware kodiert sind. Falls Sie den Sender tasten, wenn der VFO außerhalb des nutzbaren Bereiches gestellt ist, werden Sie auf dem Display **End** sehen.

Sie können die Bänder auf einem von drei Wegen wechseln:

- tipp **BAND+** oder **BAND-**
- •halte **RCL** (Speicherabruf); siehe unten

• verwende die direkte Frequenzeingabe (später beschrieben) Immer wenn Sie Bänder wechseln oder einen Frequenzspeicher abrufen werden Ihre gegenwärtige Arbeitsfrequenz, die Betriebsart und etliche Parameter Parameter im nichtflüchtigen Speicher (EEPRPM) abgelegt. Dieser update geschieht auch periodisch, falls Sie den VFO verstellt haben (siehe nachstehend Backup Timer). Die auf einer Pro- Band-Basis abgelegten Parameter schließen ein:

- Frequenzen VFO A und B, und VFO-Abstimmrate
- •gegenwärtiger VFO (A oder B)
- •Betriebsart (CW, USB, LSB) und CW Normal/Reverse
- •AGC langsam/schnell
- •Vorverstärker ein/aus
- •Störaustaster ein/aus (wenn installiert)
- •ANT1/2 (wenn ATU installiert)
- •Empfangsantenne ein/aus (wenn 160m Option Installiert

\*) Der Empfänger ist nicht als Allbereichs Empfänger ausgelegt, am HF-Eingang werden schmalbandige Bandpassfilter zum Abweisen außerhalb des Bandes liegender Signale benutzt. Falls Sie zu weit abseits eines Amateurbandes abstimmen, werden die Empfängerempfindlichkeit und die Sendeleistung in starkem Maße absinken, und an irgendeiner Stelle wird der Synthesizer ausrasten.

**Default-Frequenz-Speicher:** Wenn Sie den K2 zum ersten Mal einschalten, wird jeder Bandspeicher wie folgt voreingestellt:

- der VFO A wird auf die erste Vielfache von 100 kHz oberhalb der unteren Bandgrenze gesetzt (z.B. 7100, 24900).
- der VFO B wird auf die USA-CW QRP- Frequenz für dieses Band gesetzt
- $\bullet$  andere defaults (=Startwerte) enthalten: Betriebsart CW, VFO A, schnelle AGC; Vorverstärker ein oberhalb 40 m und aus auf 40 m und darunter, Störaustaster aus und hohe Schwelle; Antennen 2 aus (Antenne 1 ist gewählt), Empfangsantenne aus (normaler Empfangsbetrieb)

Die Speicherplätze Nr. 1 bis 8 werden auf die gleichen Werte voreingestellt, wie die entsprechenden Speicher für das160 bis 10 m-Band.

**Abspeichern und abrufen:** Es sind 10 Speicherplätze vorhanden, die von 0 bis 9 nummeriert sind. Jeder Speicherplatz speichert die gleiche Information auf pro Band Basis.

Um aktuelle Einstellungen in einem Frequenzspeicher abzulegen, halten Sie **STORE** bis Sie **ENT 0-9** sehen, tippen dann einen der Schalter auf der

Zifferntastatur. Um eine abgespeicherte Einstellung abzurufen, halten Sie **RCL** bis Sie **ENT 0-9** sehen, tippen dann die Speichernummer an, von der

Sie abrufen wollen. In beiden Fällen können Sie die Operation abbrechen, indem Sie irgendeinen nichtnumerischen Schalter antippen.

Anmerkung: Falls Sie eine Ziffer auf der numerischen Tastatur *halten*  anstelle von antippen, während Sie eine Abspeicherung (store) oder einen Abruf (recall) tätigen wollen, starten Sie statt dessen Scanlauf. Siehe Seite 99.

**Direkte Frequenzeingabe:** Um eine direkte Frequenzeingabe vorzunehmen, halten Sie **BAND+** und **BAND-** gleichzeitig. Wenn Sie auf dem LCD "**--- --**" sehen, lassen Sie die beiden Schalter los, geben dann die Zielfrequenz mittels der Zifferntastatur ein. Um eine Frequenz im 160m-Band einzugeben, müssen Sie 5 Ziffern eingeben, wobei Sie mit einer führenden 0 beginnen, z.B.  $\overline{0}$  1  $\overline{8}$   $\overline{5}$ . Für andere Bänder unterhalb 10 MHz brauchen Sie nur 4 Ziffern eingeben  $(z, B, \overline{7}, \overline{0} | \overline{4} | \overline{0})$ .

Im Transverter Betrieb kann die direkte Frequenzeingabe nur benutzt werden um zu einer neuen Frequenz innerhalb des gewählten Bandes zu springen. (Siehe **TRNx** Menue, Seite 105)

Es gibt drei mögliche Ergebnisse der direkten Frequenzeingabe:

- Falls Sie eine Frequenz im gegenwärtigen Band eingeben, wird nur der aktuell gewählte VFO auf umgestellt.
- Falls Sie eine Frequenz eingeben, die in einem anderen Band liegt, ergibt sich ein Bandwechsel, und es wird die gesamte Konfiguration für das Zielband geladen, außer dass der gegenwärtige VFO nun auf der Frequenz liegt, die Sie soeben eingegeben hatten.
- Falls Sie eine Frequenz eingeben, die zu weit außerhalb irgendeines verfügbaren Bands liegt, werden Sie auf das nächst verfügbare Band geschaltet, und die Frequenz wird auf diejenige geschaltet, die zuletzt auf diesem Band benutzt wurde. Falls Sie z.B. versuchen auf 8400 kHz zu schalten, was typischerweise außerhalb des Bereiches des Synthesizers liegt, so wird der K2 auf 40 Meter umschalten und die VFOs so einrichten, wie sie zuletzt auf 40m waren.

**Abstimmraten:** Es sind drei VFO- Abstimmraten möglich, die durch ein Antippen des Schalters **RATE** ausgesucht werden. Die Abstimmraten sind 10 Hz, 50 Hz und 1 kHz pro Schritt, entsprechend 1 kHz, 5 kHz und 100 kHz pro Umdrehung des VFO- Knopfes. Andere Raten sind möglich, siehe **RATES** Menue Seite 103.

Das Frequenzdisplay ändert sich, um Sie an die laufende Abstimmrate zu erinnern. Bei 10 Hz/Schritt werden zwei Dezimalstellen gezeigt (100 Hz und 10 Hz). Wenn Sie 50 Hz/Schritt wählen, ist die 10 Hz-Ziffer leer. Wenn Sie 1 kHz/Schritt wählen, werden beide Dezimalstellen nicht angezeigt).

**VFO- Verriegelung:** Die gegenwärtige VFO- Frequenz kann verriegelt werden, wozu man den Schalter **LOCK** hält, bis **LOC** angezeigt wird. Der Dezimalpunkt blinkt danach langsam als Erinnerungshilfe. **Split Betrieb**: Die Verriegelung trifft nur auf den gegenwärtig ausgewählten (Empfangs) VFO zu. Während Sie den Schalter **REV** halten (zeitweilige VFO- Vertauschung), können Sie die Frequenz des anderen VFO ändern, und dabei die Verriegelung überfahren. Das ist sehr nützlich beim Arbeiten

in SPLIT, weil es Ihnen gestattet Ihre Sendefrequenz zu überprüfen und zu ändern, ohne den Empfangs- VFO zu entriegeln.

Das erneute Halten des Schalters löscht die Verriegelung und zeigt **NOR** an (normal).

### *Leistungsregelung:*

Mit dem Reglerknopf POWER stellen Sie die Ausgangsleistung direkt in Watt ein. Das Display zeigt P gefolgt vom Leistungswert (z.B. **P 5.0**), während Sie am Knopf drehen. Der normale Bereich des Reglers ist 0,1 bis 15 W. Wenn eine KPA 100 installiert und aktiviert ist, beträgt der Bereich 0,1 bis 110 Watt, die die Umschaltung von der kleinen auf die 100W PA erfolgt automatisch bei etwa 10W. Im Modus CW müssen Sie ein paar CW-Zeichen senden oder **TUNE** drücken*,* damit die ALC (automatischer Pegelregler) auf dem neuen Pegelwert einrasten kann.

**Eingestellte gegenüber tatsächlicher Leistung:** Mit dem Regler POWER wird nur die Soll-Leistung eingestellt, welche die tatsächliche Leistung überschreiten kann, die der Transceiver an einer vorgegebenen Versorgungsspannung, SWR usw. erreichen kann. Um die tatsächliche Ausgangsleistung zu sehen, benützen Sie den Schalter **TUNE** (siehe weiter unten)*.* Im Tune Modus zeigt das Display immer die tatsächliche Ausgangsleistung an (außer wenn das Display Spannung und Strom anzeigt). Die angezeigte Leistung sollte auf etwa 10% genau sein, falls die Antenne angepasst ist (50 Ohm).

**Benutzen von TUNE:** Halten Sie **TUNE** um den Sender zu tasten. Sie hören einen Piepser, wenn Sie das Abstimmen beginnen, und einen anderen, wenn Sie das Abstimmen durch antippen irgend einer Taste oder der CW Taste beenden.

**ATU:** Falls Sie den automatischen Antennentuner KAT2 oder KAT100 installiert haben, wird durch Drücken von **TUNE** die Leistung auf 2 oder 20 Watt herabgesetzt (abhängig ob KPA 100 in Betrieb oder nicht) und eine Neuabstimmen des Antennenanpassnetzwerks ausgelöst. Die automatische Leistungsreduzierung kann unterdrückt werden wenn **TUNE** und **DISPLAY** gleichzeitig gedrückt werden. (siehe Seite 94)

#### **Transverter Bänder:**

Die maximale Leistung für jedes Transverterband (Steuerleistung) kann in Watt oder Milliwatt (letzteres nur in Verbindung mit K60XV Option) gesetzt werden. Siehe Seite 105

**Strombegrenzung:** Um den Sender und das Netzgerät/die Batterie vor übermäßigem Stromfluss zu schützen, können Sie einen Stromgrenzwert mittels **CAL CUR** programmieren (siehe Kalibrierfunktionen).

## *VFO- Auswahl:*

Um den VFO A oder B zu wählen, tippen Sie **A/B.** Um den unbenutzten VFO auf die gleich Frequenz wie der gegenwärtige VFO zu setzen, tippen Sie **A=B**. Der gegenwärtig gewählte VFO generiert beide, Sende- und Empfangsfrequenz, wenn Sie nicht SPLIT eingestellt haben. (siehe unten). Die Frequenzen beider VFO werden periodisch in einem EEPROM auf einer Proband- Basis abgespeichert. (siehe Backup Timer am Ende dieses Abschnitts.)

## *Split (Trenn)- und Reverse (Vertauscht)-Betrieb*:

**Split**-Betrieb bedeutet das Senden und Empfangen auf verschiedenen Frequenzen. Das ist für die DX-Arbeit notwendig, weil viele DX-Stationen Sie auffordern werden, sie zur Vermeiden von Überlagerungen ober- oder unterhalb ihrer eigenen Sendefrequenz zu rufen. Um in den Split Modus zu gelangen, halten Sie **SPLIT** bis die Meldung **SPLIT** auf dem LCD erscheint. Ein erneutes Halten von **SPLIT** führt zurück zum Normalbetrieb, in der Anzeige erscheint **NOR** (normal). Der aktive VFO-Marke im Display (A oder B) blinkt so lange langsam, wie Sie im SPLIT Modus sind, um Sie daran zu erinnern, dass dieses Merkmal aktiviert ist, und dass Ihre Empfangs- und Sendefrequenz unterschiedlich sind. Darüber hinaus wird jedes mal, wenn Sie im SPLIT Modus senden, die Sendefrequenz für etwa 0,5 Sekunden angezeigt.

Wenn Sie Split benutzen, können Sie zwischen Ihrer Sende- und Empfangsfrequenz umschalten, indem Sie **A/B** antippen. Wenn Sie nur kurz auf ihrer Sendefrequenz hören wollen, können Sie den Schalter **REV** (reverse=vertauschen) halten, wodurch die VFOs zeitweilig wechseln. Sobald Sie **REV** loslassen, wird das LCD sogleich auf die Empfangsfrequenz zurück gehen. Erfahrene Funkamateure können simultan mit einer Hans den Schalter REV gedrückt halten und am VFO- Knopf drehen um

schnell eine freie Frequenz zum Senden zu finden. (**REV** überfährt die VFO-Verriegelung, wie zuvor beschrieben wurde.)

Sie können eine zusätzliche LED in der Frontplatte installieren die immer dann Leuchtet, wenn Sie SPLIT, RIT oder XIT aktiviert haben. Siehe dazu die Anwendungs- Notiz: Adding a SPLI/RIT/XIT LRD to the K2

## RIT und XIT:

Sie können die RIT (Reiceiver Incremental Tuning = Empfangsfeinverstimmung) einschalten, indem Sie den Schalter **RIT** antippen. Dadurch leuchtet der Melder RIT auf. Er blinkt langsam, falls Sie den Breitbereich RIT/XIT-V ersatz gewählt haben (siehe **RIT** Menu Seite 104). Der Knopf unterhalb der Regler RIT und XIT bedient den Empfangsversatz (Ablage)

Die Marken +1 und –1 kHz am Regler treffen nur zu, wenn der Bereich im **RIT** Menue auf +/- 1,2 kHz gesetzt wurde. In jedem Falle lässt sich die genaue Ablage durch Vergleich der Frequenzanzeigen bei RIT ein/aus ermitteln\*

\*) Wir haben keine Raste am Ablageknopf (Versatzregler) angebracht, weil die Erfahrung gezeigt hat, dass der Knopfrastenmechanismus sich mit der Zeit verschlechtert, wodurch ein Justieren der Ablage nahe dem Nullpunkt erschwert wird. Sie können aber stets den Ablageknopf auf den Nullpunkt stellen, indem Sie einfach die Frequenzanzeigen von RIT- ein und RIT- aus anpassen, oder die RIT ausschalten.

Ist **XIT** eingeschaltet, arbeitet sie ähnlich wie die RIT, außer dass nun die Sendefrequenz mit dem Regler variiert wird. Das kann für den Betrieb mit kleinem Split nützlich sein (z.B. wenn eine DX-Station sagt, man solle 1 kHz oberhalb = "UP 1" rufen, oder zum Einstellen Ihrer Sendefrequenz auf Ersuchen einer Gegenstation. Die Sendefrequenz wird nicht während des Empfangs angezeigt. Wenn Sie also die genaue Einstellung des Ablagereglers bestimmen wollen, wenn **XIT** benutzt wird, können Sie kurz die **RIT** einschalten.

Es ist in Ordnung, wenn man **XIT** und **RIT** zur gleichen Zeit eingeschaltet hat. In diesem Falle kann der Ablageregler als eine Erweiterung des Hauptabstimmknopfes betrachtet werden, der aber nur einen kleinen Frequenzbereich überstreicht.

Wie bei **SPLIT** wird, wenn Sie **RIT** oder **XIT** aktiviert haben, während des Sendens die Sendefrequenz angezeigt. Spätestens 0,5 Sekunden nach Umschalten auf Empfang zeigt das Display wieder die Empfangsfrequenz.

#### Fein – RIT

In einigen Fällen möchten sie möglicherweise im Empfangsbetrieb den VFO in feineren Schritten abstimmen. Dies kann durch Benutzung der "Fine RIT" geschehen, wie auf Seite 102 beschrieben wird)

### *Automatischer Antennen-Tuner (ATU):*

Beide, der interne automatische Antennentuner KAT2 und der 150 Watt externe Automatiktuner KAT 100 können nahezu jede Koax gespeiste Antenne oder Langdrahtantenne auf jedem Band anpassen. Für symmetrisch gespeiste Antennen wird ein zusätzlicher Balun benötigt. Die Funktionen der ATU werden hier nur kurz behandelt, für weiter Informationen benutzen Sie das jeweilige ATU Handbuch..

Der Arbeitsweise des KAT2 oder KAT100 wird mit der Menüeingabe **ATU** ausgewählt, und wird normalerweise auf **AUTO** gesetzt. Das Menü ermöglicht es darüber hinaus, die gewählten L und C anzusehen, die Abstimmschritte von Hand abzufahren und mehr. **Bemerkung:** Sollten KAT2 und KAT100 gleichzeitig angeschlossen sein, dann kontrolliert das ATU Menü ausschließlich den KAT 100. Der KAT2 wird auf ANT 1 durchgeschleift.

Der Tuner wird durch drücken von **TUNE** aktiviert. Das Display zeigt in Abhängigkeit des eingestellten Modus das SWR oder Vorwärts / Rückwärts Leistung. Wenn eine KPA100 installiert ist, wird deren **TUNE** Display benutzt. Die Leistung wird auf 2 Watt beim K2 bzw. auf 20 Watt bei der KPA 100 begrenzt so lange abgestimmt wird. Die Leistungsreduzierung kann durch gleichzeitiges halten von **TUNE** <sup>+</sup>**DISPLAY** aufgehoben werden, allerdings ist dann kein Auto-Tune möglich.

Zwei Antennenbuchsen sind bei beiden ATU vorhanden, wobei die Anpassnetzwerkdaten für beide Antennen auf einer Pro-Band-Basis gespeichert werden. Mit dem **ANT 1/2** Schalter kann zwischen den beiden Anschlüssen umgeschaltet werden. Da die Relais nur den kleinen Bruchteil einer Sekunde zum Umschalten brauchen, ist es möglich, zwei Antennen direkt zu vergleichen wenn eine entfernte Station schwach ist. Das ist besonders bei Fieldday und ähnlichen Wettbewerben nützlich, wo Sie vielleicht zwei Antennen verwenden, die in unterschiedliche Richtungen gespannt sind.

*Backup-Timer* (Schaltuhr zum periodischen Speichern):

Jedes mal wenn Sie den VFO verstimmen, wird ein 30 s-Backup-Timer gestartet. Bleibt die Frequenz mindestens 30 s lang konstant, wird die gegenwärtige Betriebsfrequenz im EEPROM gespeichert. Solange Sie auf einer bestimmten Frequenz verbleiben, werden keine Speicherungen vorgenommen.

# *ACHTUNG AB HIER NUR ROHÜBERSTZUNG; NOCH NICHT ÜBERARBEITET!!!*

*CW- Betrieb*:

Der K2 stellt dem CW- Funker eine Anzahl von Merkmalen zur Verfügung:

- schnelle ZF- abgeleitete AGC mit schnell/langsam/aus- Bedienung
- voller BK-Betrieb ohne Relais.
- • genaue Bedienung von CW- Geschwindigkeit, Mithörtonlautstärke, und Mithörtonhöhe/Empfang-Ablage.
- • eingebaute Speichertaste in den Iambic- Modi A und B, plus neun programmierbare Meldungspuffer, mit Verkettung und Auto-Wiederholung.
- "smartes" Scannen (siehe Fortschrittliche Betriebseigenschaften)
- •software-wählbare Tasthebelauswahl (normal oder reverse)
- vielfache Quarzfilterbandbreiten und CW Reverse (Betrieb im anderen Seitenband
- zugewiesener Schalter *SPOT* für die genaue Signal-Tonhöhen-Anpassung
- optionales rauscharmes analoges Audiofilter

Dieser Abschnitt erklärt, wie man das Meiste aus den CW- Merkmalen des K2 herausholt.

### Wahl der Tasteinrichtung:

Eine einzelne Buchse an der Rückwand ist für Ihren Tastenhebel, Handtaste, Taste oder Rechner vorgesehen. Es ist auch möglich sowohl einen Tastenhebel, wie eine externe Taste oder Computer zur gleichen Zeit anzuschließen ( siehe externe Tastung- Auto- Detektierung, nachstehend).

Anm.: Sie müssen einen Stereo (2-Kreis)-Stecker verwenden, selbst wenn Sie nur eine Handtaste oder eine externe Tastvorrichtung benutzen. Das sollte den Gebrauch der Tasteinrichtung mit anderen Geräten nicht beeinflussen, weil der Mittenkontakt des Steckers (oft "Ring"- Kontakt genannt) nur mit Tastenhebeln benutzt wird.

**Handtaste oder externe Tastvorrichtung:** Zum Benutzen einer Handtaste oder einer Außentastvorrichtung wählen Sie mit dem Menü **INP HAND**. Sie können den K2 von außen bis zu 70 wpm tasten.

**Innere Tastvorrichtung (eingebaute Taste):** Um einen Tastenhebel zu verwenden, wählen Sie mit dem Menü **INP PDLn** oder **INP PDLr** (normaler oder umgekehrter Tastenhebel). Ist PDLn gewählt, ist der Kontakt "Spitze" an der Stereotastenbuchse DOT (=Punkt) und der "Ring" (der Mittenkontakt) ist DASH (=Strich). PDLr ist die Vertauschung.

**Externe Tastung- Auto- Detektierung:** Falls Sie eine Handtaste, eine Außentaste oder einen Rechner simultan mit der internen Tasteinrichtung des K2 benutzen wollen, können Sie das Merkmal "auto-detect" des K2 nehmen. Schließen Sie einfach Ihre Außentaste oder Komputer an die Leitungen DOT und DASH über 2 Dioden an, wie in Fig. 8-3 zu sehen, entlang mit dem Tastenhebel. Achten Sie darauf, dass Sie im Menü **INP PDLn** oder **INP PDLr** gewählt haben.

#### Fig.8-1

Zur Tastenbuchse des K2 /Erde /Punkt/Strich/Rechner oder externe Taste / Tasthebel

Wenn Sie die Tasteinrichtungen auf diese Weise anschließen, können Sie mit der Benutzung des Tasthebels wie gewohnt weitermachen. Aber falls die externe Tasteinrichtung getastet wird, werden die beiden Linien DOT und

## ELECRAFT<sub>7</sub>

DASH (Punkt und Strich) simultan via die Dioden gezogen. Die K2- Firmware interpretiert das als direkte externe Tastung anstelle von DOToder DASH-Triggern.

#### Grundsätzliches Einrichten für CW:

**Moduswahl:** Um das Gerät in den Modus CW zu bringen, tippen Sie an den Schalter **MODE,** bis der Modusanzeiger auf C wechselt.

**Filterwahl:** Sie können mit dem Schalter **XFIL** eines der Filter aussuchen. FL1 ist typisch als das breiteste Filter gestaltet. Falls Sie den SSB-Adapter installiert haben, werden Sie wahrscheinlich **CAL FIL** benutzen wollen. Konfigurieren Sie FL1 als OP1 (SSB-Optionsfilter) in CW und CW Reverse , und belassen FL2-4 auf den schmaleren Fabrik-defaults (0,7; 0,4 und 0,1). Details wie diese Einstellung zu tun ist, kann im Handbuch des SSB-Adapters gefunden werden.

**CW-Frequenz-Display:** In der Betriebsart CW nimmt die auf dem Display angezeigte Frequenz Rücksicht auf eine Ablage, die ihrer Mithörtonhöhe gleich ist. Das gestattet Ihnen die aktuelle Trägerfrequenz einer Station zu bestimmen, indem Sie die Tonhöhe auf Ihren Mithörton anpassen, anstelle das Signal auf Schwebungsnull zu bringen. Zu diesem Zweck kann der Tastknopf **SPOT** benutzt werden.

 **Betrieb gegenüber Testmodus:** Falls Sie die Tastung ausprobieren wollen ohne tatsächlich zu senden, halten Sie den Schalter *VOX* , bis das Display **TEST** anzeigt. Der Modus-Buchstabe C auf dem LCD wird blinken und Sie daran erinnern, dass Sie das Senden außerganggesetzt haben. Mit dem erneuten Halten des Schalters *VOX* kehren Sie zu **OPERate** zurück.

**Einrichten des Mithörtons (Nebentons):** Tasten Sie das Gerät im Modus **TEST** und lauschen auf Lautstärke und Höhe des Mithörtons. Um die Lautstärke zu ändern, nehmen Sie die Menüeingabe **ST L** (Nebentonpegel). Die Tonhöhe kann mit der Eingabe **ST P** (Nebentonhöhe) geändert werden. **ST L** wird oft benutzt, so dass Sie den Wunsch haben könnten, es dem *PF1*  oder *PF2* zuzuordnen (siehe Fortschrittliche Betriebseigenschaften).

**Break-in (QSK)-Verzögerung:** Die QSK-Verzögerung wird mit der Menü-Option **T-R** gesetzt. Eine Einstellung auf **0.00** ist am schnellsten, aber einige Funker werden das Tasten vielleicht hart empfinden. **0.05** ist für den fallweisen Betrieb etwa richtig. Sie können eine längere Verzögerung (bis zu 2,5 s) für langsameres Arbeiten in CW einstellen, auch zum Verhüten von Entstummsetzung, wenn eine sich wiederholende beacon-Meldung (Rundspruch) gesendet wird.

#### Der Schalter SPOT (=Einpfeifen):

Der Schalter *SPOT* kann zum Einnullen auf Empfangssignale oder zum schnellen Testen Ihrer Mithörtonhöhe benutzt werden, ohne dass man den Sender tasten oder in das Menü gehen muss. Es ist wichtig *SPOT* zu benutzen, bevor CW Reverse benutzt wird. Ist ein Signal einmal geSPOTtet worden, werden Sie nur eine kleine Änderung in der Tonhöhe hören, wenn Sie den Schalter *CW RV* verwenden.

Wenn Sie *SPOT* benutzen, wird die Empfänger-Audio nicht stummgesetzt. Das gestattet Ihnen auf eine Gegenstation zu hören und am VFO-Knopf zu drehen, bis die Tonhöhe des empfangenen Signals zu der des Mithörtons passt. Sobald diese zwei passen, werden Sie sehr nahe an der Frequenz der Gegenstation sein, wenn Sie rufen. (Ausnahme: Falls Sie dabei sind RIT, XIT oder *SPLIT* zu gebrauchen, werden sich Ihre Sende-und Empfangsfrequenzen um mehr als nur die normale Sende-/Empfangs-Ablage unterscheiden. Schalten Sie diese Eigenschaften weg, wenn Sie dabei sind *SPOT* zu benutzen.)

Unglücklicherweise ist das Anpassen der Audio-Tonhöhe für manche Funker etwas trickreich. Prinzipiell müssen Sie den VFO hinauf und hinab drehen, bis die Station, die Sie soeben hören, unter dem Mithörton zu "verschwinden" scheint, d.h. bis Sie keinen Unterschied zwischen beiden hören können. Wenn das geschieht, werden Sie wissen, dass die zwei Tonhöhen angepaßt sind.

#### Verwenden der internen Tasteinrichtung:

Es sind zwei Menü-Eingaben vorhanden, um die Tasteinrichtung einzurichten:

--- **IAB** gestattet Ihnen den Iambic Modus A oder B auszuwählen. (Der Modus A ist dem Curtis-Modus A ähnlich; der Modus B ist dem Super CMOS Keyer III-Modus B ähnlich. Falls Sie sich nicht im klaren sind, welcher Modus zu nehmen ist, beginnen Sie mit dem Modus A, der weniger kritische Zeitfolge-Erfordernisse hat.)

--- **INP** wählt normalen Tasthebel (PDLn), Tasthebel vertauscht (PDLr) oder Handtaste/externe Tastvorrichtung (HAND).

Diese Setzwerte sind im EEPROM abgelagert, so dass Sie deren nicht verlustig gehen, wenn Sie den Strom ausschalten.

Mit dem Regler KEYER wählen Sie die gewünschte CW-Geschwindigkeit. Das Display zeigt die Geschwindigkeit in wpm an, sobald Sie mit dem Drehen des Knopfes anfangen. Sie können die Tastengeschwindigkeit selbst während des Sendens justieren.

#### *Seite 94*

#### Meldungsspeicher:

Der K2 hat neun CW- Meldungsspeicherplätze von je 153 Bytes pro Speicherplatz . Die Abspieleigenschaften enthalten Meldungswiederholen und 1-Niveau-Verkettung. CW-Nachrichten lassen sich nur mit einem Tasthebel registrieren, der direkt an die Tastenbuchse des K2 angeschlossen wird.

**Zum Registrieren einer Meldung:** Halten Sie *REC* und wenn Sie aufgefordert werden (prompt), tippen Sie an einen numerierten Schalter (Nr. **0-8**), um einen der neun Meldungspuffer auszuwählen. Das Display wird dann REC 153 anzeigen, was bedeutet, dass 153 Bytes an Speicher in diesem Meldungspuffer verfügbar sind. Die Zahl zählt abwärts gegen 0, solange Sie am Senden sind. Sobald Sie mal das Senden stoppen, werden bis zu zwei Normlänge-Wortabstände eingefügt, aber das Registrieren wird dann pausieren. Um den Registriermodus zu verlassen, tippen Sie an **MSG** oder einen Tasthebel. Falls Sie das vor dem Beginn des Sendens tun, wird der Original-Meldungsinhalt nicht geändert.

**Zum Zurückspielen einer Meldung:** Tippen Sie an **MSG,** suchen dann einen Meldungspuffer (Nr.**0-8**) aus. Das Meldungsabspielen kann zu jedem Zeitpunkt gelöscht werden, wozu man nochmals an MSG oder an den Tasthebel tippt. Falls Sie die Nachricht abhören wollen ohne zu senden, nehmen Sie den Modus **TEST** (mittels des Knopfes **VOX**).

**Auto-Repeat (selbsttätiges Wiederholen):** Jeder Nachrichtenspeicherplatz kann automatisch wiederholt werden, wenn abgespielt wird. Um den autorepeat einzuleiten, tippen Sie wie üblich **MSG** , halten aber den Ziffernschalter (Nr.*0-8*) anstelle ihn anzutippen. Die Meldung wird dann stetig zurückspielen, bis Sie erneut an MSG tippen oder an Ihre Taste oder Tastenhebel. Der Puffer Nr. wird am Ende jeder Aussendung blinken (z.B. **B6**).

Anm.: Sie können die Frequenz mit dem VFO- Knopf nicht während des Wiederholens einer Nachricht ändern, können aber die RIT anwenden (falls aktiviert) um über und unter Ihrer Empfangsfrequenz zwischen Anrufen zu lauschen.

**Setzen des Intervalls von auto- repeat:** Die Pausenlänge zwischen Meldungen während der automatischen Wiederholung kann mit der Menüeingabe **RPT** (0-255 s) programmiert werden.. Längere Verzögerungen sind für das Arbeiten mit beacon (=Rundspruch) nützlich.

**Meldungs-Verketten und Ketten/Wiederholen:** Während eine Nachricht abgespielt wird, können Sie irgendeinen Ziffernknopf antippen (Nr**.0 – 8**), um eine Nachricht an das Ende einer laufenden zu ketten. Wenn Sie eine Nachricht anhängen, wird Ihre Puffernummer zweifach angezeigt: einmal, wenn Sie den nummerierten Knopf betätigen und nochmals, wenn die verkettete Meldung startet. Falls Sie eine sich wiederholende Nachricht an die laufende Nachricht anketten wollen, halten Sie den numerierten Knopf anstelle ihn anzutippen (d.h. nehmen Sie Nr.*0-8*). Die Nachrichtenverkettung und das Ketten/Wiederholen sind in Kontesten sehr von Nutze. Zum Beispiel möchten Sie die Meldung 5 als "QSL 73" einrichten, und die Meldung 6 als "CQ TEST DE N6KR." Dann würden Sie MSG5 *6* am Ende eines QSOs betätigen, das mit dem vorherigen Kontakt abschließt, und sogleich mit einer weiteren sich wiederholenden CQ- Folge beginnen.

CW Reverse (=vertauscht):

Die Fähigkeit des CW- Reverse bedeutet, dass man CW im anderen Seitenband lauschen kann.. Manchmal können Sie so Interferenzen durch eine starke Station eliminieren oder reduzieren, ohne die Stärke des Nutzsignals herabzusetzen.

Um auf das andere Seitenband umzuschalten, halten Sie den Schalter *CW RV* (CW Reverse). Über dem Modusbuchstaben C auf dem LCD wird ein Balken auftauchen.. (Benutzen Sie zunächst *SPOT,* um auf der Frequenz zu bleiben, wenn Sie auf CW Reverse umschalten.)

Tonhöhe des Nebentons (Mithörtons) und Empfangsablage (Versatz): Wenn Sie die Tonhöhe des Mithörtons mit der Menüeingabe **ST P** ändern, ändern Sie auch die CW-Empfangsablage. Die zwei passen immer auf etwa 10 Hz zusammen. Das gewährleistet, dass wenn Sie auf Gegenstationen mit der gleichen Tonhöhe wie dem Mithörton hören, Ihr gesendetes Signal richtig auf der Frequenz der Gegenstation ist.

Um zu sehen, wie die Empfangsablage der Tonhöhe des Mithörtons nachfolgt, versuchen Sie folgendes Experiment. Zuerst stimmen Sie mit *SPOT* auf eine Station auf Ihrer gegenwärtigen Mithörtonhöhe ab, wie früher beschrieben wurde. Dann ändern Sie mit der Eingabe **ST P** die Tonhöhe. Sobald Sie das Menü verlassen, werden Sie bemerken, daß die Station, auf die Sie hörten, auch auf die neue Tonhöhe des Nebentons verschoben worden ist.

Das Ändern der Tonhöhe des Nebentons (Mithörtons) verschiebt nicht den BFO in Bezug auf das Quarzfilter. Das wird kein Problem sein, falls Sie dabei sind gemäßigte Filterbandbreiten z.B. von 500 Hz oder mehr zu nehmen. Falls Sie jedoch ein sehr schmales Filter aussuchen, und dann Ihre Mithörtonhöhe um einen großen Betrag ändern, werden Sie CAL FIL anwenden wollen, um die BFO-Setzwerte auf eine neue Tonhöhe zu verschieben.

#### **SSB-BETRIEB:**

Sie können die Betriebsarten SSB und RTTY (AFSK) verwenden, falls Sie den SSB-Adapter des K2 eingesetzt haben. Hier bekommen Sie grundsätzliche Information über den Gebrauch des SSB-Adapters. Zu kompletten Einzelheiten schauen Sie ins Handbuch des KSB2.

#### Mikrofon-Konfiguration:

Sie werden das Kopfstück MIC CONFIG an der Frontplattenplatine konfigurieren müssen, um in SSB mit dem K2 zu senden.. Es können die meisten Mikrofone mit 8-poligen Norm-Steckverbindern benutzt werden.

Tastknöpfe Up/Dn: An vielen Mikrofonen können die Knöpfe Up und Down so gestaltet werden, daß zwischen VFO A und B umgeschaltet wird. Sie werden einen Piepser hören, wenn Sie auf VFO A schalten, und zwei Piepser, wenn Sie auf VFO B gehen, so daß man nicht hinschauen muß.

#### SSB-Regler:

Die meisten Frontplattenregler führen dieselben Funktionen für SSB wie für CW aus. Zusätzliche Regler, die nur in SSB benutzt werden, werden nachstehend behandelt.

**SSB-Menü-Optionen:**.Die Menüeingabe SSBA wird zum Einstellen des Mikrofon-Audiopegels (Mikrofonverstärkung) zwischen 1 und 3 benutzt. Eine zusätzliche Einstellung BAL wird während des Abgleichs des SSB-Adapters verwendet. SSBP wird zum Einstellen des Sprachprozessorpegels von 1-1 bis 4-1 gebraucht. Das Handbuch des SSB-Adapters bringt die Information, wie diese Parameter zu optimieren sind.

**Wählen der Betriebsart:** Zum Arbeiten im Modus SSB, wählen Sie mit dem Knopf MODE L (LSB) oder U (USB). Mit seltenen Ausnahmen wird LSB auf 40 m und darunter benutzt, und USB auf den höheren Bändern. Für den Gebrauch in RTTY wird wahlweise LSB oder USB genommen, was von Ihrem TU (Terminal) abhängt.

**PTT/VOX-Wahl:** Als default (=Startwert) benützt der K2 die PTT (Sprechtaste) über Ihren PTT-Schalter am Mikrofon. Um die VOX (Sprachsteuerung) zu benützen, halten Sie den Knopf *VOX* , bis Sie **SPEECH** am LCD sehen. Ein erneutes Gedrückthalten von *VOX* bringt wieder die PTT heran.

**Messen von Leistung/ALC:** Falls Sie den SSB-Adapter installiert haben, werden Sie in der Lage sein, zwischen den Balkenzeiger-Betriebsweisen HF und ALC zu schalten, wozu Sie *RF/ALC* halten. Die ALC-Messung wird nur in den SSB-Betriebsarten gemacht, und hilft beim Einstellen der Mikrofonverstärkung und des Sprachprozessorpegels. Wir empfehlen jedoch

das Meter im Modus RF (HF) für den normalen Betrieb zu belassen. Die ALC-Messung startet vom rechten Ende des Balkenzeigers anstelle von links, bei Gebrauch des Modus BAR, so werden Sie es nicht mit dem HF-Display verwechseln.

Gebrauch des Options-SSB-Filters (OP1):

. Der SSB-Adaptor besitzt ein optimiertes Filter fester Bandbreite; das immer bei SSB-Senden benutzt wird.Es kann auch eine viel bessere SSB-Empfang-Audiogüte liefern als das CW-Filter variabler Bandbreite. Das Festfilter ist mit **OP1** in **CAL FIL** bezeichnet und läßt sich in SSB, RTTY und CW benutzen. Sehen Sie sich die Anleitungen im Handbuch des KSB2 an, wie **OP1** zu wählen ist, und konfigurieren Sie die BFOs ordentlich für den SSB-Betrieb.

#### RTTY-BETRIEB:

Der Betrieb mit RTTY (Funk-Fernschreiben) kann im K2 mittels AFSK (Audiofrequenzumtastung) bewerkstelligt werden. Die RTTY-Audiotöne müssen in die Mikrofonbuchse aus Ihrem Terminal TU eingespeist werden, und der Audioausgangswert des K2 wird auf das TU entweder aus der Kopfhörerbuchse oder der Buchse des Aussenlautsprechers rückgeführt. Es kann entweder LSB oder USB benutzt werden; was wahrscheinlich von Ihrem TU festgelegt wird. Sie können entweder das Festfilter (OP1) des SSB-Adapters benützen, oder das Quarzfilter variabler Bandbreite für RTTY-Empfangszwecke. Bei Senden wird immer das OP1 benutzt.

Da sich die Arbeitsperioden in RTTY den 100% nähern, sollten Sie die Ausgangsleistung auf etwa 5 Watt herabnehmen, oder ein Senden mit 10 W jeweils länger als 1 bis 2 Minuten vermeiden. Sie können den Sender entweder über die Tastenbuchse oder die Mikrofonbuchse tasten, weil die Leitung DOT auch die PTT-Leitung ist.

#### **FORTSCHRITTLICHE BETRIEBEIGENSCHAFTEN (- MERKMALE):**

Haben Sie erst einmal die Grundlagen des Arbeitens mit dem K2 gemeistert, werden Sie das Verlangen haben einige der spezialisierteren Eigenschaften und Techniken auszukundschaften, die in diesem Kapitel beschrieben werden.

- --- Scannen (=Suchlauf)
- --- Herabsetzen der Stromentnahme für Portabelbetrieb
- --- Benutzen einer gesonderten Empfangsantenne
- --- programmierbare Funktionstasten (PF1/PF2)
- --- AGC Ein/Aus-Bedienung
- --- Firmenware-Versionsnummern-Anzeige
- --- VFO-Frequenzkalibrier-Techniken

--- Rücksetzen von Konfigurationsparametern auf Fabrik-defaults (=Startwerte)

#### Scannen (Suchlauf):

Die Scan-Eigenschaft des K2 läßt den K2 jedes Bandsegment stetig absuchen, wobei die Empfängeraudio in der Sperrung bleibt, bis Signale von Interesse aufgefunden werden. Der Scan arbeitet für CW- und auch für SSB-Signale, und bei richtigem Einrichten ignoriert er die meisten stabilen Träger (Signale gedrückter Taste ohne Modulation). Er ist besonders nützlich für ein automatisches "hunt and pounce" (=Jagen und Daraufstürzen) [wobei an einem Ende des Bands gestartet wird und hochgelaufen wird], auch zum Überwachen Ihres Lieblingsbands. Häufige Scan-Benutzer haben vielleicht den Wunsch *PF2* (oder *PF1* ) zu programmieren, um die SCAN RESUME (=Suchlauf-Wiederaufnahme) zu tun, wie nachstehend beschrieben wird, weil es einem erlaubt schnell den Suchlauf von dort fortzusetzen, wo er verlassen wurde.

#### **Zum Anwenden des Scan-Laufs:**

--- Richten Sie die VFOs A und B für die zwei Enden des interessierenden Bands ein.

Der VFO A muß auf eine Frequenz tiefer als VFO B gesetzt werden (es wird ein Minimum von 2 kHz-Abstand empfohlen).

--- Wählen Sie die gewsünschte Betriebsart, den

Vorverstärker/Abschwächer, und die Abstimmrate; siehe nachstehende Scan-Tipps.

--- Speichern Sie diese Setzwerte in irgendeinem Speicher ab (wozu Sie den Knopf *STORE* nehmen), aber anstelle den Schalter für den gewünschten Speicherplatz anzutippen, halten Sie den numerierten Schalter zum Einleiten des Scan-Laufs (*0-9*). Sie können den Scan auch initiieren, wenn Sie einen abgespeicherten Speicherplatz abrufen. Halten Sie nur *RCL*  ,danach halten Sie den Ziffernschalter mit *STORE* .Sie können bis zu 10 Ihrer bevorzugten Scanbereiche beibehalten, zu einem sofortigen Abruf mittels der Speicherplätze.

Wird eine Station angetroffen, wird der Empfänger auf dieser Frequenz etwa 25 s lang bleiben, oder bis zum Schwächerwerden oder Verschwinden des Signals.

--- Falls der Scan eine Station auffindet, Sie aber auf diese mit einer anderen Tonlage hören wollen oder über das Signal manuell gehen wollen, können Sie den VFO-Knopf drehen, ohne den Scan-Modus zu verlassen. Das ist absolut nötig, wenn SSB-Signale gescannt werden.

Sie können aus dem Scan-Modus hinausgehen, indem Sie irgendeinen Schalter antippen oder Ihre Taste oder Tasthebel betätigen. Mit SCAN RESUME (unten) starten Sie den Suchlauf neu.

**Was Sie beim Scanlauf sehen werden:** Sobald der Scan eingeleitet ist, wird der Empfänger in den Squelch (Rauschsperre) gehen, und der VFO wird mit dem Abstimmen das Band hinauf beginnen, wobei auf der Frequenz des VFO A gestartet wird. Ist die Frequenz des VFO B erreicht, wird die Frequenz des VFO A neu geladen. Während des Scan blinkt der MHz-Dezimalpunkt schnell. Sobald der Scan-Lauf ein Signal findet, blinkt dieser Dezimalpunkt langsamer. Sobald ein Signal verschwunden ist oder 25 Sekunden verstrichen sind, wird die Frequenz um 0,5 kHz weiterschreiten und nimmt der Scan wieder seinen Lauf auf. Das verhütet in der Regel, daß CW-Signale ein zweites Mal verriegeln.

Eine andere Sache, die Sie beobachten werden, falls Sie auf das Frequenzdisplay schauen, besteht darin, daß der Scan-Befehl den Scan stoppt und jeden Träger etwa 1 s lang "untersucht", um zu sehen, ob er in seiner Amplitude variiert. Der Empfänger gerät nicht aus dem Squelch, wenn er unmodulierte Träger sieht, es sei denn es wäre ein sehr schnelles Fading (=Schwund) gegeben.

#### Tipps zum erfolgreichen Scannen:

--- Nimm ein schmales Filter, falls das Band mäßig verrauscht ist, andernfalls wird der Scan-Lauf zu oft bei Rauschen (Geräusch) anhalten.

--- Scanne mit 10 Hz/Schritt oder 50 Hz/Schritt, es sei denn Sie versuchen einen sehr breiten Frequenzbereich zu überdecken; falls Sie 1 kHz/Schritt nehmen, werden Sie eine breitere Bandbreiten-Einstellung brauchen.

--- Falls der Scan-Lauf auf Geräusch zu oft stehenbleibt, können Sie die Steh-Rate zurechtstutzen, indem Sie den Regler RF GAIN zurückdrehen, selbst wenn der Scan im Gange ist.

**Scan Resume (=Wiederaufnahme des Suchlaufs):** Oftmals wollen Sie vielleicht den Scan stoppen, dann dort weitermachen, wo Sie gestoppt hatten. Um das zu tun, können Sie *PF2* (oder *PF1* ) programmieren, um die Suchlauf-Wiederaufnahme zu machen. (*PF2* wird dazu öfters benutzt, weil *PF1* häufig als die Bereichssteuerung von RIT/XIT programmiert ist).

Ist scan resume dem Knopf einer programmierbaren Funktion zugeordnet worden, tippen Sie einfach an irgendeinen Schalter oder an den Tasthebel, um den Scan zu stoppen, und halten *PF2* (oder *PF1* ) zum Wiederstarten. Sie werden einen Piepser hören, wenn Sie den Scan anhalten, und einen weiteren Piepser, wenn Sie ihn weiterlaufen lassen. Die Frequenz wird um 0,5 kHz höherspringen, um zu vermeiden, dass der Scan auf derselben Station wieder einrastet.

#### Verringern der Stromentnahme für den Portabelbetrieb:

Sie können irgendeine der nachstehend angegebenen Verfahren zum Herabsetzen der Stromentnahme im Modus Empfang und damit Verlängerung des Batterielebens anwenden. Diese Techniken werden aber nur einen kleinen Effekt auf die Sendestromaufnahme haben. Nehmen Sie die Ausgangsleistung auf den niedrigsten wirksamen Pegel zurück, falls Sie häufig an einer schwachen Batterie arbeiten.

- --- Nimm Kopfhörer oder verringere die Lautstärke des Lautsprechers
- --- schalte den HF-Vorverstärker aus

--- setze **GRPH** auf den Modus **DOT**

--- setze **OPT** (Optimierung) auf **BATT** (Batterie); das reduziert den ZF-Verstärkerstrom nach dem Mischer um etwa 40 mA und zwingt den Balkenzeiger automatisch den Modus **DOT** zu benutzen, falls er auf **BAR**  gestellt ist. Das Betriebsverhalten des Empfängers wird durch diesen Setzwert minimal beeinflußt, es sei denn, da wären sehr starke benachbarte Stationen im Band.

--- setze **GRPH** auf **OFF**; dadurch wird das S-Meter gänzlich desaktiviert und erzwingt den Modus **DOT** für die Anzeige der Sendeleistung

--- setze **LCD** auf **DAY** zum Ausschalten der LCD-Rückbeleuchtung. Das ist am wirkungsvollsten, wenn auch **GRPH** auf **OFF** gesetzt wird, weil jedes LED-Segment des Balkenzeigers (bargraph), das im Modus **DAY**  (=Tag) eingeschaltet wird, etwa 18 mA verbraucht. (Jedes Segment verbraucht nur 6 mA im Modus **NITE** (=Nacht).)

Anm.: Der Modus Spannung/Strom kann zum Verifizieren der Wirkung jeder Einstellung benutzt werden. All diese Setzwerte werden im EEPROM abgespeichert, so dass sie immer dann wirken, wenn der K2 eingeschaltet wird.

#### Benutzen einer gesonderten Empfangsantenne:

Falls Sie die Option 160m/RXANT installiert haben, werden Sie imstande sein eine separate Empfangsantenne zu haben. Diese Möglichkeit ist bei der 160m-Option dabei, weil eine derartige Antenne häufig auf 160 m verwendet wird, Jedoch läßt sich der Empfangsantennenschalter auf jedwelchem Band benutzen, und ist auf einer Pro-Band-Basis konfiguriert. Ihre Empfangsantenne muß an die Buchse RCV ANT auf der unteren Rückwand angeschlossen werden.

Um die Empfangsantenne in Betrieb zu nehmen, müssen Sie zunächst auf das gewünschte Band schalten. Dann ändern Sie mit dem Menü die Option **RANT** in **ON**. Das wird nur das gegenwärtige Band beeinflussen. Falls Sie an das oftmalige Umschalten zwischen der normalen und der Empfangsantenne denken, können Sie einen der zwei programmierbaren Funktionsknöpfe auf **RANT** programmieren (siehe unten).

Ein weiterer Gebrauch des Empfangsantennenschalters liegt in der Verbindung mit einem externen Sendeabschwächer (Dämpfungsglied) für den Betrieb mit sehr schwacher Leistung (QRPp). Sie können eine oder zwei Antennen benutzen. Falls zwei Antennen benutzt werden, ist das Einrichten geradeaus: Legen Sie den Abschwächer einfach in Leitung mit der Antenne des Senders. Falls Sie eine einzelne Antenne benutzen wollen, können Sie einen BNC-"Y"-Adapter an der Buchse RCV ANT verwenden. Schließen Sie die Antenne an eine Seite des "Y", ziehen dann ein dünnes Koaxkabel von der anderen Seite des "Y" an den Ausgang des Sendeabschwächers. Diese Konfiguration führt zu einem kleinen (etwa 3 dB) Verlust in der Empfangssignalstärke, aufgrund der Extralast, die der Abschwächer dem Empfänger anbietet.

#### Programmierbare Funktionstasten (PF1/PF2):

Die Schalter *PF1* und *PF2* (unterhalb RIT bzw. XIT) können als direkte Editier-Abkürzungen auf irgendwelche zwei Menüeingaben Ihrer Wahl programmiert werden. (Siehe Edit Shortcut im Kapitel Menü). Zusätzlich zu den Standard-Menü-Funktionen lassen sich zwei spezielle Funktionen dem *PF1* oder *PF2* zuordnen: RIT/XIT RANGE (**RIT**) und SCAN RESUME (**SCAN**). Die Wahl von RIT/XIT-Bereich wird im Kapitel Regler und Display behandelt. Der Scan Resume wird bei Scannen, früher in diesem Kapitel, abgehandelt.

Zum Programmieren von *PF1* oder *PF2* gehen Sie ins Menü und wandern zu **PF1** oder **PF2**, ändern dann den Parameter zur gewünschten Eingabe. Um *PF1* oder *PF2* zu benutzen, halten Sie einfach diesen Schalter gedrückt, ändern dann den Parameter (der blinken wird), mit den Schaltern BAND+ / BAND-. Um zum normalen Arbeiten zurückzukehren, tippen Sie irgendeinen Schalter oder den Tasthebel an. Ausnahmen: Die Funktionen RIT/XIT RANGE und SCAN RESUME treten sogleich in Wirkung.

### AGC- Ein/Aus-Steuerung:

Einige Funker ziehen es vor die AGC auszuschalten und die handbediente Verstärkung zu gebrauchen, unter gewissen Bedingungen schwacher Signale, weil die AGC den Effekt zeigt Signale zu "komprimieren", d.h. alle Signale auf eine relativ konstante Amplitude am Audioausgang

festzulegen.Um die AGC auszuschalten, halten Sie die beiden Schalter PRE/ATT und AGC gleichzeitig. Lassen Sie die Schalter los, wenn Sie die Meldung OFF auf dem LCD blinken sehen. Um Sie daran zu erinnern, dass die AGC ausgeschaltet ist, wird der Dezimalpunkt links vom Modusanzeiger langsam blinken.Haben Sie die AGC ausgeschaltet, werden empfangene Signale nicht mehr die S-Meteranzeige beeinflussen. Ein Linksherumdrehen des Reglers RF GAIN wird die S-Meteranzeige erhöhen.

#### Frequenzkalibrier-(Eich)-Techniken:

Der VFO ist so genau wie wie der 4,000 MHz-Oszillator auf der Steuerplatine. Dieser Oszillator kann mit C22 feinabgestimmt werden.

#### **Benutzen eines externen Zählers oder Amateurbandempfängers:**

Diese Methoden sind im einzelnen im Abgleich, Teil II ( 4 MHz-Oszillator-Kalibrierung) beschrieben. Nach dem Einstellen von C22 mit irgendeiner der Techniken, müssen Sie **CAL PLL** auf allen Bändern neu fahren (mit der Zählersonde an TP1). Sie werden auch **CAL FIL** benutzen müssen (mit der Sonde an TP2), um jede BFO-Einstellung neuzujustieren, was den K2 zwingt neue genauere BFO-Frequenzmessungen abzuspeichern.

#### **Benutzen einer kalibrierten Signalquelle:**

Sie können C22 mittels eines Signalgenerators (Meßsenders), Amateursenders oder eines starken AM-Trägers, wie von WWV auf 10 MHz kalibrieren. Der Empfänger des K2 wird dazu benutzt dieses Signal auf Schwebungsnull zu bringen, um zu bestimmen, wie weit ab der VFO liegt, daraufhin wird C22 zum Kompensieren justiert. Wegen der Art, wie **CAL PLL** arbeitet, können Sie nur eine Signalquelle nehmen, die auf einer der niederen Bandränder sitzt, z.B. 7000,00 oder 10000,00 kHz. Hier ist das Verfahren:

1. Wählen Sie LSB oder USB auf dem K2.

2. Bringen Sie die kalibrierte Signalquelle auf dem K2 in Schwebungsnull, notieren dann den VFO-Skalenfehler. Zum Beispiel könnte es sein, daß 10 MHz WWV auf 10000,20 kHz im Schwebungsnull wäre. Die Abweichung ist also 10000,20 - 10 $0.00 = +0.20$ . Verschieben Sie den VFO nicht aus dieser Position.

- 3. Schließen Sie den Innenzähler des K2 an den VCO-Testpunkt (TP1).
- 4. Wählen und aktivieren Sie **CAL FCTR** im Menü.

5. Notieren Sie die angezeigte VCO-Frequenz. (In diesem Beispiel

14913,88 kHz. Ihre VCO-Frequenz wird etwas unterschiedlich sein.)

6. Subtrahieren Sie den VFO-Skalenfehler vom VCO, um eine Ziel-VCO-Frequenz zu bekommen. (In unserem Beispiel ist 14913,88-0,20 = 14913,68.)

7. Justieren Sie C22, bis der VCO auf der Zielfrequenz ist.

8. Lassen Sie **CAL PLL** nur auf dem gegenwärtigen Band neu laufen (siehe Kalibrierfunktionen). Tippen Sie an **MENU**, um **CAL PLL** zu verlassen, sobald "End" erscheint.

9. Versetzen Sie die Zählersonde nach TP2 (BFO). Unter Gebrauch von **CAL FIL** ändern Sie den BFO-Steuerparameter für das gegenwärtig benützte Filter um mindestens einen Zählwert, kehren dann zur ursprünglichen Einstellung zurück. Tippen Sie an **MENU**, um hinauszugehen ohne Filter zu schalten. Das zwingt den K2 zum Neumessen der BFO-Frequenz.

10. Wiederholen Sie Schritt 2. Falls die VFO-Skala noch abliegt, wiederholen Sie die Schritte 3-9.

11. Hängen Sie die Zählersonde an TP1. Tun Sie **CAL PLL** auf allen Bändern.

12. Modifizieren Sie alle BFO-Einstellungen mittels CAL FIL (wie in Schritt 9).

*Seite 99* 

#### Firmenware-Versionsnummern:

Sie können die Firmware-Version en des K2 für Hauptprozessor und I/O-Kontroller dadurch überprüfen, dass Sie beim Stromeinschalten irgendeinen Schalter gedrückthalten. Daraufhin werden zwei Zahlen kurz angezeigt. Zum Beispiel könnten Sie sehen **1.04A 1.00**.

Die erste Zahl ist die Firmenware-Revision des Hauptprozessors, die einen Buchstaben als Anhängsel hat. Die zweite Zahl ist die Firmenware-Revision des I/O-Kontrollers.

Die Firmware-Revision der **ATU** ist einer der Parameter im ATU-Submenü, z.B. **F1.00**. Das trifft auch für die **PA** zu. Die Revision der Firmware des **SSB Adapters** kann man erhalten, indem man zuerst die Menüeingabe **SSBA** auf **BAL** setzt, danach den Knopf *VOX* hält. (Bringen Sie die Menüeingabe **SSBA** zurück auf ihre normale Einstellung, nachdem Sie die Firmware-Revision besehen haben.) Die Firmware-Revisionen für andere

Optionen können auch zugänglich sein; schauen Sie in die individuellen Handbücher der Optionen.

Rücksetzen der Konfiguration auf Fabrik-Defaults:

Sie sollten nur dann Konfigurationsdaten auf defaults (=Startwerte) rücksetzen (reset), falls der EEPROM-Speicher versehentlich gestört wird. (Es ist sehr unwahrscheinlich, dass sich das ereignet). Das wahrscheinlichste Symptom, das dies geschehen ist, wäre eine unerwartete

Frequenzeinstellung, die sich auf einem bestimmten Band einfindet, oder seltsame Zeichen, die auf dem LCD erscheinen. Vor dem reset der Konfiguration (=Gestaltung) auf default-Werte, versuchen Sie ein einfaches Neueingeben der richtigen Frequenz und Abspeichern im beeinträchtigten Speicher.

Vor dem Rücksetzen auf default-Werte, erhalten Sie mittels CAL FIL Ihre Filter- und BFO-Setzwerte, und schreiben sie auf. Sie werden vielleicht auch Ihre anderen CAL-Einstellungen und andere Menü-Parameter registrieren wollen.

Für den reset auf defaults:

Schalten Sie den K2 aus, halten dann die Knöpfe **4**,**5** und **6** gedrückt, und schalten das Gerät wieder ein. Der EEPROM wird mit den Fabrik-defaults (Startwerten) wiederbeschrieben.

#### **COMPUTER-STEUERUNG (Bedienung) des K2:**

Falls Sie den host-I/O-Adapter installiert haben (Modell KIO2), werden Sie imstande sein den K2 mit einem Komputer zu steuern. Sie können auch die gegenwärtige Arbeitsfrequenz und andere Parameter anzeigen. Schauen Sie ins das Handbuch des host-Adapters für Information über die verfügbaren Funktionen und den Befehlssatz des KIO2.

Der KIO2 liefert auch einige nützliche Hilfssignale, wie z.B. 8 V zum Senden.

## **1. ABÄNDERUNGEN:**

#### **2.**

Es ist das Anliegen von ELECRAFT die Bausatzbesitzer anzuregen mit deren eigenen (sorgsamen) Modifizierungen von Bausätzen zu experimentieren. Sie können Ihr eigenes Zubehör einbauen und Änderungen an der Schaltung vornehmen, falls das gewünscht wird. Jedoch hat diese Haltung eine feste Beschränkung: Falls Ihre Abänderungen das Gerät

beschädigen oder den normalen Betrieb verändert, wird es womöglich durch ELECRAFT nicht mehr zu reparieren sein, sollten Sie Probleme haben.

Alle Modifizierungen sind in der Weise vorzunehmen, dass sie sich leicht rückgängig machen lassen (ausgeschaltet, ausgesteckt usw.). Dadurch können wir Ihr Gerät erproben und in Stand setzen, falls das nötig wird. Die Reparaturkosten werden höher ausfallen, falls unser Techniker Ihre Abänderungen aus irgendeinem Grunde deaktivieren muß.

Das Verbessern des Sender-Wirkungsgrads bei niedrigen Leistungspegeln: Der K2 kann etwa 10 W PEP/CW HF-Ausgangsleistung auf 160 bis 10 Meter machen. Das jedoch erfordert, dass der Sendertreiber und die PA-Stufen viel näher an Klasse A vorgespannt werden, als Sie es wären, wenn der K2 ein Nur-CW-Gerät wäre. Das Ergebnis ist, daß der Sender des k2 seinen besten Wirkungsgrad bei einem Output von 10 Watt hat, sei es CW oder SSB, wobei der Wirkungsgrad mit dem Herabsetzen der Leistung abnimmt.

Falls Sie planen bei etwa 5 W PEP/CW oder weniger ausschließlich zu arbeiten, können Sie den PA-Trafo anders wickeln, um den Wirkungsgrad bei diesem Pegel anzuheben. Nehmen Sie nur eine Windung von der Wicklung 3-4 auf dem T4 ab (machen 2:2 Windungen), um sogleich die Stromaufnahme etwa um 25 bis 30% bei 5 Watt zu verbessern. Weitere Modifikationen zum Wirkungsgrad werden womöglich auf unsere web site gebracht.

Andere vorgeschlagene Abänderungen:

--- Die Seitenplatten sind ziemlich stark (Aluminium 0,080), so dass ein Traggriff angebracht werden kann.

--- Falls Sie häufig sowohl einen Tasthebel wie eine externe

Tastvorrichtung oder einen Komputer anschließen (und dabei das Merkmal auto-detect benützen), könnten Sie die auto-detect-Dioden einsetzen, sowie eine zweite Buchse an der Rückwand. Der beste Platz für die Buchse könnte direkt oberhalb K1 (im 40m-Bandpaßfilter) sein.

--- Ein Sende-Abschwächer könnte in den oberen Deckel eingebaut werden, mit seinen eigenen BNC-Steckverbindern; Sie könnten damit mit QRPp (mit sehr wenig Leistung)-Betrieb Versuche machen.
--- Sie können Ihre eigene Innenbatterie, aufladbar oder nicht, einsetzen. Nehmen Sie keine solchen Batterien, die auslaufen oder ausgasen können, wenn sie überhitzt werden.

--- Der interne Frequenzzähler läßt sich zum Zählen externer Signale hernehmen, wenn Sie ein Koaxkabel von seinem Eingang zur linken Seite oder Rückwand ziehen. Vermeiden Sie eine Kabelführung nahe dem Synthesizer, den Quarzfiltern, dem ZF-Verstärker oder den PA-Transistoren.

--- An J5 auf der HF-Platine (Aux.AF) steht ein schwachpegliges Audiosignal zur Verfügung. Mit diesem Signal könnte man einen externen Audio-Filter/Verstärker, eine RTTY-Terminaleinrichtung usw. ansteuern. Sie werden Ihren eigenen Stecker besorgen müssen, um an dieses Signal zu gelangen (3-polig, Abstand 0,1 Zoll). [1 Zoll=25,4 mm].

## **3. THEORIE DER ARBEITSWEISE (Funktionsbeschreibung): 4.**

Bevor Sie dieses Kapitel lesen, müßten Sie sich mit den Schaltbildern (Anhang C) und dem Blockschaltbild (Anhang B) vertraut machen.

## System-Übersicht:

 Die Modul-Bauweise gestattet eine Flexibilität in der Ausgestaltung und sorgt für zukünftige Erweiterung vor. Kern dieser Modul-Bauweise sind die 3 Haupt-Leiterplatten:

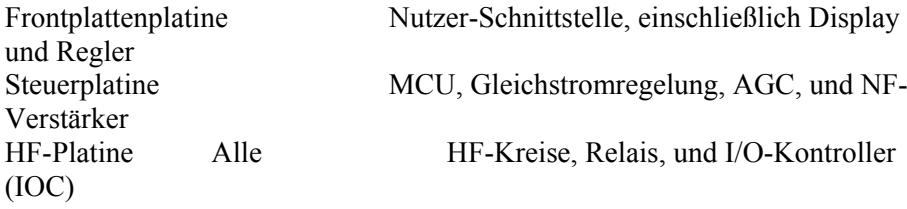

Die funktionelle Aufteilung ermöglicht das Gruppieren von Schaltkreisen mit gegenseitiger Beziehung, besorgt aber auch einen hohen Grad an Isolierung zwischen den Analog- und Digitalsektionen des Transceivers. Die HF-Leiterplatte dient als eine "Mutterplatine", wobei die Frontplatten- und

die Steuerplatine in die HF-Platine an ihrer Vorderkante eingesteckt sind. Die Frontplatten- und die Steuerplatine sind Rücken an Rücken montiert, wobei ihre groundplane-Lagen eine partielle Einhüllung bilden, die beim Minimieren von abgestrahltem digitalen Rauschen helfen.

Das übliche Gehäuse des K2 ist ebenfalls modular. Es ist in 6 Stücken fabriziert, wobei ein einzigartiger 2-D-Halter an jeder Verbindungsstelle und auch für die PCB-Abstützung benutzt wird. Diese Konstruktion schafft ein stabiles aber leichtgewichtiges Gehäuse, das für den Feld- oder Hausgebrauch ideal ist.

Der obere Deckel, der den oberen Teil der Rückwand einschließt, kann eine Vielzahl von eingebauten Sonerausstattungen tragen, wie z.B. eine Innenbatterie, einen automatischen Antennentuner, und ein Host-RS-232- Interface. Der obere Deckel läßt sich durch ein Leistungsverstärkermodul von 100 Watt ersetzen, wodurch der K2 zu einer Station mittlerer Leistung wird.

## Signalfluß:

Das Blockschaltbild (Anhang C) zeigt den gesamten Signalfluß im K2. Für den Seitenbandbetrieb werden die Sende- und Empfangspfade gezeigt. Für CW-Senden wird das BFO-Signal direkt auf den Sendemischer geführt.

Der Empfänger im K2 ist ein Einfachsuperhet, der doppelabgestimmte Bandpaßfilter auf jedem Band und eine Hinabumsetzung auf eine niedrige ZF (4,915 MHz) benützt. Dieses Vorgehen ergibt ein ausgezeichnetes Betriebsverhalten in CW und SSB. Die niedrige ZF ist mit einer schmalen bandbreitenvariablen CW-Quarzfilterung kompatibel und gestattet den Einsatz schneller, von der ZF abgeleiteter AGC. Eine ZF von 4,915 MHz resultiert auch darin, daß nahezu keine "birdies" (=Pfeifstellen) auf allen neun Bändern vorkommen. Der BFO ist mikroprozessor-geregelt, um den Empfang auf dem oberen und dem unteren Seitenband auf irgendeinem KW-Band, sowie CW auf jedwelchem Seitenband, zu ermöglichen. AM-Signale lassen sich in den Betriebsarten SSB empfangen, dank des stabilen VFO, obgleich das Senden mit AM gegenwärtig nicht unterstützt ist.

Individuelle (pro Band) Bandpaßfilter bieten ein verbessertes Intermodulations-Verhalten im Vergleich zu Hinauf-Umsetzkonstruktionen,

die nur ein einziges Tiefpaßfilter zum Beseitigen von Spiegelfrequenzen vor dem Empfänger aufweisen. Die Hinauf-Umsetzung erfordert auch eine zweite ZF, um ein gutes CW-Verhalten zu bekommen, wodurch die Kosten ansteigen, und weitere Nebensignale erzeugt werden. ( Eine Alternative ist eine Hinauf-Umsetzung, direkt gefolgt von einem Produktdetektor und Audiofilter. Obgleich die Ergebnisse bezüglich minimaler Teile zählen, wurde das nicht in Betracht gezogen, weil das sich ergebende Verhalten in CW und AGC schlecht sein würde.)

Beim Senden ist der Signalfluß vertauscht, also wird der BFO mit dem VCO kombiniert, um einen Ausgangswert auf der Arbeitsfrequenz hervorzubringen, der durch die Bandpaß- und Tiefpaßfilter gesiebt wird. Eine hochstabile Leistungsverstärker-Kette liefert einen Output von 10-15 W auf allen Bändern, und der Output-Pegel läßt sich genau in Stufen zu 0,2 W einstellen (0,1 W-Inkremente unterhalb 10 W). Der Sende-Streifen ist konservierend bemessen, um eine ausgezeichnete Zuverlässigkeit und Immunität auf hohes SWR zu besorgen. Dieselbe Konstruktion des Gegentakt-Endverstärkers könnte auf über 40 W auf den unteren Bändern gestoßen werden. Eine hochisolierende PIN-Dioden-S/E-Umschaltung besorgt eine ruhige QSK ohne Relais. (Bitte schauen Sie zum Abschnitt HF-Platine zu weiteren Einzelheiten.)

Die Überdeckung von 160 bis 10 Meter wird von einem einzelnen Breitbereich-VCO (spannungsgeregelten Oszillator) geleistet. Es werden sowohl die Injektion an der hohen wie an der niedrigen Seite benutzt, was vom Band abhängt. Auf diese Weise ist der VCO-Bereich auf etwa 6 bis 24 MHz begrenzt. Es wird nur ein VCO benötigt, mit einem einzelen Induktor (Spule) von hohem Q, sowie 3 kleine DPDT-Relais für das Auswählen eines oder mehrerer Festkondensatoren. Der VCO wird von einem PLL-Synthesizer angesteuert. In der PLL werden 5 kHz-Frequenzschritte benutzt, wobei 10 Hz-Schritte durch einen 12 Bit-DAC besorgt werden, der einen 11 MHz-VCXO (PLL-Referenzoszillator) ansteuert.

### Quarzfilter und BFO-Einstellungen:

Die Signale, auf die Sie im Empfänger des K2 abstimmen, werden durch das Quarzfilter geformt, das nur einen schmalen Frequenzbereich durchläßt. Die Tonhöhe dieser Signale wird durch den BFO bestimmt. Die Fig.10-1 zeigt ein Beispiel, wie diese Signale in Beziehung stehen. Die BFO-Frequenz liegt unterhalb des Filterpaßbands; das ist der Fall für die Betriebsweisen CW Normal und LSB im K2. Zwei verschiedene Filter werden gezeigt: FL2 (schmal, für CW)) und FL1 (breit, für LSB-Sprache). Die Frequenzen im Bereich 4915 kHz werden gezeigt, weil dies die Zwischenfrequenz oder ZF des K2 ist.

### Fig. 10-1 CW Normal oder LSB.

In diesem Beispiel ist die Bandbreite des Filters FL2 auf etwa 1 kHz gesetzt, und es ist auf 4914,0 kHz zentriert. Der BFO ist auf 4913,0 kHz gesetzt. Signal 1 (4914,0 kHz) wird durch FL2 durchgelassen, und Sie werden es mit einer Audiotonhöhe von 1 kHz hören (4914-4913).

Signal 2 (4915,0 kHz) wird durch FL2 abgewiesen, aber durch FL1 durchgelassen und wird mit 2 kHz gehört. Die gleiche BFO-Einstellung kann für beide Filter benutzt werden, weil die untere Grenze des Quarzfilters variabler Bandbreite des K2 fest bleibt, wenn es breiter gemacht wird. Nur der obere Rand bewegt sich beachtlich.

Die Fig. 10-2 zeigt den BFO, wie er oberhalb derselben zwei Filter platziert ist, was gestattet, daß der K2 USB und CW Reverse (CW entgegengesetzten Seitenbands) empfangen kann. Da die obere Grenze des Filters sich mit der Verbreiterung des Filters bewegt, muß die BFO-Frequenz sich um denselben Betrag verschieben. BFO2 wird mit FL2 benutzt, und BFO1 mit FL1.

## Fig. 10-2

Die Menüfunktion **CAL FIL** liefert das Mittel zu steuern, wie breit die Filter sind, und wo die BFOs sich in Beziehung dazu aufhalten. ( Die numerischen Parameter, die Sie mittels **CAL FIL** wählen, werden in Spannungen umgesetzt, welche das Filter und den BFO mittels spannungsvariabler Dioden oder Varaktoren steuern.

## Mikrokontroller (MCU):

Der Mikroprozessor im K2 ist ein integraler Teil aller Transceiver-Operationen. Vorteilhafterweise wird Firmenware verwendet, um viele Funktionen bereitzustellen, die herkömmlicherweise durch diskrete Steuerlogik besorgt wurden. Zum Beispiel wird der VCXO auf jedem Band durch eine Firmenware-Auto-Kalibrierroutine linearisiert, wobei die sich ergebenden Tabellen in EEPROM abgespeichert werden. Ein anderes Beispiel ist die Firmenware-ALC, die in CW den nutzer-spezifizierten Leistungspegel auf allen Bändern aufrechterhält. Ist der SSB-Adapter installiert, so liefert er seine eigene optimierte Hardware-ALC ab.

Der ausgedehnte Gebrauch von firmware führt auch zu nützlichen Betriebseigenschaften, die sich in Transceivern dieser Preisklasse für gewöhnlich nicht finden. Diese Merkmale enthalten eingebautes Prüfgerät (Frequenzzähler und Digitalvoltmeter), Auto-Kalibrierung, Zweifach-VFOs, Speicherplätze, Split-Betrieb, RIT/XIT und eine vielseitige Tasteinrichtung. Es sind auch Vorkehrungen mit firmware vorgenommen worden, um einen weiten Bereich von Options-Modulen zu unterstützen. (Siehe die volle Merkmalsliste auf der web site).

## *Seite 103*

## Latching Relais (=Einklinkrelais, bistabile Relais):

Latching Relais werden für alle Filter, den VCO und optionelles Umschalten eingesetzt, also gibt es während des normalen Betriebs keinen entnommenden Relaisstrom. Das ergibt, kombiniert mit sorgsamer Leistungssteuerung in allen Stufen im Transceiver, eine Stromentnahme im Empfangsmodus von so niedrig wie 100 mA. Die latch-Relais werden alle von einer einzelnen Einrichtung, dem I/O Controller gesteuert (siehe unten), der auch andere verschiedene I/O-Aufgaben auf der HF-Platine meistert. DPDT-Relais werden für alles Filter-Umschalten eingesetzt, was die Anzahl der benötigten Relais um einen Faktor 2 verringert. Für alle Filter wird 50 Ohm-Umschaltung verwendet, und das in Kombination mit sorgfältiger Auslage und "guard-banding" der Relais ergibt eine ausgezeichnete Isolierung von Filter-Eingang/Ausgang.

## Koprozessoren und der AuxBus:

Zum Beibehalten der Modulsystem-Architektur im K2 wird viel I/O-Umschaltung durch Koprozessoren besorgt. Es gibt nur einen Koprozessor im Basis-K2, den I/O Controller (IOC). Einige Options-Module, wie z.B. der SSB-Adapter, besitzen ihre eigenen Koprozessoren. Diese aufgeteilte Prozessortechnik erlaubt zukünftige Modifikationen an Options-Platinen, ohne den Transceiver selbst zu verändern. Sie verringert auch die Kosten des Basis-K2, weil weniger Hauptprozessor-Steuerleitungen benötigt werden.

Der IOC, ebenso alle Koprozessoren auf den Options-Modulen, fallen in den "Schlaf"-Modus, wobei deren eigene 4 MHz-Taktgeber während des normalen Betriebs suspendiert sind. Aus diesem Grunde gibt es praktisch kein digitales Geräusch auf der HF-Platine, das beim Empfänger EMI verursachen würde.

Wenn der Funker eine Operation vollführt, welche die Relaiszustände ändert, weckt der Hauptprozessor (auf der Steuerplatine) die Koprozessoren auf und schickt einem von ihnen einen Konfigurationsbefehl. Diese Befehle werden auf einem Eindraht-Netzwerk geschickt, das AuxBus genannt wird. Die Netzwerkleitung des AuxBus sitzt bei normalem Betrieb auf einem logischen Hoch und wird nur bei Bedarf aktiviert. Der Empfänger ist während der Befehle stummgesetzt, so dass der Funker niemals irgendwelches digitales Geräusch aus der Aktivität des AuxBus vernimmt.

Die meisten AuxBus-Aussendungen geschehen aufgrund von Funker-Ersuchen, wie einem Bandwechsel. Jedoch kann der AuxBus auch während des Sendens benutzt werden, um numerische Daten wie SWR oder ALC aus einem Koprozessor auf den Hauptprozessor zu übertragen. Das Aufwecken der Koprozessoren während des Sendens hat keine Wirkung auf das gesendete Signal.

## **FRONTPLATTE:**

 Die Frontplattenplatine steckt in der HF-Platine mittels eines 20-Stifte-Einzelreihen-Steckverbinders P1. Die Frontplatte setzt sich aus einer Anzahl von Nutzer-Schnittstellen-Elementen zusammen, wie nachstehend im einzelnen aufgeführt ist.

Das LSD DS1 ist ein 8 Ziffern-7 Segment-transflektiver Typ mit 3 Rückebenen (triplex). Sein Treiber empfängt Anzeigebefehle via ein I²C-Interface \*.

\*) I²C steht für Inter-IC-Communikation, ein Industrie-Standard-Serien-Interface-Protokoll, das von PHILIPS und anderen IC-Herstellern verwendet wird.

Die LCD-Rückbeleuchtungs-LEDs D2 und D3 beschaffen genügend Helligkeit für den Umgang mit Schwachlicht-Situationen (Modus "NITE" im Menü), wobei sie nur ein wenig Strom ziehen (<30 mA). Jedoch lassen sie sich ausschalten, wenn das Umgebungslicht ausreicht (Modus "DAY"), weil das LCD transflektiv ist, d.h. das Licht entweder reflektieren oder aussenden kann. Das Display zeigt die Betriebsfrequenz und Statusmeldungen an, hat auch 8 Melder, die die Setzwerte verschiedener Regler anzeigen.

Mit einem 10 Segmente-LED-Balkenzeiger DS2 wird die Stärke des Empfangs- und des Sendesignals, sowie der ALC-Pegel angezeigt. Mit dem Menü kann der Funker OFF, DOT oder BAR für den Balkenzeiger (bargraph) wählen, wobei die Moden OFF oder DOT typischerweise zum Stromsparen während des Batteriebetriebs angewandt werden. U3 und U4 sind 8-Ausgänge-MOSFET-Treiberanordnungen, die den Balkenzeiger steuern, auch andere Dinge. Q1 und Q2 bilden einen Helligkeitsregler. Wenn die Steuerleitung NIGHT (niedrig) durch U3 auf Erde gezogen wird, fällt die Speisespannung des Balkenzeigers auf 2,7 V ab, was zu etwa 6 mA/LED führt. In diesem Falle wird auch das LCD-Rücklicht eingeschaltet. Wird NIGHT (niedrig) für den Gebrauch am Tage hoch belassen wird, zieht jede LED etwa 18 mA, und das LCD-Hinterlicht ist aus.

Ein hochwertiger optischer Wellenkodierer Z1 liefert 100 Zählimpulse pro Umdrehung. Es werden VFO-Abstimmschritte von 10, 50 oder 1000 Hz pro Schritt verwendet, die pro Umdrehung zu 1, 5 bzw. 100 kHz führen. Der Kodierer wird auch zum Abändern von Parametern im Menü hergenommen. Der Kodierer kann durch U3 ausgeschaltet werden, um unter gewissen Arbeitsbedingungen Strom zu sparen.

S1 bis S16 sind Druckknopfschalter. Die Schalterdaten werden durch U2 gelesen, das ist ein 8 Bit-parallel/serielles Schieberegister. Jeder Schalter hat mindestens zwei Funktionen: die obere Aufschrift entspricht einem TAP (kurzen Antippen), und die untere Aufschrift gehört zu einem HOLD (langes Drücken,Halten von ~0,5 s). Es werden auch Schalterkombinationen unterstützt, obwohl nur zwei zusammen benutzt werden (BAND+ und

BAND- ), zum direkten Eintreten in den Frequenzeingabemodus, und AGC mit PRE/ATTN schaltet die AGC ein /aus.

### *Seite 104*

Die Potentiometer R1, R2 und R5 (Tastgeschwindigkeit, Ausgangsleistung und RIX/RIT-Versatz) werden auf einen einzelnen A/D-Ausgang des MCU, die Leitung "VPOTS", in Multiplex gegeben, so dass deren Einstellung abgelesen werden kann. Firmware-Hysterese wird für diese Regler verwendet, um Geräusch davon abzuhalten die Ablesungen zu stören, wobei beim Senden mehr Hysterese angewandt wird. Der Regler AF GAIN wird vom MCU nicht ausgelesen; seine Zuleitungen gehen direkt an den Eingang des NF-Verstärkers auf der Steuerplatine. (Der ganze Weg vom Produktdetektor zum NF-Verstärker ist symmetriert, um Geräuschaufnahme aus der allgemeinen Betriebsweise zu verhüten, siehe zu Steuerplatine wegen Einzelheiten.) Wie das für die meisten modernen Transceiver gilt, steuert der Regler RF GAIN tatsächlich die ZF-Verstärkung des Empfängers; er variiert die Steuergleichspannung an Stift 5 von U12 (HF-Platine).

Die mit der Mikrofonbuchse J2 verknüpfte Schaltung ist nur vorhanden, falls die SSB-Option installiert ist. P1 ist ein Konfigurations-Kopfstück, das der Nutzer nach Bedarf verdrahten kann, um irgendeines der mehreren industriegenormten Mikrofone mit einem 8-poligen kreisförmigen Stecker zu unterstützen. Q3 und seine zugehörigen Widerstände multiplexen die Leitungen UP, DOWN und FUNCTION von P1 auf die Leitung VPOTS, wodurch das Mikrofon Befehle an den MCU schicken kann. Die PTT-Leitung aus dem Mikrofon aktiviert die Leitung DOT-PTT zum Einleiten des Sendens. Die Leitung MICAF , Mikrofon-Audio-Ausgang, wird verstärkt und durch die Schaltung im SSB-Adapter prozessiert (siehe Options-Module).

## **STEUERPLATINE:**

Die Steuerplatine wird in die HF-Platine über die Steckverbinder P1, P2 und P3 eingesteckt (entlang dem unteren Rand des Schaltbilds). P1 arbeitet mit AGC-Signalen, während P2 verschiedenes I/O besorgt. Redundante Anschlüsse sind vorgesehen für Erde, Speisespannungen,

Niedrigimpedanzsignale (wie Audioausgangsspannung) und ein paar andere kritische Signale.

U6 ist ein Mikrokontroller PIC16C77 (MCU), mit 8 K EPROM, 300+Bytes RAM, seriellem I/O, parallelem I/O, und A/D-Eingängen. Er ist in sich abgeschlossen, mit Ausnahme seines 4 MHz-Quarzoszillators X2. Selbst beim Laufen auf 4 MHz ist der PIC-Prozessor sehr effizient: er zieht nur ein paar mA bei 5 V. Da auch die Programm-und Datenspeicher auf Chip sitzen, gibt es wenig Störgeräuschstrahlung aus dem MCU.

Um das Meiste aus dem verfügbaren I/O am MCU zu bekommen, wird viel von der Kommunikation vom MCU zum Rest des K2 mittels serieller Schnittstellen getan:

- --- RS232: zum Kommunizieren mit einem Host Computer via P4 (Aux  $I/O$ )
- --- I²C: Display-Treiberdaten

--- SPI: Mit dem seriellen periferen Interface werden verschiedene Periferie-Einrichtungen erreicht, einschließlich der PLL und der DACs.

--- AuxBus: 1-Draht-Datennetzwerk für die Koprozessorsteuerung

--- Schieberegister I/O: Seriell zu parallel-Schieberegister erreichen die MOSFET LED-Treiber an der Frontplatte; mit einem parallel zu seriell-Schieberegister an der Frontplatte werden die Druckknöpfe ausgelesen.

Zusätzlich zum Mikrokontroller besorgt die Steuerplatine eine Anzahl spezieller Hardware-Schnittstellen. Die Schaltung wird auf dem Schaltbild beschrieben, wobei von links nach rechts, oben nach unten vorgegangen wird.

U10A und die zugehörige Schaltung werden zum genauen Steuern der Ausgangsleistung benutzt, auch um eine Formung der CW-Schwingungsform zu tun.

Q9 und Q10 bilden einen zweistufigen Verstärker, der ein quadratisches Signal an den MCU schickt, wenn der Frequenzzähler aktiviert ist und ein Tastkopf (Sonde) an P6 angeschlossen ist. Der Zählerverstärker wird zu allen Zeiten ausgeschaltet, ausser es wird eine der Kalibrierroutinen angewandt.

Die vier Ausgänge aus dem quadratischen DAC (U8) liefern: Audiotöne (via U10B), BFO-Frequenzsteuerung (U10D) und Quarzfilter-Bandbreitensteuerung (U10C). Die Audiotonhöhe, Amplitude und Schwingungsform werden mittels firmware gesteuert, um einen klaren Mithörton von 400 bis 800 Hz abzugeben, auch allgemein verwendbare Töne. Die Leitung der Bandbreitensteuerung dupliziert als die Sendertreiber-Vorspannungssteuerung beim Senden.

Anm.: Das Mithörton-Signal wird tatsächlich am Stift 25 des Mikroprozessors erzeugt, während die Lautstärke des Mithörtons vom DAC eingestellt wird, der Q5 als einen gesättigten Schalter variabler drain-Spannung nimmt. Der DAC kann nicht direkt für die Erzeugung des Mithörtons herangezogen werden, weil die 60 dB Kanal zu Kanal-Isolierung nicht adäquat zum Verhüten leichter Modulation der Leitungen VBFO und BVIAS beim Senden ist.

### *Seite 105*

U7 besorgt 2 Kbytes nichtflüchtiger Konfigurations-Datenspeicherung. Dieser Speicher wird für VCO-Verriegel-Tabellen, CW-Meldungen, Frequenzspeicher und andere Variablen verwendet, die permanent abgespeichert werden müssen. Der EEPROM läßt sich millionenfach ohne Datenverlust beschreiben. Beim normalen Betrieb auf einer einzelnen Frequenz (z.B. im QSO) wird überhaupt kein Zugang zum EEPROM genommen. Jedoch wird immer mit dem Bewegen des VFO ein 30 s-Timer getriggert. Hat der VFO einmal 30 s seine Bewegung gestoppt, wird der EEPROM mit der letzten VFO-Frequenz in update gebracht. Auf diese Weise speichert der K2 immer die neueste "wichtige" Frequenz. (Das update beim EEPROM findet such jedesmal dann statt, wenn Sie Bandwechsel oder Betriebsartwechsel usw. machen, so dass Sie nicht 30 s lang warten müssen, um eine wichtige Konfigurationsänderung zu registrieren.) Eine von vielen Geräten angewandte alternative Strategie ist der Gebrauch von batterieinhaltsgesichertem RAM, wobei die Betriebsfrequenz kontinuierlich registriert wird. Wir bevorzugten jedoch die backup-Batterie wegzulassen, denn diese hat oft eine hohe Ausfallrate und muß periodisch ersetzt werden.

Die Steuerplatine besorgt ein eingebautes Voltmeter und Amperemeter: Unter Verwendung von S1 kann der Funker entweder die innere 12 V-Speisespannung überwachen oder die Spannung aus einem Prüfkopf (Sonde), an in P5 eingesteckt ist. U3B puffert das Gleichspannungssignal aus dem Tastkopf, und wird auch in Verbindung mit Q11 zum Überwachen des Speisestroms hergenommen. Der Stromsensor-Widerstand, der einen Wert von 50 Milliohm hat, sitzt auf der HF-Platine (R115).

U4 ist ein langsam abfallender 8 V-Regler, der mit einer Eingangsgleichspannung des K2 bis hinunter auf 8,2 V stabil ist. Da allle signalerzeugende und signalüberwachende Stufen im K2 aus dieser 8 V-Speisung betrieben werden, wird der Transceiver normal arbeiten, selbst wenn er an sehr erschöpften Batterien arbeitet; die meisten Transceiver verwenden eine höhere stabilisierte Spannung für diese Stufen, und arbeiten in manchen Fällen selbst an einer Batteriespannung von 11 V nicht verläßlich. (Die Sendeleistung wird zurückgenommen, und es wird eine Warnmeldung angezeigt, falls die Batteriespannung unter einen kritischen Wert absinkt, oder falls die Stromentnahme übermäßig ist.) U5 liefert 5 V für die Logikschaltungen an der Frontplatte und auf der Steuerplatine, aber dieses Signal erscheint nicht auf der HF-Platine, so dass das Geräusch minimiert ist.

8 V-Umschaltung: Q1 und Q2 geben stabile +8 V-Quellen beim Senden (8T) und beim Empfangen (8R) ab. (Q23 auf der HF-Platine gewährleistet, dass R8 auf 0 V geht, um eine geeignete Umkehrspannung an den S/E-Schalterdioden aufrechtzuerhalten.)

Ein Options-Audiofilter-Modul kann am Boden der Steuerplatine montiert werden. Dieses Filter wird für analoge und/oder digitale Prozessierfunktionen sorgen. Das Audiofiltermodul hat seinen eigenen Koprozessor, so dass es in Zukunft angehoben werden kann.

Q6 und Q7 trennen den NF-Verstärker beim Senden vom Produktdetektor weg, was für eine saubere QSK nötig ist. U9 ist ein Audioverstärker-IC LM380, der etwa 1 W NF-Ansteuerung an einen 4 Ohm-Lautsprecher im Deckel des K2 abgibt. Der Mithörton wird hinter dem Lautstärkeregler einegspeist, so dass die Lautstärken von Mithörton und Empfängeraudio getrennt einstellbar sind.

Der AGC-Kreis ist die einzige HF-Stufe auf der Steuerplatine. Der Mischer/Oszillator U1 erzeugt ein schwachpegliges Signal auf etwa 5,068 MHz, mischt es dann mit dem ZF-Signal 4,915 MHz aus der HF-Platine, um eine neue Hilfs-ZF von etwa 150 kHz zu gewinnen. Dieses Hilfs-ZF-Signal wird dann durch U2B verstärkt und durch D1 detektiert (gleichgerichtet), um eine ins Positive verlaufende AGC-Spannung zu bekommen, die auf die HF-Platine rückgeführt wird, um den ZF-Verstärker (U12) zu steuern. Während es möglich ist die gleiche AGC-Spannung durch einfaches Verstärken und Gleichrichten des 4,915 MHz-Signals selbst zu erzeugen, braucht diese Technik oft eine Abschirmung der AGC-HF-Verstärkerstufen, um eine Abstrahlung der ZF- oder BFO-Signale zurück auf den Empfänger-ZF-Streifen zu verhüten. Stattdessen erhalten wir die ganze Verstärkung auf 150 kHz, so dass das 4,915 MHz-Signal nicht wiederabgestrahlt wird. 150 kHz sind hoch genug, um ein schnelles Ansprechen der AGC zu erhalten, und zwar um zwei Größenordnungen schneller als das möglich ist, wenn audioabgeleitete AGC eingesetzt wird.

### **HF-PLATINE:**

Die HF-Leiterplatte ist die größte der drei Platinen im K2 und dient als ein Bauorgan, an das das Chassis und die anderen Platinen befestigt sind. Diese Platine enthält alle HF-Kreise (Verstärker, Oszillatoren, Filter usw.). Schauen Sie zum Schaltbild der HF-Platine (Anhang B).

## **Blatt 1: SYNTHESIZER:**

Der K2 verwendet einen PLL-Synthesizer-IC (U4) in Verbindung mit einem Breitbereich-bandumgeschalteten VCO (Q18). Der Synthesizer liefert etwa +7 dBm Ausgangswert von 6 bis 24 MHz, der dann auf die Sende- und Empfangsmischer (Blatt 2) injiziert wird. Das Phasenrauschen-Verhalten des Synthesizers ist trotz seiner geringen Teileanzahl und der Abwesenheit von Abschirmung sehr gut.

## *Seite 106*

U4 besorgt die Grobabstimmung ( 5 kHz-Schritte). Die feinen Schritte werden mit einem 12 Bit-DAC (U5) erhalten, der einen spannungsgeregelten Quarzoszillator (Q19) abstimmt, welcher der PLL-Referenzoszillator ist. Der auf jedem Band benötigte Bereich dieses Bezugsoszis variiert im Verhältnis zur VCO-Ausgabefrequenz. Um genau 5 kHz in 10 Hz-Schritten auf jedem

Band zu überdecken, ist eine automatische Kalibrierroutine in firmware vorgesehen. Der DAC wird von der höchsten Ausgangsspannung hinab gewobbelt, und das DAC-Wort, das zum Wählen jedes 100 Hz-Schrittes benötigt wird, ist im EEPROM auf einer Pro-Band-Basis registriert. Die 10 Hz-Schritte werden sodann basierend auf den 100 Hz-Tabellendaten interpoliert. Die Quarze X1 und X2 im PLL-Bezugsoszi weisen sorgfältig kontrollierte Kennwerte auf. Sie verringern sich gegenseitig ihr Q, um den Abstimmbereich des VCXO auf etwa 10-12 kHz zu erhöhen, was erforderlich ist, um die vollen 5 kHz auf dem niedrigsten Band (160 m) abzustimmen, besorgt aber noch eine Auflösung, die auf den höchsten Bändern besser als 10 Hz ist.

Die Synthesizer-Konstruktion ist insofern einzigartig, als die drei billigen DPDT-latch-Relais zum Wählen eines der 8 VCO-Bereiche hergenommen werden, so dass nur ein einzelner VCO-Induktor von hohem Q (T5) benötigt wird. Die Relais sind optimal miteinander verbunden, um eine maximale Erfassung der 9 HF-Bänder plus einem weiten Bereich außerhalb des Bandes zu ermöglichen. Mit der Komputer-Simulation fand man eine Relais-Topologie, die den Einsatz von Norm-Festkondensatoren zu 5% zusammen mit der kleinsten praktischen Varaktordioden-Kapazität erlaubte. Als Ergebnis weist der VCO schwaches Rauschen auf allen Bändern auf und hat ein niedriges Max./Min.-Abstimmverhältnis auf jedem Band.

Um etwas Varianz von Einheit zu Einheit in T5 zu besorgen, wird ein kernabgestimmter Induktor (Spule L30) an die Hochimpedanzwicklung des T5 gelegt. L30 hat nur eine kleine Wirkung auf das Q von T5, schafft aber etwa einen 20%igen Abstimmbereich. Die kombinierte Parallelinduktivität ist sehr klein (nur 1 µH), was zu einem sehr großen L/C-Verhältnis auf den untersten Bändern führt.

U3 puffert das VCO-Signal. Q16/Q17 besorgen eine stabile ALC, um die VCO-Spannung schön konstant über den ganzen Frequenzbereich trotz Variationen im VCO-Transistor Q18 zu halten.

Auf Blatt 1 ist auch der Eingangsgleichstromkreis gezeigt (untere rechte Ecke), der zum Schützen des K2 und dessen Stromversorgung vor nahezu jeder erdenklichen Fehlverbindung oder Kurzschluß schützt. D10 schützt den K2 vor vertauschter Polung am Gleichstromeingang, wobei nur 0,3 V Spannungsabfall auftritt. F1 ist eine selbstrückstellende Thermosicherung, die in einen Zustand hohen Widerstandswertes geht, falls ein Kurzschluß oder eine andere Hochstromlage irgendwo im K2 vorhanden ist. F1 stellt schnell zurück, sobald die Ursache des Kurzen beseitigt ist. D12 besorgt den Verpolungsschutz für die Innenbatterie, falls anwendbar.

### **Blatt 2: Empfänger- und Niedrigpegel-Senderkreise:**

Der Empfänger ist ein Einfachsuperhet mit einer ZF von 4,915 MHz. Der Vorverstärker und der Abschwächer (Vorstufe und Dämpfungsglied) werden mittels latch-Relais eingeschaltet, so dass kein Strom verbraucht wird, außer wenn sie ein-oder ausgeschaltet werden. Der Mischer ist ein Diodenring-Typ, der einen guten Dynamikbereich (Z6) abliefert, und auf den ein starker Mischernachsetz-Verstärker Q22 folgt. Die Stromaufnahme im Q22 läßt sich vom Funker herabsetzen, wozu er eine Menüoption nimmt, die Q12 ausschaltet.

Ein 5-poliges Variobandbreiten-Quarzfilter wird in CW (X7-X11) hergenommen. Dieses Filter ist für kleine Bandbreiten (~200 bis 500 Hz) optimiert, aber kann bedarfsweise schmaler und breiter mit nur wenig Zusatzverlust eingestellt werden. Der Formfaktor und der Passband-Welligkeitsgehalt sind bei 300 Hz herum optimiert. ( In SSB wird ein separates Festfilter eingeschaltet; dieses Filter sitzt auf dem SSB-Adapter.)

Die Agc wird vom Ausgangswert des ZF-Verstärkers durch eine niedrige Hilfs-ZF von etwa 150 kHz abgeleitet (siehe Steuerplatine). Das AGC-Signal wird dann an Pin 5 des ZF-Verstärkers U12 gelegt.

Ein zweites Quarzfilter (X6/X5) folgt nach dem ZF-Verstärker. Dieses Filter ist ebenfalls abstimmbar, jedoch über einen kleineren Bandbreitenbereich. Die Kapazität der Varaktordiode D39 wird während CW erhöht, ist aber in SSB ganz breit. Der Produktdetektor ist eine Gilbert-Zellen-Mischer/Oszillator (U11). Wegen des Verlustes im zweiten Quarzfilter übersteigt die Eingangsspannung an U11 niemals den Bereich, den die Einrichtung vertragen kann.

U11 liefert auch das BFO-Signal, das über einen Bereich von 4 bis 5 kHz durch die Varaktordioden D37 und D38 abstimmbar ist. X3 und X4 haben sorgfältig kontrollierte Kennwerte und sind gut angepaßt. Wie beim PLL VCXO (Q19, Blatt 1) bringen die zwei Quarze ihr Q miteinander herunter, um den Abstimmbereich des BFO zu vergrößern.

Auf Sendung wird der BFO-Puffer/Abschwächer (Q24) eingeschaltet. Die drain-Spannung von Q24 wird durch den Mikroprozessor gesteuert, der die BFO-Amplitudenreglung besorgt. Die PIN-Diode D36 besorgt eine weitere Herabsetzung im Entweichen des niedrigpegligen Signals, wenn Q24 ausgeschaltet ist. U10 mischt den VCO mit dem BFO beim Senden, und der Videoverstärker U9 erhöht den Signalpegel, während er einen niedrigimpedanten Ausgangswert zum Ansteuern der Bandpaßfilter liefert (Blatt 3).

### *Seite 107*

#### **Blatt 3: Filter und I/O-Controller:**

Die Bandpaß- und die Tiefpaßfilter werden mit bistabilen Relais (latch) umgeschaltet, um den Verlust und die Stromentnahme zu minimieren. Es werden nur 5 Bandpaßfilter und 7 DPDT-Relais zum Erfassen von 9 Bändern (160 bis 10 m) benötigt. Das wird durch Ein- oder Ausschalten von Festkondensatoren mittels zwei zusätzlicher Relais bewerkstelligt. Zum Beispiel platziert auf 160 m das Relais K3 den C13 und den C14 in das 80 m-Bandpaßfilter. Aber mit Relais K3 wird auch das 30 m-Bandpaßfilter auf 20 m umgeschaltet, wozu C21 und C23 auf Erde kurzgeschlossen werden. Eine ähnliche Technik wird bei den Filtern für 10/12 und 15/17 m angewandt. Die Paßbandkurve ist ein Kompromiß auf 80 und 160 m, aber auf allen anderen Bändern ist sie ähnlich der Kurve, die mit separaten Filtern erhalten würde.

Die Tiefpassfilter dienen in den meisten Fällen auch doppelt; 5 Filter überdecken 8 Bänder (80 bis 10 m). Das Filter für 30/20 m benützt 3 Pi-Abschnitte um für eine gute Unterdrückung der zweiten Harmonischen von 20 MHz zu sorgen, wenn auf 30 m gearbeitet wird. Die meisten Filter sind elliptisch, und helfen bei der Bedämpfung spezieller Oberwellen. Aber elliptische Filter werden auf 40 und 80 m nicht benötigt, weil diese nur ein Band überdecken. Die Abschwächung der 2.Oberwelle, die vom Gegentakt-Leistungsverstärker bewirkt wird, ist ein recht gutes Vorfilter (Blatt 4).

DPDT-Relais werden für die Tiefpaß-und Bandpaßfilter benutzt, anstelle von herkömmlichen SPDT-Verschaltungen, die zweimal soviel Relais brauchen. Das ist durch die sorgsame "guard-banding"-Technik sowohl oben wie unten auf der Leiterplatte in den Filtergebieten möglich. Die Isolation

zwischen Ein-und Ausgang jedes Filters ist entlang den gesamten Frequenzbereich ausgezeichnet.

Der S/E-Umschalter (D1-D5) besorgt eine sehr hohe Isolierung, und verwendet billige Siliziumdioden mit einer PIN-Kennlinie (1N4007). Q2 ist ein MOSFET für sehr hohe Spannung, der einen Erdungspfad bei Empfang für D3 und D4 einrichtet, aber bei Sendung kann dieser Transistor leicht die hohen Spannungen aushalten, die an den Kollektoren des Leistungsverstärkers liegen.

U1 ist ein billiger 28 Pins-PIC-Mikroprozessor (16C72), der alle latch-Relais ansteuert, sowie ein paar andere I/O-Leitungen. U1 wird als I/O-Kontroller (IOC) geführt, denn er geht mit nahezu allen I/O-Funktionen für den Hauptprozessor um. Er hat auch den Job festzustellen, ob die Options-Platine 160m/RXANT installiert ist, indem die An- oder Abwesenheit der zwei Relais auf dem Modul erfühlt wird. Schließlich enthält der IOC alle Pro-Band und Pro-Speicher Initiierdaten in ROM, die zum Hauptprozessor bedarfsweise gesendet werden, um die EEPROM-Datentabellen einzuleiten. Eine Anzahl von unterschiedlichen regionalen Bandplänen und anderen gebrauchten Parametern kann in den Datentabellen des U1 eingenistet werden.

Die latching-Relais sind mit einer einzelnen gemeinsamen Ansteuerleitung verdrahtet, so dass wenn ein Relais ein- oder ausgeschaltet werden muß, die anderen in die entgegengesetzte Richtung gezogen werden. Diese Anordnung benötigt keinerlei Treiber. Die I/O-Leitungen des U1 sind gegen Relais-Transienten durch ihre eigenen inneren Schottky-clamp-Dioden auf 6 V und Erde geschützt. Die gemessenen Transienten liegen gut innerhalb der Strombemessung der clamp-Dioden. Die Transienten werden in der Amplitude durch den Reihenwiderstand der anderen nichtgeschalteten Relais und die eigene MOSFET-Treiber-Impedanz von U1 herabgesetzt. Die Relais sind für einen Nennwert von 5 V (250 Ohm-Spulen) bemessen. Die tatsächliche eingeprägte Spannung liegt im Bereich 5 bis 6 Volt, was von der Umgebungstemperatur abhängt, und die sink/source-Stromgrenzwerte des 16C72 für den besten und schlimmsten Fall darstellt.

Der IOC kommuniziert mit dem Hauptprozessor über den 1-Draht-AuxBus. Der 4 MHz-Taktgeber von U1 ist ausgeschaltet, und die Einrichtung

befindet sich allzeit im Schlafmodus, außer wenn sie eine AuxBus-Meldung verarbeitet, d.h. es gibt kein digitales Rauschen (Geräusch) bei Empfang.

### **Blatt 4: Sender-Verstärker:**

Q5 und Q6 sind Vortreiber bzw. Treiberstufen der Klasse A. Die Vorspannung an Q5 wird direkt durch die 8 V-Sende-Leitung (8T) geliefert, während die Vorspannung an Q6 durch die Leitung 8T zugeschaltet wird, aber durch Q10 in gate (Tor) gebracht ist. Das ist notwendig, weil der DAC-Ausgang, der die Vorspannung für den Treiber liefert, als die Quarzfilter-Bandbreiten-Steuerspannung bei Empfang verwendet wird. Die Vorspannung an Q6 kann unter firmware-Steuerung variiert werden, um den Wirkungsgrad für CW gegen SSB zu optimieren, und bei unterschiedlichen Ausgangspegeln. Das ist zum Aufrechterhalten einer hohen Gesamteffizienz während des Batteriebetriebs nützlich.

Q7 und Q8 bilden einen konservierend bemessenen Gegentakt-Leistungsverstärker, der leicht 10 Watt Ausgangsleistung auf allen Bändern abliefern kann. Q11 und Q13 werden als ein Vorspannungsregler benutzt. Der Vorspannungsregler ist effektiv ausserhalb der Schaltung in CW, wegen der Größe des Widerstands R62, was zu einem ungefähren Klasse B-Vorspannungswert führt. In SSB wird der große Widerstand R63 durch den I/O Controller geerdet, was einen stärkeren Stromfluß durch Q13 auslöst und die Vorspannung für den Klasse AB-Betrieb stabilisiert. R60 wird auf den gewünschten stehenden Strom für die Klasse AB justiert, wozu der Überwachungs-Modus Spannung/Strom am LCD benutzt wird.

### *Seite 108*

## **INTERNE OPTIONEN (Sonderausstattungen):**

Der K2 kann mit einer Vielzahl von inneren Sonderausstattungen ausgebaut werden, die in diesem Kapitel kurz beschrieben werden. Zu mehr Einzelheiten schauen Sie in die Anleitungen für den Zusammenbau und den Betrieb, die mit jedem Bausatz der Option kommen. Nehmen Sie mit ELECRAFT Kontakt wegen der Preise und der Liefermöglichkeit der Optionen auf (sales@elecraft.com) oder besehen Sie unsere website.

Falls Sie einen Schalter drücken, der mit einem fehlenden Optionsmodul verknüpft ist, werden Sie **NOT INST** (nicht installiert) auf dem Display sehen, und verknüpfte Menüparameter werden als "--" dargestellt...

**KSB2, SSB-Adapter:** Mit dem SSB-Adaptor kann der K2 in LSB und USB, wie auch in RTTY (AFSK) senden und empfangen.Die Moden VOX und PTT werden unterstützt, bei einer Sendeausgangsleistung bis zu 15 W (PEP). Das Quarzfilter des Adapters ist für SSB-Senden und -Empfangen optimiert, kann aber auch für CW-Empfang verwendet werden. Der Funker kann die Mikrofonverstärkung und den Sprachkompressionspegel mittels des Menüs gestalten.

**KNB2, Noise Blanker (Störaustaster):**. Er ist in einem breiten Bereich von Störgeräuschquellen wirksam, und schließt zweiVerstärkungssetzwerte, sowie zwei verschiedene Austastimpulsbreiten ein. Der Störaustaster wird mit 2 zugehörigen Frontplattenfunktionen NB und *LEVEL* bedient.

**KAT2,Automatischer Antennentuner (ATU):** Der ATU ist äußerst kompakt, kleiner als 40 x 40 x 115 mm, und paßt in den oberen Deckel zwischen die Halterung der Innenbatterie und die Rückwand. Der ATU dient zum Anpassen unsymmetrischer Leitungen, aber ein externer Balun ist für eine Vielverwendbarkeit dabei. Der ATU weist einen integrierten Zweifach-Antennenschalter, eine SWR-Meßbrücke, und Zweifach-Gestaltungs-L-Netzwerk auf, um einen weiten Impedanzbereich abzudecken. Die Menüeingabe **ATU** kann zum Anzeigen einer Vielzahl von Antennenanpaßparametern, Vorwärts-und reflektierte Leistung und SWR benutzt werden.

Alle Relais sind vom Typ latching, was zu einer Stromentnahme nahe Null führt, außer es wird gerade eine Antenne abgestimmt.

Anmerkung: Das ist ein ATU für niedrige Leistung (Nennwert 20 W) und kann mit dem Verstärker KPA100 nicht benutzt werden.

## **K160RX 160m/RX ANT-Schalter:**

Die Option K160RX enthält alle nötigen Bauteile auf, um den K2 auf 160 m (1,8 bis 2,0 MHz) zu setzen, zusammen mit einem

Empfangsantennenschalter, der auf irgendeinem Band verwendbar ist. Der Empfangsantennenschalter ist beim 160m-Modul dabei, weil 160m-Funker oft eine rauscharme Empfangsantenne wie z.B. einen Langdraht in geringer Höhe verwenden. Mit der installierten Option K160RX kann der K2 auch Signale im oberen Ende des AM-Rundfunkbands aufnehmen.

**KBT2, Interne 12 V-Batterie:** Die Innenbatterie hat 12 V; 2,9 Ah, und ist eine Gel-Zelle, die eng in den oberen Deckel paßt. Die Innenbatterie kann installiert werden, selbst wenn der ATU und/oder Host Adapter anwesend sind. Zum Wiederladen braucht man eine externe, geregelte Stromversorgung von 13,8 bis 14,2 Volt. Der Bausatz der Innenbatterie enthält noch eine praktisch-konstruierte Aluminium-Batteriehalterung, goldplattierte Steckverbinder; eine Falschpolungs-Schutzdiode; und einen kräftigen 10 A Sicherheitsausschalter, der von der Rückwand her zugänglich ist.

### **KIO2, Host-Schnittstelle und Aux.I/O:**

Der Host interface -Adapter ermöglicht die Komputersteuerung des K2, und liefert auch einige nützliche Hilfssignale, wie 8 V bei Senden. Der KIO2 paßt in den oberen Deckel und läßt sich installieren, selbst wenn Batterie und ATU beide vorhanden sind. Mit einem Steckverbinder DB9 werden Befehle aus einem kompatiblen Komputer oder Terminal empfangen.

**KPA100, Leistungsverstärker (PA):** Dieses Modul verwandelt den K2 in einen Transceiver mittlerer Leistung, der eine Ausgangsleistung von 100 W PEP/CW abgibt. Der Bausatz kommt mit seinem eigenen oberen Deckel/Kühlkörper, der den Original-oberen Deckel des K2 ersetzt. Falls Sie die interne Batterie oder den Niedrigleistungs-internen Antennentuner haben, können Sie diese im Originaldeckel installiert lassen. Der Verstärker läßt sich sodann leicht abnehmen, und die Batterie/der Tuner zurück eingesetzt werden, für den Feldbetrieb mit schwacher Leistung.

**KAF2, Audiofilter:** Das NF-Filter ist ein Modul, das hinten an der Steuerplatine angebracht wird. Es besorgt Tiefpaß- und Bandpaßfunktionen unter Benutzung rauscharmer Analogschaltung. Das KAF2 wird mit dem Knopf **AFIL** bedient.

## *ANHANG E, FEHLERSUCHE:*

### *Seite 1*

### **Falls Sie irgendeine Schwierigkeit mit Ihrem K2 haben:**

Schauen Sie genau alle Leiterplatten nach schlechten Lötverbindungen und falschen, zerbrochenen oder fehlenden Bauteilen nach. --- Schauen Sie nach Ihrem Problem in den Fehlersuchtafeln (nachstehend)

--- Befolgen Sie die Signalverfolgungsverfahren Schritt für Schritt für Empfänger und Sender, die am Ende dieses Kapitels angegeben sind. Es sind auch komplette Gleichspannungstabellen für alle Ics und Transistoren dabei.

### **Fehlersuchtabellen:**

Hier finden Sie 5 Fehlersuchtafeln (nachstehend verzeichnet). In jeder Tafel werden die Probleme durch 3-stellige Zahlen in den gezeigten Bereichen identifiziert. In den meisten Fällen werden Sie wissen, in welche Tafel zu schauen ist, gemäß den von Ihnen beobachteten Erscheinungen. Falls Sie im Zweifel sind, starten Sie mit der Allgemeinen Fehlersuchtabelle.

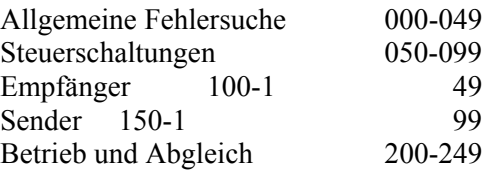

Wenn wir uns auf Bauteile auf den verschiedenen Leiterplatten im K2 in der Tabelle beziehen, werden wir manchmal eine Kurzform nehmen, wie "RF/U11", was bedeutet U11 auf der HF-Platine.

## **INFO-Meldungen:**

Falls Sie auf dem LCD eine Meldung sehen wie **INFO 100**, schauen Sie in den entsprechenden Eintrag in den Fehlersuchtabellen. Anm.: Meldungen **INFO** lassen sich mit dem Betätigen irgendeines Schalters löschen. Jedoch sollte die Ursache dieser Meldungen untersucht werden, bevor mit dem Betrieb des Transceivers weitergemacht wird.

# **Allgemeine Fehlersuche (000-049)**

Problem / Fehlersuchschritte // 000

das Gerät scheint gänzlich tot zu sein, wenn der Netzschalter eingeschaltet wird (kein Display, keine Audio) /

--- achten Sie darauf, dass Ihr Netzgerät oder die Batterie angeschlossen ist, eingeschaltet ist und nicht rückwärts eingesteckt ist.

--- prüfen Sie die Sicherungen am Netzgerät und für die Batterie, falls anwendbar

--- die innere selbstrückstellende Sicherung F1 im K2 kann sich in einem Hochwiderstands-Zustand befinden, wegen eines Kurzen von der 12V-Leitung auf Erde; stecken Sie die Stromversorgung ab und schauen nach solchen Kurzschlüssen

--- schauen Sie sich das Stromkabel auf Kurze oder offene Stellen an

--- schauen Sie nach, ob die Steuerplatine eingesteckt ist und ihre Stecker ganz drin sitzen

--- schauen Sie nach 12 V Gleichspannung an der Strombuchse

--- achten Sie darauf, dass der Lautsprecher, die Batterie und andere interne Options-Stecker nicht rückwärts eingesteckt sind

--- messen Sie die geregelten Stromversorgungen von +5V und +8V. Falls irgendeine nicht in Ordnung ist, prüfen Sie die Regler (050).

### 003

LCD ist trüb /

--- prüfen Sie die Werte von R16 und R15 an der Frontplatte

--- prüfen Sie den Durchgang vom LCD-Treiber (U1) zum LCD. Schauen Sie auch nach verbogenen Pins am Treiber //

### 004

Das Display geht an, aber das Gerät schein funktionsmäßig tot zu sein oder "läuft langsam" /

--- prüfen Sie den MCU, Steuerplatine/U6 (075)

--- sehen Sie nach, ob die Steuer-und die Frontplattenplatine richtig eingesteckt sind

--- Der MCU-Oszi kann kurzgeschlossen sein, durch restlichen Lötzinnfluß, insbesondere, falls Sie wasserlösliches Flußlötmittel nahmen (030) //

005 Kein Display, aber die Audio ist ok /

--- nehmen Sie den Bodendeckel ab und schauen nach, ob der Frontplattenstecker ordnungsgemäß in der HF-Platine sitzt

--- falls die Frontplatte richtig sitzt, aber das Problem weiterbesteht, prüfen Sie alle LCD-Spannungen und Steuerleitungen (060) //

*Seite 2* 009 LO BATT wird angezeigt /

--- S1 auf der Steuerplatine kann auf der Stellung Tastkopf (Sonde) stehen. Stellen Sie ihn auf "12V".

--- die Batteriespannung kann unter 10,5 V sein. Laden Sie die Batterie möglichst rasch auf. //

#### 010

Batteriespannung für eine ordentliche Spannungsreglung zu niedrig /

--- falls Sie INFO 010 am LCD sahen, ist Ihre Batteriespannung zu niedrig (<8,5 V). Das geschieht für gewöhnlich beim Senden, wenn Ihre Batterie schwach ist. Falls die Batterie sich schnell auf 11 oder 12V erholt, kann es sein, dass der K2 die Batterie herunterzieht. Aber wenn die Batterie unter etwa 10V bleibt, wenn sie ausserhalb des K2 gemessen wird, ist sie ganz entladen oder kann defekt sein.

--- falls Sie den Verdacht haben, daß der K2 die Spannung herunterzieht, tippen Sie an irgendeinen Knopf, um die Meldung INFO zu löschen, zeigen dann mit DISPLAY die Spannung und die Stromentnahme an. Falls der Stromverbrauch <200 mA ist, ohne Signal und bei ausgeschaltetem

<sup>---</sup> prüfen Sie den MCU (075)//

Balkenzeiger, ist da irgendetwas, das entweder die 12V-Leitung oder einen der Regler kurzschließt (050) //

### 011

Keine Audio, aber das Display ist ok /

--- achten Sie darauf, dass eine arbeitende Antenne angeschlossen ist; prüfen Sie den Antennenschalter, Tuner, die SWR-Brücke usw.

--- siehe die Empfänger-Fehlersuche (100) //

## 012

Display, VFO-Knopf, Schalter oder Potentiometer funktionieren nicht korrekt oder intermittierend /

--- die Frontplatte oder die Steuerplatine sind vielleicht nicht korrekt eingesteckt

--- prüfen Sie den MCU (075)

--- prüfen Sie alle geregelten Versorgungsspannungen (050)

--- RP1 oder RP2 an der Frontplattenplatine können rückwärts installiert sein. //

#### 015

Stromverbrauch übermäßig bei Empfang /

--- Schließen Sie den K2 an eine bekannte 50 Ohm-Last an (vorzugsweise eine künstliche Antenne); falls der Stromverbrauch auf normal zurückkehrt, haben Sie wahrscheinlich eine fehlangepaßte Antenne und werden die Anpassung verbessern oder die Ausgangsleistung herabsetzen müssen.

--- falls Sie den Leistungspegelregler bedeutend über den Wert gestellt haben, den der Sender vertragen kann, kann sich der Strom beachtlich erhöhen; versuchen Sie es mit dem Herabnehmen der Leistungseinstellung oder richten Sie mit CAL CUR einen Stromgrenzwert fest.

--- mit dem Überwachungsmodus Spannung/Strom schauen Sie nach, ob die Speisespannung unter 11 V bei Senden abfällt; ist das so, sind Sie wahrscheinlich dabei die Fähigkeit Ihres Netzgeräts oder der Batterie zu überschreiten (025)

--- falls die Speisespannung und die Antennenimpedanz korrekt sind, kann sein, dass die Treiber- oder die PA-Transistoren nicht effizient arbeiten  $(150)$  //

## 018

Versorgungsspannung fällt ab, wenn der K2 eingeschaltet wird /

--- Mit dem Überwachungsmodus Spannung/Strom sehen Sie nach, ob die Stromentnahme im Empfangsmodus zu hoch ist (015)

--- falls die Spannung abfällt, aber die Stromentnahme normal, haben Sie wahrscheinlich ein Problem mit dem Netzgerät oder einer Batterie, die nicht voll geladen ist (025); schauen Sie die Erfordernisse für die Stromversorgung an (technische Daten) //

## 019

Die Versorgungsspannung fällt zu niedrig ab, wenn der Sender getastet wird /

--- nehmen Sie den Überwachungsmodus Spannung/Strom, um zu sehen, ob der Sendemodus-Stromverbrauch zu hoch ist (016)

--- falls die Spannung abfällt, aber der Stromverbrauch bei Senden normal ist, haben Sie wahrscheinlich eine schwache Batterie oder ein unpassendes Netzgerät (025) //

## 025

Die Batterie will nicht auf die korrekte Spannung aufladen, oder entlädt sich zu schnell /

--- die Batterien müssen mit der richtigen Spannung geladen werden, andernfalls deren Nutzleben in großem Maße verkürzt wird; falls Sie die Option der Innenbatterie im K2 haben, sehen Sie sich die Ladeanleitungen im Handbuch der Option an

--- das Batterieleben kann durch Verringern der Ausgangsleistung verlängert werden, und durch Ausschalten der gewählten Eigenschaften mittels des Menüs; siehe Betrieb.

--- Desaktivieren Sie die Innenbatterie des K2 , wozu Sie den Batterie-Ein/Aus-Schalter an der Rückwand benützen, falls Sie planen eine externe Batterie nehmen oder eine Stromspeisung herabgesetzter Spannung, die für Ladezwecke ungeeignet ist //

## 029

Kleiner Fehler zwischen tatsächlicher und angezeigter Frequenz /

--- achten Sie darauf, dass Ihr 4,000 MHz-Oszi kalibriert ist (Steuerplatine, X2). Zwei Methoden werden im Abschnitt Betrieb vorgestellt (Fortschrittliche Betriebseigenschaften).

### *Seite 3*

--- achten Sie darauf, dass der Bodendeckel aufgesetzt ist, wenn Sie CAL FIL und CAL PLL machen. Auch wenn Sie bei Zimmertemperatur kalibrieren, das Gerät aber bei viel tieferen oder höheren Temperaturen betreiben, wird die Kalibrierung schlechter sein.

--- Tun Sie nochmals CAL FIL, nach dem Kalibrieren des 4,000 MHz-Oszis.

Machen Sie die CAL PLL auf jedem Band nach dem Kalibrieren des 4,000 MHz-Oszis noch einmal.

--- benutzen Sie CAL FCTR mit dem Tastkopf an TP1 und stimmen sehr langsam durch etwa 10 kHz des VFO-Bereichs ab; falls Sie irgendwelche plötzliche Sprünge >50 Hz über diesen Bereich sehen, selbst wenn Sie CAL PLL getan haben, kann es sein, daß Ihre 12,096 MHz-Oszi-Quarze defekt sind (HF-Platine, X1/X2). //

### 030

VFO-Frequenz springt oder driftet, oder die Arbeitsfrequenz scheint gänzlich falsch zu sein /

--- Sie müssen den VFO und den BFO mit CAL PLL und CAL FIL abgleichen, bevor Sie den K2 betreiben; andernfalls der VFO nicht ordnungsgemäß abgestimmt werden kann, und der Synthesizer mag verriegelt sein (siehe Betrieb, und HF-Platinen-Abgleich und Test, Teil II).

--- achten Sie darauf, daß die Versorgungsspannung allzeit über 8,5 V liegt, andernfalls kann es sein, daß der 8V-Regler nicht korrekt arbeitet.

--- falls Sie Lötzinn mit wasserlöslichem Flußmittel verwendeten, können Sie leitende Pfade über die ganzen Leiterplatten haben. Diese können zahlreiche Probleme mit den Schaltkreisen von VFO, BFO und Logik auslösen (alles, was hohe Impedanz hat). Versuchen Sie ein Reinigen der ganzen Platine mit heißem Wasser und einem Q-Tip, oder folgen Sie den Empfehlungen des Lötmittel-Herstellers (ausser Immersion).

--- falls Sie CAL FIL zum Ändern der BFO-Setzwerte nahmen, achten Sie darauf, dass Sie den BFO auf die richtige Seite des Null-Tonhöhen-Werts für jede Betriebsart gesetzt haben (siehe Betrieb, Filtersetzwerte).

--- falls Sie jenseits des Verrieglungsbereichs des VCO abstimmen, wird die Frequenz das Ändern stoppen und kann nahe dem Ende dieses Bereichs "jagen". Falls Sie in einem Bereich sind, in dem der VCO imstande sein müßte abzustimmen, prüfen Sie erneut den VCO-Abgleich (siehe HF-Platinen-Abgleich und Test, Teil II).

--- falls die angezeigte Frequenz "Salat" ist, siehe Rücksetzen der Konfiguration auf Default-Werte in den Fortschrittlichen Betriebseigenschaften. //

STEUERKREIS (050-099): Problem / Fehlersuchschritte //

#### 050

Geregelte Spannung(-en) unrichtig /

--- nehmen Sie alle Optionsplatinen heraus, denn irgendeine davon könnte einen Kurzen auf einer geregelten Speiseleitung verursachen.

 --- achten Sie darauf, das die Eingangs-Gleichspannung an J3 >8,5 ist (die Minimalspannung, die von den Spannungsreglern benötigt wird)

--- falls +5V zu niedrig ist (<4,5 V), gehen Sie zu 052

--- falls +8V zu niedrig ist  $(\leq 7.5V)$ , gehen Sie zu 053 //

# 051

allgemeines Problem mit Steuerkreisen (Schalter, Knöpfe, Display, Balkenzeiger, S/E-Umschaltung /

--- prüfen Sie alle Gleichspannungen mittels der Spannungstafeln (später in diesem Abschnitt). Beginnen Sie mit der Steuerplatine.

--- falls das Problem die Frontplatte betrifft, messen Sie als nächstes dort die Spannungen. Falls das Problem bei der S/E-Umschaltung liegt, prüfen Sie als nächstes die Spannungen auf der HF-Platine. Vielleicht haben Sie RP1 oder RP2 auf der Frontplattenplatine rückwärts eingefügt. //

### 052 +5V zu niedrig  $( $4.75 \text{ V}$ )$  /

--- nehmen Sie die Frontplatte ab und schauen nach, ob sie die 5V-Leitung niedrig gezogen hat. Falls nicht, liegt das Problem wahrscheinlich auf der Steuerplatine.--- ziehen Sie die Steuerplatine nach vorn heraus und beschauen die ganze 5V-Leitung auf hitzebeschädigte Bauteile oder Kurze. Mit dem Schaltbild kann man alle Bauteile auf der 5V-Leitung identifizieren.

--- nehmen Sie den Mikroprozessor heraus und schauen nach, ob er die 5V-Leitung herunterzieht.

--- löten Sie den Ausgangs-Pin des 5V-Reglers (Stabilisators) ab und biegen ihn leicht nach oben, um den Kontakt mit der Leiterplatte zu unterbrechen. Falls die Spannung immer noch zu niedrig ist, wie sie am Pin gemessen wird, tauschen Sie den Stabilisator (Regler) aus. //

 $+8V$  zu niedrig (<7.5V) /

--- inspizieren Sie den ganzen 8V-Pfad auf der HF- und der Steuerplatine. Schauen Sie nach hitzebeschädigten Bauteilen oder Lötbrücken.

--- löten Sie den Ausgangs-Pin des 8V-Reglers (Stabilisators) ab und biegen ihn leicht hinauf, um den Kontakt mit der Platine zu unterbrechen. Falls die am Pin gemessene Spannung immer noch zu niedrig ist, ersetzen Sie den Regler.

*---* es gibt eine Anzahl Plätze, wo Sie leicht die 8V-Leitung unterbrechen können, um Teile des Schaltkreises in Ihrer Problemsuche zu eliminieren. Ein Beispiel ist RFC16 auf der HF-Platine. Falls Sie ein Ende dieser Spule anheben, wird der ganze Synthesizer von der 8V-Leitung abgetrennt.

--- eine Anzahl Schaltkreise haben Widerstände in Reihe mit der 8V-Leitung, z.B. R112 in Reihe mit dem ZF-Verstärker (U12). Falls Sie an beiden Seiten dieser Widerstände Spannung messen, können Sie einen Schaltkreis finden, der hohen Strom zieht oder kurzgeschlossen ist. Beispiel: Falls Sie 7V an einer Seite von R112 und 3V an der anderen maßen, würde das andeuten, daß U12 eine Stromentnahme von 180 mA hatte, was viel zu hoch ist (I = E/R =  $4/22 = 0.18$ ). //

060

Keine Anzeige auf dem LCD /

--- falls der Balkenzeiger (bargraph) auch nicht arbeitet, prüfen Sie den 5V-Regler (052)

--- nehmen Sie das Befestigungsmaterial der Frontplatte ab und das Paneel von der Frontplattenplatine, und beschauen die ganze Leiterplatte auf Kurze oder falsche Bauteile. Vielleicht haben Sie den LCD-Treiber U1 rückwärts, oder er kann einen verbogenen Pin haben.

--- prüfen Sie die Werte von R15 und R16 am Boden der Platine, diese Widerstände setzen die Spannung für das LCD selbst.

--- installieren Sie wieder die Frontplattenleiterplatte und schalten den K2 ein. Mit einem Voltmeter messen Sie die Spannungen an den Pins 16 und 17

*Seite 4* 053

des Frontplatten-Steckverbinders J1 (ICLK und IDAT). Diese Leitungen müßten Gleichspannungen zwischen 0 und 5V aufweisen, wegen der Datenübertragung vom Mikroprozessor auf den LCD-Treiber. Falls die Spannungen auf entweder 0V oder 5V festgelegt sind und nicht irgendwo dazwischen liegen, kann es sein, dass der MCU nicht funktioniert (075) //

# 065

Relaisproblem /

--- falls Sie Verdacht auf einen Erdungsschluß in irgendeinem relaisgesteuerten Kreis haben (LPF, BPF, VCO), können Sie die Fehlersuche vereinfachen, indem Sie die Steuerplatine herausziehen, dann den Strom einschalten und dann wieder ausschalten. Das bringt alle Relais in den Zustand RESET (siehe Schaltbild).

--- falls Sie beim Stromeinschalten keine Relais hören, prüfen Sie den IOC  $(080)$  //

### 075

Mögliches MCU-Problem /

--- messen Sie die Spannung an Pin 32 des MCU (U6, Steuerplatine). Falls sie nicht 5V ist, prüfen Sie den 5V-Regler (052).

--- nehmen Sie die Steuerplatine heraus und beschauen sorgsam den Mikroprozessor. Vergewissern Sie sich, daß er nicht rückwärts installiert ist, keine verbogenen Pins hat, und fest in seinem Sockel sitzt.

--- schauen Sie nach, ob die Bauteile des MCU-Oszillators alle die richtigen Werte haben und ordentlich gelötet sind, ohne Kurze (X2, C21, C22).

--- Lauschen Sie mit einem anderen Amateurbandempfänger auf das 4 MHz-Oszi-Signal. Falls Sie das Signal nicht hören können, versuchen Sie es mit dem Anbringen eines 1 M-Widerstands längs X2 auf der Steuerplatine. Versuchen Sie auch C22 zu drehen. //

080 IOC-Problem / --- falls Sie die Meldung **INFO 080** sahen, hat der I/O-Kontroller (IOC, RF/U1) nicht auf Meldungen aus dem Hauptprozessor (MCU) reagiert. Schalten Sie den Strom aus und wieder an; falls Sie einige Relais beim Stromeinschalten schalten hören, kann der IOC ok sein, und das Problem liegt wahrscheinlich beim AuxBus (081)

--- falls Sie beim Stromeinschalten kein Relais schalten hören, kann Ihr IOC (RF/U1) defekt sein. Inspizieren Sie U1 sorgsam, um zu sehen, ob Sie ihn rückwärts eingebaut haben oder ob irgendwelche Pins verbogen sind.

--- Ziehen Sie U1 heraus, prüfen die Pins, bauen ihn wieder ein, und sorgen dafür, dass alle Pins guten Kontakt mit dem IC-Sockel machen. Prüfen Sie den 4 Mhz-Oszi (075) //

### *Seite 5*

--- nehmen Sie den Bodendeckel ab und stellen fest, ob alle Pins des Sockels des U1 gelötet sind, auch diejenigen des 6V-Reglers (RF/U2), und die des 4 MHz-Oszis des U1 (RF/Z5).

--- bei eingeschaltetem Strom prüfen Sie alle mit U1 verknüpften Spannungen. Sie müßten allzeit 6V an den Pins 1 und 20 sehen, selbst wenn der IOC schläft (nicht von dem MCU erreicht wird). //

#### 081 AuxBus-Problem /

--- Vielleicht haben Sie eine Options-Platine eingesetzt, die mit dem AuxBus ein Problem auslöst. Versuchen Sie es mit einem Herausnehmen jeder Optionsplatine und mit dem Ein-und Ausschalten des Stroms.

--- Vergewissern Sie sich, daß R64 installiert ist (HF-Platine, nahe U1)

--- prüfen Sie die Spannung an Pin 1 des IOC (RF, U1). Falls sie nicht ungefähr 6V ist, kann U2 schlecht sein (6V-Regler).

--- prüfen Sie die Spannung an Pin 28 des IOC (RF/U1). Sie sollte zwischen 5 und 6V betragen. Falls sie 0 Volt ist, haben Sie wahrscheinlich einen Kurzen irgendwo auf der AuxBus-Leitung. Schalten Sie den Strom aus, messen dann Pin 28 von U1 gegen Erde. Liegt ein Kurzer vor, ziehen

Sie die Steuerplatine heraus, um zu sehen, ob sich der Kurze auf dieser Platine befindet.

--- falls die Spannung an Pin 28 zwischen 5 und 6V liegt, versuchen Sie es mehrmals mit einem Drücken des Knopfes BAND+, wobei Sie die Spannung sorgfältig beobachten (nehmen Sie wenn möglich einen Oszillografen). Die Spannung sollte kurz unter 5V absinken, falls der MCU (CTRL/U6) dabei ist eine Meldung an den IOC zu schicken. Falls sich die Spannung garnicht ändert, kann es sein, daß der MCU möglicherweise nicht die AuxBus-Meldungen schickt.

--- prüfen Sie das AuxBus-Signal an MCU, Pin 40 (CTRL/U6). Falls Sie diese Spannung nicht kurz unter 5B absinken sehen, wenn das Band gewechselt wird, kann es sein, daß der MCU nicht funktioniert (075) //

#### 090 EEPROM-Test Nr.1 fehlgeschlagen /

--- falls Sie die Meldung **INFO 090** oder **INFO 091** auf dem LCD erblickten, ist einer der EEPROM-Schreibtests fehlgeschlagen. //

# 091

EEPROM-Test Nr.2 fehlgeschlagen /

--- prüfen Sie alle Spannungen am EEPROM (CTRL/U7).

--- nehmen Sie die Steuerplatine heraus und schauen U7 und die umgebenden Bahnen an. Vergewissern Sie sich, daß U7 ordentlich gelötet ist.  $\frac{1}{\sqrt{2}}$ 

# EMPFÄNGER (100-149):

## Problem /Fehlersuchschritte //

## 100

schwache ( oder keine) Audio-Ausgangsleistung aus dem Empfänger, oder allgemeines Verstärkungsproblem im Empfänger /

--- falls Sie einen normalen Audioausgangswert auf einigen Bändern aber nicht auf allen hören, prüfen Sie die Bandpaß- und Tiefpaßfilter und den S/E-Schalter (120)

--- achten Sie darauf, daß Sie Kopfhörer oder Lautsprecher angeschlossen haben und die AF GAIN nicht auf Minimum gedreht habe

--- prüfen Sie die Tastenbuchse auf einen Kurzen auf Erde

--- schauen Sie darauf, daß die RF GAIN auf Maximum gedreht ist

--- falls Sie die Optionsplatine 160m/RXANT installiert haben, haben Sie womöglich die Eingabe **RANT** eingeschaltet, aber keine Empfangsantenne angeschlossen

--- bringen Sie die Bandpaßfilter auf Maximum, falls Sie das nicht bereits getan haben

--- schauen Sie nach Erdungs-Kurzen in den LPF und BPF, wozu Sie zunächst alle Relais rücksetzen (065).

--- drehen Sie die AF GAIN auf Maximum

--- falls Sie am Empfängerausgang keinerlei "Zischen" vernehmen, machen Sie eine Fehlersuche beim NF-Verstärker (110)

--- prüfen Sie die 8V-stabilisierte Speisespannung und nehmen, falls nötig, eine Fehlersuche vor (053)

--- messen Sie die Leitung 8R (Empfang +8V) an der Anode von D6 auf der HF-Platine. Sie sollte 8V +0,5V betragen. Ist das nicht der Fall, schauen Sie nach einem Problem im 8V-Schalterkreis (Steuerplatine).

--- versuchen Sie die Signalverfolgung (siehe wegen des Verfahrens später in diesem Kapitel) //

110 NF-Verstärker arbeitet nicht /

--- mit dem Menü stellen Sie den Mith<sup>3</sup>/<sub>4</sub> tonpegel 60 ein (**ST L 060**). Halten Sie *SPOT* . Falls Sie eine starken Ton hören, arbeitet der NF-Verstärker als solcher wahrscheinlich; prüfen Sie die Stummsetzschaltung (mute)

### *Seite 6*

(CTRL/Q6 und Q7) und verfolgen Sie die Lautstärkeregel-Leitungen zum Produktdetektor zurück (RF/U11)

--- ziehen Sie die Steuerplatine heraus und beschauen den ganzen NF-Verstärker und die Stummsetzschaltung auf fehleingesetzte Bauteile, Kurze und Offene //

### 114 Die AGC oder das S-Meter arbeiten nicht /

--- falls die AGC zu arbeiten scheint, aber das S-Meter nicht, versuchen Sie ein Neukalibrieren des Meters mittels **CAL S HI** und **CAL S LO**. Falls das S-Meter "steckenbleibt", haben Sie vielleicht einen Offenen, Kurzen oder ein falsches Bauteil im Gebiet von U2 auf der Steuerplatine.

--- achten Sie darauf, dass der Reglerknopf RF GAIN auf Maximum steht

--- falls sowohl AGC wie S-Meter nicht arbeiten, haben Sie womöglich einen toten 5,068 MHz-Oszi-Quarz X1 (Steuerplatine). Horchen Sie auf die 2. Oberwelle von X1 auf etwa 10,136 MHz, während Sie mit der Schneide eines Schraubendrehers an Pin 7 von U1 (NE602) gehen. Falls Sie dieses Signal nicht hören können, versuchen Sie ein Anlöten eines 22K-Widerstands von Pin 7 nach Pin 3 an U1 (NE602) //

### 120

Signalverlust nur auf manchen Bändern /

--- falls Sie die Option 160 m/RXANT installiert haben, achten Sie darauf, daß Sie die Menüeingabe **rANT** auf OFF (=aus) gestellt haben, oder wenn Sie ON (=ein) ist, daß Sie eine Empfangsantenne angeschlossen haben

--- versuchen Sie eine Maximierung der Bandpaßfilter auf den beeinflußten Bändern

--- besehen Sie alle Bauteile im Gebiet des S/E-Umschalters, und prüfen alle Spannungen am S/E-Schalter

--- verfolgen Sie das Signal von den Bandpaßfiltern den ganzen Weg zurück zur Antenne, wozu Sie einen HF-Signalgenerator nehmen

--- achten Sie darauf, dass der VFO auf den beeinflußten Bändern schwingt, wozu Sie den Frequenzzähler anwenden //

140 Empfänger-Stromaufnahme ist zu hoch /

--- falls Sie die Meldung **INFO 140** sahen, wurde Ihre Stromentnahme im Empfangsmodus als über 500 mA während des normalen Betriebs gemessen. Machen Sie mit den nachfolgenden Prüfungen weiter.

--- Mit DISPLAY lassen Sie sich Spannung und Strom am LCD anzeigen. Falls der angezeigte Strom >300 mA ohne hereinkommendes Signal ist, oder >200 mA mit ausgeschaltetem Balkenzeiger und ohne Signal, haben Sie womöglich einen Kurzen oder zu hohe Last auf den Leitungen 8V oder 8R  $(053)$  //

### SENDER (150 – 199):

Problem / Fehlersuchschritte //

### 150

allgemeines Senderproblem /

--- falls die HF-Ausgangsleistung zu niedrig ist, gehen Sie zu 155

--- falls die Ausgangsleistung langsam bei gedrückter Taste ansteigt, gehen Sie zu 160

--- falls die Stromaufnahme bei Sendung für den vorgegebenen Leistungspegel zu hoch ist, oder Sie **HI CUR** sehen, gehen Sie zu 175

--- falls die Senderausgangsleistung unstabil zu sein scheint, gehen Sie zu 160

--- falls der Sender sein Senden von selbst stoppt, gehen Sie zu 170

--- falls die Tasteinrichtung nicht ordentlich arbeitet, gehen Sie zu 180

--- verwenden Sie die Signalverfolgeprozedur //

### 155 HF-Ausgangsleistung ist niedrig oder Null /

--- vielleicht haben Sie **CAL CUR** (Stromgrenzwert) zu niedrig angesetzt; für 10 W sind 2,00 A empfohlen

--- prüfen Sie die Ausgangsleistung an einer 50 Ohm-Dummyload (=künstl.Ant.); falls der Output an einer Dummyload korrekt ist, aber nicht an einer Antenne, ist Ihre Antenne wahrscheinlich nicht angepaßt

--- setzen Sie den Bodendeckel auf (alle 6 Schrauben), um zu verhüten, daß HF durch schwachpeglige Schaltkreise aufgefangen wird

--- prüfen Sie alle Bauteil-Werte im HF-Detektor; vielleicht haben Sie zwei Widerstände vertauscht (R67/R68, R66/R69) oder haben die falsche Detektordiode (D9 sollte 1N34A sein)

--- Sie haben einen Kurzen in den LPF oder BPF; stellen Sie alle Relais zurück, bevor Sie versuchen nach Kurzen zu sehen (065)

--- schauen Sie die Trafos T1-T4 sorgsam an; diese müssen gewickelt sein, wie im Teil III des Kapitels HF-Platinen-Aufbau angegeben (siehe in diesem Kapitel die Zeichnungen an)

--- prüfen Sie alle Gleichspannungen im Sender (HF-Platine, Q5/Q6/Q7/Q8), auch die

### *Seite 7*

ALC-Schaltung (Steuerplatine, U10A und HF-Platine, Q24)

--- mit einem HF-Tastkopf machen Sie eine Signalverfolgung durch den Sender, um herauszufinden, wo das Signal verlorengeht (siehe Tastkopf und Verfahren, später in diesem Kapitel)

--- schauen Sie nach, ob irgendwelche Bauteile heiß werden

--- schalten Sie den K2 aus und nehmen den Kühlkörper ab; inspizieren Sie alle Teile und schauen nach Kurzen oder Offenen //

#### 160

Ausgangsleistung schwankt /

--- falls Sie mehrere Sekunden im Modus gedrückter Taste (*TUNE*) verharren, so ist es normal, wenn Sie etwas Leistungsanstieg sehen, das hat seinen Grund in einer langsamen Aufwärmung der Verbindungsstellen in den PA-Transistoren. Es ist kein Hinweis auf ein Problem, ausser der Stromverbrauch wäre für die vorgegebene Ausgangsleistung zu hoch.

--- falls die Leistung bedeutend hinauf und hinunter während des normalen Tastens geht, haben Sie vielleicht eine schlechtangepaßte Antenne, oder Sie haben die Leistung für Ihre Batterie oder Ihr Netzgerät so hoch angesetzt, dass es nicht verträglich ist. ; versuchen Sie ein Herabsetzen der Leistung, um zu sehen, ob sie sich stabilisiert

--- falls Sie eine langsame Schwingung (10-20 Hz) auf dem Ausgangssignal des Senders überlagert sehen, kann das seinen Grund in ALC-Modulation haben. Erhöhen Sie den Wert von R98 (HF-Platine) auf den größten Wert, der einen vollen Output auf 10 m erlaubt.

--- falls der Sender echt unstabil ist (oszilliert), selbst wenn er an eine 50 Ohm-Last angehängt ist, haben Sie womöglich einen falschen Bauteilwert oder einen Fehler in der Toroid-Wicklung; durchlaufen Sie die Prüfungen bei 155 //

## 170

Ausgangsleistung sinkt plötzlich auf Null ab /

--- falls Sie die Sendeleistung zu hoch für Ihre Batterie oder Ihr Netzgerät gesetzt haben, kann die Versorgungsspannung so bei Senden heruntergehen,

dass damit der MCU (CTRL/U6) oder der I/O Kontroller (RF/U1) rückgesetzt wird. Nehmen Sie die Leistung zurück. //

## 175

Stromentnahme beim Senden zu hoch (oder Warnung **HI CUR**) /

--- vielleicht haben Sie die Leistung höher angesetzt als der Endverstärker leisten kann, was zu Übersteuerung aller Senderstufen führt. Versuchen Sie es mit einem Herabsetzen der Leistung, um zu sehen, ob die normale Stromentnahme bei niedrigeren Leistungswerten beobachtet wird

--- beschädigte PA-Transistoren oder andere Bauteile könnten einen Ausfall im Wirkungsgrad in irgendeiner Stufe des Senders auslösen. Prüfen Sie alle Gleichspannungen und Bauteile; machen Sie, falls nötig, eine Signalverfolgung (155) //

## 180

Tasten-Problem /

--- falls die Tastvorrichtung auf einer festen Geschwindigkeit steckenbleibt, oder sich die Tonhöhe des Mithörtons nicht ändern will, gehen Sie ins Menü und schauen, welche Mithörtonhöhe Sie haben. Falls er nicht im Bereich 0,40-0,80 kHz liegt, haben Sie womöglich schlechte Daten im EEPROM. Sehen Sie zu "Rücksetzen der Konfiguration auf Default-Werte" im Kapitel Fortschrittliche Betriebseigenschaften.

--- falls die Taste (Tastvorrichtung) im allgemeinen fehlerhaft läuft, wenn gesendet wird, und schlimmer zu werden scheint, wenn die Leistung erhöht wird, so liegt wahrscheinlich ein Entweichen von HF in die Tastenleitung vor. Versuchen Sie ein Überbrücken Ihrer Taste mit Kondensatoren von 0,001 µF; versuchen Sie es auch mit 100 µH-HF-Drosseln in Reihe mit den Anschlüssen von Tasthebel und Erde (Masse)

--- falls Ihre Antenne direkt an das Gerät ohne Koaxkabel angeschlossen ist (d.h. an den internen ATU), besteht der einzige Weg den HF-Problemen mit der Taste und anderen Schaltkreisen abzuhelfen darin, daß die Sendeleistung erniedrigt wird, eine bessere Antennenanpassung gesucht wird, oder Ihr Erdungssystem verbessert wird. //

*Seite 8* Betrieb und Abgleich (200 – 249):

Problem / Fehlersuchschritte //

201 EEPROM initiiert /

--- **INFO 201** ist nur eine informierende Meldung, keine Problemanzeige. Beim Einschalten des Stroms werden Sie einmal **INFO 201** sehen. Das einzige andere Mal, dass Sie diese Meldung erblicken könnten, ist der Fall, wenn Sie eine neue Version der firmware installieren, die ein Neuformatieren von EEPROM erfordert. (In den meisten Fällen sollte jedoch eine neue firmware nicht ein EEPROM reformat auslösen.)

--- siehe **INFO 249** (unten) //

### 230

BFO nicht an den Frequenzzähler angeschlossen /

--- Es wird **INFO 230** angezeigt, falls Sie versuchen **CAL FIL** ohne den an den BFO-Testpunkt (RF/TP2) angeschlossenen Frequenzzäher zu benutzen //

231

VCO nicht an den Frequenzzähler angeschlossen /

--- Es wird **INFO 231** angezeigt, falls Sie versuchen **CAL PLL** zu benutzen, ohne dass der Frequenzzähler an den VCO-Testpunkt (RF/TP1) angeschlossen ist //

### 235

PLL-Referenzoszillator-Bereichfehler /

--- Es wird **INFO 235** angezeigt, falls **CAL PLL** die VFO-Linearisierung auf dem gegenwärtigen Band wegen nichtadäquatem PLL-Referenzoszi-Bereich (RF/Q19) nicht abschließen kann. Das geschieht am wahrscheinlichsten auf 80 oder 160 m, könnte aber auf anderen Bändern passieren, falls es dort ein Problem mit diesem Oszillator gibt.

--- Testen Sie erneut den PLL-Bezugs-Oszi gemäß dem Verfahren, das unter "PLL-Referenz-Oszillator-Test" im Teil II des Kapitels HF-Platinen-Abgleich und Test beschrieben ist. Achten Sie darauf die CAL PLL nur mit einer geraden Vielfachen von 100 kHz plus einen kleinen Betrag (z.B. 7100,10) zu tun.

--- falls gefunden wird, dass der Bereich des PLL-Referenz-Oszi inadäquat (unangemessen) ist, prüfen Sie X1 und X2 auf ordnungsgemäßen Wert. Beschauen und prüfen Sie auch die Bauteilwerte im Gebiet von Q19. Schauen Sie nach ungelöteten Pins, falschen Kondensatorwerten usw. //

# 249

EEPROM-Rücksetz-Warnung /

**INFO 249** wird angezeigt, falls Sie das EEPROM-reset-Passwort eingegeben haben, und dabei die direkte Frequenzeingabe benutzen (5757x, worin x irgendeine Ziffer ist). Sie wollen vielleicht Ihre Filtersetzwerte und einige Menü-Setzwerte niederschreiben, bevor Sie den Strom ausschalten. Bei der nächsten Stromeinschaltung werden Sie **INFO 201** sehen, und die EEPROM-Konfiguration wird auf die Fabrik-Defaults (=Startwerte) rückgestellt (=reset). //

#### *Seite 9*

### **SIGNALVERFOLGUNG:**

Die Signalverfolgung ist die primäre Methode für ein Testen und Reparieren von Radiogeräten. Sie können beinahe alle Empfänger- und Senderprobleme selbst lösen, wenn Sie nach den Schritten in diesem Kapitel sorgsam vorgehen.

## **HF-Tastkopf (Sonde):**

Der HF-Prüfkopf, der in Fig.1 gezeigt wird, setzt HF-Signale in Gleichspannungen um, so dass sie mit einem DMM gemessen werden können. Die Meßwerte der Gleichspannungen auf Ihrem DMM werden angenähert gleich sein der Signalspannung in Veff (Effektivwert).

# Fig.1

C1, R1 und D1 kann man in der Tüte MISCELLANEOUS (=Verschiedenes) finden. Verwenden Sie kurze Zuleitungen für alle Bauteile. Die Sondenspitze (E1) sollte nicht länger als 3 Zoll sein ( 1 Zoll =25,4 mm) [schauen Sie in irgendein ARRL-Handbuch nach Ideen], und Sie dürfen bei der Vornahme von Messungen nicht die Spitze berühren. Benützen Sie eine Krokodilklemme an E2, mit einer Zuleitung von 4 Zoll (13 cm).

### **Signalgenerator (Meßsender):**

Ein einfacher Quarzoszi (Fig.2) kann anstelle eines Signalgenerators verwendet werden. Dieser Oszi nimmt seinen Ausgangswert vom Quarz selbst ab, was zu einem recht niedrigen Oberwellengehalt führt. Das ergibt ein sehr leichtes "Ziehen" der Oszi-Frequenz, wenn Sie den Ausgangspegel justieren, aber das ist für die Signalverfolgung bedeutungslos. Der Oszi wird an so niedrigen Spannungen wie 8 V laufen, aber 12 V oder mehr werden angeraten, um genügend Ausgangsspannung für alle Signalverfolgungsschritte zu gewährleisten. Die Bauteile sind unkritisch und können um 20% variieren, bei wenig Veränderung des Arbeitsverhaltens. Nahezu jeder NPN-HF-Transistor wird in der Schaltung arbeiten.

## Fig.2

Es kann jede Quarzfrequenz benutzt werden, die in ein Amateurband oder nahe daran fällt, aber es wird 10 MHz empfohlen, weil unsere Signalverfolgungs-Messungen unter Verwendung dieses Bands durchgeführt worden sind. Falls Sie den K2 nur gemäß Teil II der HF-Platine (40 m) fertiggestellt haben, müssen Sie den Quarz in den Bereich 6,8 bis 7,5 MHz legen.

Sie haben vielleicht den Wunsch den Oszi in ein Gehäuse zu setzen, das mit einem BNC-Steckverbinder und einem Pegelregler ausgestattet wird. Nehmen Sie kurze Zuleitungen für alle Verdrahtung. Nehmen Sie sehr kurze

Anschlußleitungen (2 Zoll) zum Anschließen des Signalgenerators an die Antennenbuchse des K2.

*Seite 10* 

# Fig.3

### Empfänger und Synthesizer:

In den folgenden Schritten werden Sie den HF-Tastkopf und andere Techniken benützen, um die Stufe zu finden, in der das empfangene Signal abgeschwächt wird. (Die Fig.3 zeigt den angenäherten Platz für den Synthesizer, Empfänger, und andere Schaltkreis auf der HF-Platine.) Sie können dann Spannungstabellen, Widerstandsprüfungen und nahe Inspektion heranziehen, um das schlechte Bauteil oder den schlechten Anschluß aufzufinden.

Führen Sie alle Messungen in der angegebenen Reihenfolge durch. Im allgemeinen können Ihre Messwerte um 20 bis 25% von den gezeigten Werten abweichen und noch akzeptabel sein. Es ist Platz vorhanden, dass Sie Ihre eigenen Meßwerte (mit Bleistift) aufschreiben, was sehr nützlich sein wird, falls Sie nach der Reparatur einen speziellen Schaltkreis wieder testen müssen.

# **Vorbereitung für die Empfänger-Signalverfolgung:**

1. Vergewissern Sie sich, dass das fundamentale Display und die Steuerkreise funktionieren.

- 2. Mit Ihrem DMM prüfen Sie die Ausgangsspannungen von 5V-und 8V-Regler.
- 3. Messen Sie die Spannungen an den Anoden (rechtes Ende) von D6 und D7 (auf der HF-Platine, nahe dem I/O-Kontroller U1). Im Empfangsmodus sollte die Anode von D6 etwa 8 V haben, und die von D7 nahe 0 V liegen.
- 4. Schließen Sdie den Ausgang des HF-Prüfkopfes an die +Gleichspannungs-Eingangsbuchsen Ihres DMM an.
- 5. Wählen Sie einen Gleichspannungsbereich von 2 oder 3 V.
- 6. Das DMM müßte nahe 0,000 V Gleichspannung anzeigen. Der Meßwert sollte ansteigen, wenn Sie mit dem Finger an die Spitze des HF-Prüfkopfes gehen.
- 7. Schalten Sie den K2 ein und schalten auf 30 m (oder auf das geeignete Band für Ihren Signalgenerator). Wählen Sie den Modus CW Normal.
- 8. Mit dem Menü suchen Sie **OPT PERF** aus.
- 9. Mit **CAL FIL** richten Sie das CW Normal-Filter FL1 für eine Bandbreite von **1.00** ein. Falls Sie etwas Rauschen aus Ihrem Empfänger hören können, richten Sie den BFO für dieses Filter ein, wie das im Kapitel BETRIEB des Handbuchs beschrieben wurde. Andernfalls stellen Sie den BFO auf den Fabrik-Default-Wert.
- 10. Verlassen Sie **CAL FIL**, wählen dann das 1,00-Bandbreitenfilter mittels XFIL.

## **PLL-Referenz-Oszillator und VCO** (HF-Platinen-Schaltbild, Blatt 1) :

- 1. Schließen Sie die Erdungsklammer des HF-Tastkopfes an den Erdungs-Jumper nahe der Synthesizer-Schaltung.
- 2. **Referenzoszi-Ausgangsspannung:** Messen Sie das Signal des Bezugs-Oszi an Pin 1 von U4 (MC145170), der sich nahe der vorderen linken Ecke der HF-Platine befindet (nahe der Steuerplatine). Erwartet: 0,8-1,8 Veff. Tatsächlich : - - -
- 3. **VCO-Ausgangsspannung:** Messen Sie das VCO-Signal an Pin 3 von U3 (LT1252). Erwartet: 0,30-0,40 Veff. Tatsächlich: - - -. Falls dieses Signal Null ist, haben Sie womöglich die Sekundärwicklung von T5 vertauscht (umgepolt).
- 4. **VCO-Puffer-Ausgangsspannung:** Messen Sie das Signal an Pin 6 von U3. Erwartet: 0,60-0,75 Veff. Tatsächlich : - - -
- 5. Prüfen Sie die VCO-Frequenz (HF-Platine, Abgleich und Test, Teil II).

# **BFO** (HF, Blatt 2):

- 1. **BFO-Ausgangsspannung**: Messen Sie das Signal an Pin 6, U11 (NE602). Erwartet: 0,20-0,70 Veff. Tatsächlich: - - -
- 2. Mit dem Menü wählen Sie **CAL FCTR**. Drücken Sie erneut EDIT zum Bestätigen; das Display wird nun eine Frequenzanzeige haben (das wird davon abhängen, woran Sie die Frequenzzählersone angeschlossen haben).
- 3. **BFO-Puffer-Ausgangsspannung**: Messen Sie mit dem HF-Tastkopf die Amplitude des Signals an TP2. Erwartet: 0,025-0,070 V eff.. Tatsächlich: - - -
- 4. Verlassen Sie **CAL FCTR**. Prüfen Sie die BFO-Frequenz (HF-Platine, Abgleich und Test, Teil II).

# **Tiefpaßfilter, Bandpaßfilter und S/E-Schalter** (HF, Blatt 3):

- 1. Schalten Sie den Abschwächer und den Vorverstärker aus, wozu Sie PRE/ATT nehmen.
- 2. Drehen Sie den RF GAIN auf Minimum.
- 3. Drehen Sie den AF GAIN auf etwa 10% und schließen Kopfhörer an.
- 4. Schalten Sie auf das 30 m-Band (oder auf das zu Ihrem Signalgenerator passende Band).
- 5. Schließen Sie einen Signalgenerator (SG) oder Testoszi an die Antennenbuchse an. Stellen Sie den SG auf o,14 V eff., wie vom HF-Tastkopf angezeigt.
- 6. Falls möglich, drehen Sie am VFO, bis Sie das Signal hören. Es kann ziemlich stark sein, falls Ihr Empfänger das Signal irgendwo abschwächt. Suchen Sie den angenäherten Signalspitzenwert mit dem Ohr auf. Drehen Sie den AF GAIN auf Minimum.
- 7. Gleichen Sie, falls möglich, das Bandpaßfilter auf das gegenwärtige Band ab: (a) Setzen Sie den HF-Tastkopf auf das gebänderte Ende (Kathode) von D6 (links vom I/O-Kontroller U1), (b) justieren Sie das Bandpaßfilter auf das gegenwärtige Band auf eine Spitzenanzeige auf dem DMM (auf 30 m: justieren Sie L8 und L9).
- 8. Das Abgleichen des Bandpaßfilters kann die Eingangsimpedanz des Empfängers geändert haben. Setzen Sie die HF-Sonde zurück an den Antenneneingang und justieren den SG erneut auf 0,14 V eff.
- 9. **Tiefpaßfilter-Ausgangsspannung**: Messen Sie das Signal am Jumper W1, nahe den PA-Transistoren (Q7/Q8). Erwartet: 0,13 V eff.. Tatsächlich: - - -
- 10. **S/E-Umschalter Nr.1-Ausgangsspannung**: Messen Sie das Signal an W6, der direkt rechts vom Steckverbinder J13 der Transverter-Option liegt (nahe dem hinteren Platinen-Rand). Erwartet: 0,093 V eff.. Tatsächlich: - - -
- 11. **Bandpaßfilter-Ausgangsspannung**: Messen Sie das Signal an der linken Seite von D6. Erwartet: 0,086 V eff.. Tatsächlich: - - -
- 12. **S/E-Schalter Nr.-Ausgangsspannung**: Messen Sie das Signal an der rechten Seite von D6. Erwartet: 0,077 V eff. Tatsächlich: - - -

# **Mischer, ZF-Verstärker und Quarzfilter** (Blatt 2):

- 1. **Abschwächer-Aus-Test**: Messen Sie das Signal am Ende von R72, nahest an Q21. Erwartet: 0,077 V eff.. Tatsächlich: - - -
- 2. **Vorverstärker-Aus-Test**: Messen Sie das Signal am Ende von R73 nahest Z6. Erwartet: 0,077 V eff.. Tatsächlich: - - - (Die Verstärkung des Vorverstärkers wird später erprobt.)
- 3. **Gemeinschafts-Mischer-Ausgangsspannung**: Messen Sie das Signal am rechten Ende von R80. Erwartet: 0,079 V eff. Tatsächlich: - - -
- 4. **Mischer-Nachsetzverstärker-Ausgangsspannung**: Messen Sie das Signal am Gehäuse (Kollektor) von Q22 (2N5109). Erwartet: 2,20 V eff.. Tatsächlich: - - -
- 5. **–5 dB-Polster-Ausgangsspannung:** Messen Sie das Signal am Jumper W2, nahe dem Quarzfilter. Erwartet: 1,40 V eff..Tatsächlich: - - -
- 6. **Quarzfilter-Ausgangsspannung**: Berühren Sie mit der HF-Sonde den Jumper W3 nahe dem Quarzfilter. Justieren Sie den VFO auf einen Spitzenwert in der Anzeige auf dem DMM. Erwartet: 0,35 V eff. Tatsächlich: - - -. Falls dieser Meßwert niedrig ist, kann das seinen Grund in einer nichtoptimalen Einstellung des BFO in CAL FIL haben. Probieren Sie eine andere BFO-Einstellung aus, justieren dann den VFO erneut auf Spitzenwert und messen erneut den Filterverlust. (Anm.: Dieser Meßwert übertreibt den Filterverlust, weil der Eingangswert auf das Filter eine Zusammensetzung vieler Signale neben dem gewünschten Signal ist.)
- 7. **T7**-**Hinauf-Stuf-Verhältnis**: Messen Sie das Signal an U12, Pin 4 (MC1350). Erwartet: 1,36 V eff..Tatsächlich: - - -
- 8. **ZF**-**Verstärker-Gesättigte Ausgangsspannung**: Messen Sie das Signal an U12, Pin 8. Es kann irgendwo zwischen 0,00 und 0,30 V eff. Liegen. Justieren Sie den Pegel des SG, bis das DMM etwa 0,15 V eff. mißt. (Falls Ihr SG an einer 9 V-Batterie gespeist wird, könnten Sie Kummer bekommen diese Ausgangsspannung dermaßen hoch zu

kriegen. Versuchen Sie den SG an 12 V oder mehr in diesem Fall zu speisen.)

- 9. **Ausgangsspannung des 2. Quarzfilters**: Messen Sie das Signal an U11, Pin 1 (NE602). Erwartet: etwa 0,27 V eff..Tatsächlich: - - -
- 10. **Gesättigte Ausgangsspannung des Produktdetektors**: Messen Sie das Signal an Pin 5 von U11 (NE602). Erwartet: 0,58 V eff.. Tatsächlich: - - -

**AGC** (Steuerplatine):

- 1. Trennen Sie den HF-Tastkopf vom DMM ab. Schließen Sie die (-) Anschlußleitung des DMM auf Chassiserde (Masse).
- 2. Schalten Sie den SG ganz aus (nehmen seine Speisung weg).
- 3. Drehen Sie die RF GAIN auf Maximum.
- 4. **AGC ohne Signal, maximale ZF-Verstärkung**: Messen Sie die Gleichspannung an Pin 1 von U2 (LM833). Erwartet: 3,6 V. Tatsächlich: - - -
- 5. Drehen Sie die RF GAIN auf Minimum.

# *Seite 12*

- 6. **AGC ohne Signal, minimale ZF-Verstärkung**: Messen Sie die Gleichspannung an pin 1 von U2. Erwartet: 4,6 V. Tatsächlich: - - -
- 7. Schalten Sie den SG wieder ein.
- 8. **AGC bei Sättigung**: Messen Sie die Gleichspannung an Pin 1 von U2. Erwartet: 6,9 V. Tatsächlich: - - -. Justieren Sie den VFO, um sicherzustellen, daß sich diese Spannung auf ihrem Spitzenwert befindet.
- 9. **AGC**-**Eingangsspannung des ZF-Verstärkers**: Messen Sie die Gleichspannung an Pin 5 von U12 (HF-Platine, Blatt 2). Erwartet: 5,0 V. Tatsächlich: - - -

# **Produktdetektor und NF-Verstärker** (HF-Platine, Blatt 2):

- 1. Richten Sie das DMM her Wechselspannung anzuzeigen ( nehmen Sie einen Meßbereich von 2 oder 3 V).
- 2. Berühren Sie mit der (+) Leitung des DMM den Pin 5 von U11 (NE602). Nehmen Sie den Pegel des SG zurück, bis die Wechselspannung an pin 5 0,025 V eff. mißt. (Der Regler RF GAIN am K2 sollte noch auf Minimum stehen.)
- 3. Trennen Sie Kopfhörer und Lautsprecher ab. Drehen Sie den Knopf AF GAIN auf Maximum.

4. Messen Sie das Signal an der Lautsprecherbuchse P5, Pin 1 (nahe dem Ein/Aus-Schalter S1). Erwartet: 1,6 V eff..Tatsächlich: - - -

# **ZF-Verstärker-Rausch-Verstärkung** (HF, Blatt 2):

- 1. Schalten Sie den SG aus und ziehen ihn von der Antennenbuchse ab. Schließen Sie eine 50 Ohm Dummyload an.
- 2. Schalten Sie alles nahegelegene Gerät aus (vor allem Komputer oder Signalquellen).
- 3. Drehen Sie die AF GAIN auf Maximum. Drehen Sie die RG GAIN auf Minimum.
- 4. Achten Sie darauf, dass Vorverstärker und Abschwächer beide ausgeschaltet sind.
- 5. Achten Sie darauf, daß FL1 gewählt ist (Bandbreite =1,00), auch der Modus CW Normal.
- 6. **NF-Ausgangsspannung, minimale ZF-Verstärkung**: Richten Sie das DMM auf seinen niedrigsten Wechselspannungsbereich ein. Messen Sie das Signal an der Lautsprecherbuchse P5 (nahe dem Ein/Aus-Schalter S1). Erwartet: 0,000-0,001 V eff.. Tatsächlich: - - -
- 7. **NF**-**Ausgangsspannung, maximale ZF-Verstärkung**: Drehen Sie die RF GAIN auf Maximum. Messen Sie das Signal an P5, Pin 1. Erwartet: 0,007-0,013 V eff.. Tatsächlich: - - -
- 8. **Vorverstärker**-**Rauschverstärkung**: Schalten Sie den Vorverstärker (Vorstufe) ein. Messen Sie das Signal an P5. Erwartet: 0,030-0,060 V eff.. Tatsächlich: - - -
- 9. **Rauschanstieg mit Antenne**: Schließen Sie eine Antenne an. Das Signal an P5 sollte wesentlich ansteigen, selbst wenn die atmosphärischen Bedingungen ruhig sind. Eine typische Anzeige auf 30m oder 40m ist 0,20-0,40 V eff.. Im allgemeinen ist das Rauschen umso stärker, umso länger oder höher Ihre Antenne ist.

# **Endschritte:**

Falls Sie die Signalverfolgung im Empfänger abgeschlossen haben, auch jedwelche nötigen Reparaturen, sollten Sie Folgendes tun:

- 1. Bauen Sie den Bodendeckel und den Kühlkörper wieder an.
- 2. Nehmen Sie erneut die Kalibrierung (Eichung) von VCO, BFO, Bandpaßfiltern, Quarzfiltern usw. nach Bedarf vor (siehe HF-Platinen-Abgleich und Test, Teile I, II und III). Falls Sie L8 und L9 bei der Signalverfolgung durch das 30m-Bandpaßfilter auf Spitzenwert gebracht

hatten, müssen Sie nunmehr C21 und C23 auf 20 m wieder auf Spitzenwert bringen.

- 3. Lassen Sie das Kabel des Frequenzzählers an TP2 (BFO) angeschlossen.
- 4. Schließen Sie den Lautsprecher an und bringen den oberen Deckel wieder auf.

## **SENDER:**

Das folgende Verfahren kann zum Eingrenzen von Problemen mit dem Sender dienen (das Sendergebiet auf der HF-Platine ist in Fig. 3 gekennzeichnet). Für diese Tests wird der Modus CW hergenommen. Falls Sie Schwierigkeiten mit dem SSB-Adapter haben, achten Sie darauf, dass der Sender zunächst in CW arbeitet, fahren dann mit den Signalverfolgungs-Anleitungen im Handbuch des SSB-Adapters fort.

Haben Sie einmal einen Ort gefunden, wo das Signal viel kleiner als erwartet ist, stoppen Sie die Signalverfolgung und prüfen diesen Kreis. Prüfen Sie alle Bauteilwerte und Gleichspannungen (siehe Tabellen der Gleichspannungen). Beschauen Sie die PC-Platine auf nichtgelötete Pins und Lötbrücken. Eine der wahrscheinlichsten Ursachen eines Senderproblems ist eine schlechtgelötete Toroid-Zuleitung. Heizen Sie jede verdächtigen Leitungen oder Lötstellen nochmals auf.

# **Vorbereitung für die Sender-Signalverfolgung:**

- 1. Achten Sie darauf, dass die fundamentalen Display-und Steuerkreise funktionieren, bevor Sie an die Sendererprobung herangehen.
- 2. Entfernen Sie den SSB-Adapter (falls eingebaut) und setzen vorübergehende Jumper an J9 und J10 ein. Zeitweilig installieren Sie wieder C167 (0,001 µF oder höher) zwischen den Stiften 7 und 12 von J11. (Siehe HF-Platine, Blatt 2.)
- 3. **12 V-Versorgungs-Prüfung**: Mit Ihrem DMM prüfen Sie die Gleichspannung an der Kathode (gebändertes Ende) von D10 (rechter Rand der Platine). Erwartet: 9 bis 14 V. Tatsächlich : - - -, Vergewissern Sie sich, daß dieselbe Spannung (oder etwas niedriger) am Gehäuse (Kollektor) von Q5 zu finden ist, und am Zapfpunkt (tab, Kollektor) von Q6, sobald der K2 eingeschaltet und im Empfangsmodus ist.

# *Seite 13*

4. Falls Sie keinen HF-Tastkopf haben, können Sie den der Fig. 1 bauen. Anm.: Messen Sie mit dem HF-Tastkopf nicht direkt die

Ausgangsleistung des Senders, außer Sie hätten die Leistung auf 2 W oder weniger eingestellt. Die Diode 1N34A im HF-Tastkopf könnte bei höheren Leistungspegeln zerstört werden.

- 5. **Test-geteilte Schaltkreise:** Nehmen Sie die Empfänger-Signalverfolgung (siehe oben) vor. Damit wird eine Anzahl von Kreisen getestet, die von Sender und Empfänger geteilt werden, einschließlich VCO, BFO, BFO-Puffer, S/E-Schalter, Bandpaßfilter und Tiefpaßfilter. *Es ist wichtig, dass dieser Schritt nicht ausgelassen wird, selbst wenn der Empfänger* korrekt zu arbeiten scheint. Anteilige Schaltkreise, die am Rande arbeiten, beeinflussen den Sender mehr als den Empfänger, so dass deren tatsächliche Ausgangspegel gemessen werden müssen.
- 6. Richten Sie den K2 auf 40 m ein (etwa 7100 kHz), Modus CW Normal.
- 7. Stecken Sie eine 50 Ohm-Dummyload (10 W oder höher bemessen) ein.
- 8. Drehen Sie den Leistungspegel auf 5 W.
- 9. Schließen Sie eine Handtaste oder einen Tastenhebel an die Tastenbuchse an.
- 10. Hängen Sie einen Lautsprecher oder Kopfhörer an.
- 11. Mit dem Menü setzen Sie **ST L** 030, **ST P** 0.50 und **T-R** 0.05.
- 12. Nehmen Sie den Modus Handtaste (**INP HAND**).
- 13. Richten Sie einen Grenzwert für den Sendestrom von 2,50 A mittels **CAL CUR** ein.

**Fundamentale Spannungsprüfungen** (HF-Schaltbild, Blatt 2): Anm.: Bei Benutzung von *TUNE* zum Tasten des Senders achten Sie darauf *TUNE* wieder innerhalb 5 s oder weniger jedesmal anzutippen. Damit wird die Möglichkeit verringert, dass irgendwelche Bauteile im Sender beschädigt werden, die zuviel Leistung verbrauchen.

- 1. Schalten Sie auf den Display-Modus Spannung/Strom mittels DISPLAY.
- 2. Halten Sie *TUNE* zum Tasten des Senders, und schauen Sie nach, daß die Speisespannung nicht um mehr als etwa 0,8 V abfällt. Falls sie mehr absinkt als dieser Betrag, ist entweder Ihre Stromversorgung nicht angemessen, oder zieht der Sender zuviel Strom. Die aktuelle Spannung im Sendermodus: - - - V. Strom - - - A.
- 3. Kehren Sie zum normalen Display-Modus mittels DISPLAY zurück.
- 4. Messen Sie die Gleichspannungen bei gedrückter Taste an den Anoden (rechtes Ende) von D6 und D7 (nahe U1, dem I/O-Kontroller). Beim Senden sollte die Spannung an der Anode von D7 etwa 8 V betragen,

und an D6 nahe 0 V. Die tatsächlichen Spannungen im TX-Modus an D6: - - - V; an D7: - - - V.

5. Mit *TUNE* notieren Sie den aktuellen Output: - - - W.

## **Mithörton (Nebenton)** (Steuerplatine):

Anm.: Falls der Mithörton bereits richtig funktioniert, können Sie diesen Abschnitt überspringen.

- 1. Schauen Sie darauf, dass Sie im Modus CW sind. Der Mithörton arbeitet in den SSB-Betriebsarten nicht.
- 2. Trennen Sie Kopfhörer und Lautsprecher ab.
- 3. Mit dem Menü setzen Sie **ST L** auf 255 (maximaler Pegel des Mithörtons).
- 4. Mit dem Knopf *VOX* wählen Sie den Modus CW TEST ( der Modus-Buchstabe wird sodann blinken). Das ist eine sichere Einstellung für Mithörton-Tests, weil es keine Ausgangsleistung gibt.
- 5. Stellen Sie Ihren DMM auf Wechselspannung, im Bereich 2 oder 3 V. Berühren Sie mit der Plus-Leitung des DMM den Pin 4 von U8 auf der Steuerplatine (16C77). (Das ist die Quelle des Mithörtonsignals.)
- 6. Tasten Sie mit der Handtaste den Sender (*TUNE* aktiviert den Mithörton nicht). Messen Sie die Wechselspannung an Pin 4 von U8. Erwartet: 2,5 V eff. Tatsächlich: - - - Lassen Sie die Tastung des Senders los.
- 7. Versetzen Sie den Tastkopf des DMM an die drain von Q5 (Steuerplatine, 2N7000). Tasten Sie den Sender und messen die Wechselspannung an der drain. Erwartet: 2,4 V eff. Tatsächlich: - - -. Falls diese Null ist, ist entweder Q5 defekt oder es hat keine drain-Spannungs-Speisung von Pin 1 von U8 (MAX534, D/A-Konverter).
- 8. Messen Sie die Wechselspannung an Pin 7 von U10 (LMC660). Erwartet: 0,5 V eff. . Tatsächlich: -- - .
- 9. Messen Sie die Wechselspannung an Pin 8 von U9 (LM380). Erwartet: 0,5 V eff..Tatsächlich: - - -.
- 10. Messen Sie die Wechselspannung an Pin 6 von U9. Erwartet: 0,5 V eff..Tatsächlich: - - -. Dieses Signal sollte auch an der Lautsprecherbuchse P5, Pin 1 (HF-Platine) vorhanden sein.
- 11. Kehren Sie zur Einstellung **ST L** auf 030 zurück.

# **ALC** (Steuerplatine):

1. Achten Sie darauf, dass der Regler POWER auf 5 W steht, und daß Sie sich im Modus CW/Operate befinden.

- 2. Stellen Sie das DMM auf Gleichspannung im Bereich 20 oder 30 V ein.
- 3. **Leistungsregelungs-Test (Leitung VPWR)**: Die Leitung VPWR, Pin 2 von U8 (MAX534) ist dort, wo die Sendeleistungsregelung beginnt. Bei gedrückter Taste startet der Mikroprozessor U6 mit dem Erhöhen der Spannung auf VPWR, bis er die gewünschte Leistungsanzeige aus dem HF-Ausgangsleistungs-Detektor (HF-Platine, Blatt 3, untere rechte Ecke) sieht. Um VPWR zu testen, stellen Sie das DMM auf Gleichspannung, messen dann die Gleichspannung an Pin 2 von U8, wenn *TUNE* gedrückt wird. Erwartet: 0,7-2,5 V Gleichspg.. Tatsächlich: - - -.

# *Seite 14*

- 4. **Falls der VPWR-Meßwert hoch ist (<4,5 V):** Die ALC-Software wird das VPWR auf den höchsten Pegel setzen (etwa 5 V), falls der Sender nicht auf den geforderten Leistungspegel angesteuert werden kann. Das geschieht aus einem von zwei Gründen. (a) die Sender-Verstärkung ist gering (oder der Sender arbeitet überhaupt nicht), (b) der HF-Detektor hat ein falsches Bauteil. Prüfen Sie alle Bauteilwerte im HF-Detektor. Falls Sie kein Problem beim HF-Detektor finden, machen Sie mit dem nächsten Signalverfolgungs-Abschnitt weiter (Sendermischer usw.).
- 5. **Falls die VPWR-Anzeige niedrig ist (<0,4 V)**: VPWR kann zu niedrig sein, weil (a) die ALC-Software durch ein Signal aus dem HF-Detektor "genarrt" wird, das sagt, die Leistung wäre höher als sie tatsächlich ist; (b) weil U8 auf der Steuerplatine defekt ist oder einen auf Erde kurzgeschlossenen oder nicht gelöteten Pin hat. Prüfen Sie alle Bauteilwerte im HF-Detektor (HF, Blatt 3). Falls diese in Ordnung zu sein scheinen, prüfen Sie die Gleichspannungen an U8 (Steuerung), auch den Widerstandswert gegen Erde an allen Pins.

# **Sendermischer, Puffer, Bandpaßfilter, S/E-Schalter** (HF, Blätter 2 und 3):

Anm.: Die Meßwerte in diesem Abschnitt und im nächsten können in weitem Maße variieren, insbesondere, falls Sie die Messungen auf einem anderen Band als 40 m vornehmen. Jedoch müßte das Verhältnis zwischen irgendwelchen Rücken-an-Rücken-Messungen recht konstant bleiben, und ist eine gute Indikation der Verstärkung oder des Verlustes in einer Stufe im Sender. Zum Beispiel ist das Verhältnis von Meßwerten in den Schritten 3 und 2 unten etwa 12.

- 1. Schließen Sie den HF-Tastkopf an das DMM an. Stellen Sie das DMM auf einen Spannungsbereich von 2 oder 3 V ein.
- 2. **Sendermischer-Ausgangsspannung**. Messen Sie das Signal bei gedrückter Taste an U10, Pin 4. Erwartet: 0,016 V eff.. Tatsächlich: - - -
- 3. **Pufferausgangsspannung**: Messen Sie das Signal bei gedrückter Taste an U9, Pin 6 (LT1252). Erwartet: 0,200 V eff.. Tatsächlich: - - -
- 4. **Ausgangsspannung des Bandpaßfilters**: Messen Sie das Signal bei gedrückter Taste an W6. Erwartet: 0,030 V eff.. Tatsächlich: - - -
- **5. Ausgangsspannung des S/E**-**Schalters Nr.1:** Messen Sie das Signal bei gedrückter Taste an der Anoden von D1. Erwartet: 0,029 V eff.. Tatsächlich: - - -

## **Vortreiber, Treiber und PA** (HF-Platine, Blatt 4):

- 1. **Ausgangsspannung des Vortreibers**: Messen Sie das Signal bei gedrückter Taste am Gehäuse (Kollektor) von Q5 (2N5109). Erwartet: 0,120 V eff.. Tatsächlich: - - -.
- 2. **Treibereingangsspannung:** Messen Sie das Signal bei gedrückter Taste an der base (Basis) von Q6 (2SC2166); die Pins sind mit B, C, E beschriftet). Erwartet: 0,026 V eff.. Tatsächlich: - - -.
- 3. **Treiberausgangsspannung**: Messen Sie das Signal bei gedrückter Taste am Zapfpunkt (tab, Kollektor) von Q6. Erwartet: 1,8 V eff.. Tatsächlich: - - -.
- 4. **PA-Eingangsspannung (Q7)**: Messen Sie das Signal bei gedrückter Taste an der base (Basis) von Q7 (2SC1969 am Boden der Platine, die Pins sind oben beschriftet). Erwartet: 0,38 V eff.. Tatsächlich: - - -.
- 5. **PA**-**Eingangsspannung (Q8)**: Messen Sie das Signal bei gedrückter Taste an der base von Q8. Erwartet: 0,38 V eff.. Tatsächlich: - - -.
- 6. **HF**-**Detektor-Eingangsspannung**: Messen Sie das Signal bei gedrückter Taste an der Anode (nichtgebändertes Ende) von D9 (1N34A, in der Mitte des rechten Platinenrands). Erwartet: 2,0 V eff.. Tatsächlich: - - -. (Diese Spannung sollte ziemlich konstant sein, egal welches Band benutzt wird.)
- 7. **PA**-**Transistor-Tests**: Falls die PA-Eingangsspannungen höher als erwartet waren, aber die HF-Detektor-Eingangsspannung zu niedrig, könnten ein oder beide PA-Transistoren defekt sein. Nach dem Prüfen der Gleichspannungen und der Trafo-Zuleitungen, schalten Sie den Strom zum K2 aus, und testen mit Ihrem DMM auf dem Dioden/Transistor-Testbereich die Transistoren. Die Plusleitung des DMM legen Sie an die Basis von Q7, worauf Sie etwa 0,6 K zum

Emitter oder Kollektor messen sollten. Liegt die Minusleitung an der Basis von Q7 müßten Sie etwa 1,3 K zum Emitter messen, und >3 K zum Kollektor. Das trifft auch für Q8 zu.

### **Tabellen der Gleichspannungen:**

Die Tafeln auf den folgenden Seiten geben die Gleichspannungen für alle Ics und Transistoren auf jeder der drei Platinen an, auch für die Dioden im S/E-Umschalter (HF-Platine). Typischerweise werden Ihre Meßwerte dazu innerhalb 10% passen. Die Spannungen wurden mit einem hochimpedanten DMM (10-11Megohm) gemessen. Das interne Voltmeter im K2 kann auch für die meisten Messungen hergenommen werden.

Die Spannungen im Empfangsmodus sind verzeichnet, außer wie angegeben. Die meisten Messungen auf der Steuerplatine wurden bei herausgenommenem Frontplattenmodul wegen eines leichteren Zugangs vorgenommen. Ausnahmen sind mit (\*\*) angedeutet.

**Einrichten des Geräts:** Versorgungsspannung 14,0 V; keine Antenne; LCD = NITE; GRPH = DOT, Empfangsmodus; kein Kopfhörer oder Lautsprecher angeschlossen; RF GAIN auf Mitte; AF GAIN auf Minimum; OFFSET auf **Mitte** 

### *Seite 15*

STEUERPLATINE (Frontplatte abgenommen, wenn nicht angegeben; \* = Näherungswert und/oder kann schwanken; \*\* = Modus CAL FCTR, Frontplatte eingesteckt. //

## *Seite 16*

FRONTPLATTEN-PLATINE (\* = angenähert und/oder kann schwanken; \*\* nicht zugänglich wegen des LCD)

## *Seite 17*

HF-PLATINE (schattierte Bereiche deuten die Spannungsmessungen im Sende-Modus an) //